**РУКОВОДСТВО ПОЛЬЗОВАТЕЛЯ**

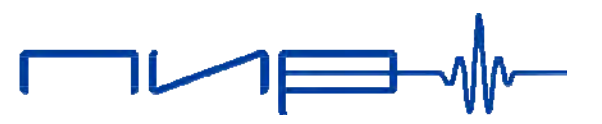

**ПИР.401152.014 РП**

# **ERC**

# **УЛЬТРАЗВУКОВЫЕ РАСХОДОМЕРЫ ПИР RG 800**

**Москва, 23.03.2020 г.**

 $\Box \cup \Box$ 

ООО «Технологии ПИР» Российская Федерация г. Москва Кутузовский проспект, д. 12, стр. 6 Телефон: +7 (495) 280-80-24 Факс: +7 (495) 280-80-24 E-mail: info@pirtech.ru

Имеется [возмо](#page--1-0)жность выбора языка информации, отображаемой на экране преобразователя (смотри подраздел 10.5).

The transmitter can be operated in the language of your choice (see section 10.5).

Примечания.

MS-DOS, Excel, Windows являются защищенными товарными марками компании Microsoft Corporation.

# <span id="page-4-0"></span>**Оглавление**

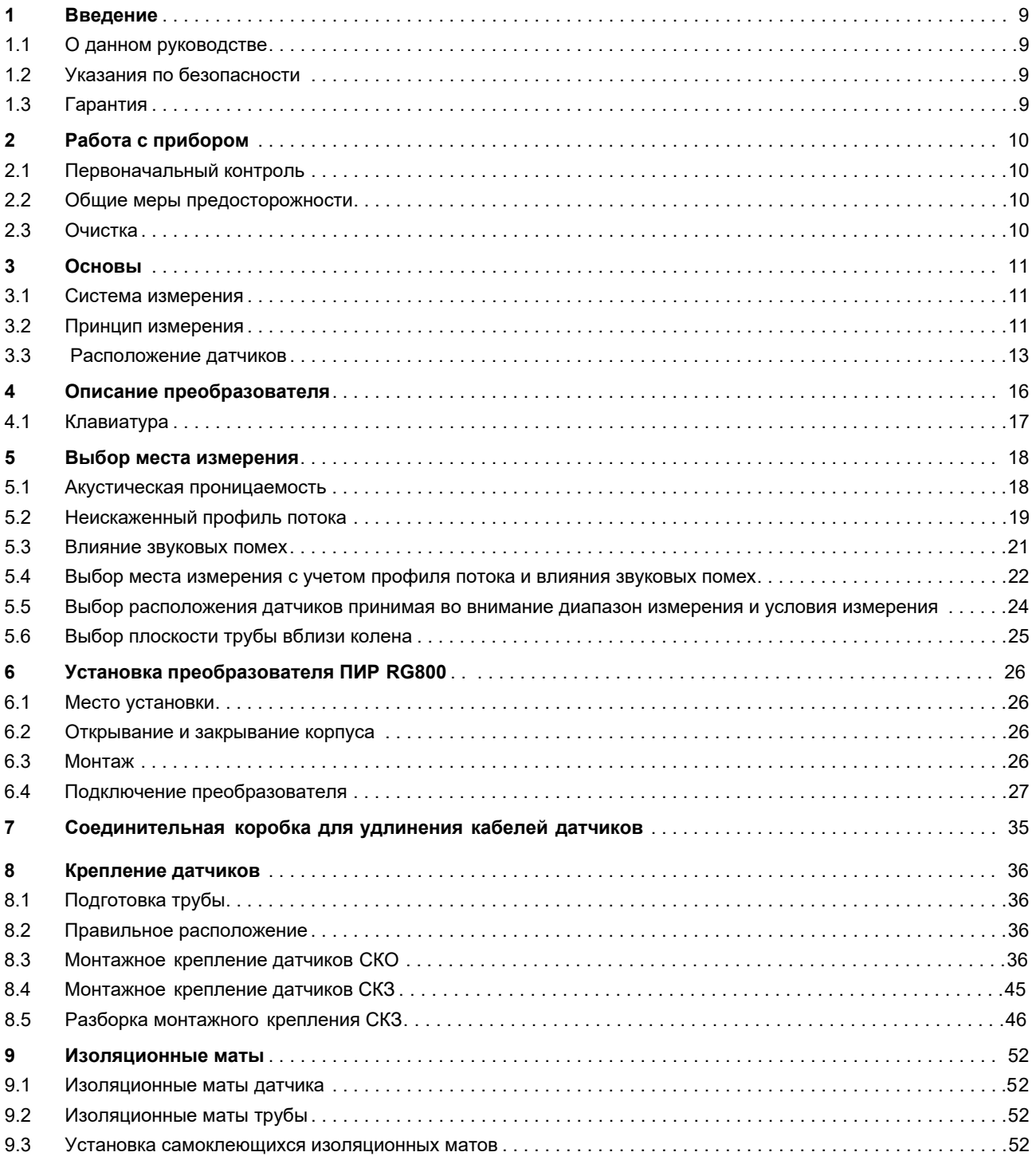

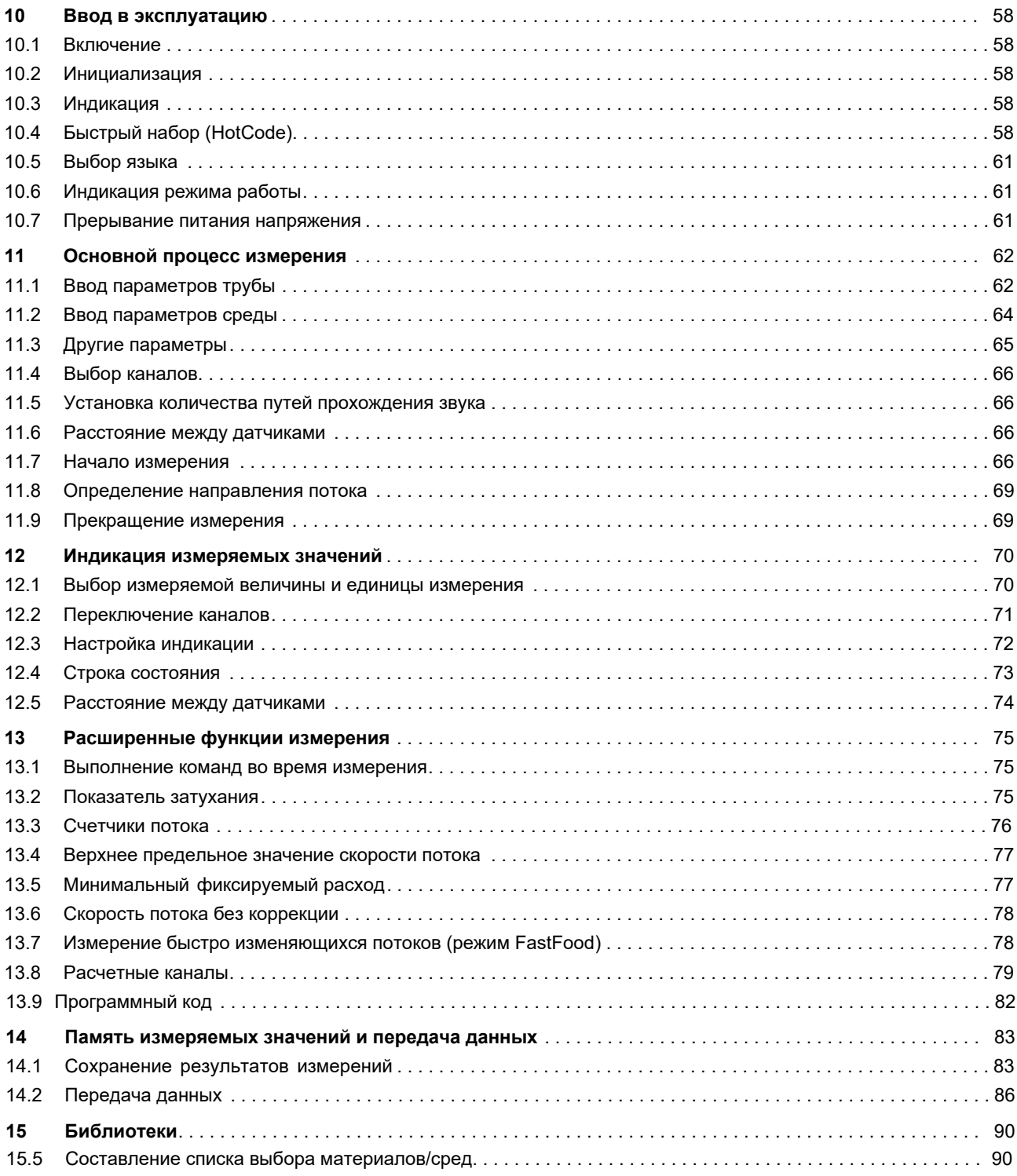

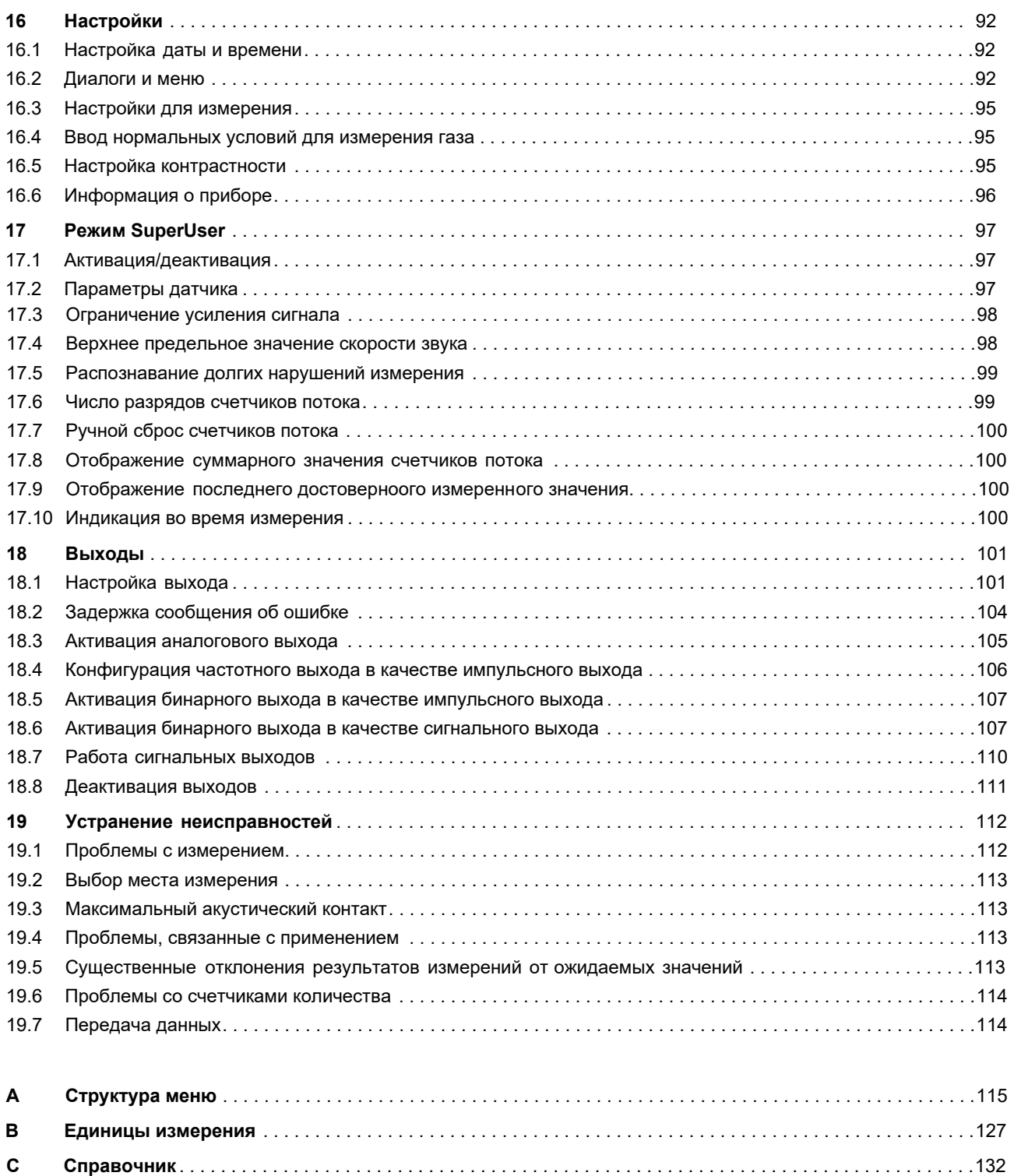

**D Технические характеристики "Ультразвуковых расходомеро ПИР RG 800**". . . . . . . . . . . . . . . . . . . .136

### <span id="page-8-2"></span><span id="page-8-1"></span><span id="page-8-0"></span>1 Введение

### <span id="page-8-3"></span> $1.1$ О данном руководстве

Данное руководство пользователя предназначено для персонала, работающего с ультразвуковым расходомером ПИР. Оно содержит важную информацию об измерительном приборе, о том, как с ним правильно обращаться, и как избежать его повреждений.

Внимание! Соблюдайте "Инструкцию о безопасном использовании расходомеров жидкости и газа ПИР во взрывоопасной атмосфере" (смотри документ ПИР.401152.005 РП).

Ознакомьтесь с указаниями по безопасности. Перед использованием измерительного прибора необходимо полностью прочесть и усвоить руководство.

Были предприняты все необходимые меры, чтобы избежать ошибок в этом руководстве. Если Вы, тем не менее, обнаружите какую-либо ошибочную информацию, пожалуйста, сразу же сообщите нам об этом. Мы будем благодарны за предложения и комментарии касательно концепции и вашего опыта работы с прибором.

Ваши усилия будут способствовать тому, чтобы мы постоянно совершенствовали нашу продуктцию на пользу наших клиентов и в интересах технического прогресса. Если Вы имеете предложения по улучшению документации, в частности, данного руководства пользователя, сообщите нам, чтобы мы смогли принять эти предложения во внимание при переиздании.

В содержание данного руководства могут быть в любой момент внесены изменения. Все авторские права принадлежат ООО "Технологии ПИР". Не допускается размножать руководство и его части в какой-либо форме без письменного разрешения ООО "Технологии ПИР".

### $12$ Указания по безопасности

Руководство пользователя содержит указания, обозначенные следующим образом:

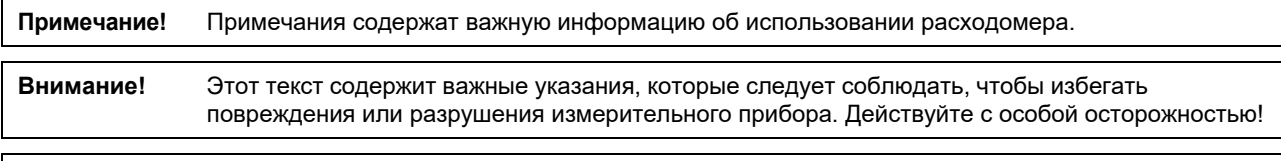

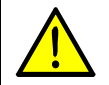

Этот текст содержит указания по безопасности при применении во взрывоопасных зонах.

Соблюдайте эти указания по безопасности!

### $1.3$ Гарантия

Гарантия на материалы и исполнение прибора ПИР предоставляется на срок, указанный в прилагаемом контракте на продажу, при условии, что измерительный прибор эксплуатируется в соответствии с его назначением и инструкциями данного руководства пользователя. При использовании прибора ПИР не по назначению все прямые и вытекающие из них гарантийные права немедленно теряют силу.

Под использованием не по назначению подразумевается, в частности:

- замена детали прибора ПИР деталью, которая не допущена к применению ООО "Технологии ПИР"
- неправильное или недостаточное техобслуживание
- ремонт прибора ПИР, выполненный посторонними лицами

ООО "Технологии ПИР" не несет ответственности за причиненные заказчику или третьим лицам травмы, которые были вызваны поломкой материала из-за непредвиденных дефектов в изделии, а также за какие-либо иные косвенные ущербы.

Расходомер ПИР является очень надежным измерительным прибором. Он изготовлен при строгом контроле качества в ходе современнейших производственных процессов. При условии правильного монтажа и надлежащего места эксплуатации в соответствии с рекомендациями, а также при осторожном и бережном обращении не должно возникать никаких проблем.

При возникновении проблемы, которая не может быть решена с помощью данного руководства (смотри раздел 19), свяжитесь, пожалуйста, с нашим отделом продаж и опишите проблему в точности. Не забудьте указать обозначение типа, серийный номер и версию микропрограммного обеспечения измерительного прибора.

# <span id="page-9-3"></span><span id="page-9-1"></span>**2 Работа с прибором**

# <span id="page-9-2"></span>**2.1 Первоначальный контроль**

Данный измерительный прибор прошел функциональный контроль на предприятии -изготовителе. При получении проверьте прибор на отсутствие возможных повреждений, полученных при транспортировке. Проверьте соответствие характеристик полученного прибора и датчиков спецификациям заказа. Обозначение модели и серийный номер указаны на фирменной табличке прибора ПИР и на датчиках.

# **2.2 Общие меры предосторожности**

<span id="page-9-0"></span>**Внимание!** Соблюдайте "Инструкцию о безопасном использовании расходомеров жидкости и газа ПИР во взрывоопасной атмосфере" (смотри документ **ПИР.401152.005 РП**).

ПИР является точным измерительным прибором и требует к себе бережного обращения. Для обеспечения надежных результатов измерений и предотвращения повреждений прибора важно уделить серьезное внимание указаниям, приведенным в руководстве пользователя, в частности, следующим пунктам:

- Предохраняйте прибор от ударов и сильных сотрясений.
- Открывать корпус разрешается только уполномоченному персоналу. Степень защиты преобразователя гарантируется, только если все кабели крепко и без зазора держатся в сальниках, сальники крепко затянуты и корпусы крепко скручены.
- Держите датчики в чистоте. Осторожно обращайтесь с кабелями датчиков. Избегайте чрезмерных перегибов кабелей.
- Обеспечивайте правильную температуру окружающей среды и рабочую температуру. Температура окружающей среды должна находиться в диапазоне рабочей температуры преобразователя и датчиков (смотри приложение B).
- Соблюдайте степень защиты (смотри приложение B).

# **2.3 Очистка**

- Протирать преобразователь влажной тряпкой. Не использовать моющие средства.
- Остатки смазки для акустической связи удалять с датчиков при помощи влажной салфетки.

### <span id="page-10-2"></span><span id="page-10-0"></span>3 Основы

При ультразвуковом измерении расхода определяется скорость потока среды, текущей в трубе. Дальнейшие измеряемые величины (например, объемный расход, массовый расход) рассчитываю тся из скорости потока и, если необходимо, из других измеряемых величин.

### $3.1$ Система измерения

Система измерения состоит из преобразователя, ультразвуковых датчиков с кабелями датчика и трубы, на которой проводится измерение.

Ультразвуковые датчики устанавливаются на наружной стенке трубопровода. Датчики передают ультразвуковые сигналы через среду и снова их принимают. Преобразователь управляет измерительным циклом, устраняет помехи и проводит анализ полезных сигналов. Полученные измеряемые значения преобразователь может отображать, использовать для расчетов и выводить.

<span id="page-10-1"></span>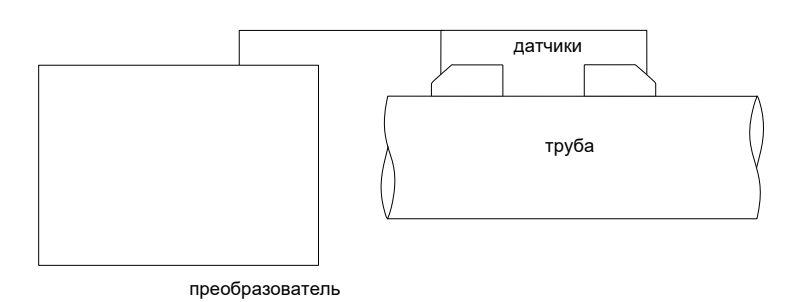

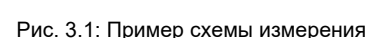

### $3.2$ Принцип измерения

Скорость потока среды измеряется с помощью метода корреляций на основе разности времени прохождения ультразвука (смотри подраздел 3.2.2).

### $3.2.1$ Термины и определения

# Профиль потока

Распределение скоростей потока по плошади поперечного сечения трубы. Для оптимального измерения профиль потока должен быть полностью сформированным и симметричным относительно оси. Форма профиля потока зависит от вида потока (ламинарный или турбулентный), и на нее сильно влияют условия в трубопроводе по месту измерения (смотри раздел 5).

# Число Рейнольдса Re

Величина, характеризующая возникновение турбулентности в среде, протекающей в трубе. Число Рейнольдса **Re** зависит от скорости потока, кинематической вязкости среды и внутреннего диаметра трубы.

Если число Рейнольдса превышает критическое значение (при потоке в трубе обычно около 2 300), происходит переход от ламинарного потока к турбулентному.

# Ламинарный поток

Поток, в котором не возникает турбулентность. Среда перемещается слоями и без перемешивания.

# Турбулентный поток

Поток, в котором возникает турбулентность (завихрения среды). В промышленных применениях потоки в трубах почти всегда турбулентны.

# Переходной диапазон

Частично ламинарный и частично турбулентный поток.

# **Разность времени прохождения ∆t**

Разность времени прохождения сигналов по и против направления потока. Скорость потока среды в трубе расчитывается исходя из разности времени прохожд[ения \(см](#page--1-4)отри [Рис.](#page--1-5) 3.2 и Рис. 3.3).

# **Скорость звука c**

Скорость распространения звука. Скорость звука зависит от механических свойств среды или материала трубы. В материалах трубы и прочих твердых телах проводится различие между продольной и поперечной скоростью звука. Значения скорости звука для некоторых сред и материалов трубы смотри в приложении C[.](#page--1-2) 

# **Скорость потока v**

Среднее значение всех скоростей потока на площади поперечного сечения трубы.

# **Акустический поправочный коэффициент ka**

 $k_a = c_a / sin α$ 

Параметр датчика, происходящий из скорости звука c в датчике и угла падения (смотри [Рис. 3.2\)](#page--1-4). Угол распространения в соприкасающейся среде рассчитывается по закону преломления:

$$
k_a = c_\alpha / \sin \alpha = c_\beta / \sin \beta = c_\gamma / \sin \gamma
$$

# **Гидромеханический поправочный коэффициент**  $k_{R_0}$

С помощью гидромеханического поправочного коэффициента k<sub>Re</sub> из измеренной средней скорости потока в районе звукового луча рассчитывается средняя скорость потока по всей площади поперечного сечения трубы. Если профиль потока полностью сформирован, гидромеханический поправочный коэффициент зависит только от числа Рейнольдса и шероховатости внутренней стенки трубы. Преобразователь для каждого измерения заново рассчитывает гидромеханический поправочный коэффициент.

# **Объемный расход V** ·

 $\dot{V} = v \cdot A$ 

Объем среды, протекающей через поперечное сечение трубы в единицу времени. Объемный расход следует из произведения скорости потока v и площади поперечного сечения трубы A.

# **Массовый расход m**·

 $m = \dot{V} \cdot \rho$ 

Масса среды, протекающей через поперечное сечение трубы в единицу времени. Массовый расход следует из масса среды, протекающей через поперечное сеч.<br>произведения объемного расхода V и плотности р.

# **3.2.2 Измерение скорости потока**

Сигналы попеременно посылаются парой датчиков по и против направления потока. Если среда, в которой сигналы распространяются, течет, то сигналы увлекаются средой. Сигнал, посланый по направлению потока, распространяется быстрее сигнала, посланного против. Разность времени прохождения пропорциональна средней скорости потока.

Средняя скорость потока среды следует из:

 $v = k_{\text{Re}} \cdot k_{\text{a}} \cdot \Delta t / (2 \cdot t_{\text{fl}})$ 

где:

- v средняя скорость потока среды
- k<sub>Re</sub> гидромеханический поправочный коэффициент
- ka акустический поправочный коэффициент
- ∆t разность времени прохождения
- t<sub>fl</sub> время прохождения в среде

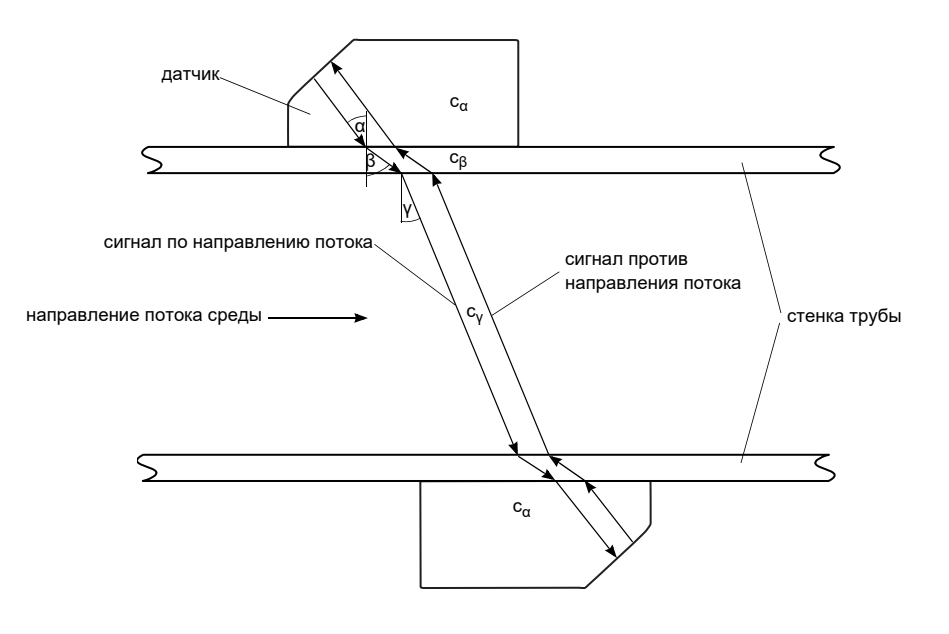

Рис. 3.2: Измерение скорости потока

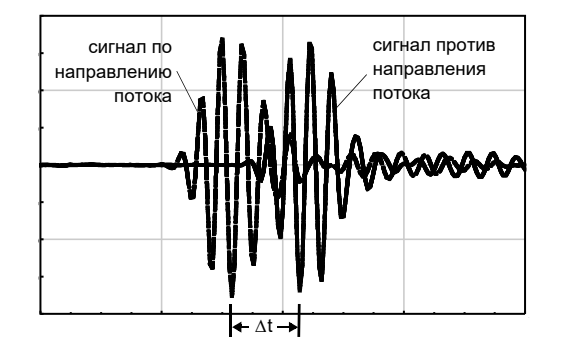

Рис. 3.3: Разность времени прохождения ∆t

# <span id="page-12-0"></span>**3.3 Расположение датчиков**

# **3.3.1 Термины и определения**

# **Диагональный режим**

Датчики монтируются на противоположных сторонах трубы (смотри [Рис. 3.4](#page--1-6)).

# **Режим отражения**

Датчики монтируются на одной стороне трубы (смотри [Рис. 3.5\)](#page--1-7).

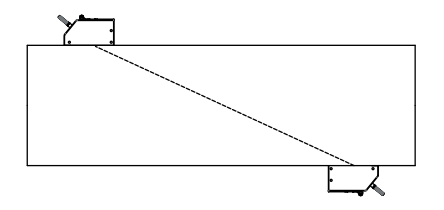

Рис. 3.4: Диагональный режим Рис. 3.5: Режим отражения

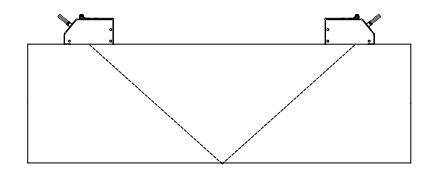

# **Путь прохождения звука**

Путь, пройденный ультразвуковым сигналом при однократном пересечении трубы. Количество путей прохождения является:

- нечетным при измерении в диагональном режиме
- четным при измерении в режиме отражения

(смотри [Рис. 3.6](#page--1-8) или [Рис. 3.7](#page--1-9)).

# **Луч**

Путь, пройденный ультразвуковым сигналом от датчика, передающего ультразвуковой сигнал, до датчика, принимающего его. Луч состоит из 1-го или более пути прохождения (с[мотри](#page--1-8) Рис. 3.[6 или](#page--1-9) Рис. 3.7).

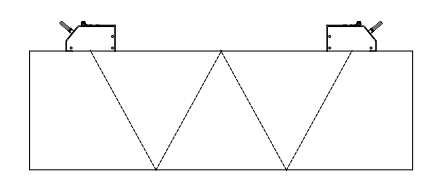

Рис. 3.6: 1 луч, 4 пути прохождения, режим отражения

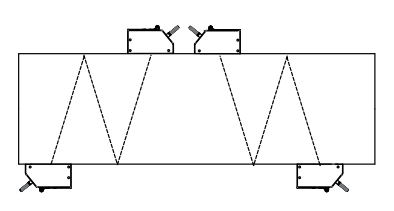

Рис. 3.7: 2 луча, 3 пути прохождения, диагональный режим

# **Расстояние между датчиками**

Расстояние между датчиками измеряется между внутренними кромками датчиков.

режим отражения

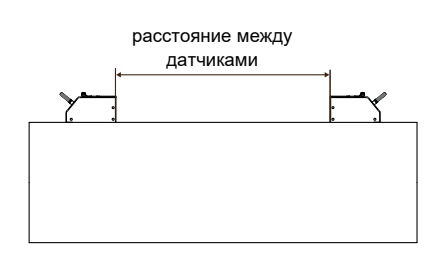

диагональный режим (положительное расстояние между датчиками)

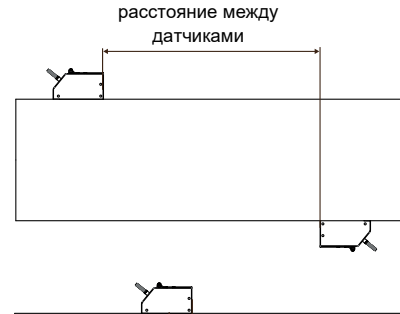

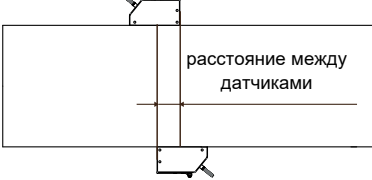

диагональнй режим (отрицательное расстояние между датчиками)

# **Плоскость звукового луча**

Плоскость, в которой лежит один, два или несколько путей прохождения или лучей (смотри [Рис. 3.8\)](#page--1-10).

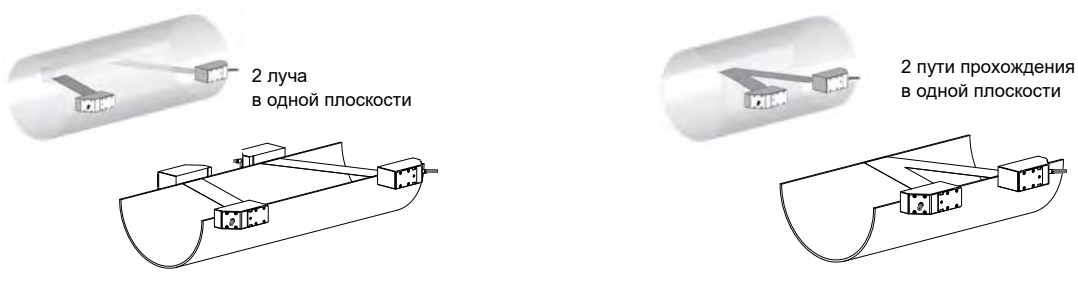

Рис. 3.8: Пути прохождения и лучи в одной плоскости

# **3.3.2 Примеры**

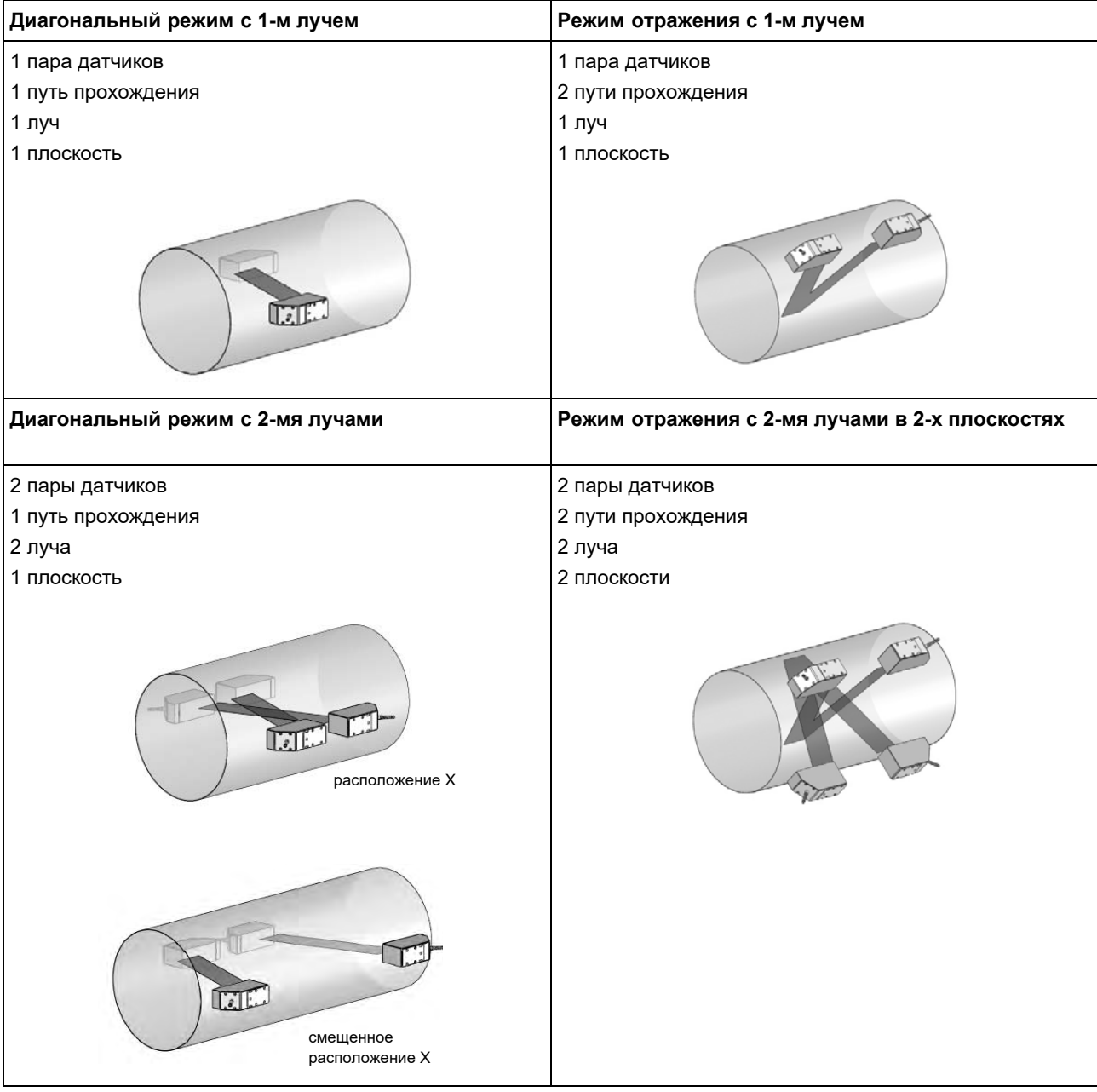

# <span id="page-15-0"></span>**4 Описание преобразователя**

# **ПИР RG800**

Преобразователь имеет 2 корпуса. Панель управления находится передней стороне верхнего корпуса. При закрытом корпусе, клавиатура управляется магнитным карандашом.

Клеммы для подключения датчиков находятся в нижнем корпусе, клеммы для выходов и для питания напряжения находятся на задней стороне верхнего корпуса (смотри [Рис. 4.1\)](#page--1-11).

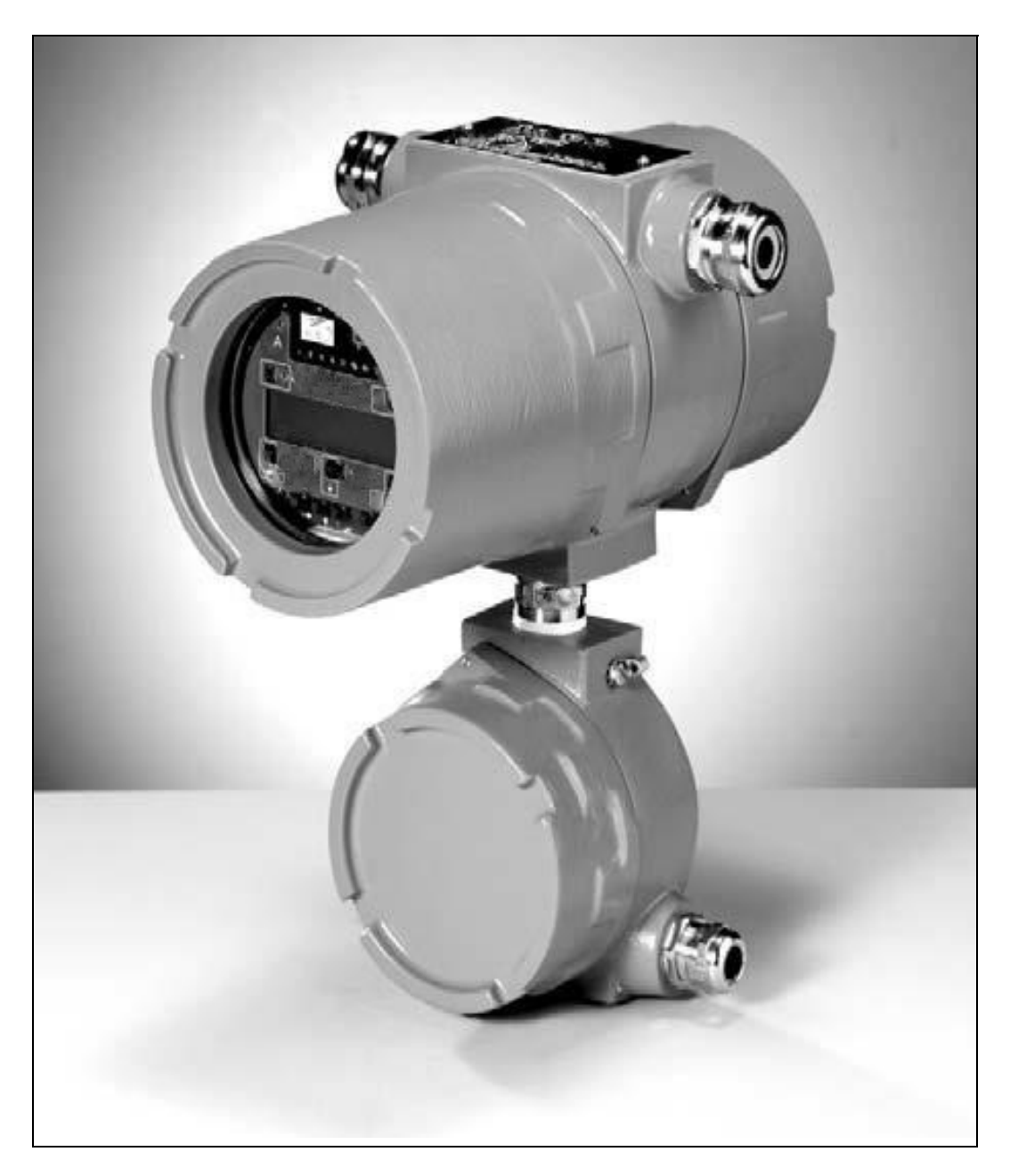

Рис. 4.1: ПИР RG800

# **4.1 Клавиатура**

<span id="page-16-0"></span>Клавиатура состоит из пяти клавиш.

Таб. 4.1: Основные функции

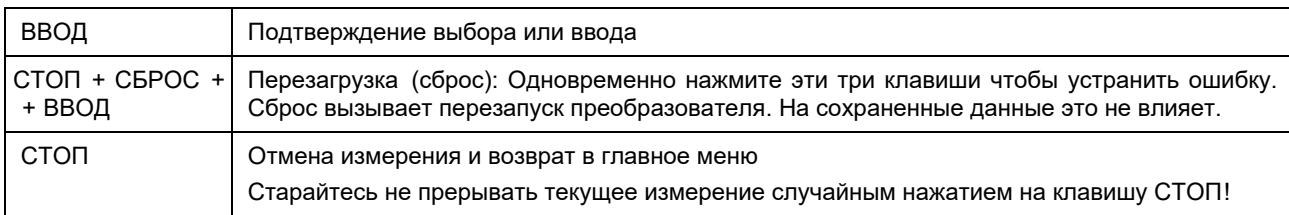

# Таб. 4.2: Навигация

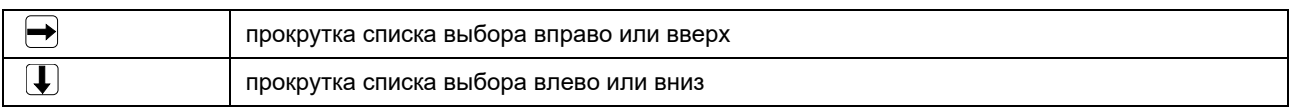

# Таб. 4.3: Ввод цифровых данных

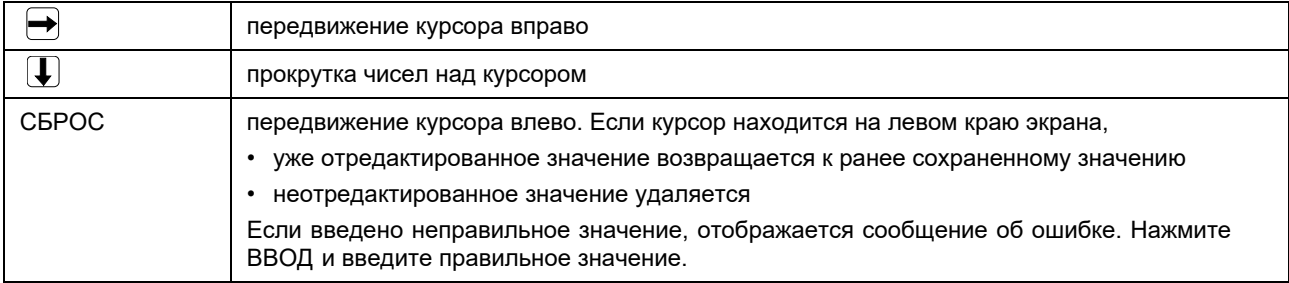

# Таб. 4.4: Ввод текста

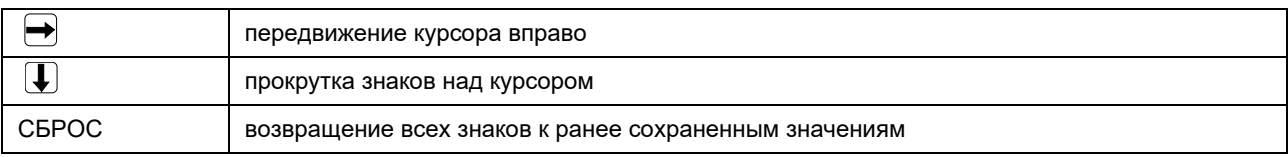

# <span id="page-17-0"></span>**5 Выбор места измерения**

**Внимание!** Соблюдайте "Инструкцию о безопасном использовании расходомеров жидкости и газа ПИР во взрывоопасной атмосфере" (смотри документ **ПИР.401152.005 РП**).

Правильный выбор места измерения имеет первостепенное значение для надежности и высокой точности измерения.

<span id="page-17-1"></span>Измерение можно провести на трубе, если

- ультразвук распространяется с достаточно высокой амплитудой (смотри подраздел [5.1](#page--1-12))
- профиль потока полностью сформировался (смотри подраздел [5.2](#page--1-13))
- влияние звуковых помех достаточно мало (смотри подраздел [5.3](#page--1-13))

Правильный выбор места измерения и тем самым правильное размещение датчиков гарантирует, что звуковой сигнал будет получен в оптимальных условиях и правильно проанализирован.

Из-за разнообразия возможных применений и множества факторов, влияющих на измерение, нет стандартного решения для размещения датчиков. Следующие факторы влияют на выбор места измерения:

• диаметр, материал, покрытие, толщина стенки и форма трубы

• среда

Избегайте мест измерения, которые находятся вблизи деформированных или поврежденных мест труб или вблизи сварных швов.

Избегайте мест образования отложений в трубе.

Окружающая температура в месте измерения должна находиться в диапазоне рабочей температуры датчиков (смотри приложение B).

Выберите место расположения преобразователя в пределах длины кабеля от места измерения.

Окружающая температура в месте измерения должна находиться в диапазоне рабочей температуры преобразователя (смотри приложение B).

Если место измерения находится во взрывоопасной атмосфере, следует определить зону взрывоопасности и выделяемые газы. Датчики и преобразователь должны быть пригодны для использования в этих условиях.

# **5.1 Акустическая проницаемость**

Труба в месте измерения должна быть акустически проницаема. Акустическая проницаемость достаточна тогда, если труба и среда не настолько заглушают акустический сигнал, чтобы он полностью поглощался до достижения датчика.

На звукопоглощаемость трубы и среды влияют следующие факторы:

- кинематическая вязкость среды
- количество жидкости и твердых частиц в среде
- отложения на внутренней стенке трубы
- материал трубы
- В месте измерения должны быть соблюдены следующие условия:
- в трубе не должно быть отложений твердых частиц
- нет скопления жидкости (конденсата), например, перед измерительными диафрагмами или на участках трубы, расположенных ниже

Таб. 5.1: Рекомендуемое размещение датчиков

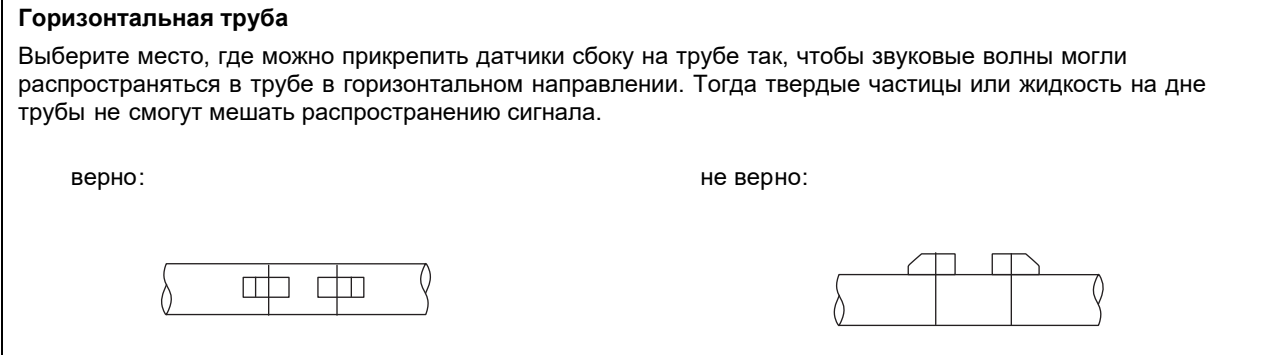

# <span id="page-18-0"></span>**5.2 Неискаженный профиль потока**

Вблизи многих элементов трубопровода (отводы, задвижки, вентили, насосы, переходы, тройники и т.д.) происходит локальное нарушение профиля потока. В этом случае не обеспечивается необходимая для точных измерений осесимметричность профиля потока в трубе. Тщательный выбор места измерения позволяет уменьшить влияние источников помех.

Очень важно, чтобы место измерения было выбрано на достаточном расстоянии от источников помех. Только в этом случае можно быть уверенным в том, что профиль потока в трубе полностью сформирован. Но производить измерение можно и в тех случаях, когда по практическим соображениям невозможно соблюсти рекомендуемое расстояние до источников помех.

Примеры в [Таб. 5.2](#page--1-14) показывают рекомендации по длине прямых участков трубы на входе и выходе для различных типов источников помех для потока.

Таб. 5.2: Рекомендуемое расстояние от источника помех

D - номинальный диаметр в месте измерения, I- рекомендуемое расстояние

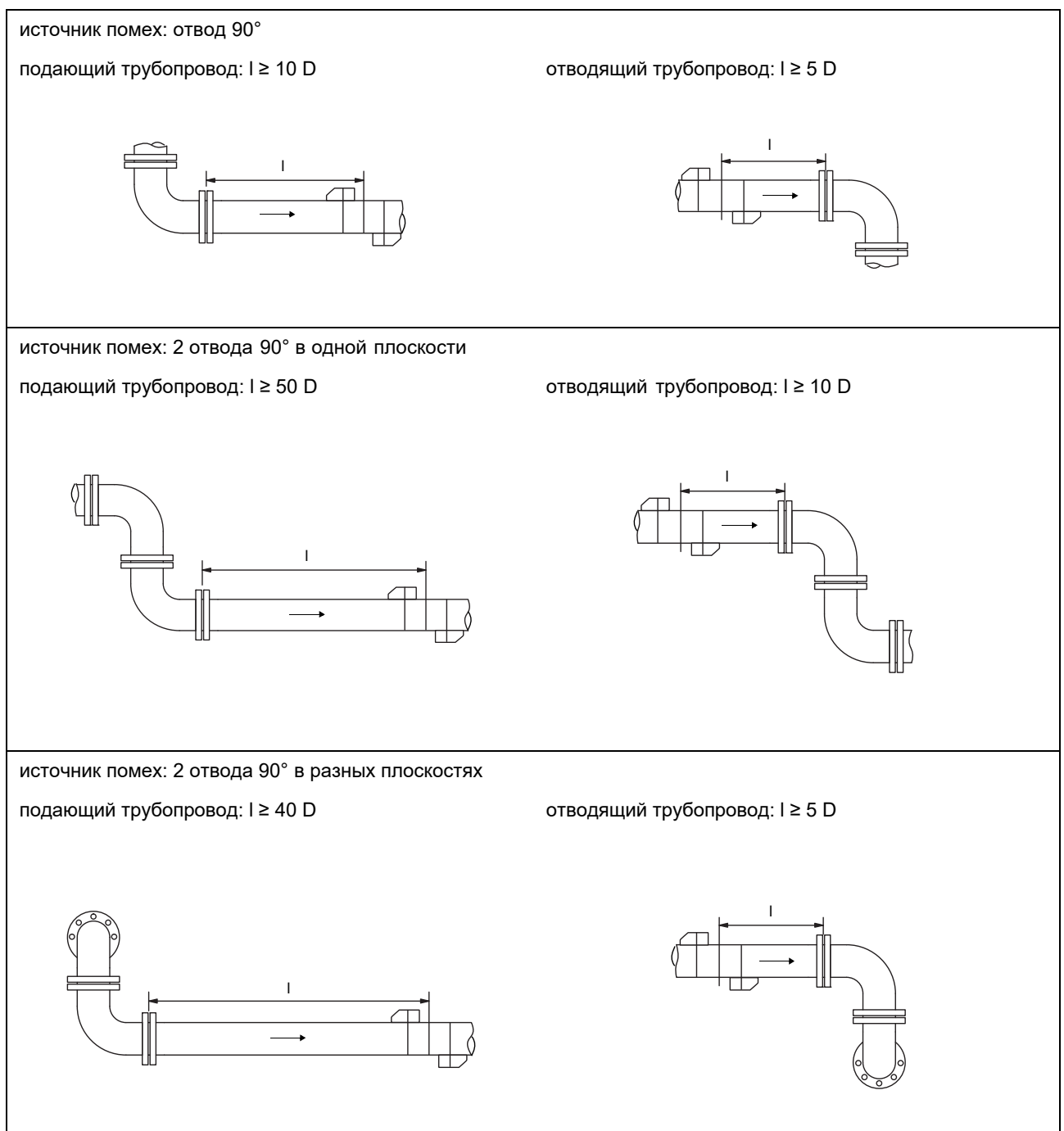

# Таб. 5.2: Рекомендуемое расстояние от источника помех

D - номинальный диаметр в месте измерения, I- рекомендуемое расстояние

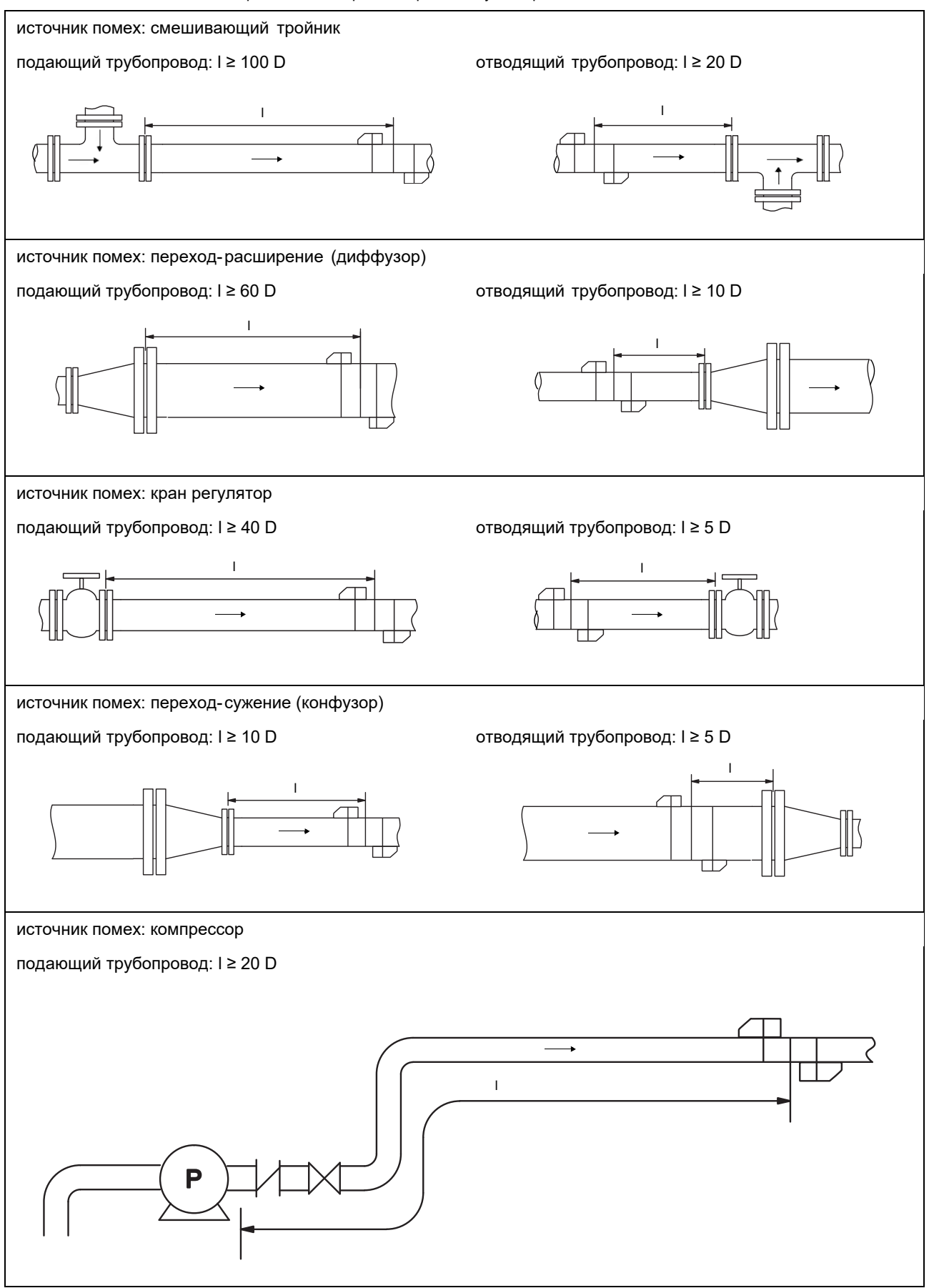

# **5.3 Влияние звуковых помех**

Ультразвуковые волны распространяются не только в среде, но и в стенке трубы (смотри [Рис. 5.1](#page--1-15)). Они отражаются от фланцев.

<span id="page-20-0"></span>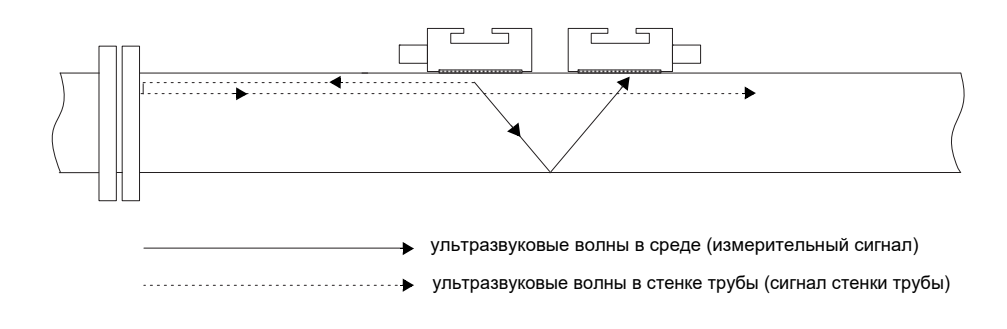

Рис. 5.1: Распространение ультразвуковых волн

Отраженные сигналы стенки трубы могут создать помехи для измерения, особенно, если:

- место измерения расположено вблизи места отражения
- отраженный сигнал стенки трубы и измерительный сигнал одновременно доходят до датчика

Tab. 5.3: Непригодные места для измерения

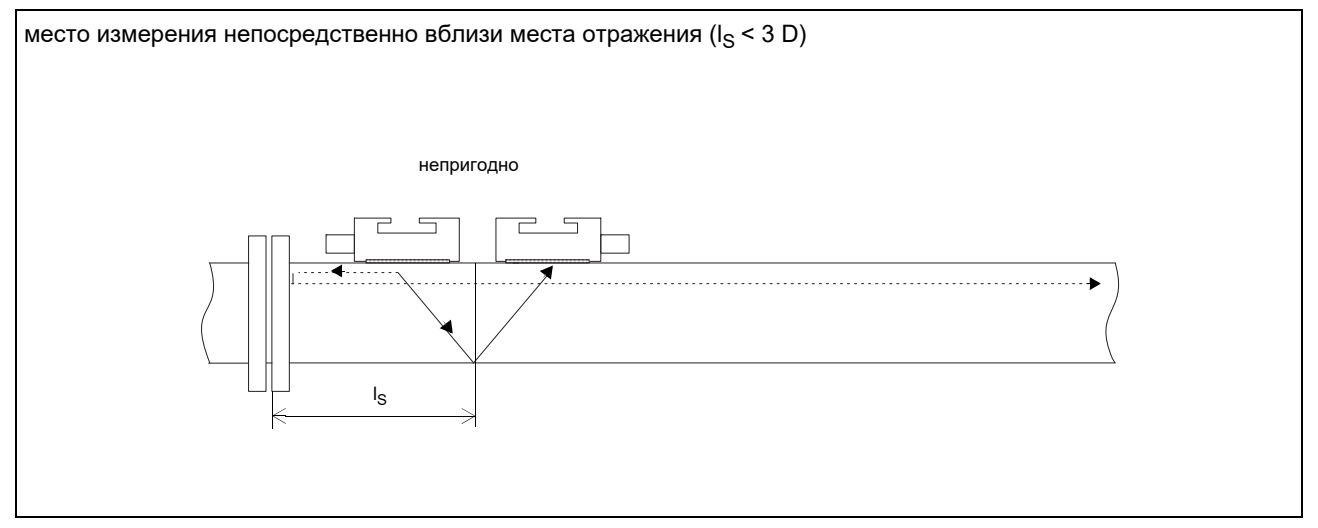

# Tab. 5.3: Непригодные места для измерения

<span id="page-21-0"></span>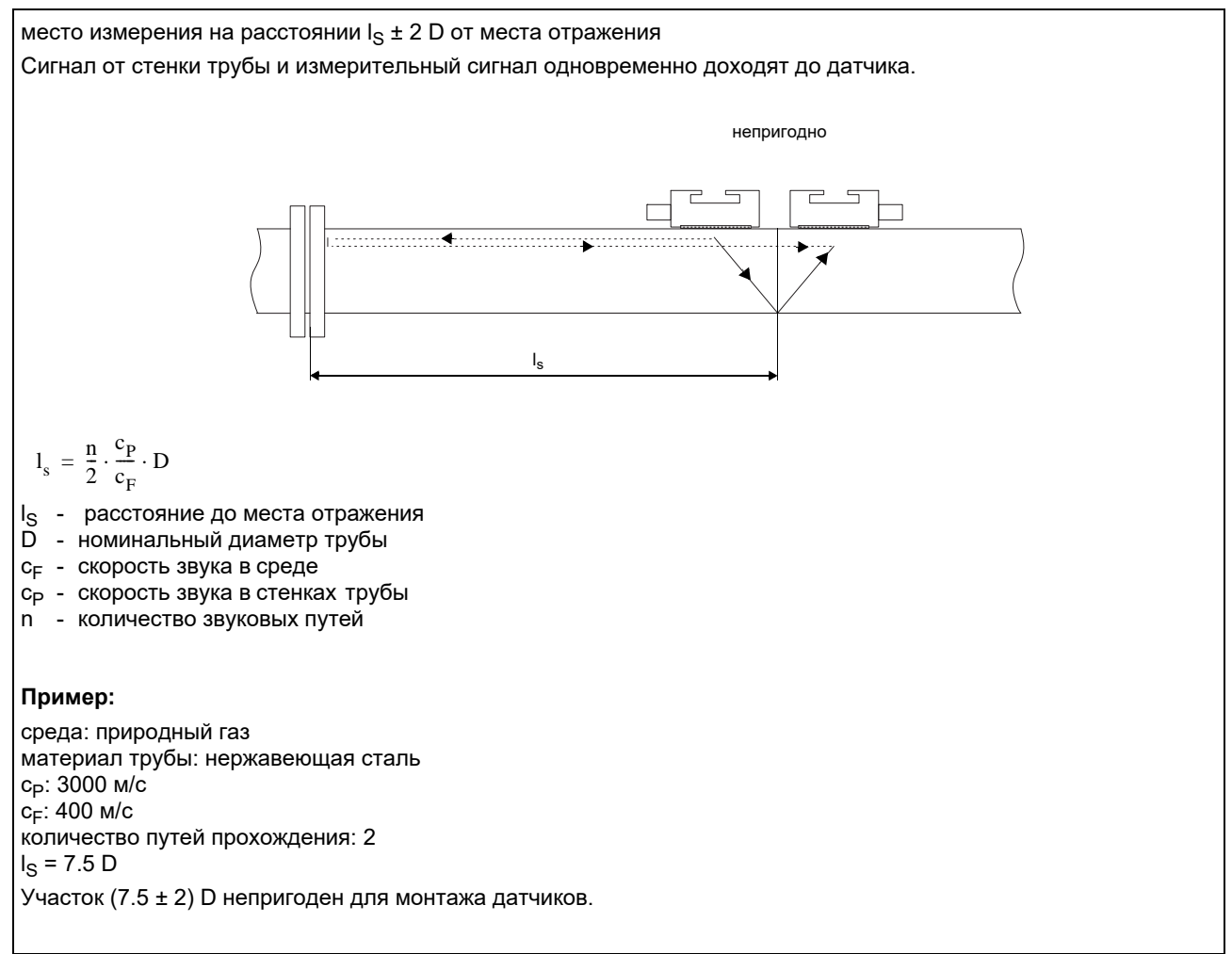

# **5.4 Выбор места измерения с учетом профиля потока и влияния звуковых помех**

- Выберите на трубе участок для места измерения, в котором профиль потока полностью сформировался (смотри подра[здел](#page--1-13) 5.2).
- На этом участке выберите такое место измерения, чтобы можно было пренебречь влиянием звуковых помех (смотри подраздел [5.3](#page--1-13)).

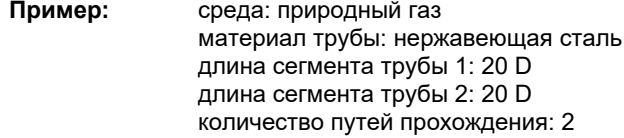

• Участок со сформировавшимся профилем потока:

источник помех: колено с поворотом 90° рекомендуемый участок для места измерения: l ≥ 20 D (весь сегмент трубы 2) (смотри [Таб. 5.2\)](#page--1-14)

• Участок с малым влиянием звуковых помех:

## место отражения: фланец

рекомендуемый участок для места измерения: l ≥ 3 D и вне l = (7.5 ± 2) D на сегменте трубы 2 (смотри [Таб. 5.2\)](#page--1-14)

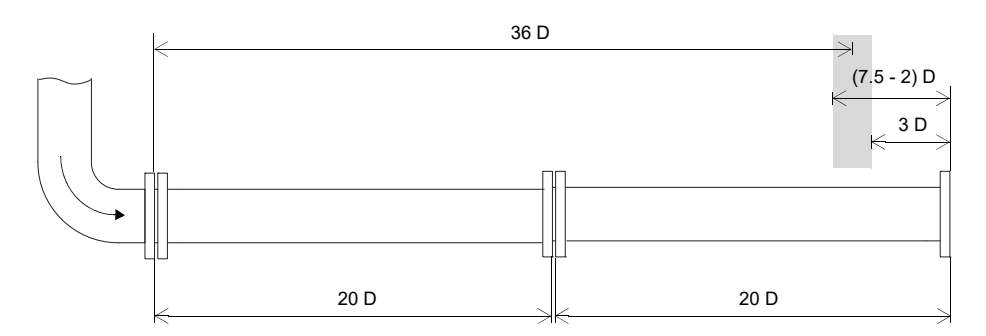

Рис. 5.2: Участок с пригодным профилем потока и малым влиянием звуковых помех

С учетом профиля потока и влияния звуковых помех место измерения можно выбрать на участке 3...(7.5 - 2) D на правой стороне сегмента трубы 2 (на максимальном расстоянии от колена). В показаном примере расстояние от колена установлено на 36 D.

Не всегда возможно согласовать оба требования. Тогда выберите место измерения так, чтобы влияние звуковых помех было минимальным и место измерения находилось на максимальном расстоянии от помех профиля потока.

**Пример:** среда: природный газ материал трубы: нержавеющая сталь длина сегмента трубы 1: 20 D длина сегмента трубы 2: 5 D количество путей прохождения: 2

• Участок со сформировавшимся профилем потока:

источник помех: колено с поворотом 90° рекомендуемый участок для места измерения:  $l \ge 20$  D (весь сегмент трубы 2) (смотри [Таб. 5.2](#page--1-14))

• Участок с малым влиянием звуковых помех:

место отражения: фланец

рекомендуемый участок для места измерения: l ≥ 3 D и вне l = (7.5 ± 2) D на сегменте трубы 1 (смотри [Таб. 5.2](#page--1-14))

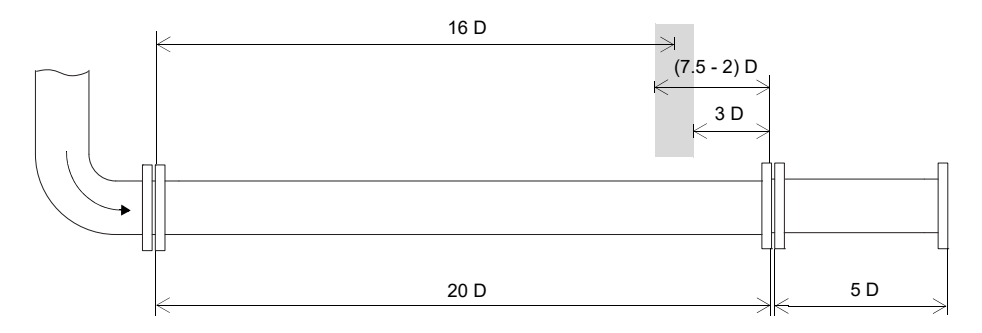

Рис. 5.3: Участок для места измерения с малым влиянием звуковых помех без полностью сформировавшегося профиля потока

В показаном примере нет участка, который бы удовлетворил оба требования. Место измерения следует выбрать на максимальном расстоянии от колена, в точке, в которой влиянием звуковых помех можно пренебречь: 3...(7.5 - 2) D на правой стороне сегмента трубы 1.

В показаном примере расстояние от колена установлено на 16 D.

# **5.5 Выбор расположения датчиков принимая во внимание диапазон измерения и условия измерения**

# **Диагональный режим с 1-м лучем Режим отражения с 1-м лучем**

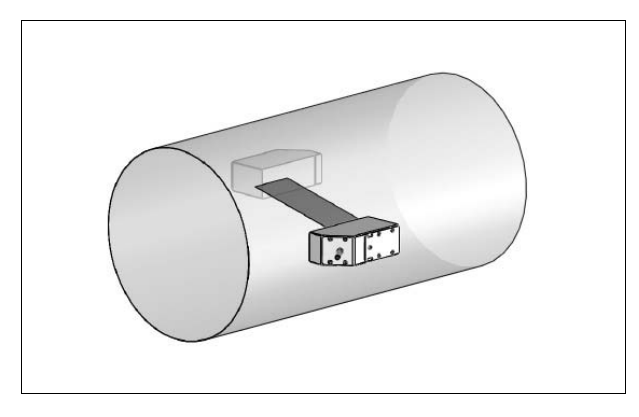

- широкий диапазон скорости потока и скорости звука по сравнению с режимом отражения
- применяется при наличии отложений на внутренней стенке трубы или с газами и жидкостями, сильно поглощающими звук (только 1 путь прохождения)

<span id="page-23-0"></span>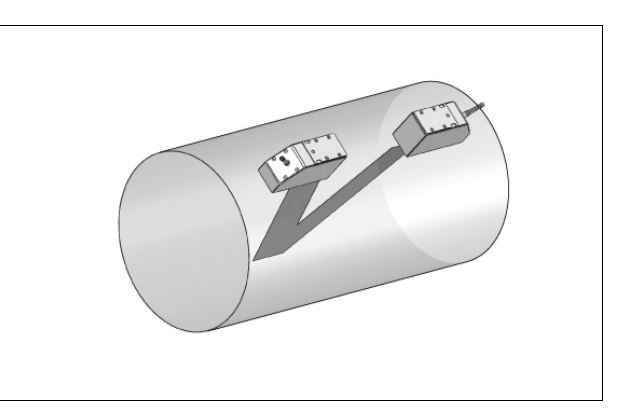

- менее широкий диапазон скорости потока и скорости звука по сравнению с диагональным режимом
- влияние поперечных потоков компенсируются, потому что луч пересекает трубу в 2-х паправлениях
- точность измерения выше, потому что при большем количестве путей прохождения точность измерения улучшается

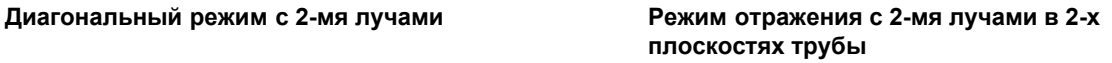

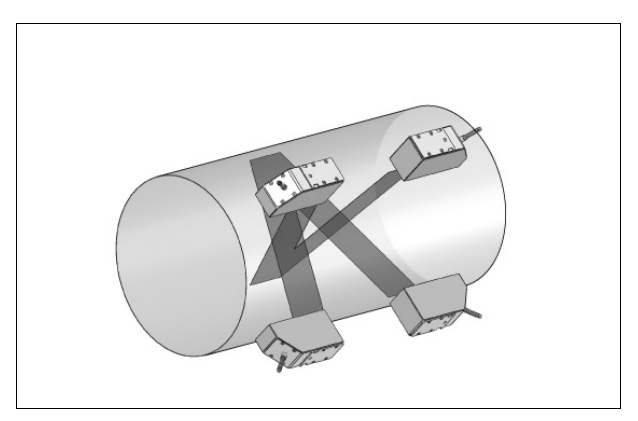

- те же свойства, что и в режиме отражения с 2-мя лучами
- дополнительное свойство: влияние профиля потока компенсируется, потому что измерение проводится в 2-х плоскостях трубы

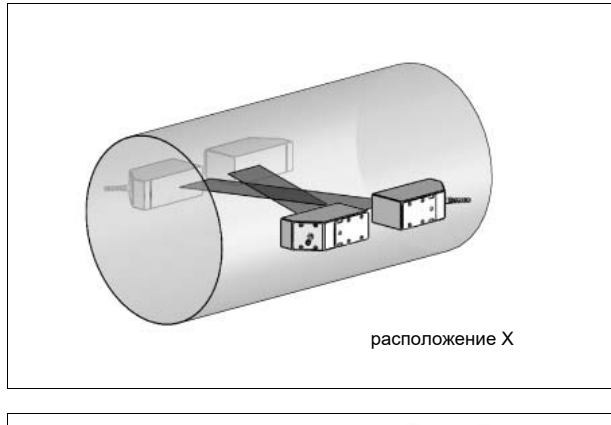

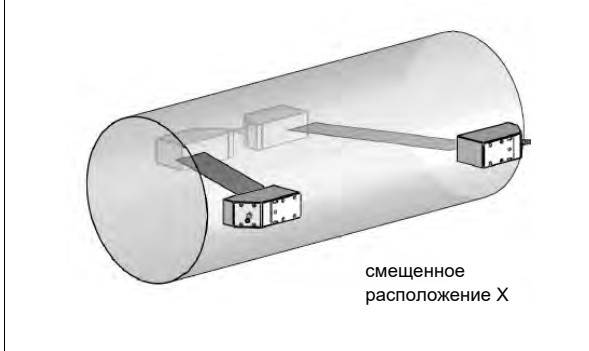

- те же свойства, что и в диагональном режиме с 1-м лучем
- дополнительное свойство: влияние поперечных потоков компенсируются, потому что измерение проводится с 2-мя лучами

# **5.6 Выбор плоскости трубы вблизи колена**

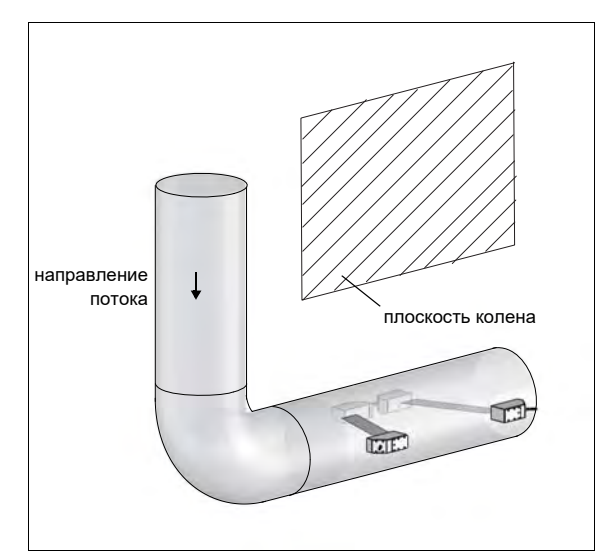

• Плоскость трубы (смотри подраздел [3.3.1](#page--1-16)) находится под углом 90° к плоскости колена. Колено находится перед местом измерения.

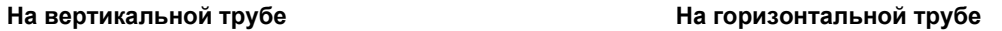

<span id="page-24-0"></span>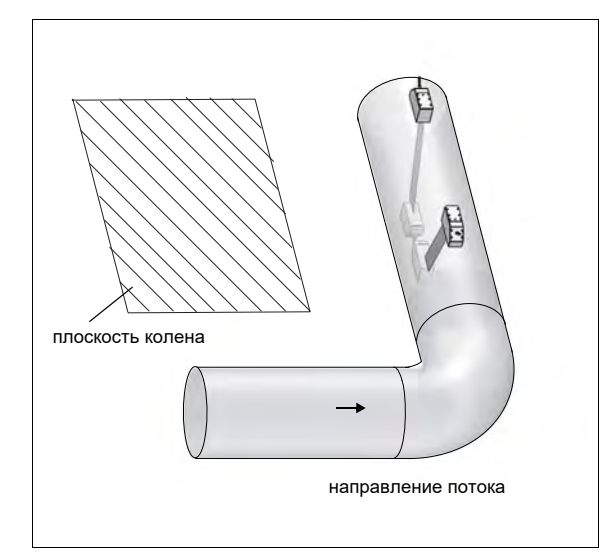

• Плоскость трубы (смотри подраздел [3.3.1](#page--1-16)) находится под углом 90° ±45° к плоскости колена. Колено находится перед местом измерения.

# **Измерение в обоих направлениях Измерение в режиме отражения с 2-мя лучами в 2-х плоскостях трубы**

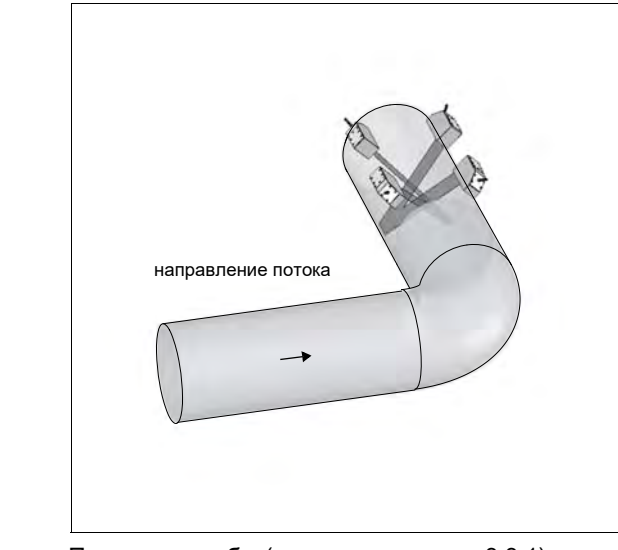

- Плоскость трубы (смотри подраздел [3.3.1\)](#page--1-16) находится под углом 45° к плоскости колена. Колено находится перед местом измерения.
- На горизонтальной трубе датчики устанавливаются на верхней половине трубы.

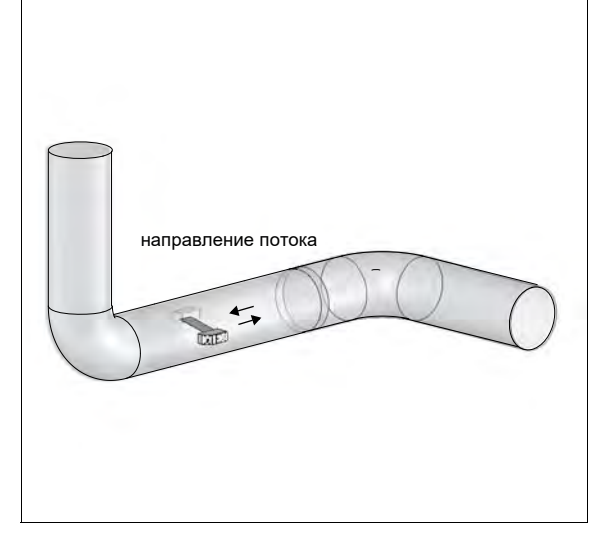

• Плоскость трубы (смотри подраздел [3.3.1](#page--1-16)) устанавливается в соответствии с близлежащим коленом (в зависимости от положения трубы: горизонтально или вертикально, смотри выше).

# **6 Установка преобразователя ПИР RG800**

<span id="page-25-2"></span><span id="page-25-1"></span><span id="page-25-0"></span>**Внимание!** Соблюдайте "Инструкцию о безопасном использовании расходомеров жидкости и газа ПИР во взрывоопасной атмосфере" (смотри документ **ПИР.401152.005 РП**).

# **6.1 Место установки**

• Выберите место измерения в соответствии с указаниями в разделе [3](#page--1-18) и [5](#page--1-2).

• Выберите место установки преобразователя в пределах длины кабеля от места измерения.

Окружающая температура в месте измерения должна находиться в диапазоне рабочей температуры преобразователя и датчиков (смотри приложение B).

Если место установки находится во взрывоопасной атмосфере, следует определить зону взрывоопасности и выделяемые газы. Датчики и преобразователь должны быть пригодны для использования в этих условиях.

# **6.2 Открывание и закрывание корпуса**

**Внимание!** Соблюдайте "Инструкцию о безопасном использовании расходомеров жидкости и газа ПИР во взрывоопасной атмосфере" (смотри документ **ПИР.401152.005 РП**).

Преобразователь имеет винт с шестигранником , который следует отвинтить перед тем, как открывать корпус. После установки преобразователя удостоверьтесь, что корпус закрыт правильно и винт затянут.

# **6.3 Монтаж**

# **6.3.1 Монтаж на стену**

- Закрепите нижнюю сторону верхнего корпуса к крепежной пластине прибора (3) (смотри Рис. [6.1\).](#page--1-17)
- Прикрепите преобразователь к стене.

# **6.3.2 Монтаж на трубу**

# **Монтаж на 2-дюймовую трубу**

- Прикрепите трубную крепежную пластину (2) к трубе (смотри Р[ис. 6.1\).](#page--1-17)
- Прикрепите крепежную пластину прибора (3) винтами (4) к трубной крепежной пластине (2).
- Прикрепите нижнюю сторону верхнего корпуса к крепежной пластине прибора (3).

# **Монтаж на трубу более 2 "**

Монтажное крепление фиксируется на трубе стальными лентами вместо прижимной скобы (смотри Р[ис. 6.1\).](#page--1-17)  Вставьте стальные ленты (5) в отверстия в крепежной пластине прибора (3).

<span id="page-26-0"></span>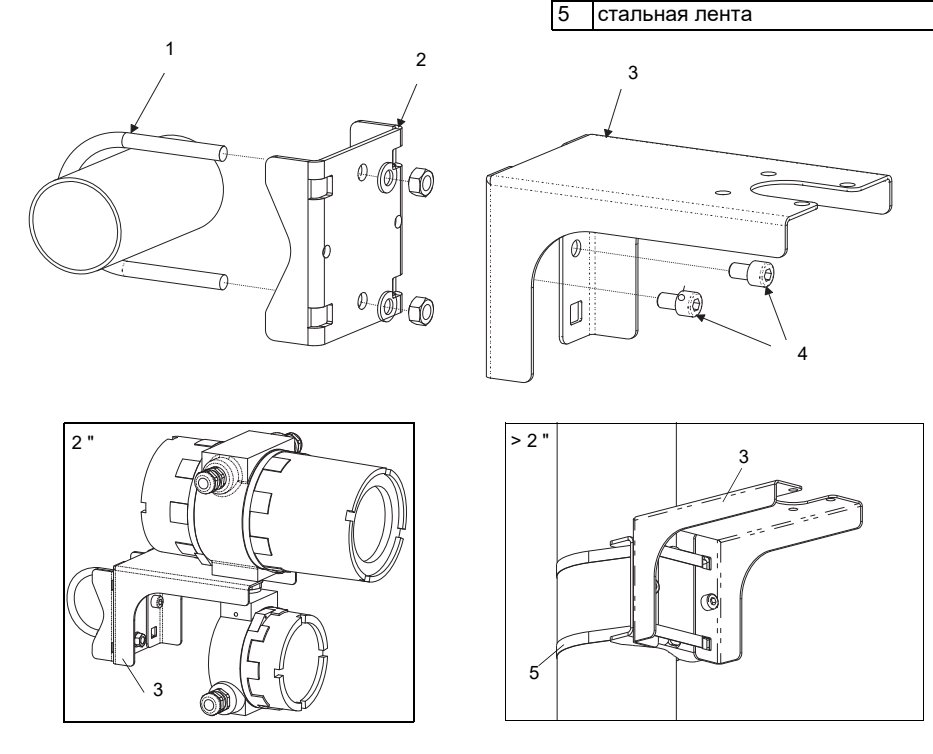

1 прижимная скоба

4 винт

2 трубная крепежная пластина 3 крепежная пластина прибора

Рис. 6.1:Комплект монтажного крепления к трубе

# **6.4 Подключение преобразователя**

**Внимание! Внимание!** Степень защиты преобразователя гарантируется, только если кабельные вводы крепко затянуты и крышки корпусов крепко прикручены к корпусам. Соблюдайте "Инструкцию о безопасном использовании расходомеров жидкости и газа ПИР во взрывоопасной атмосфере" (смотри документ **ПИР.401152.005 РП**).

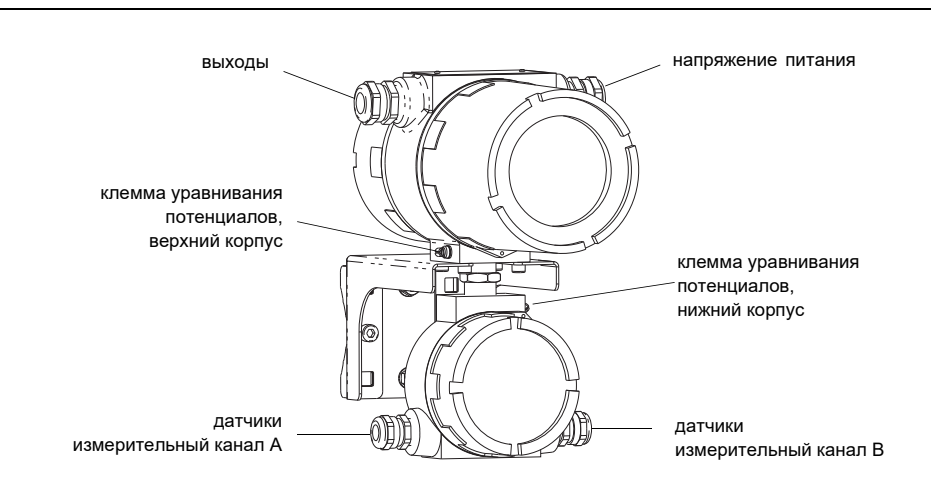

Рис. 6.2: Разъемы подключения преобразователя

# **6.4.1 Подключение датчиков**

**Примечание!** Если заменяются или добавляются датчики, следует также заменить или добавить модуль датчика (смотри подраздел [6.4.5](#page--1-19)).

Рекомендуется перед подключением датчиков проложить кабель от места измерения до преобразователя, чтобы не создавать нагрузку на место подключения.

Датчики прямого подключения уже подключены к преобразователю.

# **Подключение удлинительного кабеля к преобразователю**

**Внимание!** Соблюдайте "Инструкцию о безопасном использовании расходомеров жидкости и газа ПИР во взрывоопасной атмосфере" (смотри документ **ПИР.401152.005 РП**).

Преобразователь имеет 2 кабельных ввода для подключения датчиков. Если преобразователь имеет только один измерительный канал, вход закрыт заглушкой.

- Снимите кабельный ввод для подключения датчиков (смотри Ри[с. 6.2\).](#page--1-20)
- Откройте кабельный ввод. Вкладыш остается в колпачковой гайке (смотри Ри[с. 6.3\).](#page--1-21)
- Протяните удлинительный кабель через колпачковую гайку, вкладыш и основу кабельного ввода.
- Разделайте удлинительный кабель.
- Натяните колпачковую гайку с вкладышем на кабель так, чтобы тонкий конец вкладыша сходился с краем внешней изоляции кабеля.
- Укоротите внешний экран удлинительного кабеля и отогните его назад.
- Введите конец удлинительного кабеля в нижний корпус.
- Прикрутите основу стороной с прокладкой к нижнему корпусу.

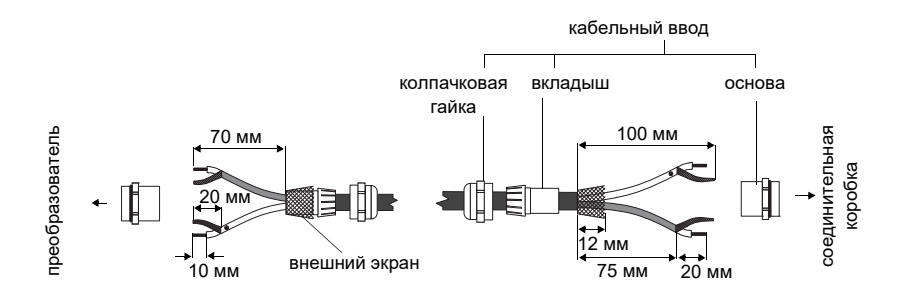

Рис. 6.3: Разделка удлинительного кабеля

**Внимание!** Чтобы достигнуть высокочастотного экранирования, важно обеспечить хороший электрический контакт между внешним экраном и колпачковой гайкой (и тем самым между экраном кабеля и корпусом).

• Зафиксируйте кабельный сальник, прикрутив колпачковую гайку к основе (смотри [Рис. 6.3](#page--1-21)).

• Подключите жилы и экран к клеммам преобразователя (смотри [Рис. 6.4](#page--1-22) и [Таб. 6.1\)](#page--1-23).

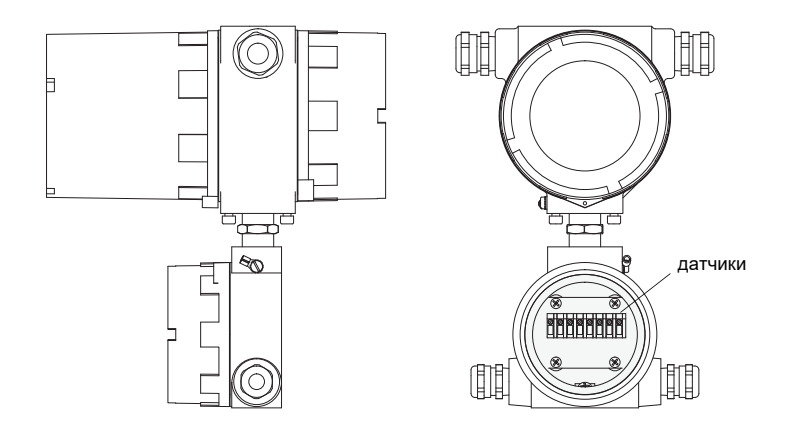

Рис. 6.4: Клеммы для подключения датчиков (удлинительный кабель)

# Таб. 6.1: Распределение клемм (удлинительный кабель)

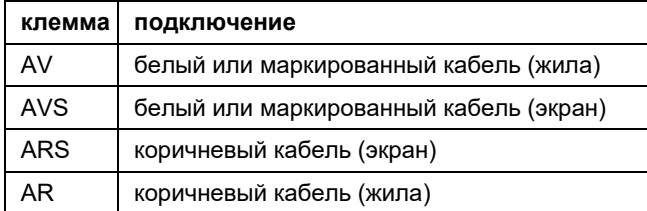

# **Подключение удлинительного кабеля к соединительной коробке**

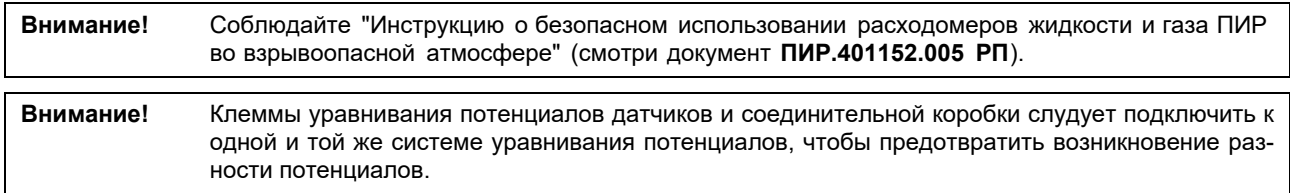

- Снимите кабельный сальник с соединительной коробки (смотри [Рис. 6.5](#page--1-24)).
- Откройте кабельный сальник. Вкладыш остается в колпачковой гайке (смотри [Рис. 6.3\)](#page--1-21).

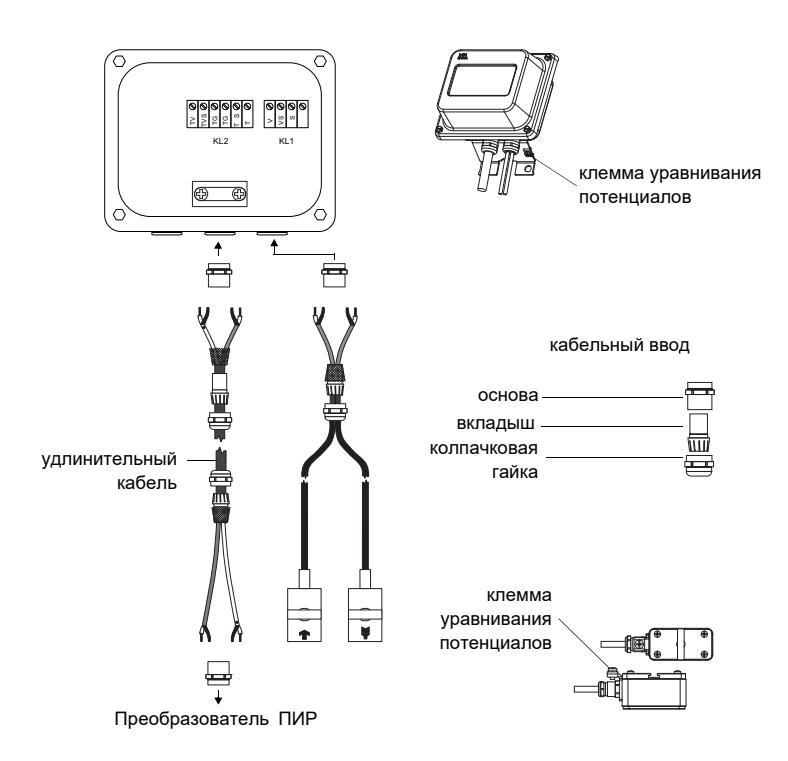

Рис. 6.5: Подключение удлинительного кабеля и кабеля датчика к соединительной коробке

- Протяните удлинительный кабель через колпачковую гайку, вкладыш и основу кабельного сальника (смотри [Рис. 6.5](#page--1-24)).
- Введите конец удлинительного кабеля в соединительную коробку.
- Разделайте удлинительный кабель. Укоротите внешний экран и отогните его назад.
- Расположите удлинительный кабель так, чтобы отогнутый внешний экран находился под клеммой для экрана. Удлинительный кабель между соединительной коробкой и клеммой для экрана должен быть полностью изолирован (смотри [Рис. 6.6](#page--1-25)).
- Прикрутите основу стороной с прокладкой к соединительной коробке (смотри [Рис. 6.5\)](#page--1-24).
- Зафиксируйте кабельный ввод, прикрутив колпачковую гайку к основе.
- Прикрепите удлинительный кабель и внешний экран к клемме для экрана (смотри [Рис. 6.6](#page--1-25)).

**Внимание!** Внешний экран удлинительного кабеля не должен иметь контакта с соединительной коробкой. Поэтому удлинительный кабель между соединительной коробкой и клеммой для экрана должен быть полностью изолирован.

• Подключите жилы удлинительного кабеля к клеммам соединительной коробки (смотри [Рис. 6.6](#page--1-25) и Таб. 6.2).

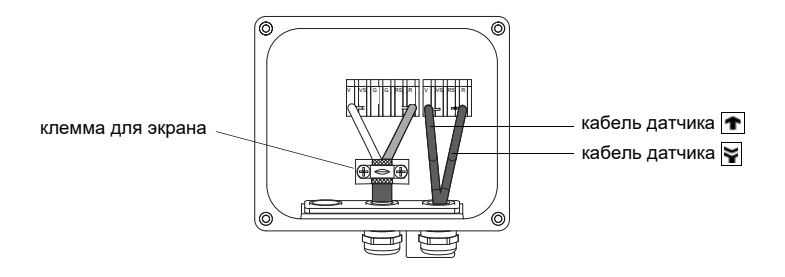

Рис. 6.6: Клеммы для подключения удлинительного кабеля и кабеля датчика

# Таб. 6.2: Распределение клемм

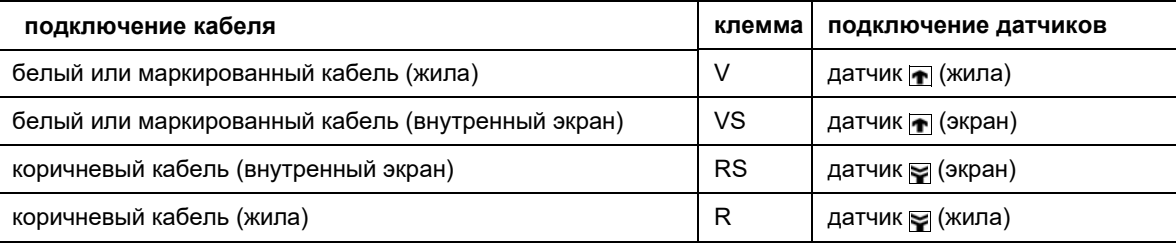

# **6.4.2 Подключение напряжения питания**

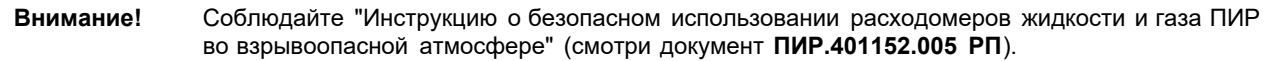

Внешнее защитное заземление подсоединяется к клеммам уравнивания потенциалов на верхнем и нижнем корпусе преобразователя (смотри [Рис.](#page--1-20) 6.2).

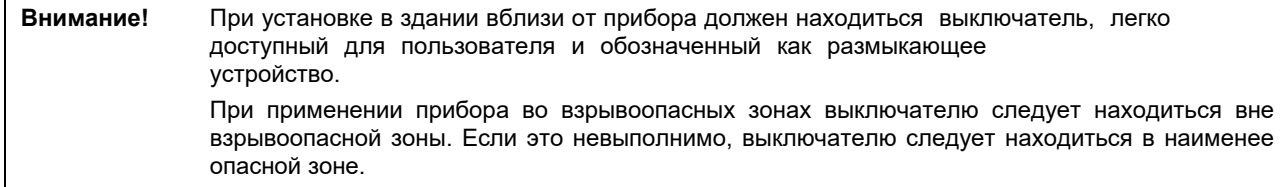

- Снимите кабельный ввод для подключения питания напряжения (смотри Ри[с. 6.2\).](#page--1-20)
- Разделайте кабель питания c кабельным вводом M20.
- Протяните кабель питания через колпачковую гайку, вкладыш и основу ввода (смотри Ри[с. 6.7\).](#page--1-27)
- Введите кабель питания в верхний корпус (смотри [Рис. 6.2](#page--1-20)).
- Прикрутите основу стороной с прокладкой к верхнему корпусу преобразователя.
- Зафиксируйте кабельный ввод, прикрутив колпачковую гайку к основе ввода (смотри Рис. [6.7\).](#page--1-27)

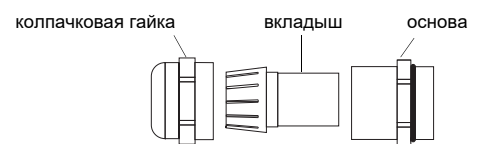

Рис. 6.7: Кабельный ввод

• Подключите жилы к клеммам преобразователя в соответствии с напряжением, указанным на фабричной табличке под клеммной колодкой KL1 (смотри [Рис. 6.8](#page--1-26) и [Таб. 6.4](#page--1-28)).

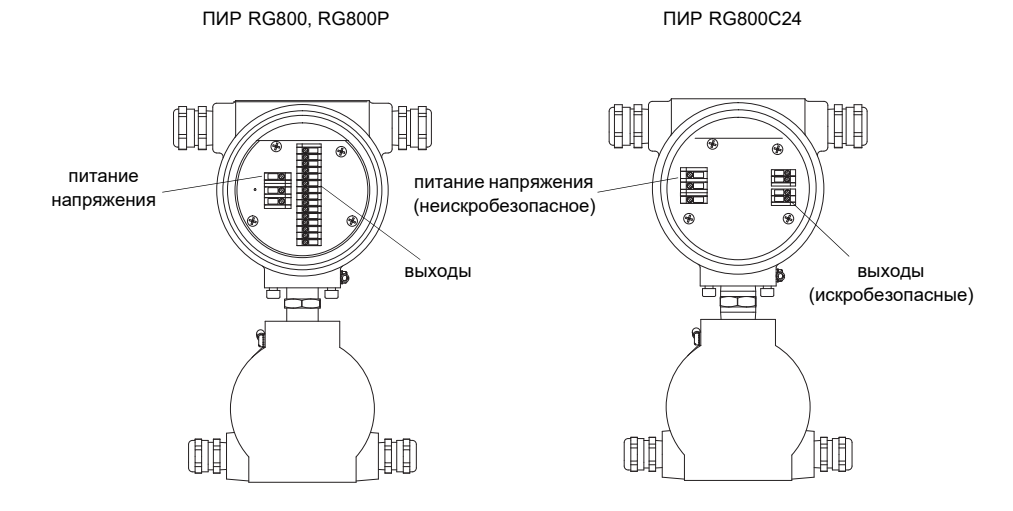

Рис. 6.8: Клеммы для подключения напряжэения питания и выходов

Таб. 6.4: Подключение напряжения питания

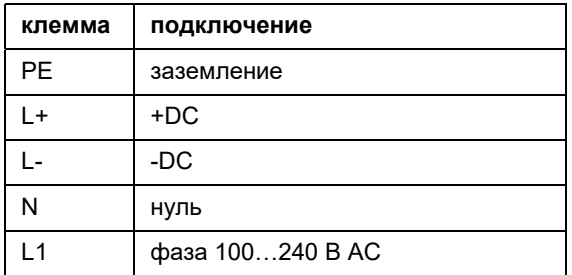

### $6.4.3$ Подключение выходов

Внимание! Соблюдайте "Инструкцию о безопасном использовании расходомеров жидкости и газа ПИР во взрывоопасной атмосфере" (смотри документ ПИР.401152.005 РП).

- Снимите кабельный ввод для подключения выходов (смотри Рис. 6.2).
- Разделайте выходной кабель с кабельным вводом М20.
- Протяните выходной кабель через колпачковую гайку, вкладыш и основу ввода (смотри Рис. 6.7).
- Введите выходной кабель в верхний корпус (смотри Рис. 6.2).
- Прикрутите основу стороной с прокладкой к верхнему корпусу.
- Зафиксируйте кабельный ввод, прикрутив колпачковую гайку к основе ввода.
- Подключите жилы выходного кабеля к клеммам преобразователя (смотри Рис. 6.8 и Таб. 6.5).

# Таб. 6.5: Схемы выходов

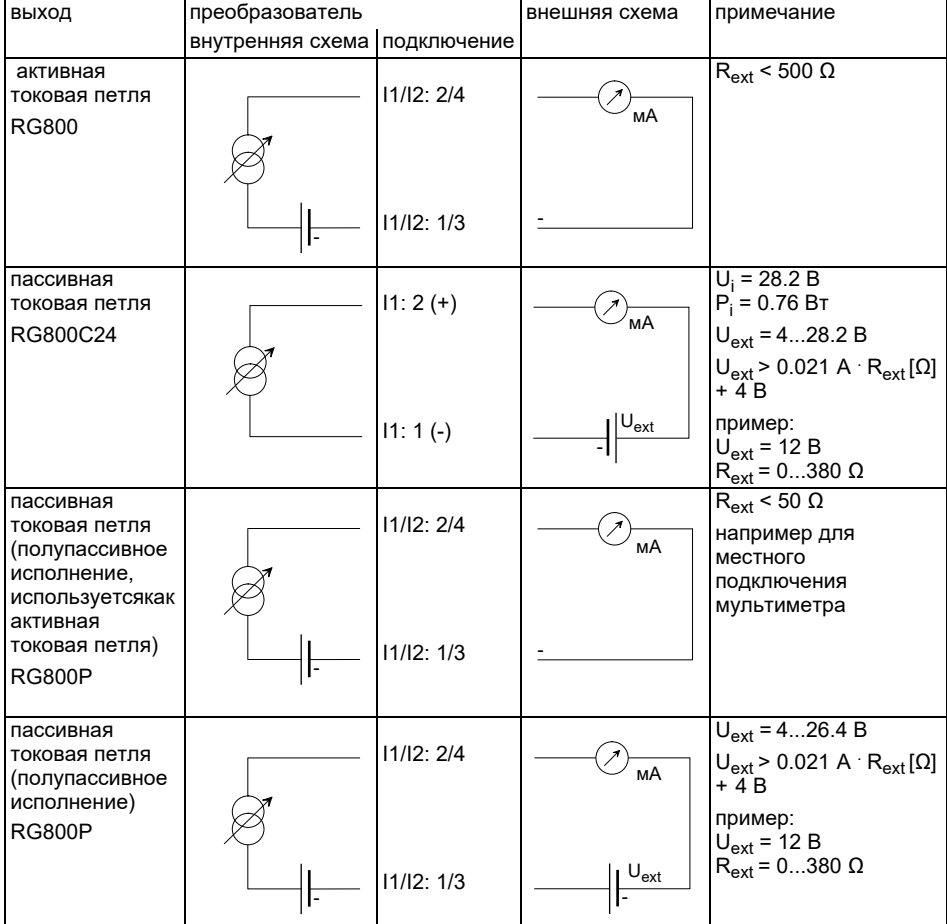

Количество, тип и подключения выходов индивидуально для каждого заказа.

 $R_{\text{ext}}$  представляет собой сумму омических сопротивлений схемы (например сопротивление проводов, сопротивление амперметра/вольтметра).

# Таб. 6.5: Схемы выходов

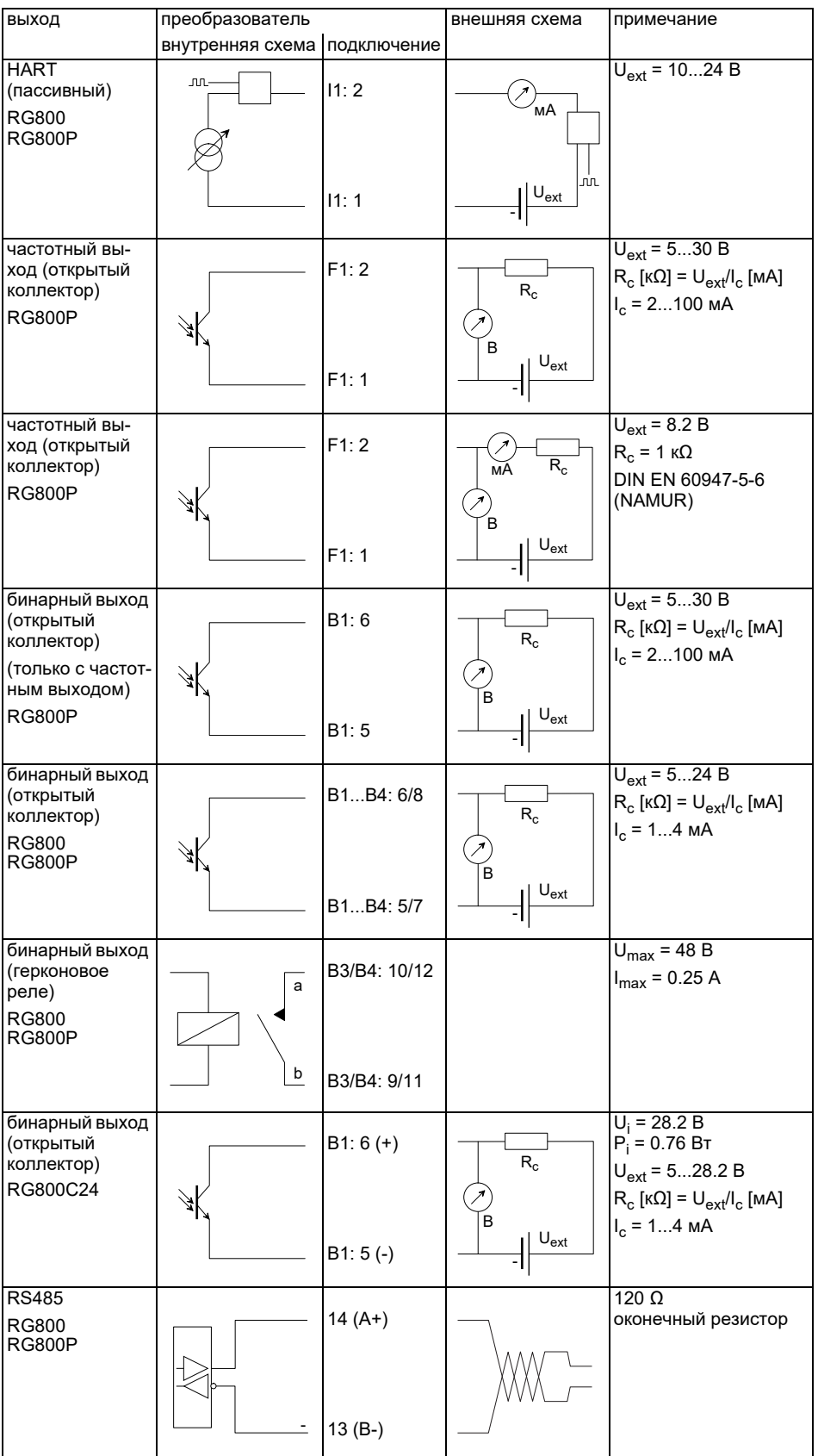

Количество, тип и подключения выходов индивидуально для каждого заказа.

R<sub>ext</sub> представляет собой сумму омических сопротивлений схемы (например сопротивление<br>проводов, сопротивление амперметра/вольтметра).

# **6.4.4 Подключение последовательного интерфейса**

**Внимание!** Соблюдайте "Инструкцию о безопасном использовании расходомеров жидкости и газа ПИР во взрывоопасной атмосфере" (смотри документ ПИР.401152.005 РП).

Интерфейс RS232 следует подключать только вне взрывоопасной зоны, так как для этого нужно открыть верхний корпус (смотри [Рис. 6.9](#page--1-30)).

- Вставьте адаптер интерфейса RS232 в гнездо таким образом, чтобы цветная жила кабеля находилась на маркированной стороне гнезда.
- Подключите кабель интерфейса RS232 к адаптеру интерфейса RS232.
- Подключите кабель RS232 к преобразователю и к последовательному интерфейсу ПК. Если кабель RS232 невозможно подключить к ПК, используйте адаптер RS232/USB.

Адаптер интерфейса RS232, кабель RS232 и адаптер RS232/USB входят в комплект программного обеспечения (опция).

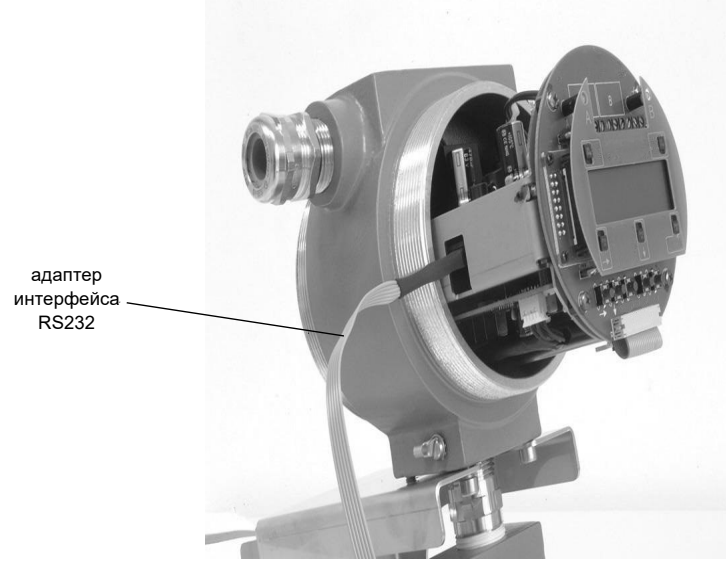

Рис. 6.9: Интерфейс RS232 преобразователя ПИР RG800

Преобразователь также может быть оснащен интерфейсом RS485 (опция). По подключению смотри подраздел [6.4.3](#page--1-31).

Для дальнейшей информации по передаче данных смотри раздел [14.](#page--1-18)

# **6.4.5 Модуль датчика (SENSPROM)**

**Внимание!** Соблюдайте "Инструкцию о безопасном использовании расходомеров жидкости и газа ПИР во взрывоопасной атмосфере" (смотри документ **ПИР.401152.005 РП**).

Модуль датчика содержит важные данные для эксплуатации преобразователя с датчиками. Он подключается к клеммным колодкам над дисплеем преобразователя.

Если заменяются или добавляются датчики, следует также заменить или добавить модуль датчика.

**Примечание!** Серийный номер модуля датчика должен совпадать с серийным номером датчика. Неправильный или неправильно подключенный модуль датчика может привести к нарушению измерения.

• Вставьте модуль датчика в клеммную колодку измерительного канала, к которому подключены датчики.

# **7 Соединительная коробка для удлинения кабелей датчиков.**

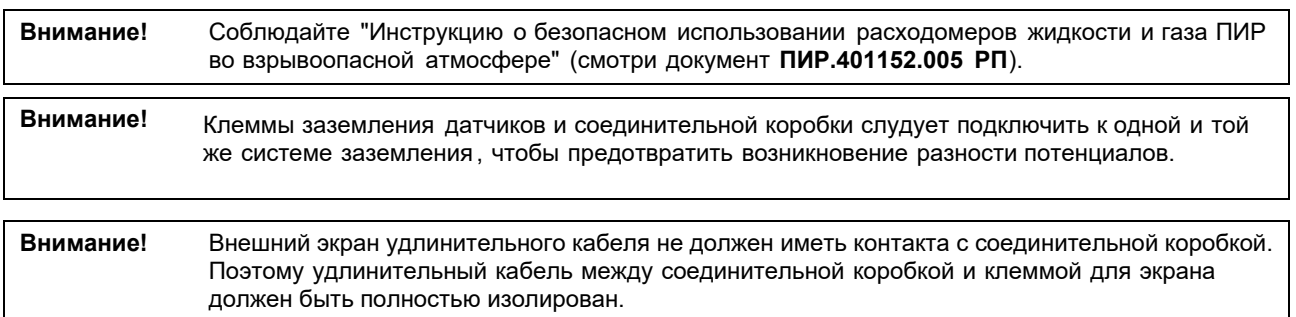

Соединительные коробки могут являться покупными изделиями. Обязательным требованием к приобретаемым СКб по взрывозащите является то, что они должны соответствовать требованиям ГОСТ 31610.0-2014 (IEC 60079-0:2011) и предназначенными для установки во взрывоопасных зонах помещений и наружных установок согласно ТАМОЖЕННОГО СОЮЗА ТР ТС 012/2011 и другим документам, регламентирующим применение электрооборудования во взрывоопасных зонах, технические данные коробок должны быть не хуже: ГОСТ IEC 60079-14-2013, ТЕХНИЧЕСКОГО РЕГЛАМЕНТА быть

-максимальное импульсное напряжение, 160 В; -максимальный импульсный ток, 4А ; -длительность импульса, не более1,2 мкс; -частота импульса, не более 25 кГц; -напряжение постоянного тока, не более 160В; -номинальный ток, не более 2А.

# **8 Крепление датчиков**

<span id="page-35-0"></span>**Внимание!** Соблюдайте "Инструкцию о безопасном использовании расходомеров жидкости и газа ПИР во взрывоопасной атмосфере" (смотри документ **ПИР.401152.005 РП**).

# **8.1 Подготовка трубы**

- Труба должна быть стабильной. Она должна выдерживать давление, создаваемое креплением датчика.
- Установите изоляционные маты (смотри раздел [9](#page--1-2)).
- Используйте контактную фольгу или нанесите полоску контактной пасты вдоль средней линии контактной поверхности датчиков.
- Проследите, чтобы между контактной поверхностью датчика, изоляционным матом и стенкой трубы не было воздушных карманов.

# **8.2 Правильное расположение**

Установите датчики таким образом, что гравировки на датчиках образовали стрелку (смотри Рис. 8.1). Кабели датчиков направлены в противоположные направления.

По определению направления потока смотри подраздел [11.8.](#page--1-32)

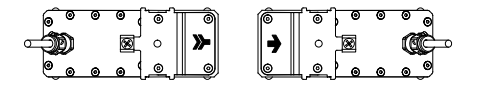

Рис. 8.1: Правильное расположение датчиков

Выберите инструкцию по установке, соответствующую поставленному креплению датчика:

- СКО: смотри подраздел 8.3
- СКЗ: смотри подраздел 8.4

# **8.3 Монтажное крепление датчиков СКО**

[При](#page--1-33) измерении в режиме отражения крепления датчика устанавливаются на одной стороне трубы (см. Рис. 8.2). При измерении в диагональном режиме крепления датчика устанавливаются на противоположных сторонах трубы (смотри Рис[. 8.3\).](#page--1-34)

В дальнейшем описывается установка двух креплений датчика в режиме отражения (каждый датчик устанавливается в отдельном креплении датчика).

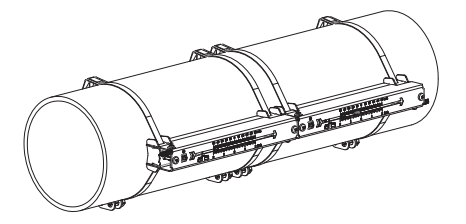

Рис. 8.2: Монтажное крепление СКО (режим отражения)

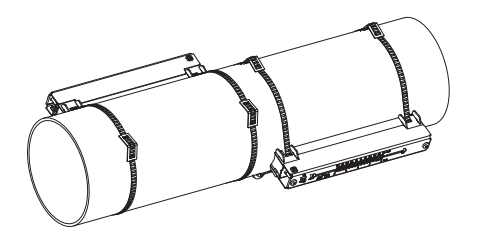

Рис. 8.3: Монтажное крепление датчика СКО (диагональный режим)
### **Основные шаги установки**

- **шаг 1**
- разборка монтажного крепления СКО
- **шаг 2**
	- крепление замков на стальных лентах
- **шаг 3**
	- крепление одной стальной ленты на трубе
- **шаг 4**

прикручивание рельса к стальной ленте и закрепление с помощью второй стальной ленты

• **шаг 5**

вставление датчика в крышку, прикручивание крышки с датчиком к рельсу

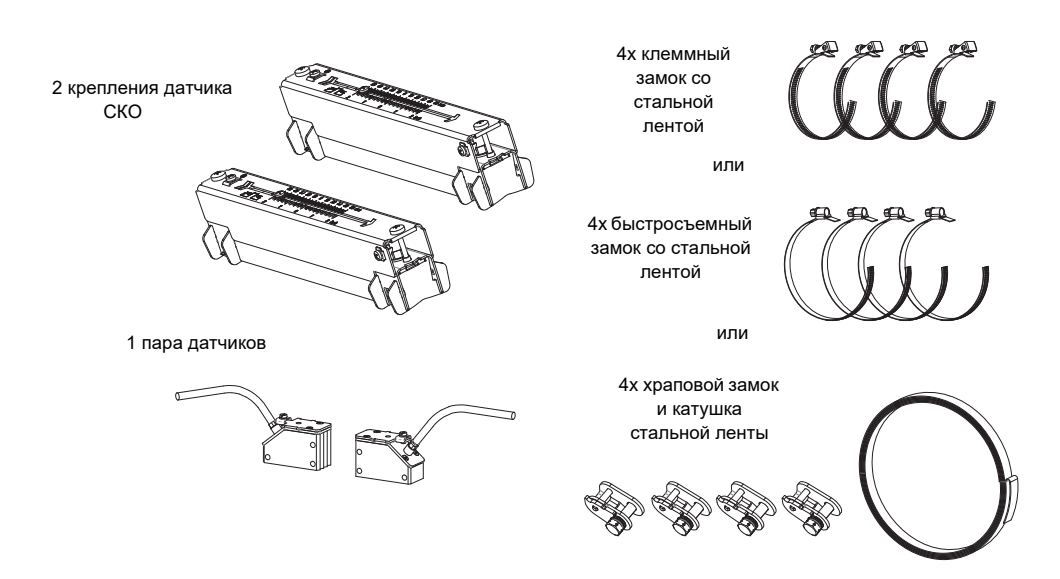

Рис. 8.4: Объем поставки

При малом расстоянии между датчиками и измерении в режиме отражения достаточно установить одно крепление датчика (смотри Таб. 8.1).

Таб. 8.1: Ориентировочные значения при установке крепления датчика СКО

| частота датчика (3-й знак технического типа) | длина рельса [мм] | расстояние между датчиками [мм]                              |
|----------------------------------------------|-------------------|--------------------------------------------------------------|
|                                              | 176               | ~< 69                                                        |
| M, P                                         | 234               | < 84 (датчики волн Лэмба)<br>< 100 (датчики поперечных волн) |
| G, H, K (кроме ****Ll*)                      | 348               | < 89                                                         |
| G, H, K (только ****LI*)                     | 368               | ~< 94                                                        |

### **8.3.1 Разборка монтажного крепления СКО**

• Разберите крепление датчика СКО (смотри Рис. 8.5).

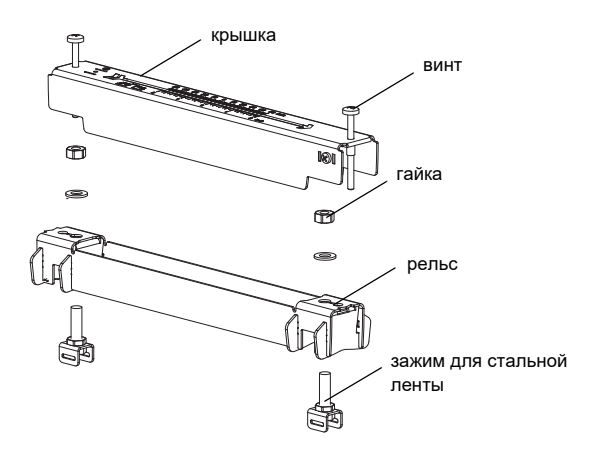

Рис. 8.5: Разборка крепления датчика СКО

### **8.3.2 Крепление замков на стальных лентах**

Выберите инструкцию по монтажу, соответствующую поставленному замку:

#### **Клеммный замок**

Замок прикреплен к стальной ленте (смотри Рис. 8.6).

#### **Быстросъемный замок**

Замок прикреплен к стальной ленте (смотри Рис. 8.7).

• Укоротите стальные ленты (окружность трубы + по меньшей мере 120 мм).

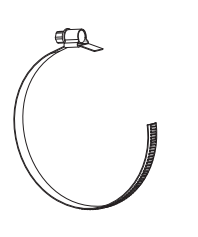

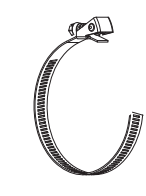

Рис. 8.6: Клеммный замок со стальной лентой Рис. 8.7: Быстросъемный замок со стальной лентой

#### **Храповой замок**

• Укоротите стальную ленту (окружность трубы + по меньшей мере 120 мм).

**Внимание!** Стальная лента имеет острые кромки. Опасность порезов! Зачистите кромки.

• Протяните около 100 мм стальной ленты через детали 1 и 2 замка (смотри Рис. 8.8 a).

- Загните конец стальной ленты.
- Протяните стальную ленту через деталь 1 храпового замка (смотри Рис. 8.8 b).
- Натяните стальную ленту.
- Повторите шаги для закрепления второй стальной ленты.

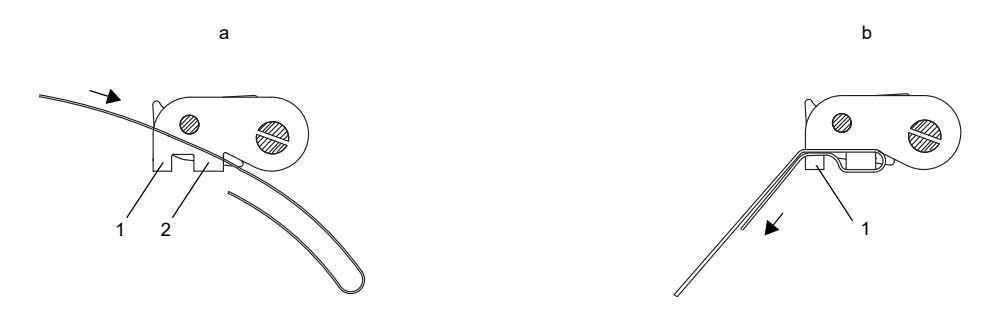

Рис. 8.8: Храповой замок со стальной лентой

### **8.3.3 Крепление стальной ленты на трубе**

Сначала к трубе крепится только одна стальная лента (смотри Рис. 8.9). Вторая стальная лента устанавливается позже.

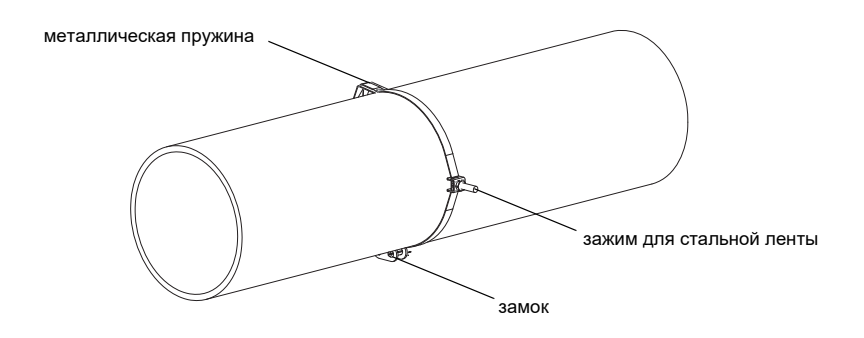

Рис. 8.9: Стальная лента с зажимом для стальной ленты и металлической пружиной на трубе

Выберите инструкцию по монтажу, соответствующую поставленному замку:

#### **Клеммный замок**

- Протяните стальную ленту через зажим для стальной ленты (смотри Рис. 8.10).
- Разместите замок и зажим для стальной ленты на трубе (смотри Рис. 8.9). При измерении на горизонтальных трубах по возможности установите зажим для стальной ленты сбоку на трубе.
- Разместите стальную ленту вокруг трубы и протяните ее через замок (смотри Рис. 8.12).
- Натяните стальную ленту.
- Затяните винт замка.

#### **Быстросъемный замок**

- Протяните стальную ленту через зажим для стальной ленты и металлическую пружину (смотри Рис. 8.10 и Рис. 8.11).
- Разместите замок, металлическую пружину и зажим для стальной ленты на трубе (смотри Рис. 8.9).
	- При измерении на горизонтальных трубах по возможности всегда устанавливайте зажим для стальной ленты сбоку на трубе.
	- Установите металлическую пружину напротив зажима для стальной ленты.

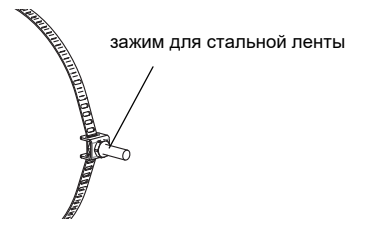

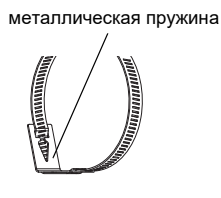

Рис. 8.10: Стальная лента с замком для стальной ленты Рис. 8.11: Стальная лента с металлической пружиной

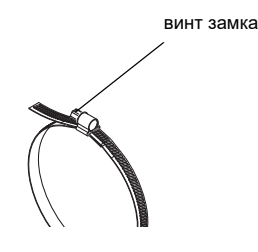

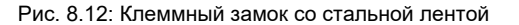

Рис. 8.12: Клеммный замок со стальной лентой Рис. 8.13: Быстросъемный замок со стальной лентой

винт замка

- Разместите стальную ленту вокруг трубы и протяните ее через замок (смотри Рис. 8.13).
- Натяните стальную ленту.
- Затяните винт замка.

### **Храповой замок**

- Протяните стальную ленту через зажим для стальной ленты и металлическую пружину (смотри Рис. 8.14). Металлическую пружину не обязательно устанавливать:
	- на стальных трубах или
	- на трубах с внешним диаметром < 80 мм или
	- если трубы не подвергаются большим колебаниям температуры.
- Разместите замок, металлическую пружину (если необходимо) и зажим для стальной ленты на трубе (смотри Рис. 8.9).
	- При измерении на горизонтальных трубах по возможности всегда устанавливайте зажим для стальной ленты сбоку на трубе.
	- Установите металлическую пружину (если необходимо) напротив зажима для стальной ленты.
- Разместите стальную ленту вокруг трубы и протяните ее через деталь 3 замка (смотри Рис. 8.15).
- Натяните стальную ленту.
- Отрежьте лишнюю стальную ленту (смотри Рис. 8.16).

**Внимание!** Стальная лента имеет острые кромки. Опасность порезов! Зачистите кромки.

• Затяните винт замка.

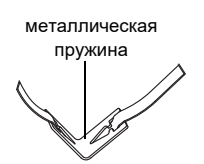

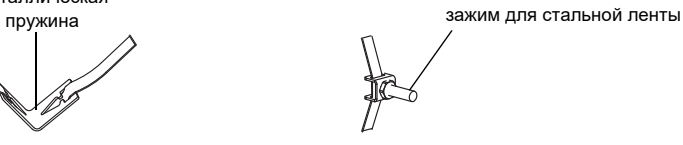

Рис. 8.14: Стальная лента с металлической пружиной и зажимом для стальной ленты

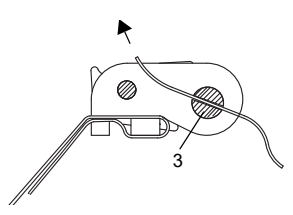

Рис. 8.15: Храповой замок со стальной лентой

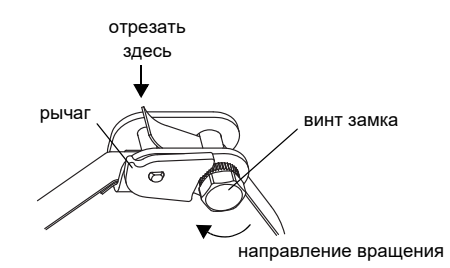

Рис. 8.16: Храповой замок со стальной лентой

**Внимание!** Надавите на рычаг вниз, чтобы отпустить винт и стальную ленту (смотри Рис. 8.16).

#### **8.3.4 Крепление рельса к трубе**

- Вставьте зажим для стальной ленты в рельс (смотри зажим для стальной ленты 1 в Рис. 8.17). Проследите за правильном расположении зажима для стальной ленты.
- Слегка затяните гайку зажима для стальной ленты 1.
- Прикрутите рельс к зажиму для стальной ленты 2 (смотри Рис. 8.18).
- Затяните гайку зажима для стальной ленты 2, но не слишком крепко, чтобы не повредить стальную ленту.

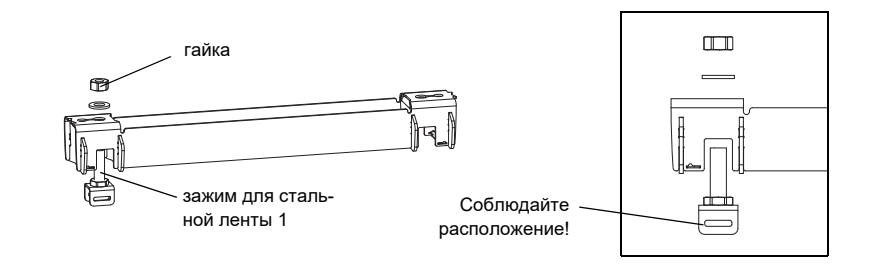

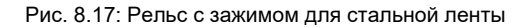

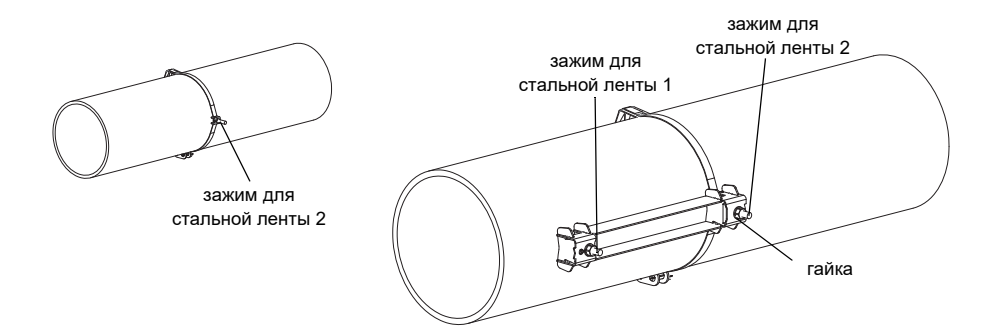

Рис. 8.18: Рельс, с одной стороны прикрепленный к трубе

• Выберите инструкцию по монтажу, соответствующую поставленному замку:

#### **Клеммный замок**

- Протяните стальную ленту через зажим для стальной ленты 1 (смотри Рис. 8.19).
- Разместите стальную ленту вокруг трубы и протяните ее через замок (смотри Рис. 8.20).
- Натяните стальную ленту.
- Затяните винт замка.
- Затяните гайку зажима для стальной ленты 1, но не слишком крепко, чтобы не повредить стальную ленту (смотри Рис. 8.19).

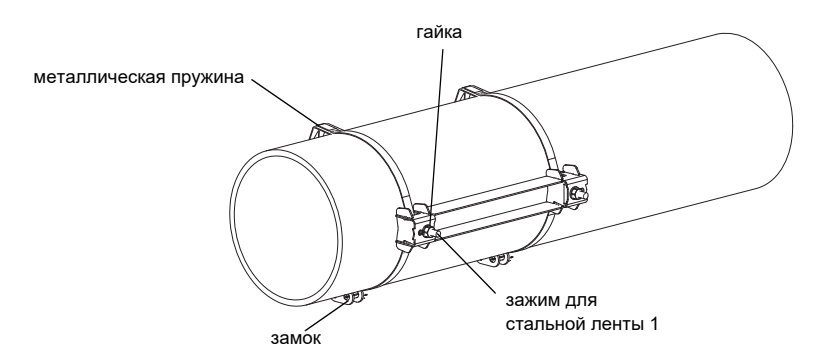

Рис. 8.19: Рельс на трубе

#### **Быстросъемный замок**

- Протяните стальную ленту через зажим для стальной ленты 1 и металлическую пружину (смотри Рис. 8.21 и Рис. 8.19).
- Разместите стальную ленту вокруг трубы и протяните ее через замок.
- Установите металлическую пружину напротив зажима для стальной ленты 1.
- Натяните стальную ленту.
- Затяните винт замка.
- Затяните гайку зажима для стальной ленты 1, но не слишком крепко, чтобы не повредить стальную ленту (смотри Рис. 8.19).

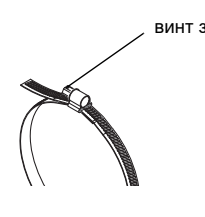

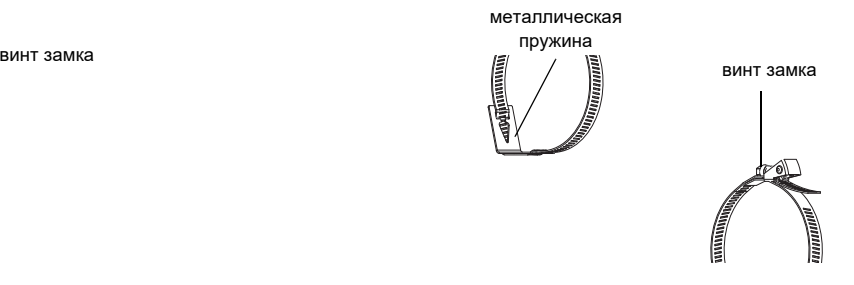

Рис. 8.20: Стальная лента с клеммным замком Рис. 8.21: Стальная лента с быстросъемным замком и металлической пружиной

### **Храповой замок**

- Протяните стальную ленту через зажим для стальной ленты 1 и металлическую пружину (смотри Рис. 8.19 и Рис. 8.22). Металлическую пружину не обязательно устанавливать:
	- на стальных трубах или
	- на трубах с внешним диаметром < 80 мм или
	- если трубы не подвергаются большим колебаниям температуры.
- Разместите замок, металлическую пружину (если необходимо) и зажим для стальной ленты 1 на трубе. Установите металлическую пружину напротив зажима для стальной ленты.
- Разместите стальную ленту вокруг трубы и протяните ее через деталь 3 замка (смотри Рис. 8.23).
- Натяните стальную ленту.
- Отрежьте лишнюю стальную ленту (смотри Рис. 8.24).

**Внимание!** Стальная лента имеет острые кромки. Опасность порезов! Зачистите кромки.

- Затяните винт замка.
- Затяните гайку зажима для стальной ленты 1, но не слишком крепко, чтобы не повредить стальную ленту (смотри Рис. 8.19).

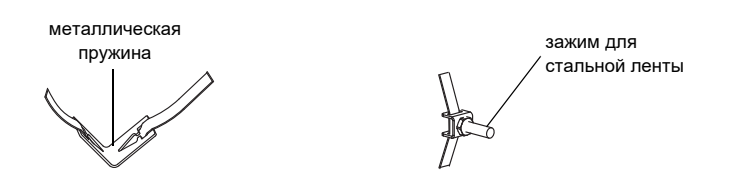

Рис. 8.22: Стальная лента с металлической пружиной и зажимом для стальной ленты

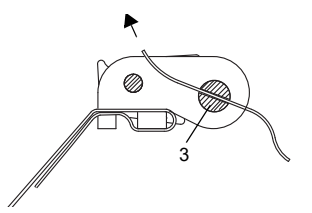

Рис. 8.23: Храповой замок со стальной лентой

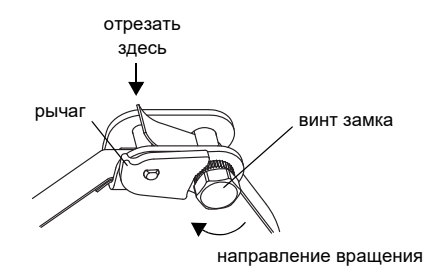

Рис. 8.24: Храповой замок со стальной лентой

**Примечание!** Надавите на рычаг вниз, чтобы отпустить винт и стальную ленту (смотри Рис. 8.24).

• Повторите шаги для закрепления второго рельса (смотри Рис. 8.25).

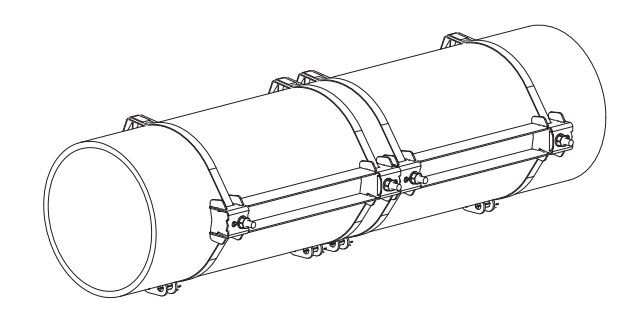

Рис. 8.25: Труба с двумя рельсами

#### **8.3.5 Установка датчиков в монтажное крепление СКО**

• Крепко вдавите датчики в крепление датчика в крышках так, чтобы датчики зафиксировались (каждый датчик устанавливается в отдельном креплении датчика). Кабели датчиков направлены в противоположные направления (смотри Рис. 8.26).

**Примечание!** Стрелы на датчиках и на крышке должны показывать в одну и ту же сторону.

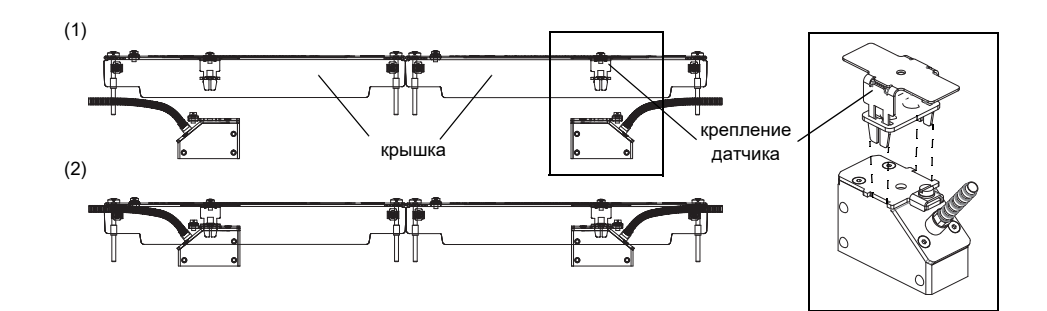

Рис. 8.26: Датчики в крышке

- Установите расстояние между датчиками, рекомендуемое преобразователем (смотри подраздел [11.6](#page--1-0) и Рис. 8.27).
- Прикрепите кабели датчиков к зажиму для снятия нагрузки, чтобы защитить их от механической нагрузки (смотри Рис. 8.27).
- Разместите контактную фольгу (или нанесите немного контактной пасты в случае кратковременной установки) под контактную поверхность датчиков. Контактную фольгу можно закрепить на контактной поверхности датчика с помощью капли контактной пасты.

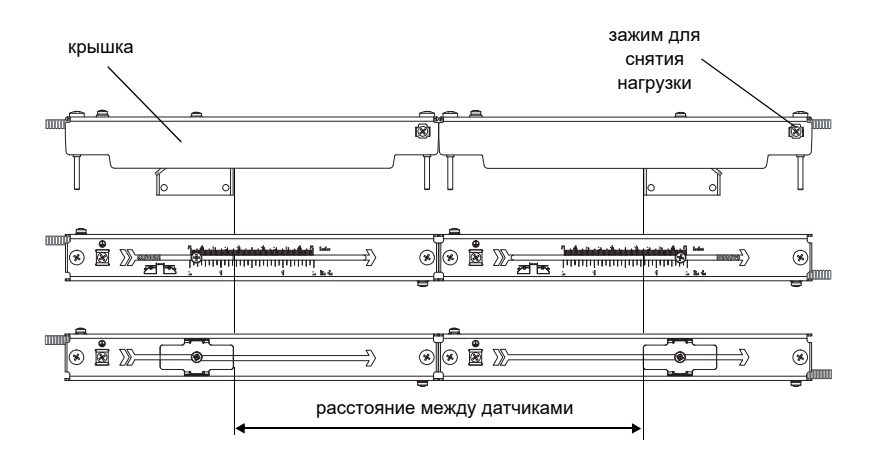

Рис. 8.27: Установка расстояния между датчиками

- Поставьте крышки с датчиками на рельсы.
- Поправьте расстояние между датчиками, если необходимо (смотри подраздел [11.6.1](#page--1-1) и [11.6.2](#page--1-2)).

**Примечание!** Проследите, чтобы контактная фольга осталась на контактной поверхности датчиков.

• Затяните винты крышки (смотри Рис. 8.28).

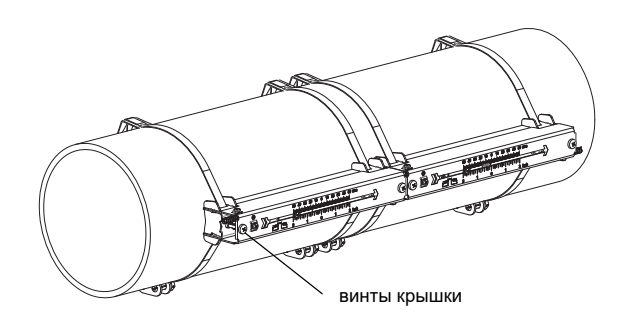

Рис. 8.28: Датчики с рельсом СКО на трубе

# **8.4 Монтажное крепление датчиков СКЗ**

При измерении в режиме отражения на трубе устанавливается одно крепление датчика (смотри Рис. 8[.29\).](#page--1-3) При измерении в диагональном режиме два крепления датчика устанавливаются на противоположных сторонах трубы (смотри Рис. 8[.30\).](#page--1-4)

В дальнейшем описывается установка одного крепления датчика (в режиме отражения).

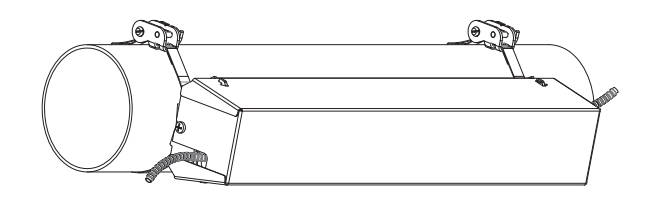

Рис. 8.29: Монтажное крепление СКЗ (режим отражения)

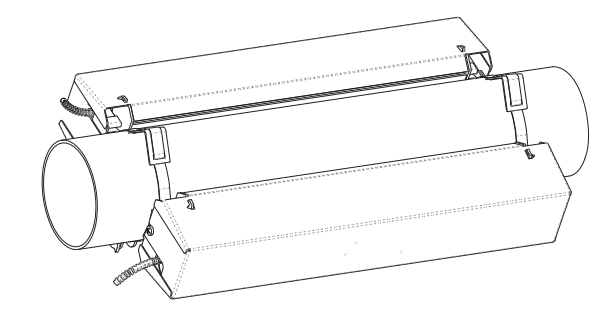

Рис. 8.30: Монтажное крепление СКЗ (диагональное режим)

#### **Основные шаги установки**

• **шаг 1**

разборка монтажного крепления СКЗ

• **шаг 2**

установка стальных лент (с замком или без замка) и прикручиваение рельса к стальной ленте • **шаг 3**

вставление датчиков в рельс и закрепление

• **шаг 4** прикручивание крышки к рельсу

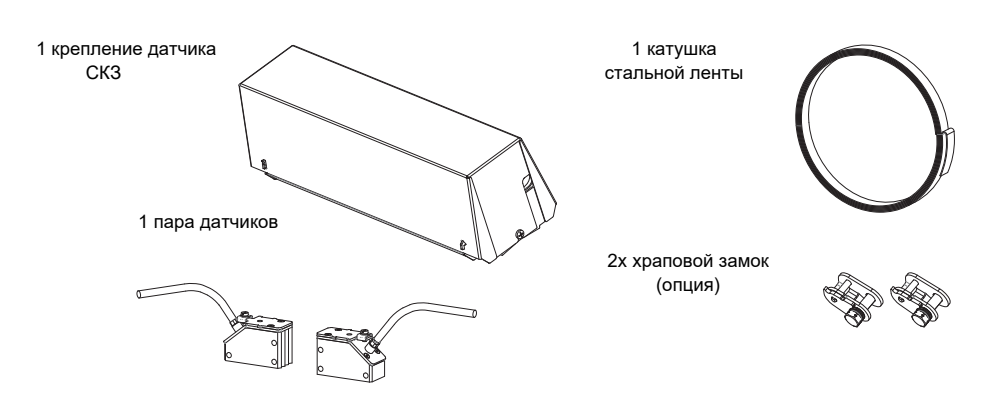

Рис. 8.31: Объем поставки

# **8.5 Разборка монтажного крепления СКЗ**

Для снятия крышки с рельса отогните наружные стенки крышки в стороны (смотри Рис. 8.32).

Для снятия пружинной скобы с рельса сдвиньте пружинную скобу вдоль канавки на рельсе и снимите ее (смотри Рис. 8.33).

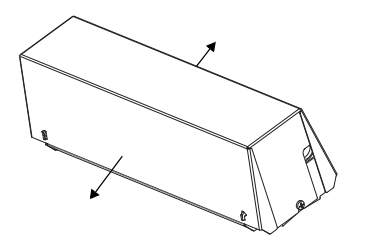

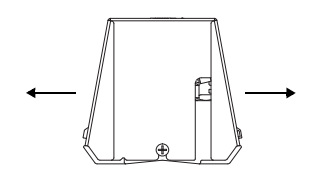

Рис. 8.32: Снятие крышки

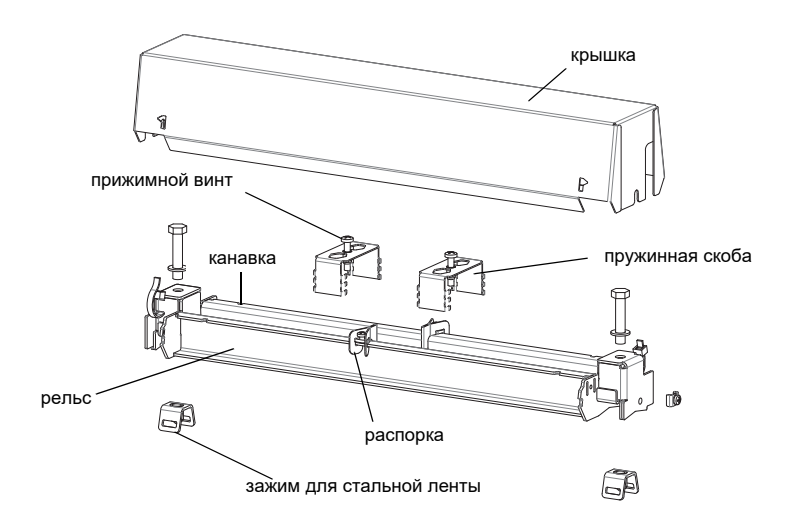

Рис. 8.33: Разборка монтажного крепления СКЗ

## **8.5.1 Монтаж рельса**

- Выберите инструкцию по монтажу, соответствующую поставленному замку:
- смотри подраздел Монтаж рельса без замка
- смотри подраздел Монтаж рельса с помощью храпового замка

### **Монтаж рельса без замка**

• Укоротите стальную ленту (окружность трубы + по меньшей мере 120 мм).

**Примечание!** Стальная лента имеет острые кромки. Опасность порезов! Зачистите кромки.

- Протяните около 100 мм стальной ленты через паз зажима для стальной ленты и загните ее конец (смотри Рис. 8.34).
- Протяните, если необходимо, длинный конец стальной ленты через металлическую пружину (смотри Рис. 8.35). Металлическую пружину не обязательно устанавливать:
	- на стальных трубах или
	- на трубах с внешним диаметром < 80 мм или
	- если трубы не подвергаются большим колебаниям температуры
- Разместите стальную ленту вокруг трубы (смотри Рис. 8.36).

зажим для стальной ленты A

Рис. 8.34: Стальная лента с замком для стальной ленты

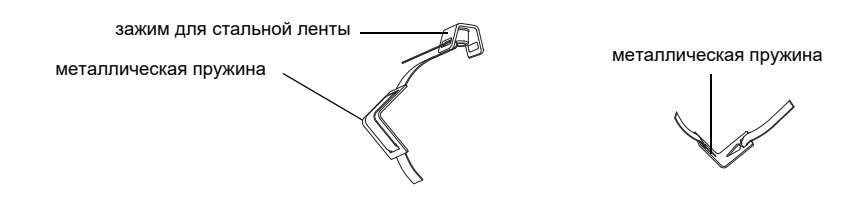

Рис. 8.35: Стальная лента с металлической пружиной и зажимом для стальной ленты

- Разместите металлическую пружину (если установлена) и зажим для стальной ленты (смотри Рис. 8.36):
	- При измерении на горизонтальных трубах по возможности всегда устанавливайте зажим для стальной ленты сбоку на трубе.
	- Установите металлическую пружину (если необходимо) напротив зажима для стальной ленты.

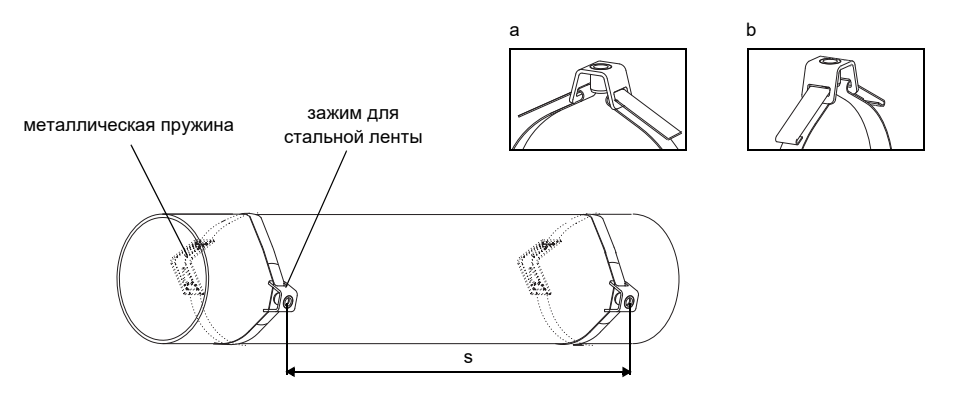

s = длина рельса - 33 мм

Рис. 8.36: Стальная лента с металлической пружиной и зажимом для стальной ленты на трубе

- Протяните длинный конец стальной ленты через второй паз зажима для стальной ленты (смотри Рис. 8.36 a).
- Натяните стальную ленту и загните ее конец.
- Загните концы стальной ленты (смотри Рис. 8.36 b).
- Повторите шаги для закрепления второй стальной ленты. Установите стальные ленты на расстоянии s (смотри Рис. 8.36).
- Поставьте рельс на зажимы для стальной ленты.
- Закрепите рельс на зажимах для стальной ленты с помощью винтов (смотри Рис. 8.37).
- Затяните винты.

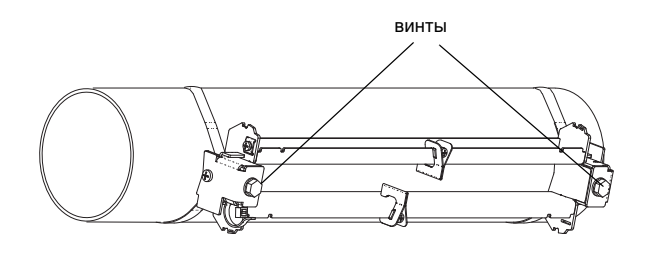

Рис. 8.37: Рельс на трубе

#### **Монтаж рельса с помощью храпового замка**

• Укоротите стальную ленту (окружность трубы + по меньшей мере 120 мм).

**Примечание!** Стальная лента имеет острые кромки. Опасность порезов! Зачистите кромки.

• Протяните около 100 мм стальной ленты через детали 1 и 2 храпового замка (смотри Рис. 8.38 a).

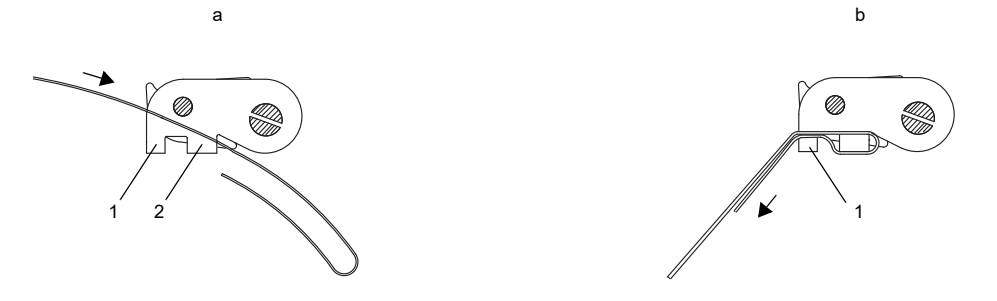

Рис. 8.38: Храповой замок со стальной лентой

- Загните конец стальной ленты.
- Протяните стальную ленту через деталь 1 храпового замка (смотри Рис. 8.38 b).
- Натяните стальную ленту.
- Протяните длинный конец стальной ленты через зажим для стальной ленты и металлическую пружину (смотри Рис. 8.39). Металлическую пружину не обязательно устанавливать:
	- на стальных трубах или
	- на трубах с внешним диаметром < 80 мм или
	- если трубы не подвергаются большим колебаниям температуры.
- Разместите стальную ленту вокруг трубы (смотри Рис. 8.40).

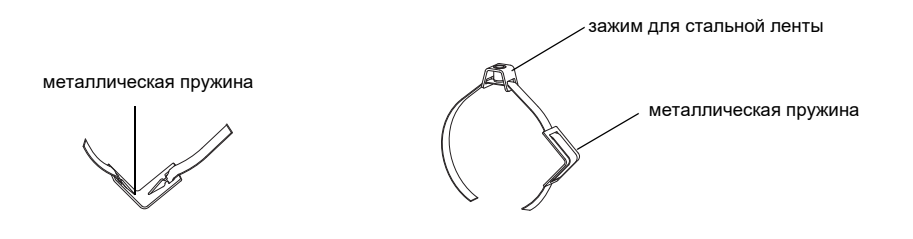

Рис. 8.39: Стальная лента с металлической пружиной и зажимом для стальной ленты

- Разместите металлическую пружину (если необходимо), храповой замок и зажим для стальной ленты:
	- При измерении на горизонтальных трубах по возможности установите зажим для стальной ленты сбоку на трубе.
	- Установите металлическую пружину (если необходимо) напротив зажима для стальной ленты.
- Протяните длинный конец стальной ленты через деталь 3 храпового замка (смотри Рис. 8.41).
- Натяните стальную ленту.
- Отрежьте лишнюю стальную ленту (смотри Рис. 8.42).
- Затяните винт храпового замка.
- Повторите шаги для закрепления второй стальной ленты.

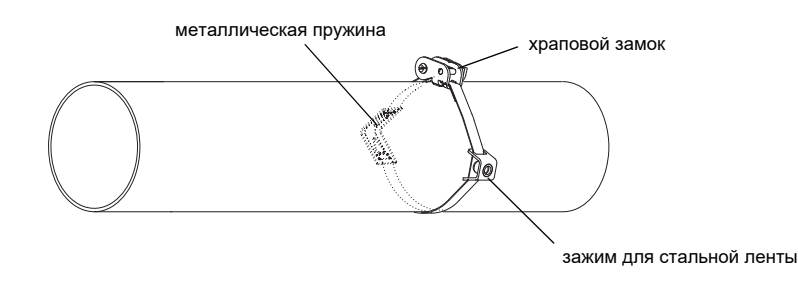

Рис. 8.40: Стальная лента с металлической пружиной, храповым замком и зажимом для стальной ленты на трубе

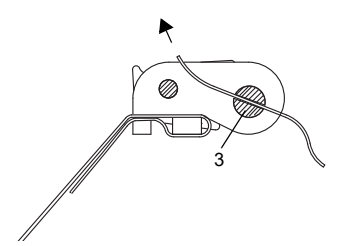

Рис. 8.41: Храповой замок со стальной лентой

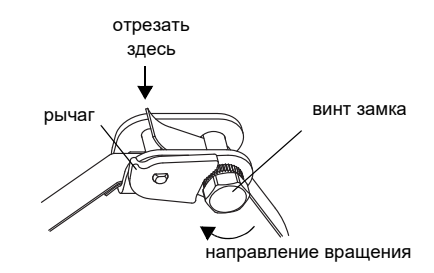

Рис. 8.42: Храповой замок со стальной лентой

**Примечание!** Надавите на рычаг вниз, чтобы отпустить винт и стальную ленту (смотри Рис. 8.42).

- Поставьте рельс на зажимы для стальной ленты (смотри Рис. 8.43).
- Закрепите рельс с помощью винтов на зажимах для стальной ленты.
- Затяните винты.

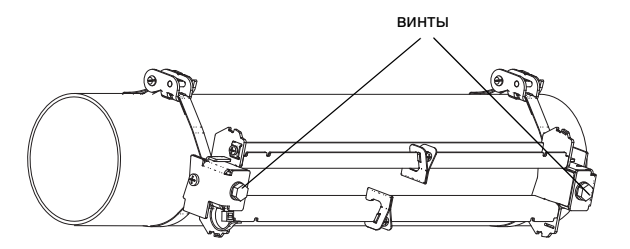

Рис. 8.43: Рельс на трубе

#### **8.5.2 Установка датчиков в монтажное крепление СКЗ**

• Разместите контактную фольгу (или нанесите немного контактной пасты в случае кратковременной установки) под контактную поверхность датчиков. Контактную фольгу можно закрепить на контактной поверхности датчика с помощью капли контактной пасты.

**Примечание!** При использовании контактной фольги: если мощность сигнала не достаточна для измерения, используйте вместо контактной фольги контактную пасту.

- Разместите датчики на трубе так, чтобы гравировки на датчиках образовали стрелку. Кабели датчиков направлены в противоположные стороны (смотри Рис. 8.44).
- Установите расстояние между датчиками, рекомендуемое преобразователем (смотри подраздел [11.6](#page--1-0) и Рис. 8.44).
- Сдвиньте пружинные скобы на датчики (смотри Рис. 8.45).
- Закрепите датчики, слегка затянув прижимные винты. Конец винта должен находиться над отверстием в датчике (смотри Рис. 8.44).
- Поправьте расстояние между датчиками, если необходимо (смотри подраздел [11.6.1](#page--1-1) и [11.6.2](#page--1-2)).
- Затяните прижимной винт.
- Зафиксируйте распорку на рельсе, чтобы обозначить позицию датчиков (смотри Рис. 8.44).
- Закрепите кабели датчиков кабельной стяжкой, чтобы защитить их от механической нагрузки (смотри Рис. 8.45).
- Поставьте крышку на рельс (смотри Рис. 8.46).
- Затяните винты на обеих сторонах крышки.

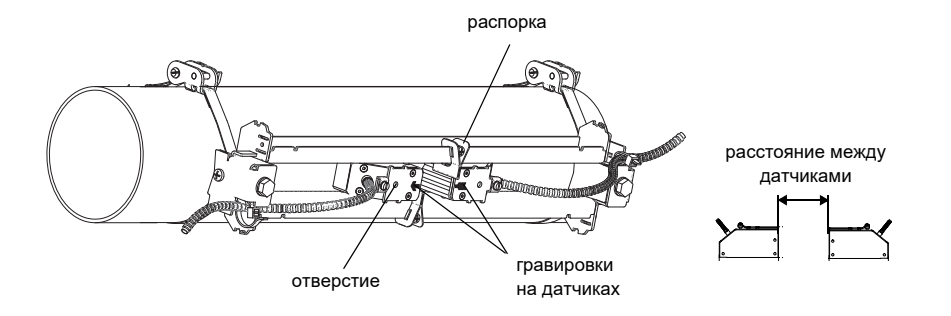

Рис. 8.44: Датчик в рельсе (пружинная скоба не изображена)

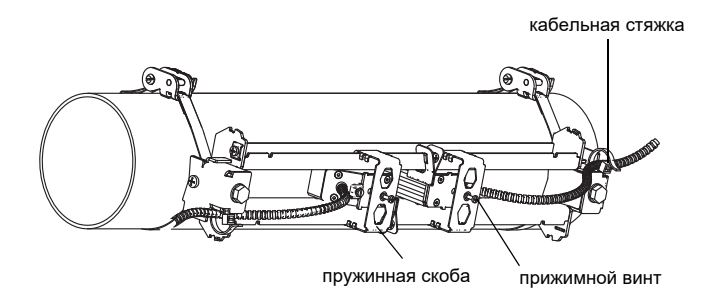

Рис. 8.45: Датчики в рельсе

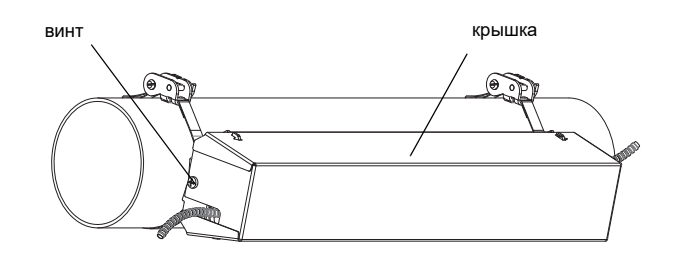

Рис. 8.46: Рельс СКЗ с датчиками на трубе

крышка снимается с установленного крепления датчика СКЗ следующим способом:

- Крышка снимается с помощью рычага.
- Вставьте рычаг в одно из четырех отверстий в крышке (смотри Рис. 8.47).
- Нажмите рычагом на крепление.
- Отогните крышку в стороны и отцепите ее.
- Повторите шаги с остальными тремя отверстиями.
- Снимите крышку с рельса.

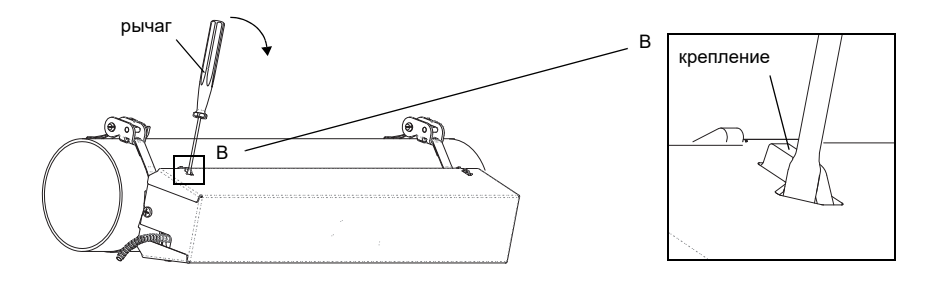

Рис. 8.47: Снятие крышки

# **9 Изоляционные маты**

Перед установкой креплений датчика устанавливаются изоляционные маты.

- Ультразвуковые волны распространяются не только в среде, но и в стенке трубы. Изоляционные маты датчика устанавливаются, чтобы противодействовать распространению ультразвуковых волн в стенке трубы.
- Ультразвуковые волны могут отражаться от сварных швов, фланцев и т.п. Изоляционные маты трубы устанавливаются, чтобы уменьшить амплитуду отраженных ультразвуковых волн.
- В зависимости от типа датчика требуются дополнительные слои изоляционного мата (смотри приложение B, подраздел изоляционные маты).

## **9.1 Изоляционные маты датчика**

Изоляционные маты датчика устанавливаются вдоль трубы.

При измерении на трубах с внешним диаметром:

- < 900 мм изоляционные маты устанавливаются по всей окружности трубы
- > 900 мм изоляционные маты устанавливаются по частичной окружности трубы

Крепление датчика устанавливается на изоляционный мат (смотри Рис. 9.1).

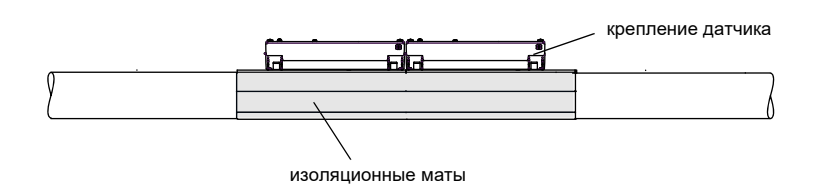

Рис. 9.1: Установленный изоляционный мат датчика в режиме отражения

# **9.2 Изоляционные маты трубы**

Изоляционные мат трубы можно устанавливать вдоль или поперек трубы. Изоляционные маты трубы устанавливаются по всей окружности трубы.

Изоляционные маты трубы можно установить, чтобы уменьшить распространение звуковых помех в стенке трубы, если нет возможности выдерживать расстояние до места отражения (смотри подраздел [5.3\)](#page--1-5).

Если измеренное значение SCNR > 40 дБ (смотри подраздел [11.6.1](#page--1-1)), изоляционные маты трубы не следует устанавливать.

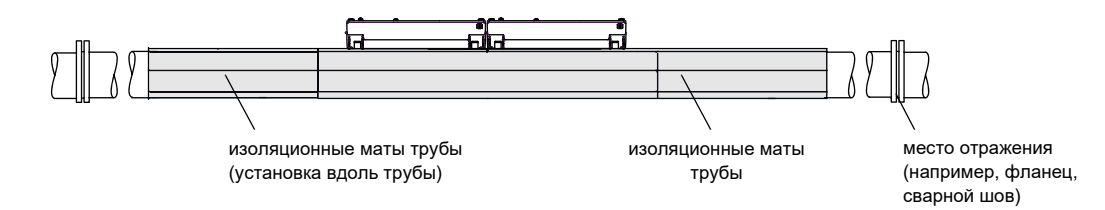

Рис. 9.2: Установленные изоляционные маты трубы и датчика в режиме отражения

### **9.3 Установка самоклеющихся изоляционных матов**

- Выберите место измерения в соответствии с указаниями в разделе 5.
- Соблюдайте рабочую температуру изоляционного мата (смотри приложение B, подраздел Изоляционные маты).
- Определите место на трубе, на котором устанавливаются изоляционные маты:
	- По внешнему диаметру трубы < 900 мм смотри подраздел 9.3.1.
	- По внешнему диаметру трубы > 900 мм смотри подраздел 9.3.2.
- Очистите поверхность трубы, на которую устанавливаются изоляционные маты:
	- При наличии, отшлифуйте окраску. Краску не обязательно удалять полностью.
	- Удалите ржавчину или отслоенную краску.
	- Удалите смазку или пыль. Очистите поверхность трубы обезжиривающим средством.
- Определите количество и размеры изоляционных матов, которые следует установить:
	- По внешнему диаметру трубы < 900 мм смотри подраздел 9.3.1.
	- По внешнему диаметру трубы > 900 мм смотри подраздел 9.3.2.
- Подрежьте изоляционный мат в случае необходимости .
- Снимите часть защитной пленки (смотри Рис. 9.3).

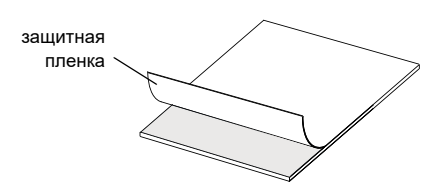

Рис. 9.3: Снятие защитной пленки

- Приклейте часть изоляционного мата, с которой снята защитная пленка, к трубе (смотри Рис. 9.4 a).
- Постепенно снимайте защитную пленку с изоляционного мата и при этом приклеивайте изоляционный мат к трубе.
- Прижимайте изоляционный мат к трубе с помощью валика:
	- Прокатайте валиком сначала от середины к краям изоляционного мата (смотри 1 в Рис. 9.4 b).
	- Затем прокатайте валиком по середине изоляционного мата вдоль окружности трубы (смотри 2 в Рис. 9.4 b).
- Повторите шаги для установки остальных изоляционных матов. Изоляционные маты клеются встык (смотри Рис. 9.4 c).

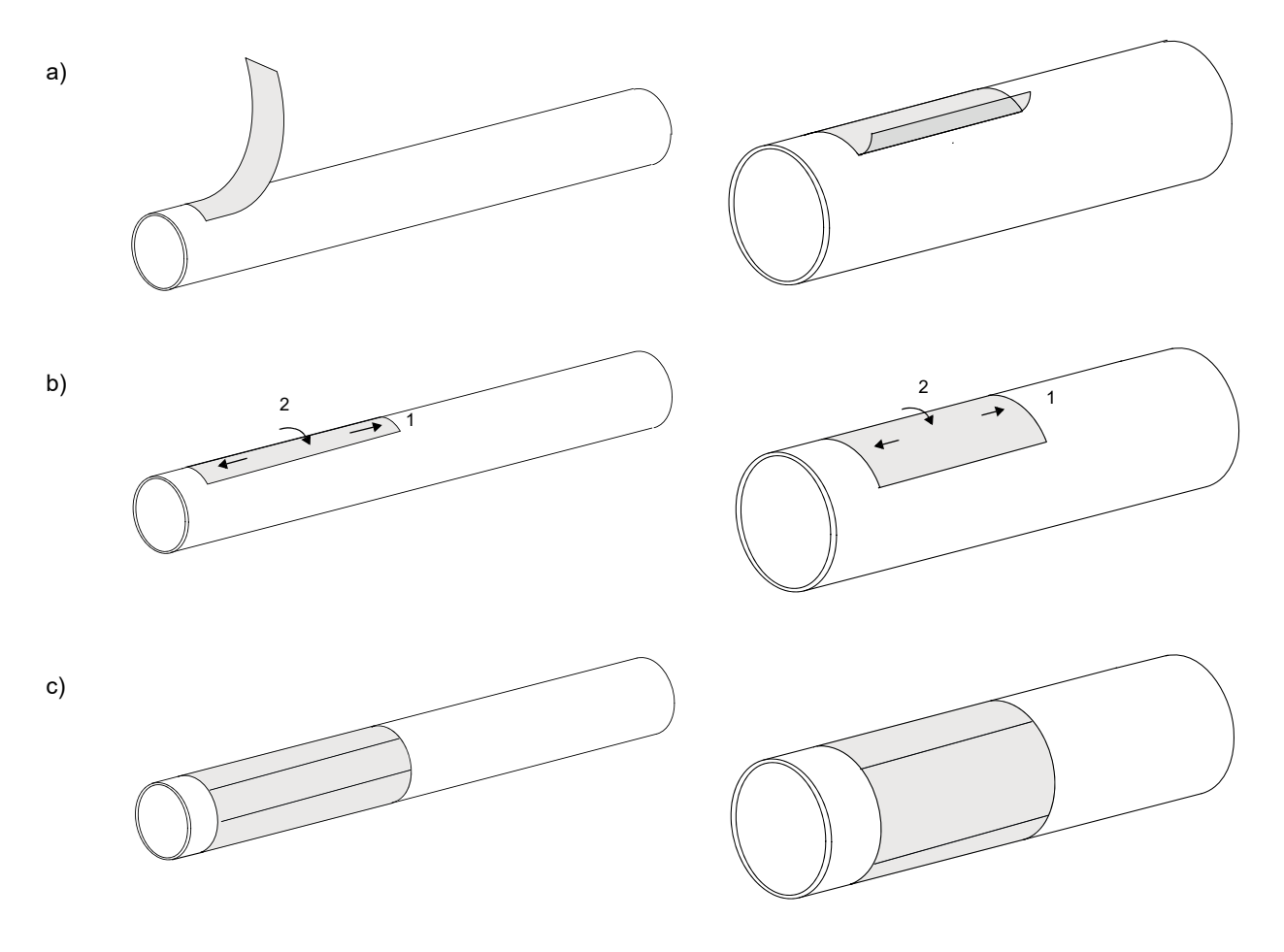

Рис. 9.4: Установка изоляционного мата

- В зависимости от типа датчика требуются дополнительные слои изоляционного мата (смотри приложение B, подраздел Изоляционные маты). Повторите шаги для установки изоляционного мата.
- При установке датчиков проследите, чтобы датчики по возможнсти не устанавливались поверх швов между изоляционными матами. Если датчики устанавливаются поверх швов, между изоляционными матами под датчиками не должно быть зазоров, т.е. изоляционные маты должны быть склеены встык.

#### **9.3.1 Внешний диаметр трубы < 900 мм**

По расчету длины установки изоляционных матов датчика и трубы смотри Таб. 9.1.

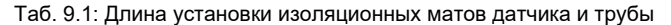

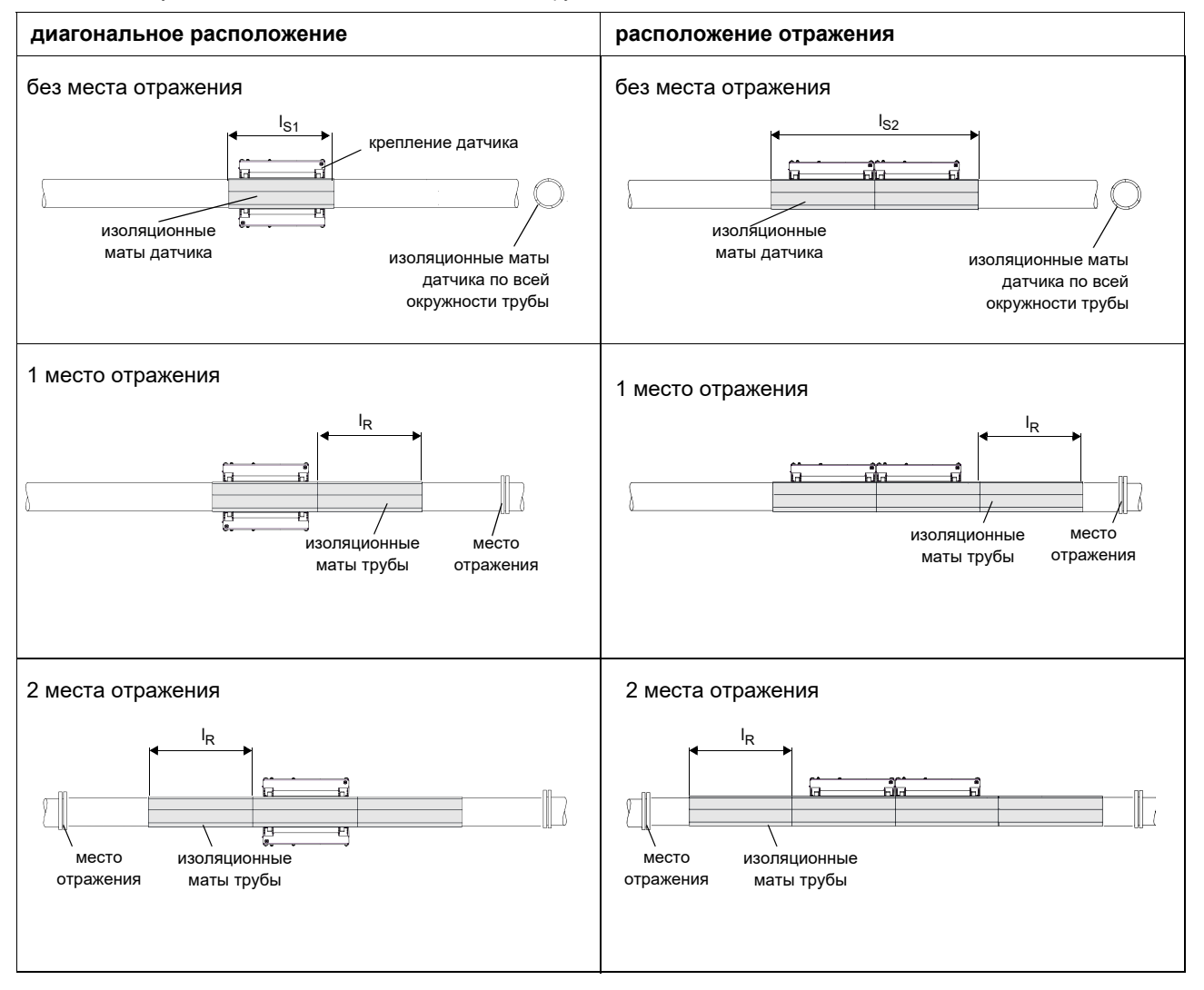

I<sub>S1</sub> - длина установки изоляционного мата датчика (диагональный режим)

- l<sub>S2</sub> длина установки изоляционного мата датчика (режим отражения)
- l<sub>R</sub> - длина установки изоляционного мата трубы
- I<sub>S1</sub> = длина крепления датчика + 2 <sub>×</sub> 20 мм
- $\mathsf{l}_{\mathsf{S2}}$  = 2  $\mathrm{\mathsf{x}}$  длина крепления датчика + 2  $\mathrm{\mathsf{x}}$  20 мм
- l<sub>R</sub> = длина крепления датчика + 2 <sub>×</sub> 20 мм

#### **Пример:** измерение в режиме отражения

2 крепления датчика СКО датчик M ширина изоляционного мата: 50 мм внешний диаметр трубы: 100 мм длина крепления датчика СКО: 310 мм место отражения: 1

Расчет длины установки (смотри Таб. 9.1):

- изоляционный мат датчика:  $I_{S2}$  = 660 мм
- изоляционный мат трубы:  $I_R$  = 350 мм
- общая длина установки: 1010 мм

внешний диаметр трубы < 900 мм

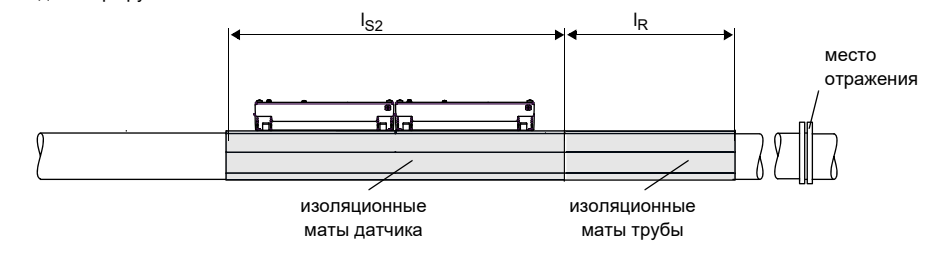

Изоляционные маты датчика устанавливаются вдоль трубы. Изоляционные маты трубы можно устанавливать вдоль или поперек трубы. В данном примере они устанавливаются вдоль трубы.

#### **Количество изоляционных матов**

Изоляционные маты клеются по всей окружности трубы. окружность трубы: 2πr = 315 мм

Количество изоляционных матов: 315 мм / 50 мм = 6.3.

6 изоляционных матов (1010 мм x 50 мм) + 1 изоляционный мат (1010 мм x 15 мм)

Изоляционные маты можно разрезать на куски, чтобы облегчить установку.

### **9.3.2 Внешний диаметр трубы > 900 мм**

По расчету длины установки изоляционных матов датчика и трубы смотри Таб. 9.2.

Таб. 9.2: Длина установки изоляционных матов датчика и трубы

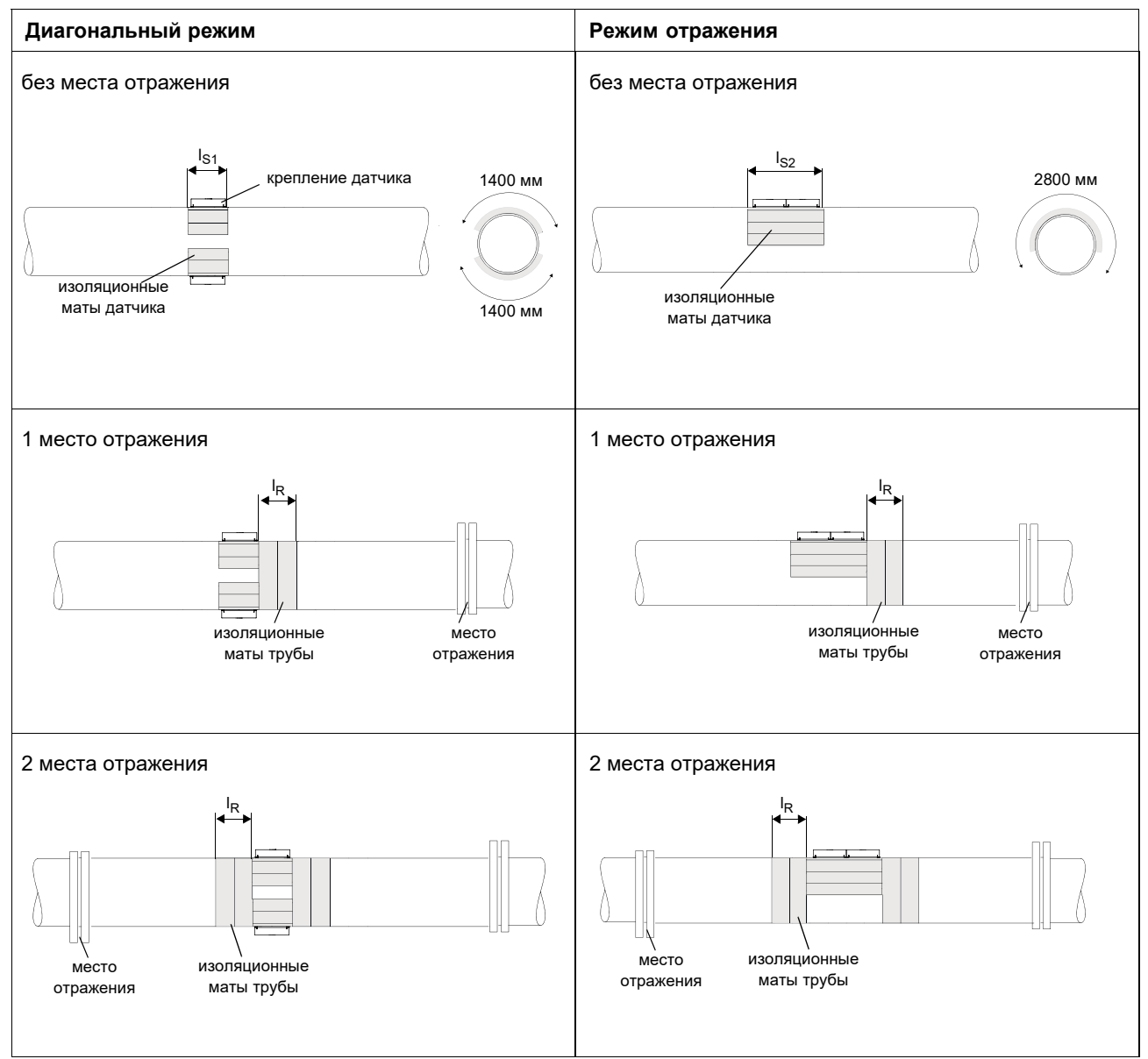

l<sub>S1</sub> - длина установки изоляционного мата датчика (диагональный режим)

l<sub>S2</sub> - длина установки изоляционного мата датчика (режим отражения)

- l<sub>R</sub> - длина установки изоляционного мата трубы
- I<sub>S1</sub> = длина крепления датчика + 2 <sub>×</sub> 20 мм
- l S2 = 2 х длина крепления датчика + 2 х 20мм
- l<sub>R</sub> = длина крепления датчика + 2 <sub>×</sub> 20 мм

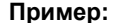

**Пример:** измерение в диагональном режиме

2 крепления датчика СКЗ

датчик G

ширина изоляционного мата: 225 мм

внешний диаметр трубы: 1200 мм

ширина крепления датчика СКЗ: 560 мм

2 места отражения

Расчет длины установки (смотри Таб. 9.2):

• изоляционный мат датчика:  $I_{S1}$  = 600 мм

• изоляционный мат трубы:  $I_R$  = 600 мм (2 x)

общая длина установки: 1800 мм

внешний диаметр трубы > 900 мм

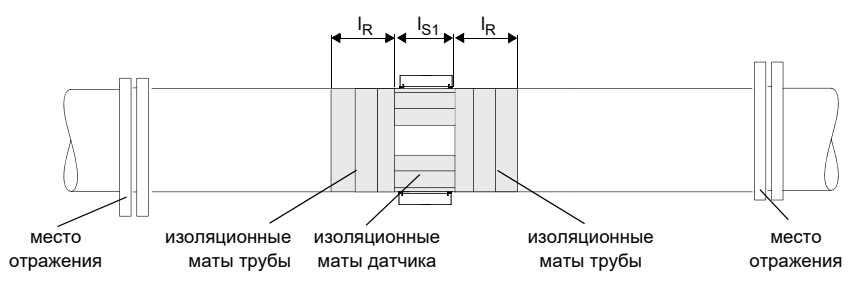

Изоляционные маты датчика устанавливаются вдоль трубы. Изоляционные маты трубы можно устанавливать вдоль или поперек трубы. В следующем данном они устанавливаются поперек трубы.

#### **Количество изоляционных матов датчика**

Изоляционные маты датчика устанавливаются по окружности трубы на ширине 2 x 1400 мм.

Количество изоляционных матов датчика: 2 x 1400 мм / 225 мм = 2 x 6.2.

2 x 6 изоляционных матов (600 мм x 225 мм) + 2 x 1 изоляционный мат (600 мм x 50 мм)

#### **Количество изоляционных матов трубы**

Изоляционные маты трубы клеются по всей окружности трубы.

окружность трубы: 2πr = 3770 мм

Количество изоляционных матов трубы: 600 мм / 225 мм (2 x). Значение округляется в большую сторону.

2 x 3 изоляционныого мата трубы (3770 мм x 225 мм)

Изоляционные маты можно разрезать на куски, чтобы облегчить установку.

# **10 Ввод в эксплуатацию**

### **10.1 Включение**

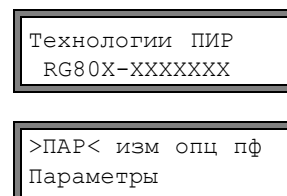

После подключения преобразователя к питанию напряжения на короткое время отображается серийный номер преобразователя.

Во время отображения серийного номера ввод данных невозможен.

После включения преобразователя отображается главное меню на языке по умолчанию. Язык индикации можно выбрать (смотри подра[здел](#page--1-6) 10.5).

### **10.2 Инициализация**

При инициализации преобразователя настройки в программных разделах Параметры и Опции, а также некоторые настройки в программном разделе Прочие функции возвращаются к настройкам по умолчанию. По настройкам, сохраняющимся при инициализации, смотри приложе[ни](#page--1-7)е A.

Инициализация выполняется следующим образом:

- Во время включения преобразователя: удерживайте нажатыми клавиши СТОП и СБРОС.
- Во время работы преобразователя: нажмите одновременно клавиши СТОП, СБРОС и ВВОД. Произведется перезагрузка . Отпустите только клавишу ВВОД. Удерживайте нажатыми клавиши СТОП и СБРОС.

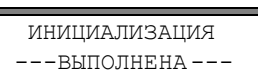

После выполнения инициализации отображается сообщение инициализация выполнена.

После инициализации можно возвратить остальные настройки преобразователя к настройкам по умолчанию и/или удалить сохраненные измеряемые значения.

$$
\begin{array}{|l|} \hline \texttt{3aboqckwe}\ \texttt{hacrp?} \\ \texttt{Her} \end{array}
$$

Выберите да, чтобы возвратить остальные настройки преобразователя к настройкам по умолчанию, или нет, чтобы их оставить. Нажмите ВВОД.

Усли выбрано да, отбражается сообщение ЗАВОДСКИЕ НАСТР. ВОЗВРАЩЕНЫ .

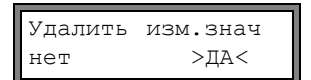

Выберите да, чтобы удалить сохраненные измеренные значения, или нет, чтобы их оставить.

Нажмите ВВОД.

Эта индикация отображается, только если в преобразователе сохранены измеряемые значения.

### **10.3 Индикация**

### **10.3.1 Главное меню**

#### >ПАР< изм опц пф Параметры

Главное меню содержит следующие программные разделы:

- пар (параметры)
- изм (измерение)
- опц (опции)
- пф (прочие функции)

Выбранный программный раздел отображается заглавными буквами в треугольных скобках. Полное название выбранного раздела отображается в нижней строке.

Выберите раздел с помощью клавиши  $\rightarrow$  и  $\Box$ . Нажмите ВВОД.

**Примечание!** Нажатием клавиши СТОП измерение прерывается и отображается главное меню. **Примечание!** В данном руководстве пользователя программные записи изображены шрифтом печатной машинки (Параметры). Пункты меню отделяются от главного меню наклонной чертой "\".

#### **10.3.2 Программные разделы**

- **программный раздел Параметры** ввод параметров трубы и среды
- **программный раздел Измерение** поэтапное руководство действиями во время измерения
- **программный раздел Опции** установка измеряемой величины, единицы измерения и параметров для вывода измеряемых значений
- **программный раздел Прочие функции** функции, не связанные непосредственно с измерением

По обзору программных разделов смотри график ниже. Более подробное описание меню находится в приложении [A](#page--1-7).

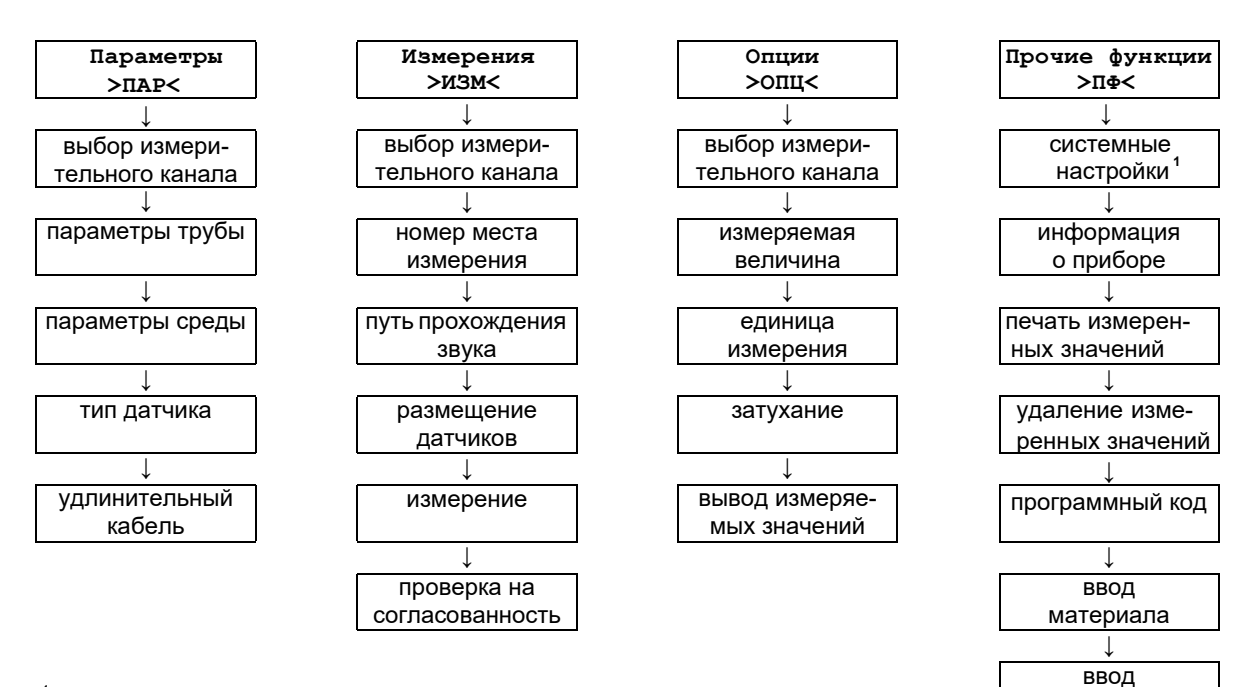

- 1 В Системных настройках находятся следующие пункты меню:
- Диалоги/Меню
- Измерение
- Измерение газа
- Выходы
- Сохранение
- Послед. передача (последовательная передача)
- Прочее
- Настройка часов
- Библиотеки

#### **10.3.3 Навигация**

Если отображается вертикальная стрелка ↕, пункт меню содержит список выбора. Текущая запись списка отображается в нижней строке.

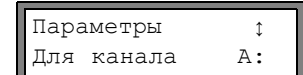

Прокрутите клавишами  $\left(\downarrow\right)$  и  $\rightarrow$ , чтобы выбрать запись списка в нижней строке. Намите ВВОД.

среды

В некоторых пунктах меню в нижней строке есть горизонтальная строка выбора. Выбранная запись строки отображается заглавными буквами в треугольных скобках.

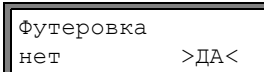

Прокрутите клавишами  $\Box$  и  $\rightarrow$ , чтобы выбрать запись списка в нижней строке. Намите ВВОД.

В некоторых пунктах меню в верхней строке есть горизонтально расположенный список выбора. Выбранная запись списка отображается прописными буквами в треугольных скобках. Текущее значение записи списка отображается в нижней строке.

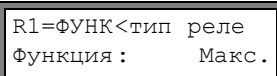

Прокрутите клавишей  $\rightarrow$ , чтобы выбрать запись списка в верхней строке.

Прокрутите клавишей  $\blacksquare$ , чтобы выбрать значение для выбранной записи списка в нижней строке. Нажмите ВВОД.

# **10.4 Быстрый набор (HotCode)**

Быстрый набор (HotCode) является последовательностью цифровых знаков, при помощи которой активируются некоторые функции и настройки:

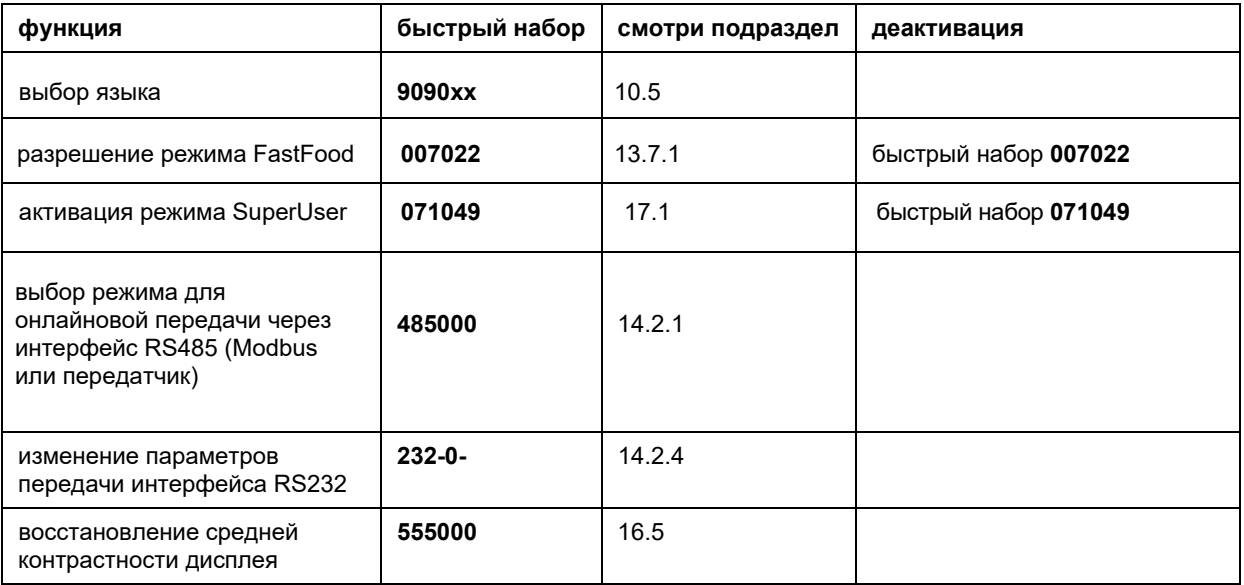

Системные настр↕ Прочее

Выберите Прочие функции\Системные настройки\Прочее.

Ввод HOTCODE нет >ДА<

Введите HOTCODE: 000000

HOTCODE НЕДЕЙСТ. hotcode: 000000

Ввод HOTCODE нет >ДА< Введите быстрый набор. Нажмите ВВОД.

Выберите да для ввода кода быстрого набора.

Если введен неправильный быстрый набор, отображается сообщение об ошибке. Нажмите ВВОД.

Выберите да, чтобы еще раз ввести код быстрого набора, или нет, чтобы вернуться в пункт меню Прочее.

# **10.5 Выбор языка**

Управление преобразователем может выполняться с использованием одного из следующих языков. Выбор языка осуществляется следующим быстрым набором:

Таб. 10.1: Быстрый набор для выбора языка

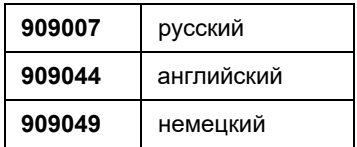

В зависимости от технических данных преобразователя некоторые языки могут не поддерживаться.

После ввода последней цифры отображается главное меню на выбранном языке.

После включения/выключения преобразователя выбранный язык остается прежним. После инициализации преобразователя снова устанавливается язык по умолчанию.

# **10.6 Индикация режима работы**

Режим работы отображается 2 светодиодами, находщимися над дисплеем.

Таб. 10.2: Индикация режима работы

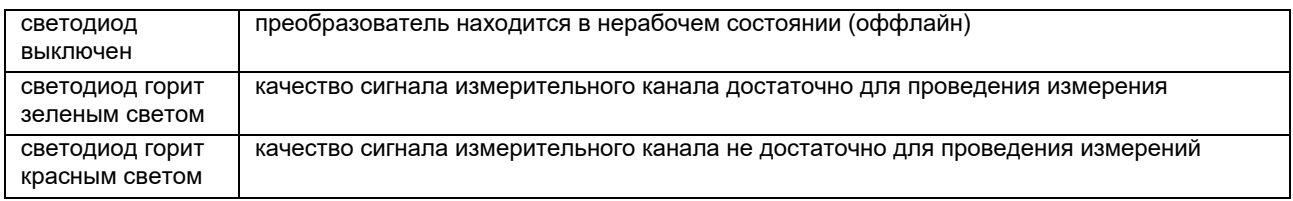

## **10.7 Прерывание питания напряжения**

При начале измерения все текущие параметры измерения сохраняются на постоянно запоминающем устройстве ПЗУ. В случае прерывания питания напряжения измерение прерывается. Все введенные данные сохраняются.

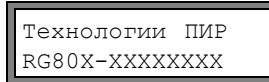

При возвращении питания напряжения на дисплее на несколько секунд отображается серийный номер.

Прерванное измерение продолжается. Все выбранные опции действительны. Прерванное измерение не продолжается при возвращении питания напряжения, если была проведена инициализация.

# **11 Основной процесс измерения**

**Внимание!** Соблюдайте "Инструкцию о безопасном использовании расходомеров жидкости и газа ПИР во взрывоопасной атмосфере" (смотри документ **ПИР.401152.005 РП**).

Параметры трубы и среды вводятся для выбранного места измерения (смотри раздел [5](#page--1-12)). Диапазоны параметров ограничены техническими свойствами датчиков и преобразователя.

**Примечание!** Во время ввода параметров датчики должны быть подключены к преобразователю.

**Примечание!** Параметры сохраняются, только если программный раздел Параметры был полностью обработан.

# **11.1 Ввод параметров трубы**

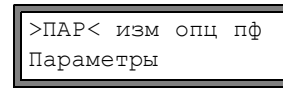

Выберите программный раздел Параметры. Нажмите ВВОД.

 $\uparrow$ A: Параметры Для канала

Выберите канал, для которого следует ввести параметры. Нажмите ВВОД. Эта индикация не отображается, если преобразователь имеет только один измерительный канал.

## **11.1.1 Внешний диаметр/окружность трубы**

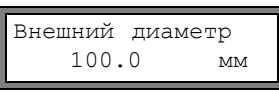

Введите внешний диаметр трубы. Нажмите ВВОД.

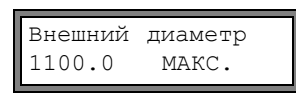

На дисплее отображается сообщение об ошибке, если введенный параметр находится вне диапазона. Отображается предельное значение.

Пример: верхнее предельное значение 1100 мм для подключенных датчиков и 50 мм для толщины стенки трубы.

Есть возможность вместо внешнего диаметра трубы ввести длину окружности трубы (смотри под[раздел](#page--1-13) 16.2.1). Если активирован ввод окружности трубы и в строке Внешний диаметр вводится 0 (ноль), автоматически отображается пункт меню Окружность трубы. Если длину окружности трубы вводить не требуется, нажмите клавишу СТОП, чтобы вернуться к главному меню, и снова запустите ввод параметров.

## **11.1.2 Толщина стенки трубы**

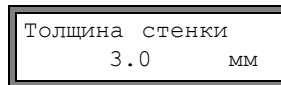

Введите толщину стенки трубы. Нажмите ВВОД.

**Примечание!** Внутренний диаметр трубы (внешний диаметр трубы минус две толщины стенки трубы) рассчитывается преобразователем. Если значение выходит за диапазон для внутреннего диаметра трубы подключенных датчиков, отображается сообщение об ошибке. Можно изменить нижнее предельное значение внутреннего диаметра трубы для используемого типа датчиков (смот[ри](#page--1-11) подраздел 13.9).

### **11.1.3 Материал трубы**

Следует выбрать материал трубы из списка, чтобы определить скорость звука в данном материале. В преобразователе сохранены данные о скорости звука для каждого из материалов списка.

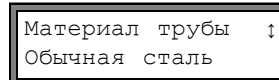

#### Выберите материал трубы.

Если материал отсутствует в списке выбора, выберите Другой материал. Нажмите ВВОД.

Если материал выбран, автоматически настраивается соответствующая скорость звука. Если выбрано Другой материал, следует ввести скорость звука.

```
"c" материала<br>3230.0 м/с
   3230.0
```
Введите скорость звука для материала трубы. Нажмите ВВОД.

**Примечание!** Введите скорость звука для материала (т. е. продольную или поперечную скорость звука), которая находится ближе к 2500 м/с.

Значения скорости звука для некоторых материалов приведены в прило[жени](#page--1-15)и C.1.

### **11.1.4 Футеровка трубы**

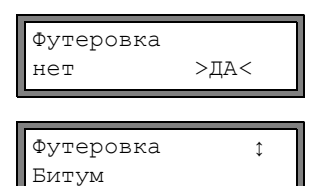

Если труба имеет внутреннее покрытие, выберите да. Нажмите ВВОД. Если выбрано  $H \in \mathbb{T}$ , отображается следующий параметр (смотри подразде[л 11.1.](#page--1-14)5).

Выберите материал покрытия. Если материал отсутствует в списке выбора, выберите Другой материал. Нажмите ВВОД.

Можно определить, какие материалы отображаются в списке (смотри подраздел [15.5](#page--1-16)). Если выбрано Другой материал, следует ввести скорость звука.

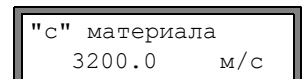

Введите скорость звука для материала покрытия. Нажмите ВВОД.

Значения скорости звука для некоторых материалов приведены в прило[жени](#page--1-15)и C.1.

Толщина футеров. 3.0 мм Введите толщину футеровки. Нажмите ВВОД.

**Примечание!** Внутренний диаметр трубы (= внешний диаметр трубы минус две толщины стенки трубы и минус две толщины футеровки) рассчитывается преобразователем. Если значение выходит за диапазон для внутреннего диаметра трубы подключенных датчиков, отображается сообщение об ошибке Можно изменить нижнее предельное значение внутреннего диаметра . трубы для используемо го типа дат[чико](#page--1-11)в (смотри подраздел 13.9.).

## **11.1.5 Шероховатость трубы**

Шероховатость внутренней стенки трубы влияет на профиль потока среды. Шероховатость используется для расчета фактора коррекции профиля. В большинстве случаев невозможно точно определить шероховатость, поэтому ее следует определить примерно.

Значения шероховатости для некоторых материалов приведены в прило[жени](#page--1-17)и C.2.

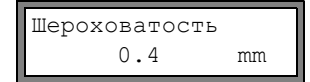

Введите шероховатость для выбранного материала трубы или материала обшивки. Измените значение в соответствии с состоянием внутренней стенки трубы. Нажмите ВВОД.

# **11.2 Ввод параметров среды**

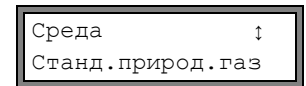

Выберите среду из списка выбора.

Если среда отсутствует в списке выбора, то выберите Другая среда. Нажмите ВВОД.

Характерные свойства часто встречающихся сред приведены в приложении [C.3.](#page--1-16)

После выбора среды из списка отображается пункт меню для ввода температуры среды [\(см](#page--1-18)отри подраздел 11.2.5).

Если выбрано Другая среда, или для выбранной среды в преобразователе нет набора данных, то следует ввести параметры среды:

- средняя скорость звука в среде
- диапазон вокруг средней скорости звука среды
- кинематическая вязкость
- плотность
- коэффициент сжимаемости газа

## **11.2.1 Скорость звука**

В начале измерения используется скорость звука в среде для расчета расстояния между датчиками. Однако, скорость звука не имеет прямого влияния на результат измерения. Часто точное значение скорости звука среды неизвестно. Поэтому следует ввести диапазон возможных значенией скорости звука.

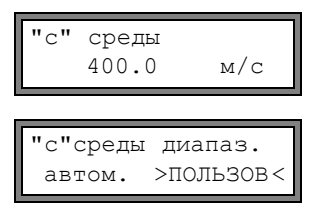

Введите среднюю скорость звука в среде. Нажмите ВВОД. Эта индикация отображается, только если выбрано Другая среда.

Выберите автом. или пользов. Нажмите ВВОД.

автом.: Диапазон вокруг средней скорости звука определяется преобразователем. пользов.: Диапазон вокруг средней скорости звука следует ввести.

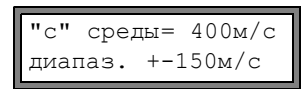

Введите диапазон вокруг средней скорости звука для среды. Нажмите ВВОД. Эта индикация отображается, только если выбрано пользов.

### **11.2.2 Kинематическая вязкость**

Кинематическая вязкость влияет на профиль потока в среде. Введенное значение и дальнейшие параметры используются для коррекции профиля потока.

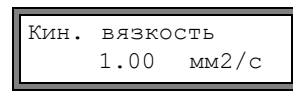

Введите кинематическую вязкость среды. Нажмите ВВОД.

Эта индикация отображается, только если выбрано Другая среда, или если для выбранной среды в преобразователе нет набора данных.

## **11.2.3 Плотность**

С помощью плотности рассчитывается массовый расход (произведение объемного расхода на плотность).

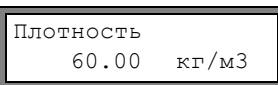

Введите рабочую плотность среды. Нажмите ВВОД.

Эта индикация отображается, только если выбрано Другая среда, или если для выбранной среды в преобразователе нет набора данных.

## **11.2.4 Коэффициент сжимаемости газа**

Коэффициент сжимаемости газа требуется для расчета стандартного объемного расхода (смотри подраздел [12.1.1](#page--1-19)). Следует учитывать, что фактор выбирается в соответствии с рабочим давлением, рабочей температурой и составом газа.

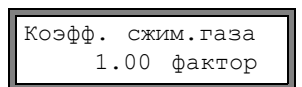

Введите коэффициент сжимаемости газа. Нажмите ВВОД.

Эта индикация отображается, только если выбрано Другая среда, или если для выбранной среды в преобразователе нет набора данных.

# **11.2.5 Температура среды**

В начале измерения температура среды используется для интерполяции скорости звука и тем самым для расчета рекомендуемого расстояния между датчиками и для интерполяции коэффициента сжимаемости газа.

Во время измерения температура среды используется для интерполяции плотности и вязкости среды.

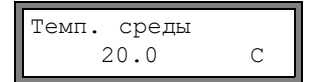

Введите температуру среды. Значение должно находиться в диапазоне рабочей температуры датчиков. Нажмите ВВОД.

### **11.2.6 Давление среды**

Давление среды используется для интерполяции скорости звука и коэффициента сжимаемости газа.

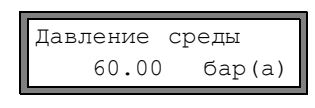

Введите давление среды. Нажмите ВВОД.

Эта индикация отображается, только если активировано Прочие функции\ Системные настр. \Измерение \Измерение газа, ИЛИ если деактивировано Измерение газа, но активировано Прочие функции\ Системные настр.\ Диалоги/Меню\ Давление среды.

# **11.3 Другие параметры**

### **11.3.1 Параметры датчика**

Если датчики распознаются в измерительном канале, отображается тип датчиков. Нажмите ВВОД. Отображается главное меню.

Если датчики не подключены или подключены специальные датчики, следует ввести параметры датчиков.

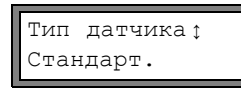

Выберите Стандарт, чтобы использовать стандартные параметры датчика, которые сохранены в преобразователе.

Выберите Спец. версия, чтобы ввести параметры датчика. Параметры датчика предоставляются их производителем.

Нажмите ВВОД.

**Примечание!** Если используются стандартные параметры датчика, ООО "Технологии ПИР" не может гарантировать точность измеряемых значений. Измерение может оказаться невозможным.

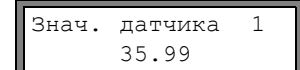

Если выбрано Спец. версия, введите все 6 указанных производителем параметров датчика. После каждого ввода нажмите ВВОД.

# **11.3.2 Удлинительный кабель**

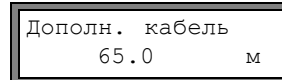

Если используется удлинительный кабель датчика, введите длину дополнитель ного кабеля (между соединительной коробкой и преобразователем). Нажмите ВВОД.

# **11.4 Выбор каналов**

Каналы, на которых производится измерение, можно активировать отдельно.

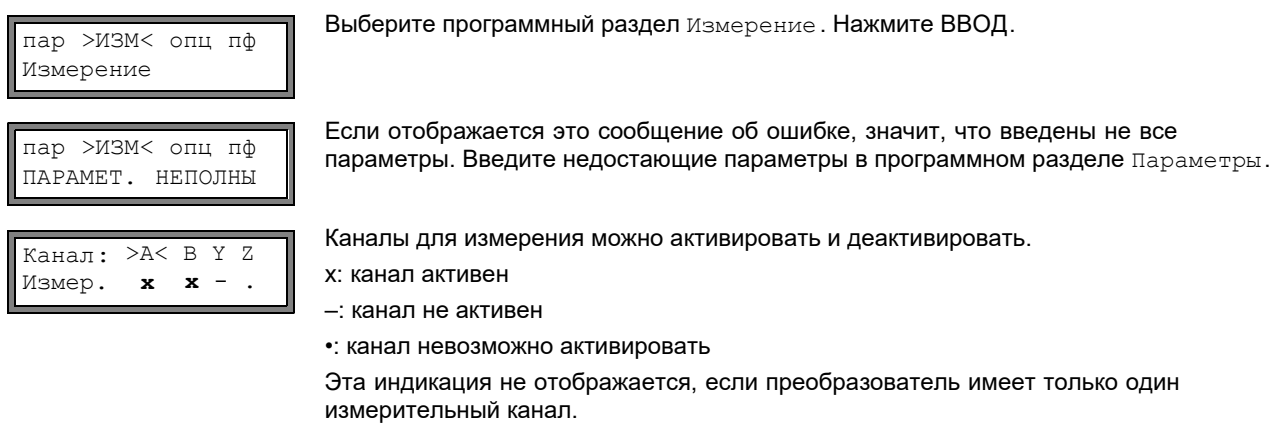

**Примечание!** Канал невозможно активировать, если параметры недействительны, например, если в программном разделе Параметры введены не все параметры канала.

Деактивированный канал игнорируется во время измерения. Его параметры не изменяются.

- Выберите канал с помощью клавиши  $\rightarrow$ .
- Нажмите клавишу  $\left(\downarrow\right)$  для активации или деактивации выбранного канала. Нажмите ВВОД. Теперь следует ввести номер места измерения:

$$
\begin{cases}\n\text{A:Mecro} \text{ was } \mathbb{N}^{\mathfrak{s}} \\
\text{xxx } (\uparrow \downarrow \leftarrow \rightarrow) \n\end{cases}
$$

Введите номер места измерения. Нажмите ВВОД.

Если в нижней строке справа отображаются стрелки, можно ввести текст ASCII. Если стрелки не отображаются, можно ввести только цифры, точку и дефис.

## **11.5 Установка количества путей прохождения звука**

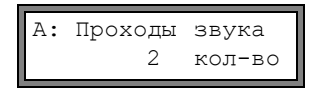

Прибор рекомендует определенное количество звуковых проходов в соответствии с подключенными датчиками и введенными параметрами. Измените значение, если необходимо. Нажмите ВВОД.

По установке количества путей прохождения смотри подраздел [3.3](#page--1-20).

# **11.6 Расстояние между датчиками**

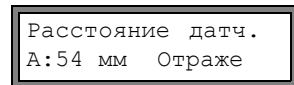

Преобразователь рекомендует определенное расстояния между датчиками. Закрепите датчики (смотри разд[ел](#page--1-12) 8) и установите расстояние между датчиками. Нажмите ВВОД.

A - измерительный канал Отраже - режим отражения Диагон - диагональный режим

Расстояние между датчиками является расстоянием между внутренними кромками датчиков (смотри подраздел [3.3\)](#page--1-20).

Для очень малых труб при измерении в диагональном режиме возможно отрицательное расстояние между датчиками.

**Примечание!** Точность рекомендуемого расстояния между датчиками зависит от точности введенных параметров трубы и среды.

### **11 Основной процесс измерения [11.6.1](#page--1-12) Точная установка расстояния между датчиками**

Расстояние датч.<br>А: 54 мм Отраже 54 мм Отраже

 $s=$  **denote**  $A: \blacksquare \ll 54$  MM!

S=■ ■ ■ ■ ■ ■ Q=■ ■ ■ ■ ■ ■ ■ ■ ■ ■ ■ ■ time= 94.0 μs Q=■ ■ ■ ■ ■ ■ ■ ■ ■ ■ ■

Когда установлено отображенное на дисплее расстояние между датчиками, нажмите ВВОД.

Запускается измерение для размещения датчиков.

График S= показывает амплитуду сигнала.

Если cветодиод измерительного канала горит зеленым светом, уровень сигнала достаточен для измерения.

Если идикатор измерительного канала горит красным светом, уровень сигнала недостаточен для измерения.

• Слегка сдвиньте датчик на участке рекомендуемого расстояния между датчиками, пока cветодиод измерительного канала не загорится зеленым светом.

Клавишей  $\rightarrow$  в верхней строке и клавишей  $\Box$  в нижней строке можно отобразить следующую информацию:

- < >■ =: расстояние между датчиками
- C: график соотношения между полезным сигналом и коррелированной помехой. Если отображается по меньшей мере 1 клетка, тогда амплитуда сигнала достаточна для измерения. Оптимально для измерения, если на дисплее отображены три клетки или больше.
- ОСКШ: цифровой показатель соотношения между полезным сигналом и коррелированной помехой. Если отображается по меньшей мере 20 дБ, тогда амплитуда сигнала достаточна для измерения. Оптимально для измерения 40 дБ.
- time: время прохождения измерительного сигнала в мкс
- S=: амплитуда сигнала
- О=: качество сигнала, график должен достигнуть макс. длины

Если уровень сигнала недостаточен для измерения, отображается Q= UNDEF.

В случае больших отклонений проверьте, введены ли параметры правильно, или повторите измерение на другом месте трубы.

Расстояние датч. 53.9 мм После точного размещения датчиков снова отображается рекомендуемое расстояние между датчиками.

Введите текущее - точное расстояние между датчиками. Нажмите ВВОД.

Повторите шаги для всех каналов, на которых проводится измерение. Измерение затем запускается автоматически.

### **11.6.2 Проверка на согласованность**

Если в программном разделе Параметры введен широкий диапазон приближения скорости звука или если точные параметры среды неизвестны, рекомендуется провести проверку на согласованность.

Расстояние между датчиками можно отобразить во время измерения с помощью клавиши  $\rightarrow$ .

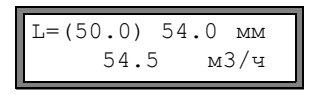

В верхней строке в скобках отображается оптимальное расстояние (здесь 50.0 мм) между датчиками и введенное расстояние между датчиками (здесь 54.0 мм). Последнее значение должно соответствовать действительно установленному расстоянию между датчиками. Нажмите ВВОД, чтобы оптимизировать расстояние между датчиками.

Оптимальное расстояние между датчиками рассчитывается из измеренной скорости звука. Поэтому это расстояние представляет собой лучшее приближение, чем предложенное в начале значение, которое было рассчитано на основе введенного в программном разделе Параметры диапазона скорости звука.

Если разность между оптимальным и введенным расстоянием между датчиками меньше, чем указано в [Таб. 11.1](#page--1-21), измерение согласовано и измеряемые значения достоверны. Измерение можно продолжить.

Если разность больше, установите расстояние между датчиками на отображенное, оптимальное значение. Затем проверьте качество сигнала и график амплитуды сигнала (смотри подраздел [11.6.1](#page--1-22)). Нажмите ВВОД.

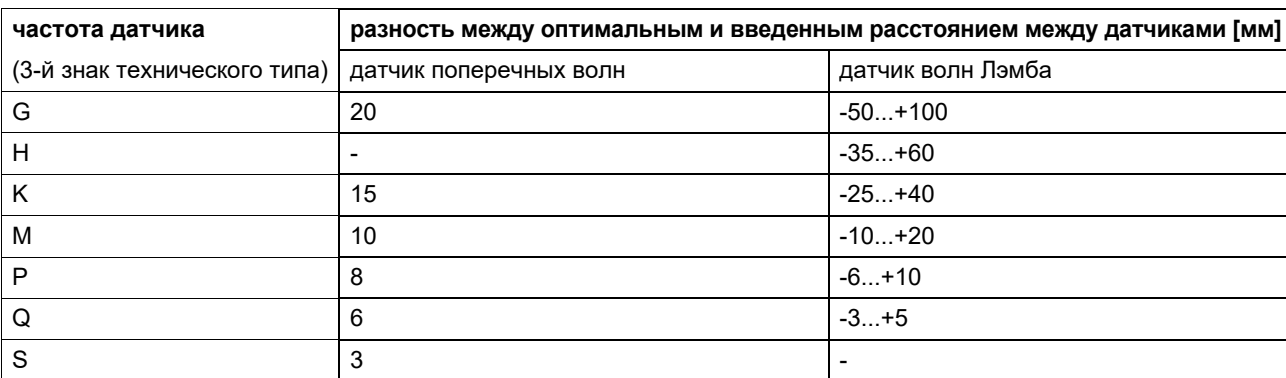

#### Таб. 11.1: Ориентировочные значения для оптимизации сигнала

```
Расстояние датч?
          50.0 мм
```
Введите установленное расстояние между датчиками. Нажмите ВВОД.

 $L=(51.1) 50.0$  MM<br>54.5  $M3/q$ м3/ч Снова прокрутите клавишей  $\rightarrow$  к индикации расстояния между датчиками и проверьте разницу между оптимальным и введенным расстоянием между датчиками. Повторите шаги, если необходимо.

**Примечание!** Если расстояние между датчиками во время измерения изменяется, следует заново провести проверку на согласованность.

Повторите эти шаги для всех каналов, на которых проводится измерение.

### **11.6.3 Значение скорости звука**

Нажатием клавиши  $\downarrow$  можно отобразить скорость звука в среде во время измерения.

Если в программном разделе Параметры введен диапазон приближения к скорости звука и расстояние между датчиками установлено, как описано в подразделе 11.6.2, [реком](#page--1-23)ендуется записать измеренную скорость звука для следующего измерения. Тогда не придется повторять точную установку.

Запишите также температуру среды, так как скорость звука зависит от температуры. Значение можно ввести в программном разделе Параметры.

# **11.7 Начало измерения**

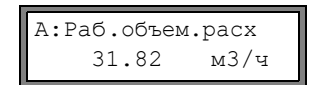

Измеряемые значения отображаются в нижней строке. Нажмите ВВОД, чтобы вернуться к точной настройке расстояния между датчиками (смотри подраз[дел 11](#page--1-22).6.1).

Если при измерении расхода газа в качестве измеряемой величины выбран стандартный объемный расход, можно отобразить также и рабочий объемный расход.

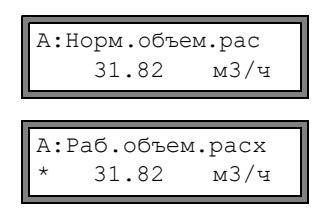

Нажмите клавишу  $\rightarrow$ , чтобы отобразить рабочий объемный расход.

Знак \* означает, что отображаемое значение (здесь: рабочий объемный расход) не соответствует выбранной измеряемой величине. (здесь: стандартный объемный расход).

Если активировано больше одного канала, преобразователь работает с интегрированным переключателем мест измерения, который, в некотором роде, содействует одновременному отображению измерений на разных измерительных каналах.

Расход измеряется на одном измерительном канале около 1 секунды, затем переключатель включает следующий активный измерительный канал.

Нужная продолжительность измерения зависит от условий измерения. Например, если измерительный сигнал не сразу регистрируется, измерение может продлиться > 1 секунды.

Выходы и последовательный интерфейс непрерывно снабжаются измеряемыми значениями с соответствующего канала. Результаты отображаются в соответствии с текущими опциями вывода. Единица измерения объемного расхода установленна по умолчанию, м $^3$ /ч. По установке отображаемых значений и опций вывода результатов измерения [смо](#page--1-12)три раздел 12. По расширенным функциям измерения [см](#page--1-7)отри раздел 13.

### **11.8 Определение направления потока**

Направление потока в трубе можно определить с помощью отображаемого объемного расхода в сочетании со стрелкой на датчиках:

- Среда течет по направлению стрелки, если отображается положительный объемный расход (например, 54.5 м<sup>3</sup>/ч).
- Среда течет против направления стрелки, если отображается отрицательный объемный расход (например,  $-54.5$  м<sup>3</sup>/ч).

## **11.9 Прекращение измерения**

Измерение прекращается нажатием клавиши СТОП, если оно не защищено программным кодом (смотри [подра](#page--1-24)здел 13.10).

**Примечание!** Старайтесь не прерывать текущее измерение случайным нажатием на клавишу СТОП!

# **12 Индикация измеренных значений**

Измеряемая величина устанавливается в программном разделе Опции (смотри подраздел 12.1).

Во время измерения обозначение измеряемой величины отображается в верхней строке, а значение измерения в нижней строке. Индикацию можно настраивать (смотри подраздел [12.3\)](#page--1-25).

### **12.1 Выбор измеряемой величины и единицы измерения**

Возможно измерение следующих величин:

- **• скорость звука**
- скорость потока: рассчитывается из разности значений времени прохождения ультразвукового сигнала в направлении по и против измеряемого потока.
- **рабочий объемный расход**: рассчитывается посредством умножения скорости потока на площадь поперечного сечения трубы
- **стандартный объемный расход**: рассчитывается из рабочего объемного расхода (смотри подраздел 12.1.1)
- **массовый поток**: рассчитывается посредством умножения объемного расхода на рабочую плотность среды

Выберите программный раздел Опции. Нажмите ВВОД.

Измеряемая величина выбирается следующим образом:

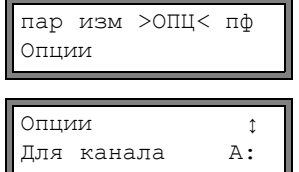

Выберите канал, для которого следует ввести измеряемую величину. Нажмите ВВОД.

Эта индикация не отображается, если преобразователь имеет только один измерительный канал.

Выберите измеряемую величину из списка выбора. Нажмите ВВОД.

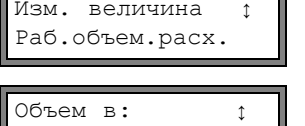

м 3/ч

Для выбранной измеряемой величины (за исключением скорости звука) отображается список доступных единиц измерения. Первой в списке отображается единица, которая была выбрана в последний раз.

Выберите единицу измерения для выбранной измеряемой величины. Нажмите ВВОД.

Нажмите клавишу СТОП, чтобы вернуться в главное меню. Прочие элементы индикации в программном разделе Опции служат для активации вывода результатов измерения.

**Примечание!** В случае, если изменяется измеряемая величина или единица измерения, необходимо проверить настройки для выходов (смотри р[азд](#page--1-7)ел 18).

### **12.1.1 Измерение стандартного объемного расхода**

При измерении расхода газа в качестве измеряемой величины наряду с рабочим объемным расходом можно также выбрать стандартный объемный расход. Стандартный объемный расход рассчитывается преобразователем следующим образом:

 $\dot{V}_{N} = \dot{V} \cdot p/p_{N} \cdot T_{N}/T \cdot 1/K$  , где

- стандартный объемный расход V ·
- рабочий объемный расход V ·
- pN стандартное давление (абсолютное значение)
- p рабочее давление (абсолютное значение)
- T<sub>N</sub> стандартная температура в К
- T рабочая температура в K
- K коэффициент сжимаемости газа: соотношение между факторами сжимаемости газа при рабочих и стандартных условиях Z/ZN

Стандартные условия (стандартное давление  $p_N$  и стандартную температуру  $T_N$ ) можно изменить.

Системные настр↕ Измерение газа

Выберите Прочие функции\Системные настройки\Измерение газа. Нажмите ВВОД.

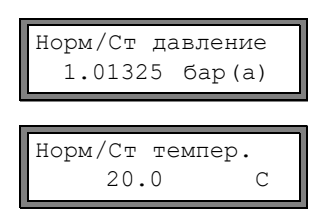

Введите стандартное давление. Нажмите ВВОД.

Введите стандартную температуру. Нажмите ВВОД.

Рабочее давление Р и рабочая температура Т вводятся в Параметры \Давление среды и Темп. среды.

Коэффициент сжимаемости газа K сохранен в наборе данных среды. Если выбрано Другая среда, или для выбранной среды нет набора данных, коэффициент сжимаемости вводится в Параметры\Коэф.сжим.газа . Следует учитывать, что фактор выбирается в соответствии с рабочим давлением, рабочей температурой и составом газа.

### **12.1.2 Приставки единиц измерения**

Для различения между рабочим объемным расходом и стандартным объемным расходом единицы измерения можно во время измерения отображать с приставкой. Единица измерения рабочего объемного расхода отображается с приставкой A, а единица измерения стандартного объемного расхода с приставкой N или S.

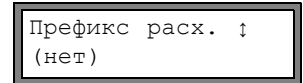

Выберите Прочие функции\Системные настр.\Измерение газа. Нажимайте ВВОД, пока не отобразится запись списка Префикс расх. Выберите запись из списка для установки приставки единицы измерения. Нажмите ВВОД.

Имеются следующие записи списка:

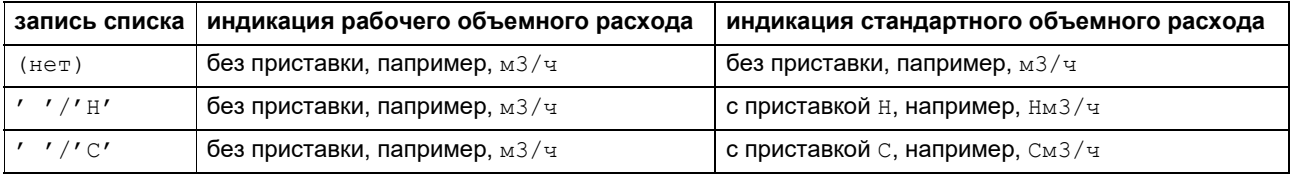

Если во время измерения стандартного объемного расхода активируется счетчик, суммируется стандартный объемный расход. Единица измерения стандартного объема отображается без приставки.

### **12.2 Переключение каналов**

В случае, если имеется/активировано больше одного измерительного канала, во время измерения индикацию результатов измерений можно настроить следующим образом:

- режим Mux: Авто
- все каналы
- только расчетные каналы
- режим Mux: Ручной

С помощью команды → Mux: Авто/Ручной осуществляется переход между режимами (смотри подраз[дел 1](#page--1-27)3.1).

#### **12.2.1 Режим Mux: Авто**

В режиме Mux:Авто индикация и процесс измерения синхронизируются. Канал, по которому в данный момент идет процесс измерения, отображается слева в верхней строке.

Измеряемые значения для данного измерительного канала отображаются как задано при конфигурации в программном разделе Опции (смотри подраздел 12.1). Е[сли](#page--1-26) переключатель измерительных каналов переключается на следующий канал, индикация обновляется.

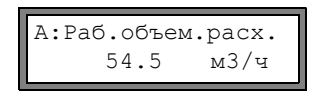

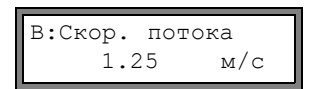

Режим Mux: Авто является стандартным режимом индикации. Он активируется после инициализации.

#### **Все каналы**

Отображаются результаты измерений всех каналов (измерительных и расчетных). Минимум через 1.5 с происходит переключение на следующий активный канал.

#### **Только расчетные каналы**

Отображаются только измеряемые значения расчетных каналов. Через минимум 1.5 секунд происходит переключение на следующий активный расчетный канал.

Режим можно активировать, только если активны минимум 2 расчетных канала.

#### **12.2.2 Режим Mux: Ручной**

В режиме Mux:Ручной отображаются измеряемые значения каждого канала. Процесс измерения на других каналах продолжается, но не отображается.

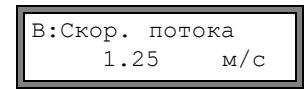

Выбранный канал отображается в верхней строке слева.

Выберите команду → Mux:След.Канал , чтобы отобразить следующий активный канал. Измеряемые значения для выбранного канала отображаются, как задано в конфигурации в программном разделе Опции (смотри подраздел [12.1](#page--1-26)).

### **12.3 Настройка индикации**

Во время измерения индикацию можно настроить таким образом, чтобы одновременно отображались два измеряемых значения (по одному в каждой строчке индикации). Это не оказывает влияния на суммирование потока, вывод измеряемых значений и т.д.

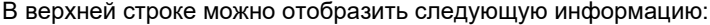

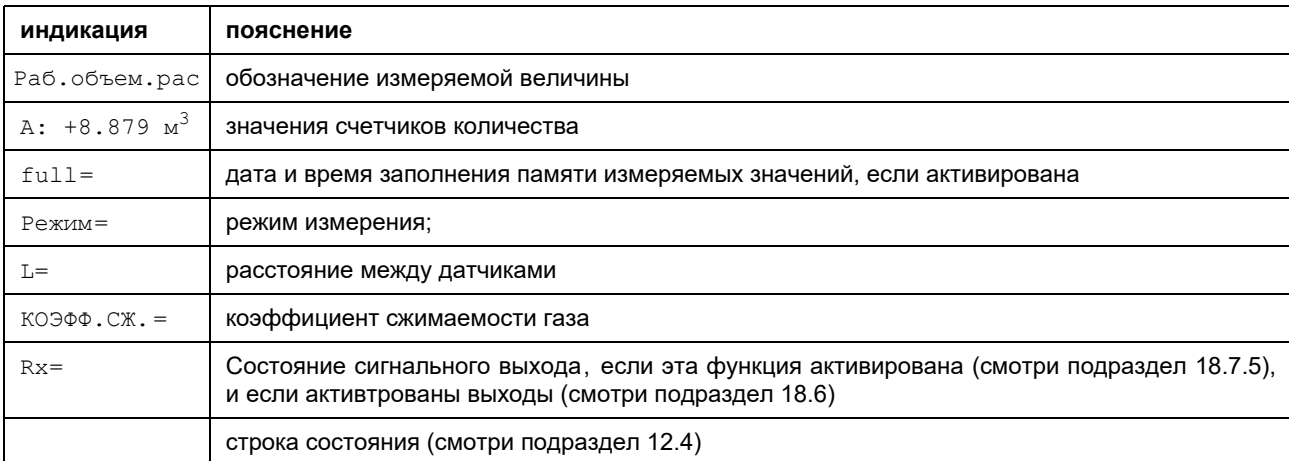

В нижней строке можно отобразить измеряемые значения измеряемой величины, выбранной в программном разделе Опции:

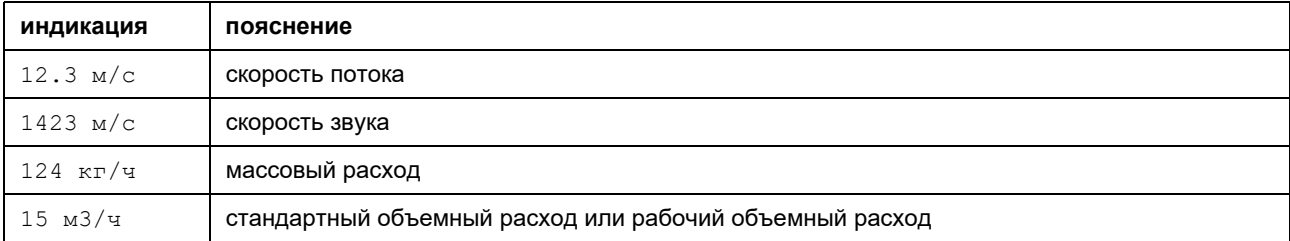

Клавишей  $\bigoplus$  во время измерения можно изменить индикацию в верхней строке, клавишей  $\bigoplus$  в нижней строке.

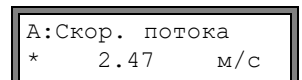

Знак \* означает, что отображаемое значение (здесь: скорость потока) не соответствует выбранной измеряемой величине.
#### $12.4$ Строка состояния

Важные данные текущего измерения указаны в строке состояния. Таким образом можно оценить качество и точность текущего измерения.

Во время измерения верхнюю строку можно прокрутить клавишей  $\rightarrow$  до отображения A: S3 Q9 CX RT F строки состояния

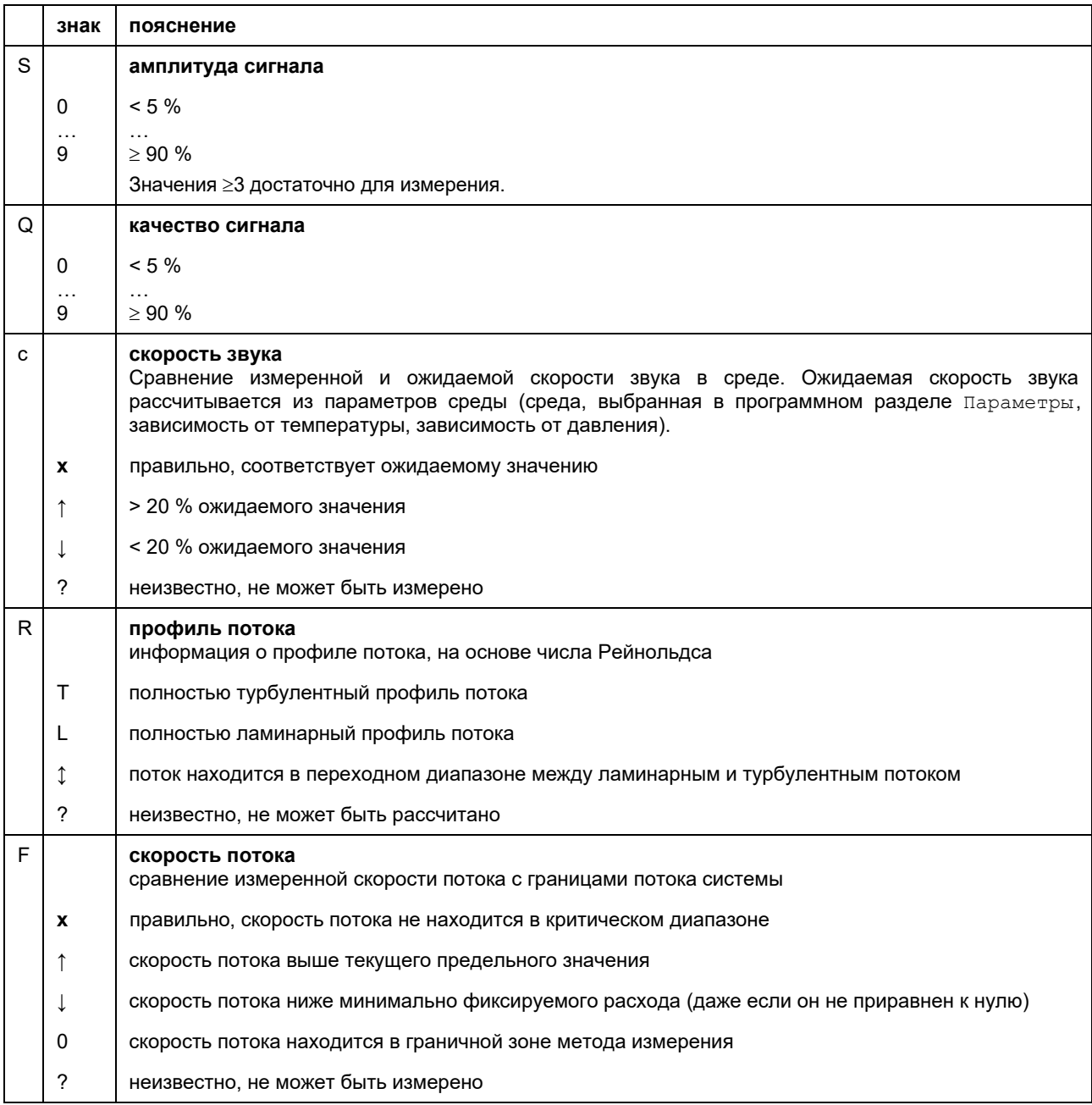

## **12.5 Расстояние между датчиками**

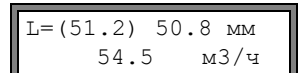

Нажатием клавиши  $\rightarrow$  во время измерения можно прокрутить на индикацию расстояния между датчиками.

В скобках отображается оптимальное расстояние между датчиками (здесь: 51.2 мм), а затем введенное расстояние между датчиками (здесь 50.8 мм).

Во время измерения оптимальное расстояние между датчиками может измениться (например, из-за температурных колебаний).

Отклонение от оптимального расстояния между датчиками (здесь: -0.4 мм) компенсируется преобразователем.

**Примечание!** Никогда не изменяйте расстояние между датчиками во время измерения!

#### $13$ Расширенные функции измерения

#### $13.1$ Выполнение команд во время измерения

Команды, выполняемые во время измерения, отображаются в верхней строке. Команды всегда начинаются со знака - Если запрограммирован программный код, то сначала следует ввести его (смотри подраздел 13.10). Нажимайте клавишу  $\rightarrow$ , пока не отобразится команда. Нажмите ВВОД. При этом могут быть выполнены следующие команды:

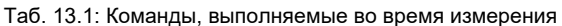

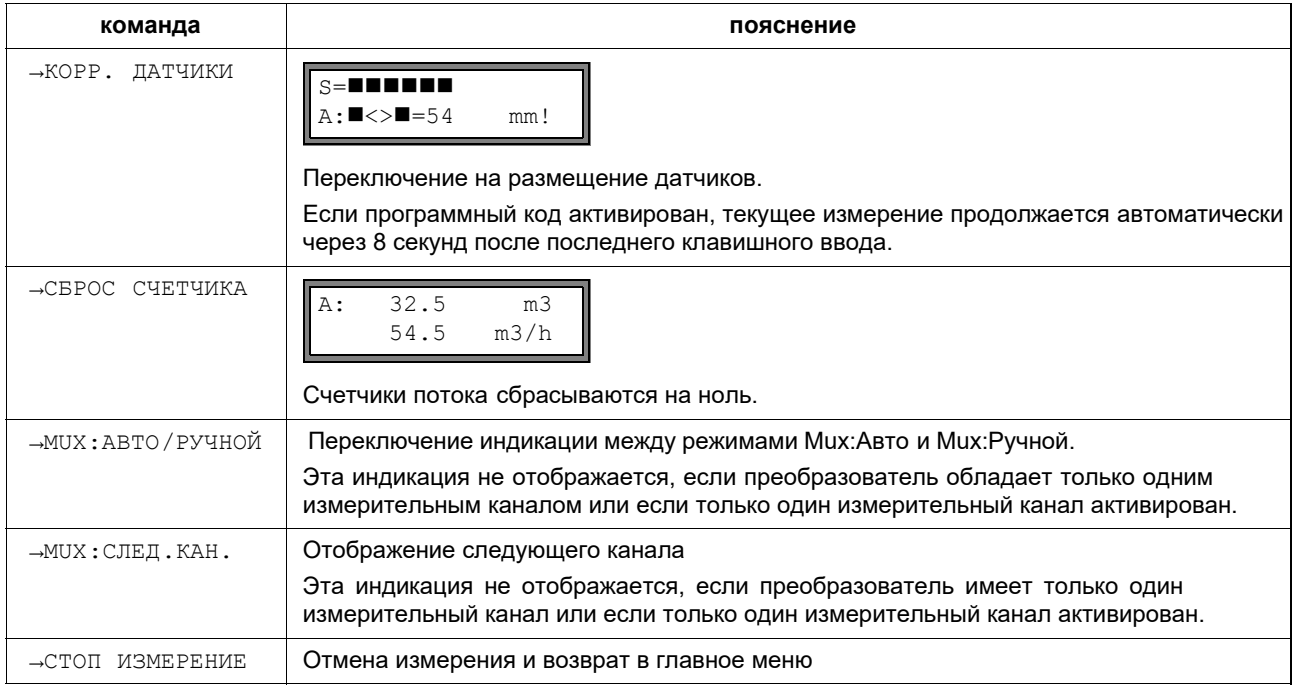

#### $13.2$ Показатель затухания

Каждое отображаемое измеренное значение представляет собой скользящее среднее значение измеренных значений за последние х секунд, причем х является показателем затухания. Показатель затухания равный 1 с означает, что измеряемые значения не усредняются, так как измерение проводится примерно один раз в секунду. Значение по умолчанию (10 с) предназначено для нормальных условий потока.

Большой разброс значений, вызванный повышенной динамикой потока, требует более высокого показателя затухания.

Выберите программный раздел Опции. Нажимайте ВВОД, пока не отобразится пункт меню Затухание.

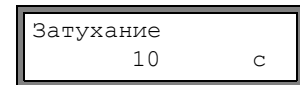

Введите показатель затухания. Нажмите ВВОД.

Нажмите клавишу СТОП, чтобы вернуться в главное меню.

## **13.3 Счетчики потока**

Возможно определять общий объем или общую массу среды, прошедшие через трубу в месте измерения. Есть два счетчика, один для прямого направления потока, второй для обратного направления потока.

Единица измерения, используемая для расчета счетчика, соответствует единице объема или массы, которая была выбрана для измеряемой величины.

Значение счетчика состоит максимально из 11 знаков, включая максимум 4 знака после десятичного разделителя. Настройка количества знаков после [десят](#page--1-1)ичного разделителя описана в подразделе 17.7.

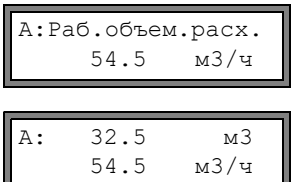

Прокрутите в верхней строке клавишей → до индикации счетчиков потока.

Значение счетчика потока отображается в верхней строке (здесь: объем потока с момента активации счетчиков в месте измерения).

Нажмите ВВОД во время индикации счетчика потока, чтобы переключить на индикацияю другого направления потока.

Выберите команду →СБРОС СЧЕТЧИКА в верхней строке, чтобы сбросить счетчики потока на ноль. Нажмите ВВОД.

#### **Выбор счетчиков потока для сохранения**

Можно сохранять или значение отображаемого счетчика, или одно значение на каждое направление потока. Выберите Прочие функции\Системные настр.\Сохранение \Сохр. счетчики.

Сохр. счетчики один >ОБА< Если выбрано один, сохраняется только значение счетчика потока, отображемого в настоящий момент. Если выбрано оба, значения счетчиков сохраняются для обоих направлений потока.

Нажмите ВВОД.

#### **При прерывании измерения**

Поведение счетчиков потока после прерывания измерения или после сброса преобразователя устанавливается в программном разделе Прочие функции\Системные настр.\Измерение\Сохр.счетчики .

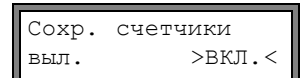

Если выбрано вкл., значения счетчиков сохраняются после остановки измерения или перезагрузки и используются для следующего измерения. Если выбрано выкл., значения сумматоров сбрасываются на ноль.

# **13.3.1 Переполнение счетчиков потока**

Поведение счетчиков потока при переполнении можно настроить:

#### **Без переполнения:**

- $\bullet~$  Значение счетчиков повышается до предельного значения (10  $^{\text{30}}$  ).
- При необходимости значения отображаются степенями (±1.00000E10). Обнуление счетчиков возможно только вручную.

#### **С переполнением:**

Перепол. счетч.<br>выкл. >ВК

 $>$ ВКЛ.

• Счетчик потока автоматически сбрасывается на нуль, как только достигается ±9999999999.

Выберите Прочие функции\Системные настр.\Измерение\Перепол. счетч.

Выберите вкл., чтобы работать с переполнением. Выберите выкл., чтобы работать без переполнения. Нажмите ВВОД.

Независимо от данной установки, счетчики можно всегда сбросить на ноль вручную.

Примечание! Переполнение счетчика потока влияет на все каналы вывода, например, на память измеренных значений и на последовательную передачу.

> Вывод суммы значений обоих счетчиков (расход ∑о) через один выход становится недействительным после первого переполнения одного из активных счетчиков потока.

Чтобы сигнализировать о переполнении счетчика, следует активировать сигнальный ВЫХОД С УСЛОВИЕМ ВКЛЮЧЕНИЯ СЧЕТЧИК И ТИПОМ НЕВОЗВР.

#### $13.4$ Верхнее предельное значение скорости потока

В местах с большим количеством помех среди измеряемых значений скорости потока могут возникнуть отдельные резкие отклонения измеряемых значений. Если эти резкие отклонения не игнорируются, они влияют на все производные измеряемые величины, которые окажутся непригодными для интегрирования (например, импульсные выходы).

Есть возможность игнорировать все измеряемые значения скорости потока, превышающие установленное верхнее предельное значение. Эти измеренные значения помечаются как резкие отклонения.

Верхнее предельное значение скорости потока устанавливается в Прочие функции \Системные настр. \ Измерение / Предел скорости.

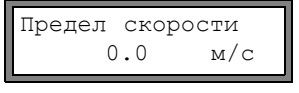

Введите 0 (ноль), чтобы выключить проверку на наличие резких отклонений. Введите предельное значение > 0, чтобы включить проверку на наличие резких отклонений. Измеренная скорость потока будет сравнивается с введенным верхним предельным значением. Нажмите ВВОД.

Если скорость потока выше верхнего предельного значения,

- то значение скорости потока помечается как недействительное. Измеряемая величина не может быть определена.
- светодиод измерительного канала горит красным светом
- за единицей измерения отображается "!" (в случае обычной ошибки отображается "?")

Примечание! Если верхнее предельное значение слишком низкое, измерение может стать невозможным, так как большинство измеряемых значений будет помечаться как недействительные.

#### $13.5$ Минимальный фиксируемый расход

Минимальный фиксируемый расход является нижним предельным значением для скорости потока. Все значения скорости потока, которые меньше нижнего предельного значения, и их производные значения приравниваются к нулю.

Минимальный фиксируемый расход может зависеть от направления потока. Минимальный фиксируемый расход устанавливается в Прочие функции \Системные настр. \Измерение \Мин. фикс. расход.

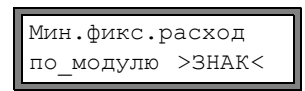

Выберите знак, чтобы установить минимальный фиксируемый расход в зависимости от направления потока. Для положительной и отрицательной скорости потока устанавливаются два независимых предельных значения.

Выберите по модулю, чтобы установить минимальный фиксируемый расход вне зависимости от направление потока. Устанавливается предельное значение для абсолютного значения скорости потока.

#### Нажмите ВВОЛ.

Мин.фикс.расход  $>$   $\overline{0.0530B}$   $\leq$ завод.

Выберите завод., чтобы использовать значение по умолчанию 2.5 см/с (0.025 м/с) в качестве минимального фиксируемого расхода.

Выберите пользов., чтобы задать минимальный фиксируемый расход. Нажмите ВВОД.

Если выбрано Мин. фикс. расход \знак и пользов., следует ввести два значения:

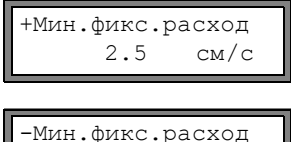

 $CM/C$ 

 $-2.5$ 

Введите минимальный фиксируемый расход. Нажмите ВВОД.

Все положительные значения скорости потока, которые ниже этого предельного значения, приравниваются к нулю.

Введите минимальный фиксируемый расход. Нажмите ВВОД.

Все отрицательные значения скорости потока, которые ниже этого предельного значения, приравниваются к нулю.

Если выбрано Мин.фикс.расход \по модулю и пользов., следует ввести только одно значение:

Мин.фикс.расход<br>2.5 см/ 2.5 см/с Введите мин. фиксируемый расход. Нажмите ВВОД.

Абсолютные значения скорости потока, которые ниже этого предельного значения, приравниваются к нулю.

## **13.6 Скорость потока без коррекции**

В особых случаях применения бывает полезно знать скорость потока без коррекции по профилю.

Коррекция профиля скорости потока активируется в Прочие функции\Системные настр.\Измерение\ \Скорость потока.

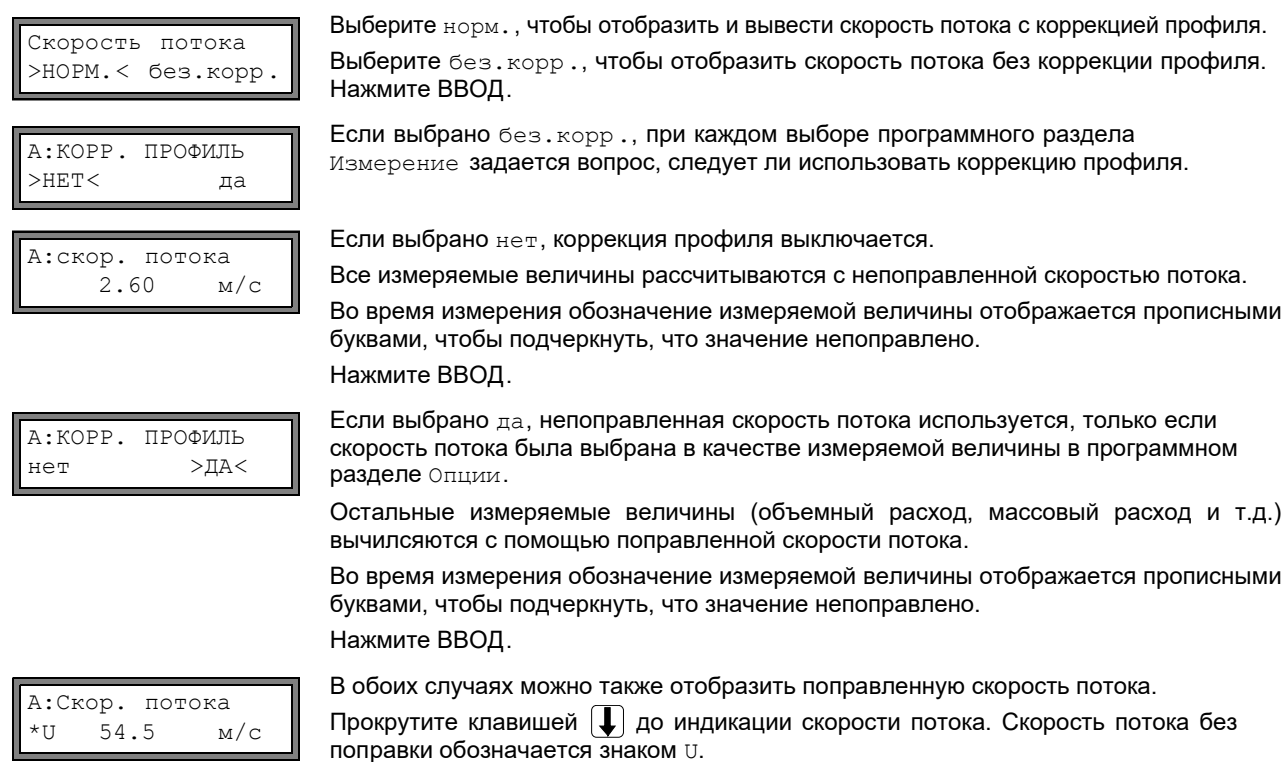

Значения скорости потока без коррекции, передающияся на компьютер, обозначаются uncorr.

## **13.7 Измерение быстро изменяющихся потоков (режим FastFood)**

Режим FastFood позволяет проводить измерения быстро изменяющихся потоков.

Непрерывная адаптация к изменяющимся условиям измерения, выполняемая в обычном режиме измерения, в режиме FastFood возможна лишь частично.

- Скорость звука в среде не измеряется. Вместо этого используется скорость звука, сохраненная в банке данных, с учетом температуры среды, введенной в программном разделе Параметрв.
- Смена измерительного канала невозможна.
- можно использовать без изменений.
- Измеряемые значения сохраняются как обычно.
- Режим FastFood следует разрешить и активировать.

#### $1371$ Разрешить/блокировать режим FastFood

Введите быстрый набор 007022 (смотри подраздел 10.4).

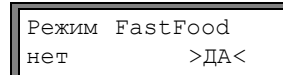

Выберите да, чтобы разрешить режим FastFood, нет, чтобы блокировать его.

#### 13.7.2 Частота сохранения в режиме FastFood

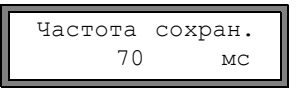

Если режим FastFood разрешен, в программном разделе Опции следует ввести частоту сохранения в мс.

Нажмите ВВОД.

#### $13.7.3$ Активация/деактивация режима FastFood

Если режим FastFood разрешен и запушено измерение, то сначала запускается обычный режим измерения (т.е. режим многоканального измерения с постоянной адаптацией к условиям измерения). Если память измеряемых значений активирована, измеренные значения не сохраняются.

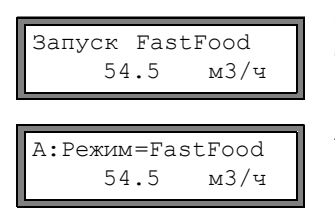

Чтобы активировать/деактивировать режим FastFood на канале измерения, который отображается в настоящий момент, выберите во время измерения в верхней строке команду -Запуск FastFood. Нажмите ВВОД.

Активированный режим измерения можно отобразить в верхней строке.

Если память измеряемых значений активирована, создается новый набор данных и начинается сохранение измеряемых значений. Если режим FastFood деактивируется или измерение прерывается, сохранение завершается.

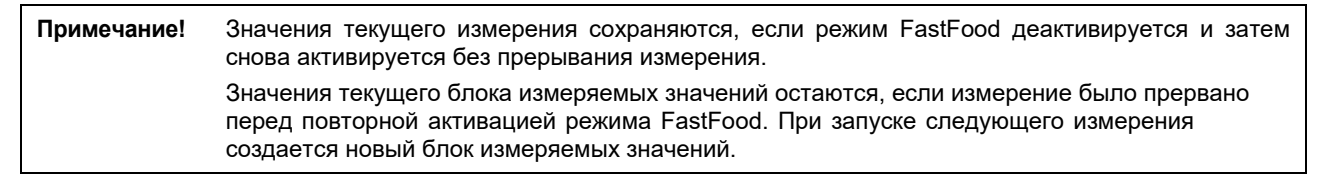

#### 13.8 Расчетные каналы

Примечание! Расчетные каналы доступны, только если преобразователь имеет более одного измерительного канала.

Помимо измерительных каналов преобразователь имеет два виртуальных расчетных канала Y и Z. По этим расчетным каналам можно совершать расчеты с измеряемыми значениями измерительных каналов А и В.

Результат расчетов является измеряемой величиной выбранного расчетного канала. Эта величина соответствует измеряемым величинам измерительных каналов. Все действия, возможные с измеренными значениями измерительного канала (суммирование потока, последовательная передача, сохранение, передача на выходы и т.д.), могут быть проделаны также со значениями, полученными в расчетном канале.

#### 13.8.1 Свойства расчетных каналов

В программном разделе Параметры следует отметить измерительные каналы, которые следует рассчитать, и расчетную функцию.

В расчетных каналах не используется затухание. Показатель затухания следует ввести отдельно для каждого из двух используемых измерительных каналов.

Для каждого расчетного канала можно установить два минимальных фиксируемых расхода. Минимальный фиксируемый расход не основан на скорости потока, как в случае измерительных каналов. Вместо этого он устанавливается в единице измерения той измеряемой величины, которая выбрана для расчетного канала. Расчетные значения сравниваются с минимальными фиксируемыми расходами и, если необходимо, приравниваются к нулю.

Расчетный канал дает достоверные измеряемые значения, если по меньшей мере один измерительный канал дает достоверные измеряемые значения.

#### 13.8.2 Параметризация расчетного канала

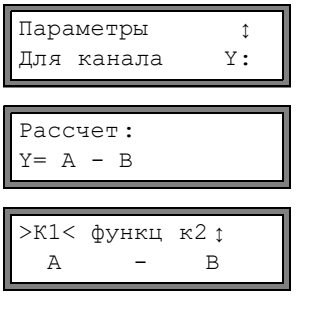

Выберите в программном разделе Параметры расчетный канал (Ү или Z). Нажмите ВВОД.

Отображается текущая расчетная функция. Нажмите ВВОД, чтобы изменить функцию.

В верхней строке отображаются три списка выбора:

- выбор первого измерительного канала  $(\kappa 1)$
- выбор расчетной функции (функц)
- выбор второго измерительного канала  $(\kappa 2)$
- Выберите список выбора клавишей  $\rightarrow$

Записи списка отображены в нижней строке.

Прокрутите клавишами  $\left(\bigdownarrow\right)$  через список выбора. В качестве входного канала можно выбрать все измерительные каналы и их абсолютные значения.

Можно установить следующие расчетные функции:

- $-$ :  $Y = k1 k2$
- $+ + Y = \kappa^2 + \kappa^2$
- (+) /2:  $Y = (k1 + k2)/2$
- (+) /n:  $Y = (k1 + k2)/2$
- $I-I: Y = |K1 K2|$

Нажмите ВВОД.

Y: действ., если А: и В: действ.

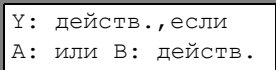

Это сообщение отображается после параметризации расчетного канала, если выбрана расчетная функция (+) /2. Измеряемые значения расчетного канала (здесь: Y) действительны, если действительны измеряемые значения обоих измерительных каналов (здесь: А и В). Если только один измерительный канал дает достоверные измеряемые значения, измеряемые значения расчетного канапа недействительны.

Это сообщение отображается после параметризации расчетного канала, если выбрана расчетная функция (+) / п. Измеряемые значения расчетного канала (здесь: Y) действительны, если действительны измеряемые значения по меньшей мере одного измерительного канала (здесь: A или B). Если только один измерительный канал дает достоверные измеряемые значения, эти значения используются расчетным каналом.

#### 13.8.3 Опции для расчетного канала

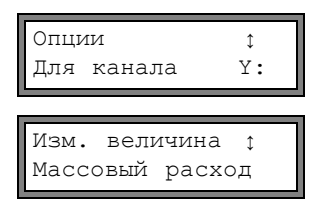

Выберите расчетный канал в программном разделе Опции. Нажмите ВВОД.

Выберите измеряемую величину, которую следует рассчитать. Нажмите ВВОД.

Проследите, чтобы выбранная для расчетного канала измеряемая величина могла быть рассчитана из измеряемых величин выбранных измерительных каналов. Возможные сочетания показаны в Таб. 13.3.

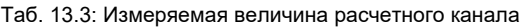

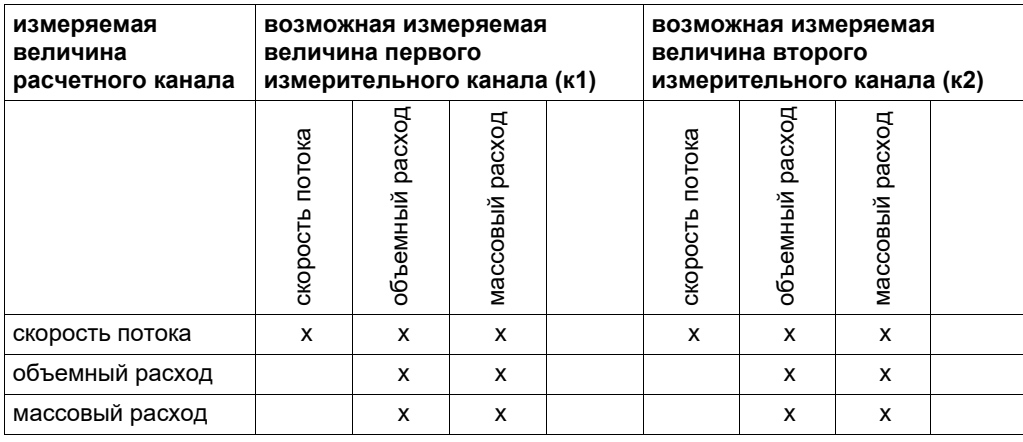

**Пример:** Следует рассчитать разность объемного расхода каналов А и В.

Измеряемой величиной каналов А и В может быть объемный расход или массовый расход, но не скорость потока. Измеряемые величины измерительных каналов не обязательно должны быть идентичными (канал А = массовый расход, канал В = объемный расход).

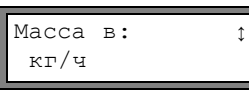

Выберите единицу измерения. Нажмите ВВОД.

Для каждого расчетного канала можно установить два минимальных фиксируемых расхода. Они устанавливаются в единицах измерения величины, которая была выбрана измеряемой для расчетного канала.

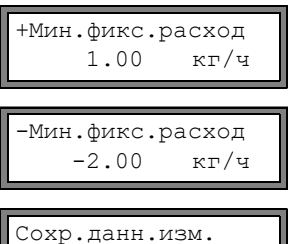

>НЕТ< да

Все положительные расчетные значения, которые меньше этого предельного значения, приравниваются к нулю.

Все отрицательные расчетные значения, которые больше этого предельного значения, приравниваются к нулю.

Можно активировать или деактивировать сохранение данных в память измеренных значений . Нажмите ВВОД.

### **13.8.4 Измерение с помощью расчетных каналов**

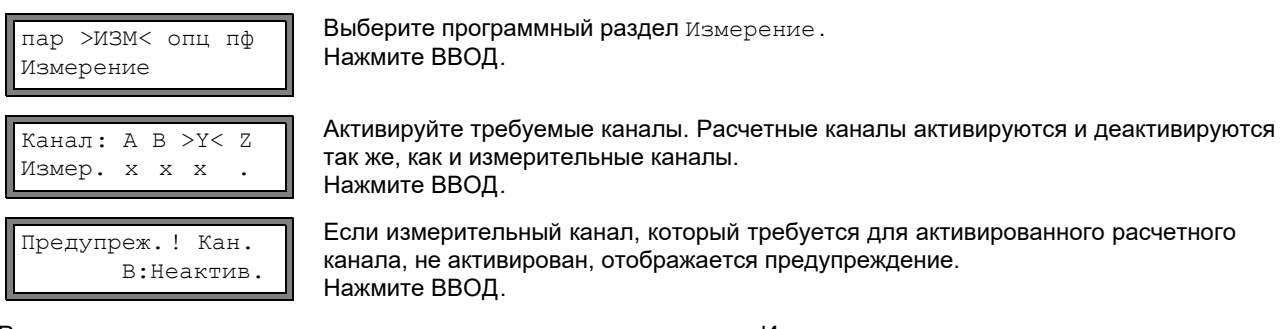

Разместите датчики всех активированных измерительных каналов. Измерение запускается автоматически.

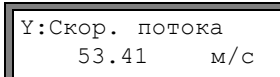

Если активирован расчетный канал, в начале измерения преобразователь автоматически переключается в режим Mux:Ручной (смотри по[дразде](#page--1-3)л 12.2.2) и отображаются измеряемые значения расчетного канала.

Если выбирается режим Mux:Авто, попеременно отображаются измеряемые значения измерительных и/или расчетных каналов.

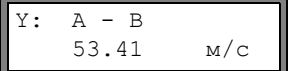

Нажмите клавишу чтобы отобразить расчетную функцию.

Нажмите клавишу  $\lceil\!\!\lceil\text{l}\!\!\rceil$ , чтобы отобразить измеряемые значения разных каналов.

#### 13.9 Программный код

С помошью программного кода можно защитить текущее измерение от непреднамеренного вмешательства. Если был установлен программный код. в случае вмешательства в измерение (ввод команды или нажатие клавиши СТОП) происходит запрос программного кода.

Для выполнения команды достаточно ввести первые три цифры программного кода (= Код-доступа).

Чтобы прервать текущее измерение, следует ввести полный программный код (= Стоп-код).

Ввод программного кода прерывается нажатием клавиши СБРОС.

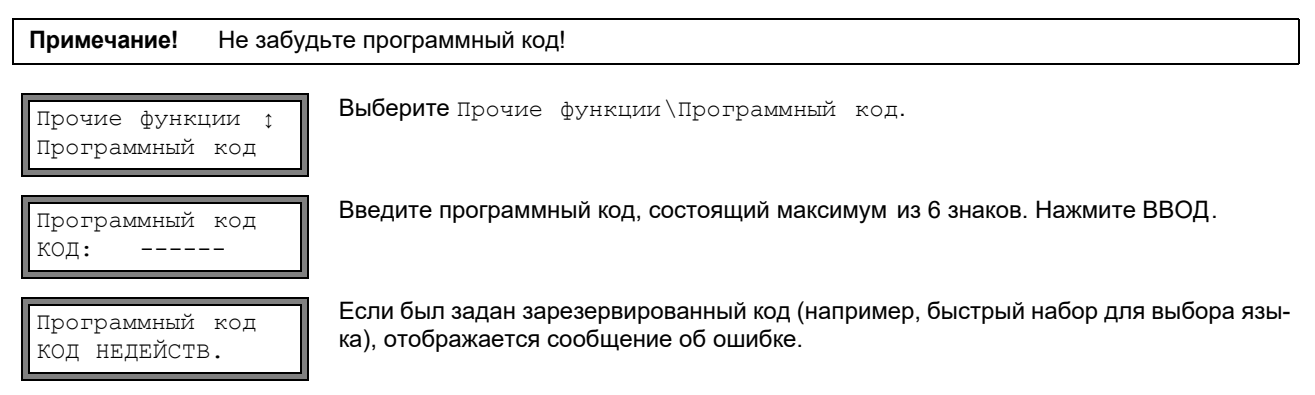

Программный код остается действительным, пока:

- не введен новый действительный программный код
- программный код не деактивирован.

#### 13.10.1 Вмешательство в измерение

Нажатие клавиши СТОП:

ВВОД СТОП-КОДА  $K$  $\cap$  $\pi$ :  $000000$ 

Введите программный код клавишами  $\rightarrow$  и  $\Box$ . Нажмите ВВОД.

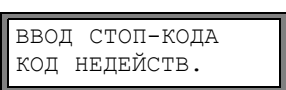

Если введен неправильный программный код, на несколько секунд отображается сообщение об ошибке.

Если введен правильный программный код, измерение прерывается.

Выбор команды:

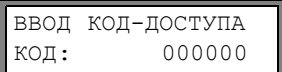

Введите первые три цифры программного кода клавишами  $\rightarrow$  и  $\Box$ .

Нажмите ВВОД.

Сначала отображается 000000. Если программный код начинается с 000, можно сразу нажать ВВОД.

#### Деактивация программного кода

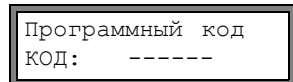

Выберите Прочие функции \Программный код.

Вводом "------" программный код удаляется. Нажмите ВВОД.

Если знак "-" введен менее шести раз, эта последовательность знаков используется в качестве нового программного кода.

## **14 Память измеренных значений и передача данных**

Преобразователь имеет память измеренных значений, в которой во время измерения сохраняются данные измерений (смотри подра[здел](#page--1-6) 14.1). Эти данные во время измерения возможно передавать на ПК через последовательный интерфейс (смотри подр[азде](#page--1-7)[л](#page--1-5) 14.2). По подключению последовательного интерфейса смотри [подра](#page--1-4)здел 6.4.4 (ПИР RG800)

## **14.1 Сохранение результатов измерений**

Сохраняются следующие данные измерений:

- дата
- время
- номер места измерения
- параметры трубы
- параметры среды
- данные датчика
- путь прохождения (режим отражения или диагональный режим)
- расстояние между датчиками
- показатель затухания
- частота сохранения
- измеряемая величина
- единица измерения
- измеряемые значения (измеряемая величина и входные величины)
- значения счетчиков количества
- диагностические значения (если сохранение диагностических значений активировано)

Чтобы сохранять данные измерений, необходимо активировать сохранение результатов измерения (смотри подраздел 14.1.1).

Размер доступной памяти можно проверить (смотри подраздел 14.1.6).

Каждое сохранение результатов измерения сопровождается акустическим сигналом. Этот сигнал можно деактивировать (см[отри](#page--1-8) подраздел 14.1.3, Звуковой сигнал).

## **14.1.1 Активация/деактивация функции сохранения**

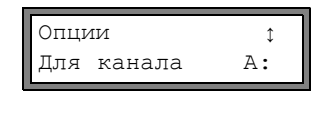

Выберите в программном разделе Опции канал, для которого следует активировать функцию сохранения данных измерений. Нажмите ВВОД. Эта индикация не отображается, если преобразователь имеет только один измерительный канал.

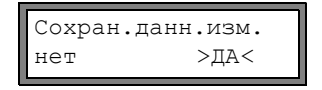

Нажимайте ВВОД, пока не отобразится пункт меню Сохран. данн. изм. Выберите да, чтобы активировать сохранение результатов измерений, нет, чтобы его деактивировать. Нажмите ВВОД.

### **14.1.2 Установка частоты сохранения**

Частота сохранения представляет интервал времени, в течение которого происходит одно сохранение измеренных значений или передача данных. Частота сохранения устанавливается для каждого канала отдельно.

Если частота сохранения не установлена, используется ее последнее введенное значение. Частота сохранения должна быть по меньшей мере равна числу активированных измерительных каналов, например, если активированы 2 измерительных канала, интервал сохранения для канала: не менее 2 с, рекомендуется не менее 4 с.

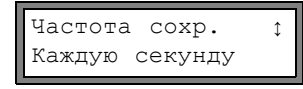

Выберите из списка частоту сохранения или выберите Пользовательская . Нажмите ВВОД.

Эта индикация отображается, только если активировано Сохран. данн. изм. и/или Послед.передача .

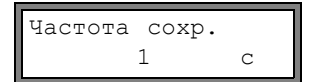

Если выбрано Пользовательская ведите частоту сохранения. Нажмите ВВОД.

### **14.1.3 Настройка функции сохранения результатов измерения.**

Выберите Прочие функции\Системные настр.\Сохранение . Меню включает следующие пункты меню:

- перезаписываемый буфер
- режим сохранения
- сохранение значений сумматоров
- сохранение амплитуды сигнала
- сохранение скорости звука в среде
- сохранение диагностических значений
- начало сохранения
- звуковой сигнал при сохранении

#### **Кольцевой буфер**

Настройка кольцевогоо буфера влияет на сохранение результатов измерения при заполнении памяти:

- Если кольцевой буфер активирован, объем доступной памяти уменьшается вдвое. Поверх самых старых измеренных значений сохраняются новые. Кольцевой буфер влияет только на память, которая была свободна при его активации. Если необходимо больше памяти, следует предварительно стереть данные из памяти измеренных значений.
- Если кольцевой буфер деактивирован, то сохранение результатов измерений прекращается после переполнения памяти.

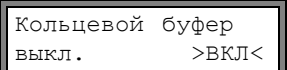

Выберите положение кольцевого буфера. Нажмите ВВОД.

#### **Режим сохранения**

Выберите режим сохранения. Нажмите ВВОД.

Если выбрано текущ., то для сохранения и последовательной передачи Если выбрано среднее, для сохранения и последовательной передачи используется среднее значение всех измеренных значений без затухания в течение интервала сохранения. используется текущее измеренное значение Режим сохранения >ТЕКУЩ.< среднее

**Примечание!** Режим сохранения не влияет на выходы.

**Примечание!** Режим сохранения = среднее

Рассчитывается среднее значение измеряемой величины и прочих величин, подчиненных измерительному каналу.

Если выбирается периодичность (смотри подраздел 14.1.2) < 5 с, используется текущ.

Если за весь интервал сохранения среднее значение не может быть рассчитано, значение помечается как недостоверное. В ASCII-файле с сохраненными измеряемыми значениями отображается "???" вместо недействительных средних измеряемых значений.

#### **Сохранение счетчиков количества**

Смотри подраздел [13.3](#page--1-9).

#### **Сохранение амплитуды сигнала**

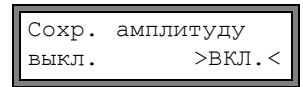

Если выбрано вкл. и сохранение данных активировано, амплитуда измеряемого сигнала сохраняется вместе с измеренными значениями. Нажмите ВВОД.

#### **Сохранение скорости звука в среде**

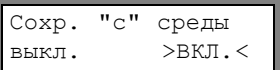

Если выбрано вкл. и сохранение данных активировано, скорость звука в среде сохраняется вместе с измеренными значениями. Нажмите ВВОД.

#### **Сохранение диагностических значений**

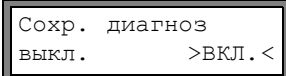

Если выбрано выкл. и сохранение данных активировано, диагностические значения сохраняются вместе с результатами измерений. Нажмите ВВОД.

#### **Начало сохранения**

Если следует начать сохранение результатов измерений одновременно на нескольких расходомерах, можно установить общее время начала сохранения.

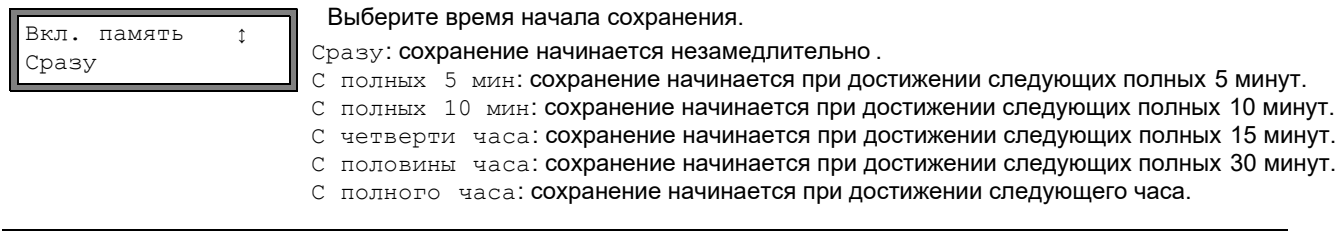

**Пример:** текущее время: 9:06 ч установка: С полных 10 мин. Сохранение начинается в 9:10 ч.

#### **Звуковой сигнал**

По умолчанию каждое сохранение или передача результатов измерений на ПК или принтер сопровождается подачей звукового сигнала. Сигнал можно деактивировать в Прочие функции \Системные настр. \Сохранение \Звуковой

```
сигнал.
```
Звуковой сигнал  $>$ ВЫКЛ. $<$  вкл. Выберите выкл., чтобы деактивировать звуковой сигнал, вкл., чтобы его активировать. Нажмите ВВОД.

### **14.1.4 Измерение с функцией сохранения**

• Запустите измерение.

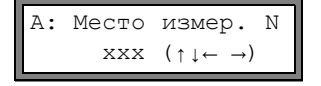

Введите номер места измерения. Нажмите ВВОД.

Если в нижней строке справа отображаются стрелки, можно ввести текст ASCII. Если отображаются цифры, можно ввести только цифры, точку и дефис. По установке режима ввода смотри подраздел [16.2.3.](#page--1-10)

Если активировано Опции\Сохран.данн.изм. и деактивировано Прочие функции\Системные настр.\ Кольцевой буфер, при заполнении памяти измеренных значений отображается сообщение об ошибке.

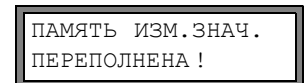

Нажмите ВВОД.

Сообщение об ошибке отображается периодически.

Сохранение завершается.

#### **14.1.5 Удаление сохраненных данных**

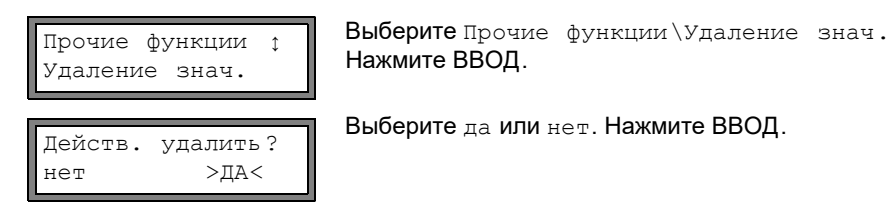

### **14.1.6 Свободная память измеряенных значений**

Если память измеренных значений пуста и запускается измерение одной величины на одном измерительном канале без сохранения сумматоров и иных значений, то можно сохранить около 100 000 значений. Объем свободной памяти измеренных значений можно отобразить:

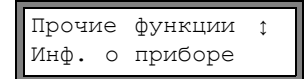

Выберите Прочие функции\Инф. о приборе. Нажмите ВВОД.

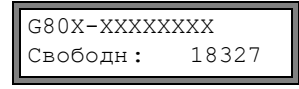

Тип и серийный номер преобразователя отображаются в верхней строке.

Объем свободной памяти измеренных значений отображается в нижней строке (здесь: можно сохранить 18 327 измеряемых значений). Нажмите клавишу ВВОД два раза, чтобы вернуться в главное меню.

Можно сохранить максимум 100 блоков данных. Количество блоков зависит от общего объема измеренных значений, сохраненных в предыдущих блоках.

Во время измерения на дисплее можно отобразить дату и время предстоящего заполнения памяти измеренных значений. При этом учитываются активированные каналы, сумматоры и прочие сохраняемые значения.

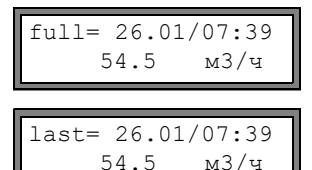

Во время измерения прокрутите клавишей  $\rightarrow$  в верхней строке.

Если кольцевой буфер активирован и переполнился минимум один раз, отображается эта индикация.

## **14.2 Передача данных**

м3/ч

Результаты измерений можно передавать на ПК через последовательный интерфейс RS232, RS485 (опция) или по протоколу Modbus (опция).

#### **14.2.1 Онлайновая передача**

Результаты измерений передаются непосредственно во время измерения. Если активирована функция сохранения , то помимо передачи результаты измерений сохраняются в памяти.

Таб. 14.1: Обзор последовательной передачи

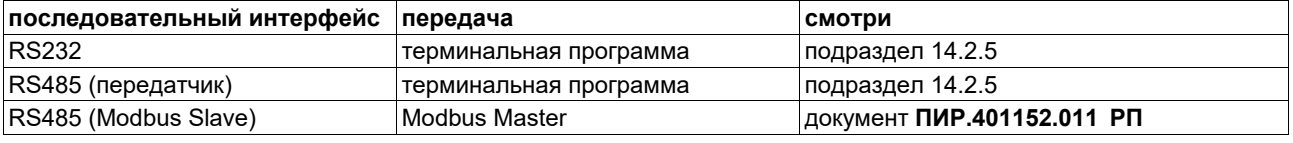

**Примечание!** Рекомендуется использовать интерфейс RS485 для последовательного вывода. В случае если преобразователь не обладает интерфейсом RS485, следует использовать интерфейс RS232.

#### **Установка передачи через интерфейс RS485**

• Введите быстрый набор **485000** (смотри подраздел [10.4](#page--1-2)).

ПРОМЫШЛ. СЕТЬ передатч.>MODBUS< Выберите режим.

- передатч.: Преобразователь работает в качестве передатчика.
- Modbus: Преобразователь работает в качестве Modbus Slave. Нажмите ВВОД.

### **14.2.2 Оффлайновая передача**

Результаты измерений, сохраненные в памяти, могут быть переданны на ПК.

Таб. 14.2: Обзор оффлайновой передачи

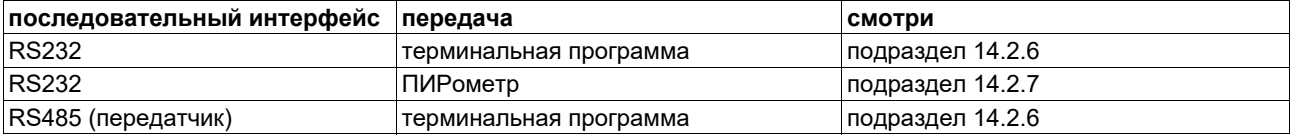

#### **Выбор последовательного интерфейса для оффлайновой передачи**

Выберите Прочие функции\Системные настр.\Послед.передача. Нажимайте ВВОД, пока не отобразится Перед. оффлайн.

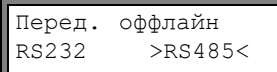

Выберите последовательный интерфейс для оффлайновой передачи.

Эта индикация отображается, только если преобразователь имеет интерфейс RS485.

### **14.2.3 Форматирование передаваемых данных**

Выберите Просие функции\Системные настр.\Послед. передача.

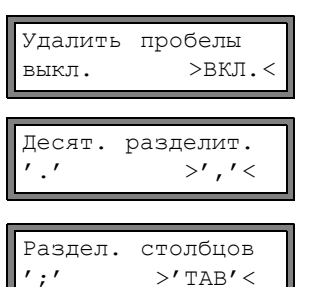

Выберите вкл., если не следует передавать знаки пробела. Нажмите ВВОД. Благодаря этому заметно уменьшается размер файла (и время передачи).

Выберите десятичный разделитель, используемый для чисел с плавающей запятой (точка или запятая). Нажмите ВВОД.

Эта установка зависит от установки операционной системы ПК.

Выберите знак, используемый для разделения столбцов (точка с запятой или табуляция). Нажмите ВВОД.

#### **14.2.4 Параметры передачи**

 $>$ 'TAB' <

- преобразователь передает данные в формате ASCII-CRLF
- максимальная длина строки: 255 знака

#### **RS232**

• настройка по умолчанию: 9600 бит/с, 8 информационных битов, четность, 2 стоп бита, протокол RTS/CTS (Hardware Handshake)

Параметры передачи интерфейса RS232 можно изменить.

Введите быстрый набор **232-0-** (смотри подраздел [10.4](#page--1-2)).

BAUD<data par st 9600 8bit EVEN 2

- Установите параметры передачи в 4-х списках выбора. Нажмите ВВОД.
- baud: скорость передачи
- data: число информационных битов
- par: четность
- st: число стоп битов

#### **RS485**

• настройка по умолчанию: 9600 бит/с, 8 информационных битов, четность, 1 стоп бит

параметры передачи интерфейса RS485 изменяются в программном разделе Прочие функции\Системные настр.\Сеть. Эти индикации отображаются, только если преобразователь имеет интерфейс RS485.

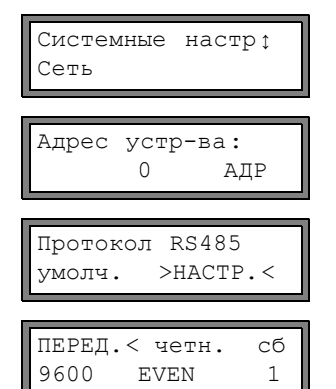

Выберите Прочие функции\Системные настр.\Сеть, чтобы изменить параметры передачи.

Нажмите ВВОД, чтобы подтвердить адрес прибора в сети.

Выберите умолч., чтобы отобразить параметры передачи по умолчанию. Выберите настр., чтобы изметнить параметры передачи. Нажмите ВВОД.

Установите параметры передачи в 3-х списках выбора. Нажмите ВВОД.

- перед.: скорость передачи
- четн.: четность
- сб: число стоп битов

Если выбрано умолч. и параметры передачи не изменялись, устанавливаются параметры передачи по умолчанию.

### **14.2.5 Оффлайновая передача данных на терминальную программу**

- Запустите терминальную программу сбора данных.
- Введите параметры передачи в терминальную программу (смотри подраздел 14.2.4). Параметры передачи программы и преобразователя должны быть идентичны.

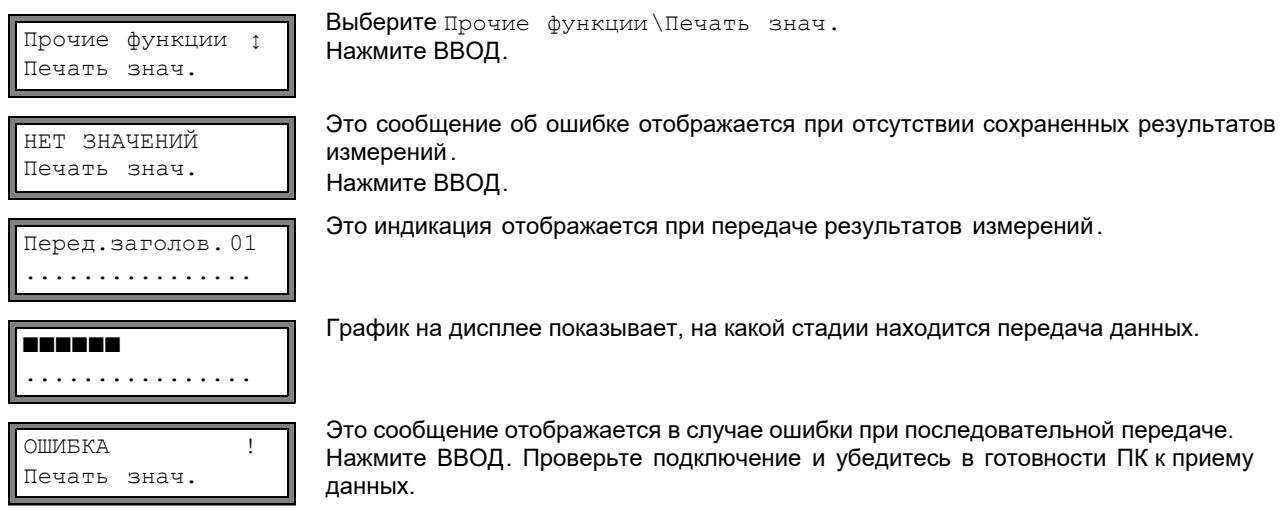

## **14.2.6 Оффлайновая передача данных с помощью программы ПИРометр**

Результаты измерений, находящиеся в памяти расходомера , можно во время измерения передавать на ПК через интерфейс RS232 с помощью программы ПИРометр компании ООО "Технологии ПИР".

## **Настройки программы**

 $\overline{\phantom{a}}$ 

Откройте на ПК программу ПИРометр.

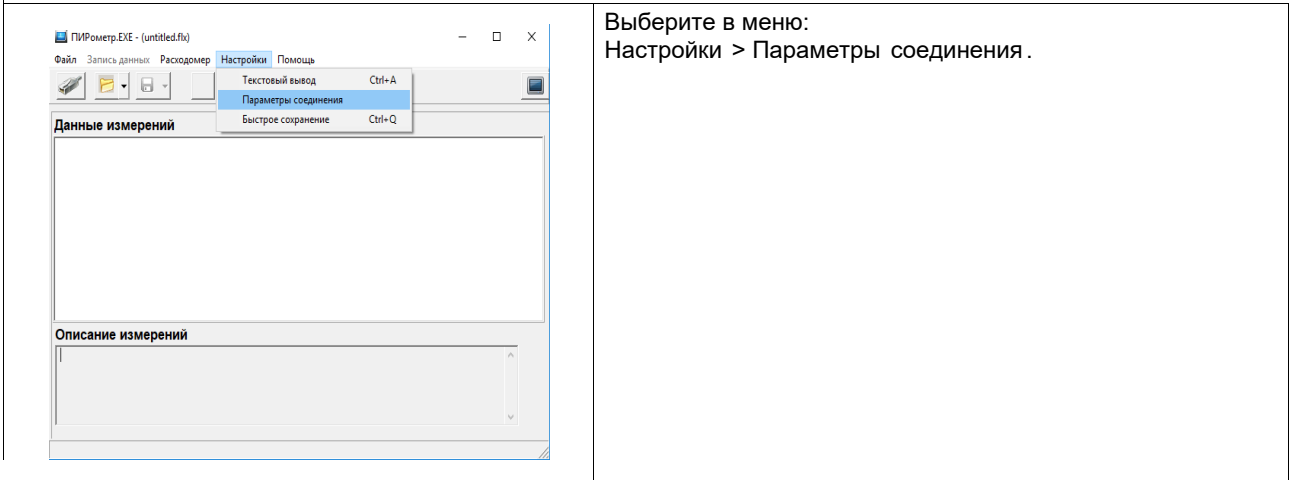

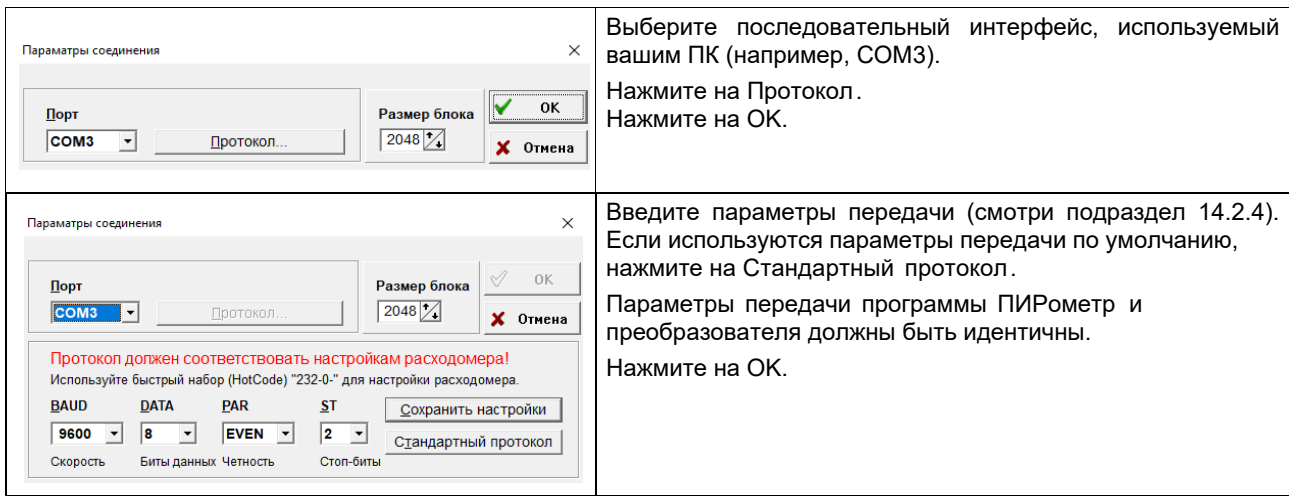

## **Передача данных**

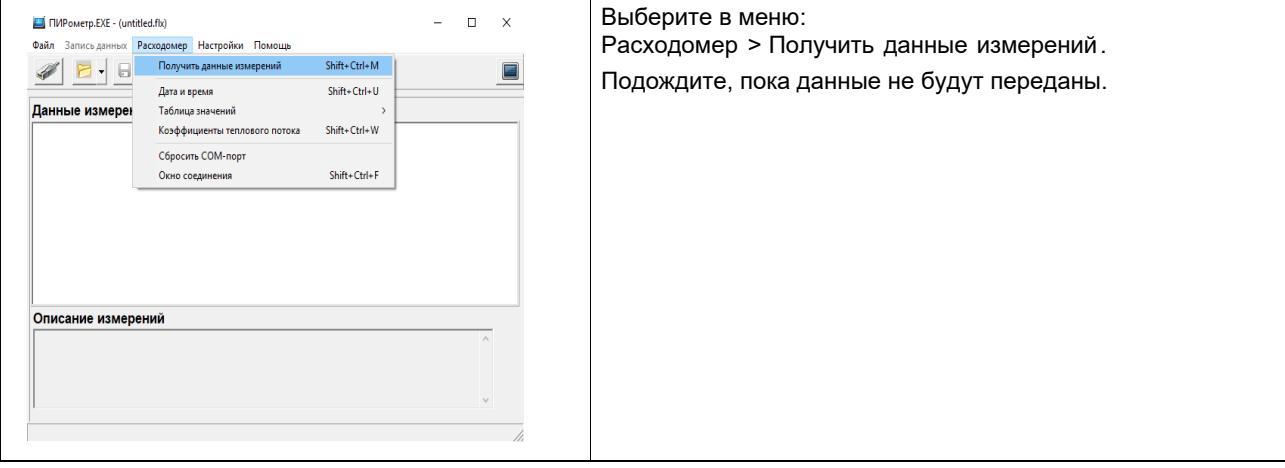

### **Завершение передачи данных**

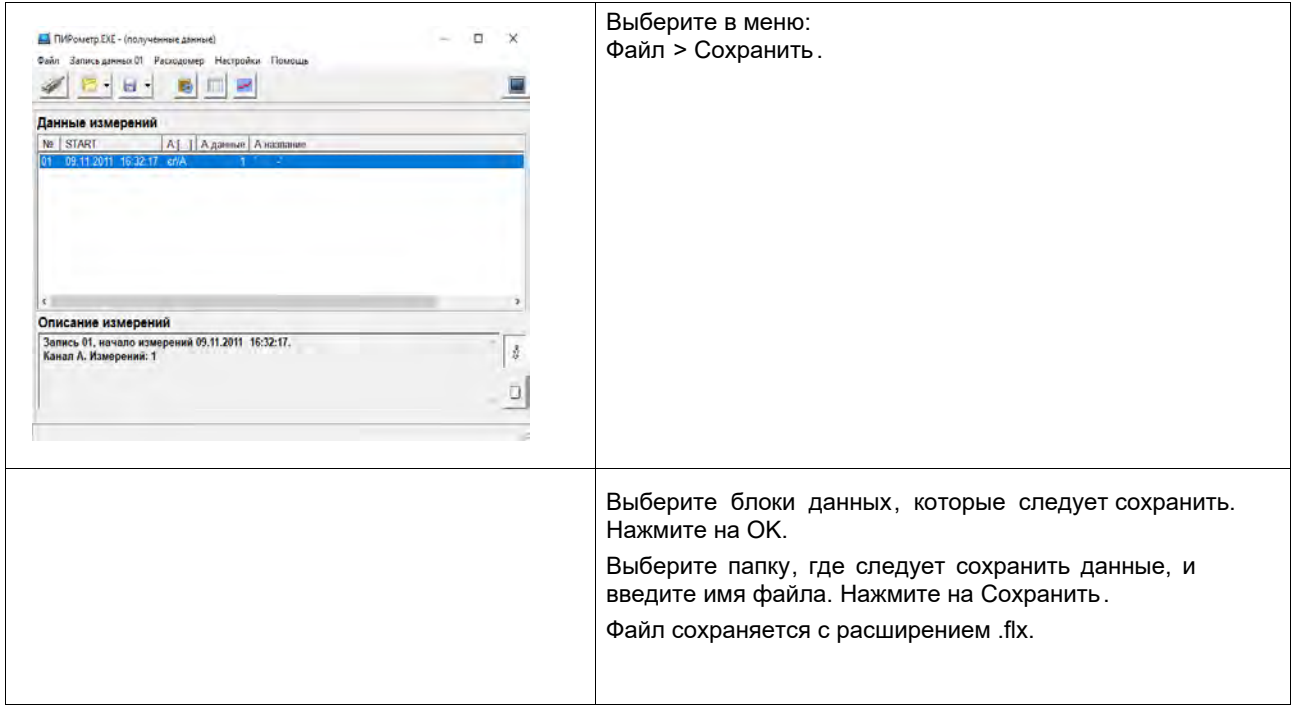

## **15 Библиотеки**

Встроенный в преобразователь банк данных содержит параметры материалов труб и футеровки, а также параметры сред. Библиотеку можно дополнить пользовательскими материалами или средами. Пользовательские материалы и среды всегда отображаются в списках выбора программного раздела Параметры.

Пользовательские материалы и среды сохраняются в памяти коэффициентов (пользовательская пам[ять\).](#page--1-14) 

Список материалов и сред, отображенный в программном разделе [Пара](#page--1-15)метры, можно составлять (смотри подраздел 15.1). Работа с более короткими списками выбора эффективнее.

## **15.1 [Сост](#page--1-16)авление списка выбора материалов и сред**

Материалы и среды, которым следует отображаться в программном разделе Parameter, составляются в списке выбора материалов или сред.

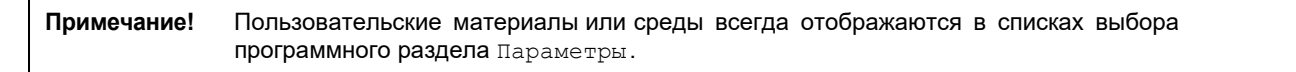

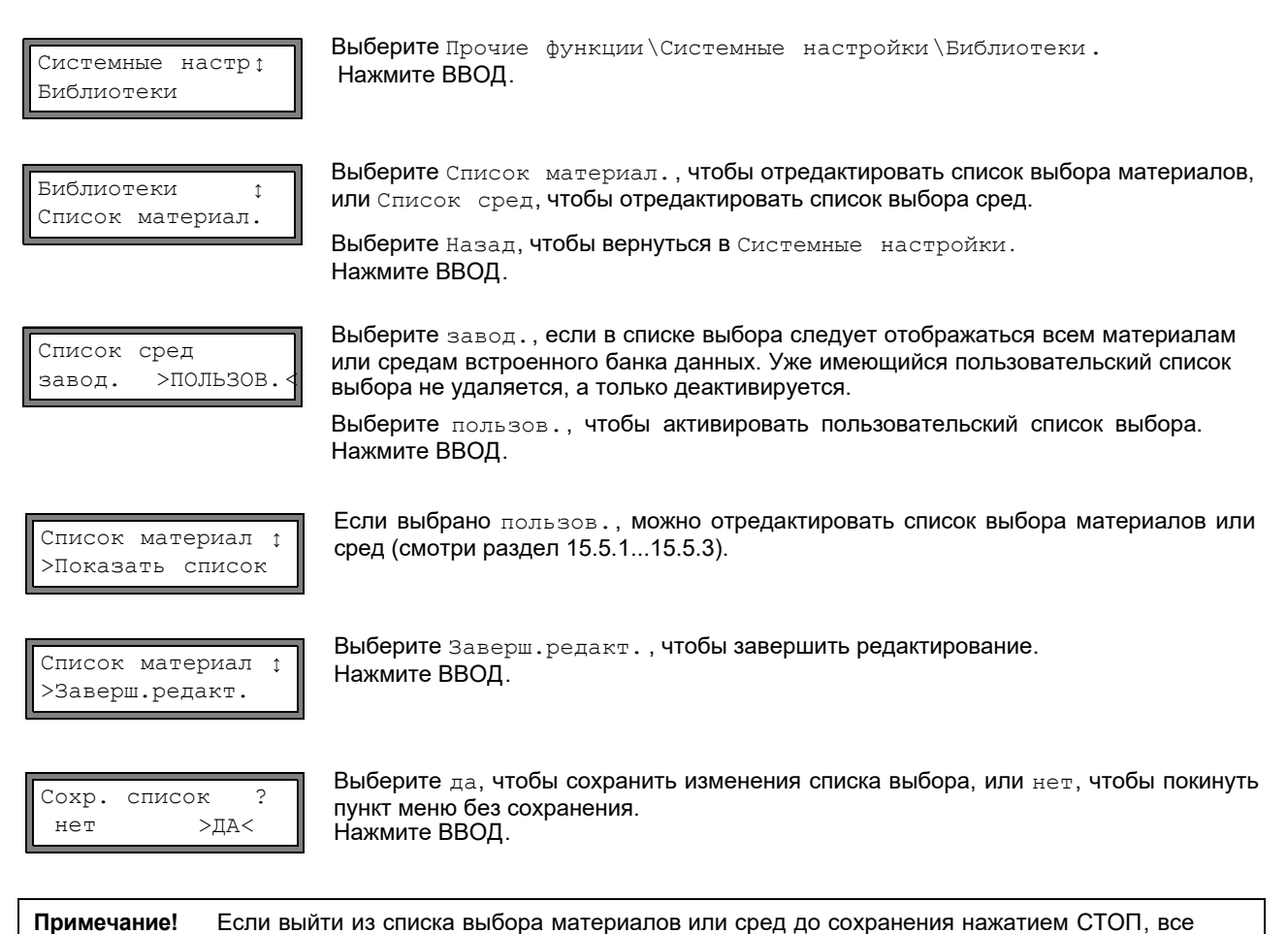

изменения будут потеряны.

## **15.2 Индикация списка выбора**

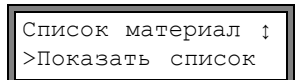

Выберите Показать список. Нажмите ВВОД, чтобы отобразить список выбора как в программном разделе Параметры.

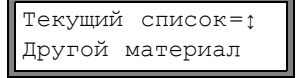

 $\begin{array}{c|l} \hline \text{Teryunvi} & \text{Terxunvi} \end{array}$  Текущий список выбора отображен в нижней строке.<br>Другой материал Нажмите ВВОД, чтобы вернуться к списку выбора Список материал. или

### **15.3 Добавление материала или среды к списку выбора**

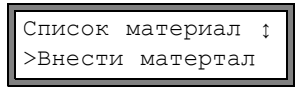

Выберите Внести материал или Внести среду, чтобы добавить материал или среду к списку выбора. Нажмите ВВОД.

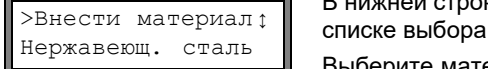

В нижней строке отображены все материалы или среды, отстутствующие в текущем

Выберите материал или среду. Нажмите ВВОД. Материал или среда добавляется в список выбора.

**Примечание!** Материалы или среды отображаются в том порядке, в котором они были добавлены.

### **15.4 Добавление всех материалов или сред к списку выбора**

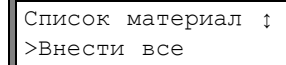

Выберите Внести все, чтобы добавить все материалы или среды к списку выбора. Нажмите [ВВОД](#page--1-14).

### **15.5 Удаление материала или среды из списка выбора**

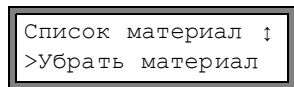

Выберите Убрать материал или Убрать среду, чтобы удалить материал или среду из списка выбора. Нажмите ВВОД.

В нижней строке отображаются все материалы или среды текущего списка выбора.<br> >Убрать материал раберите материал или среду. Нажмите ВВОД. Материал или среда удаляется из списка выбора.

**Примечание!** Пользовательские материалы или среды всегда отображаются в списках выбора программного раздела Параметры. Они не могут быть удалены.

### **15.6 Удаление всех материалов/сред из списка выбора**

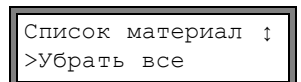

Выберите Убрать все, чтобы удалить все материалы или среды из спи[ска](#page--1-17) выбора.

Нажмите ВВОД. Пользовательские материалы или среды не удаляются.

## **16 Настройки**

## **16.1 Время и дата**

Преобразователь имеет часы с питанием от аккумулятора. Результаты измерений сохраняются с автоматической пометкой даты и времени.

#### **16.1.1 Настройка времени**

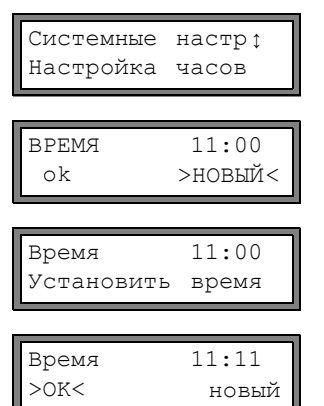

Выберите Прочие функции\Системные настройки\Настройка часов. Нажмите ВВОД.

Отображается текущее время. Выберите ok, чтобы подтвердить, или новый, чтобы задать время. Нажмите ВВОД.

Выберите знак, который следует отредактировать, клавишей  $\blacktriangleright$ . Отредактируйте выбранный знак клавишей  $\Box$  и СБРОС .Нажмите ВВОД.

На дисплее отобразится новое время. Выберите ok, чтобы подтвердить, или новый, чтобы заново установить время. Нажмите ВВОД.

#### **16.1.2 Настройка даты и времени**

После установки времени на дисплее отображается Дата.

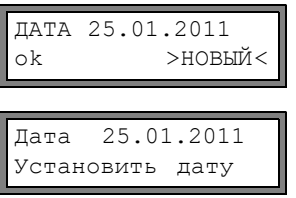

Нажмите ВВОД.

Выберите ok, чтобы подтвердить, или новый, чтобы установить дату.

Выберите знак, который следует отредактировать, клавишей  $\rightarrow$ .

Отредактируйте выбранный знак клавишей  $\Box$  и СБРОС. Нажмите ВВОД.

Дата 26.01.2011 >OK< новый На дисплее отображается новая дата. Выберите ok, чтобы подтвердить, или новый, чтобы заново установить дату. Нажмите ВВОД.

## **16.2 Диалоги и меню**

Системные настр↑ Диалоги/Меню

Выберите Прочие функции\Системные настройки\Диалоги/Меню. Нажмите ВВОД.

**Примечание!** Настройки пункта меню Диалоги/Меню сохраняются в конце диалога. Если пункт меню покидается до окончания диалога, новые настройки не будут приняты.

### **16.2.1 Длина окружности трубы**

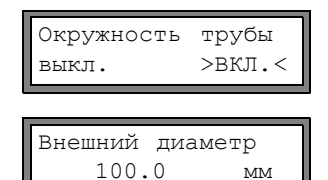

Окружность трубы 314.2 мм

Выберите вкл., если в программном разделе Параметры следует ввести длину окружности трубы вместо диаметра. Нажмите ВВОД.

Если для Окрожность трубы. выбрано вкл., в программном разделе Параметры преобразователь все равно сначала запросит наружный диаметр. Чтобы переключиться на ввод длины окружности, в данном меню необходимо ввести 0 (ноль). Нажмите ВВОД.

Значение, указанное в Окружность трубы, рассчитывается из отображенного ранее на дисплее значения наружного диаметра.

Пример: 100 мм  $\pi$  = 314.2 мм

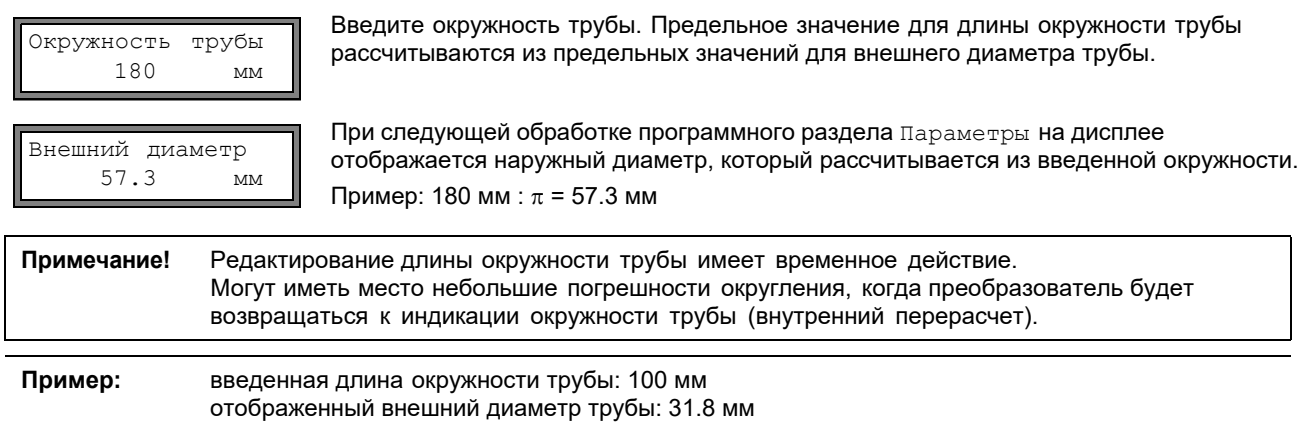

Когда преобразователь возвращается к длине окружности трубы, отбражается 99.9 мм.

### **16.2.2 Давление среды**

Можно учитывать зависимость свойств среды от давления. Эта индикация отбражается, только если Прочие функции\Системные настройки\Измерение\Измерение газа деактивировано. Если Измерение газа активировано, в программном разделе Параметры преобразователь всегда будет запрашивать давление среды.

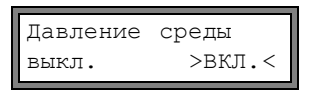

Если выбрано вкл., в программном разделе Параметры преобразователь будет запрашивать давление среды. Если выбрано выкл., преобразователь во всех расчетах использует значение

давле ния, равное 1 бар.

**Примечание!** Для документирования целесообразно ввести значение давления, даже если в памяти преобразователя нет характеристических кривых давления.

#### **16.2.3 Номер места измерения**

$$
\begin{array}{ll}\n\text{Mecro} & \text{usmep. No:} \\
(1234) & > (1 + \rightarrow) < \\
\end{array}
$$

Выберите (1234), если обозначение места измерения должно состоять только из цифр, точки и дефиса.

Выберите (↑↓← →), если для обозначения места измерения должны использоваться знаки ASCII.

## **16.2.4 Расстояние между датчиками**

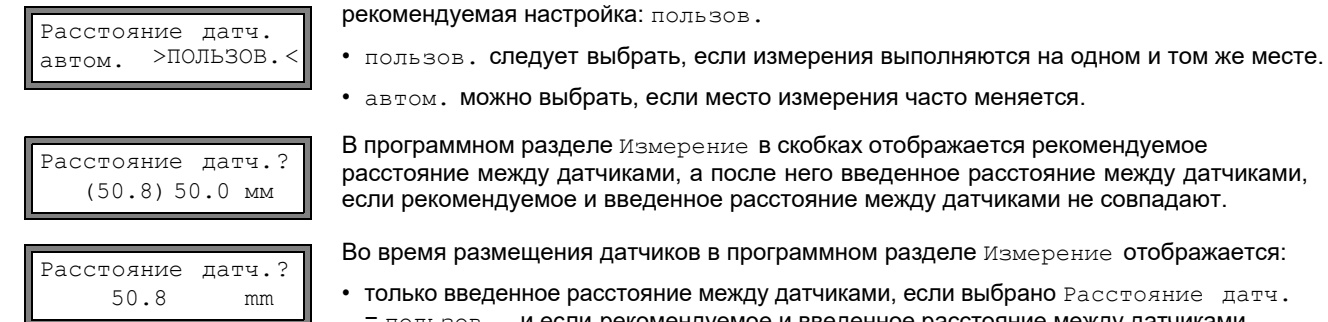

• только введенное расстояние между датчиками, если выбрано Расстояние датч.

= пользов., и если рекомендуемое и введенное расстояние между датчиками совпадают

• только рекомендуемое расстояние, если выбрано Расстояние датч. = автом.

## **16.2.5 Задержка сообщения об ошибке**

Задержка сообщения об ошибке является временем, по истечении которого на вход передается значение ошибки, если нет достоверных измеряемых значений.

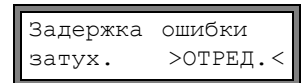

Выберите отред., чтобы ввести задержку сообщения об ошибке. Выберите затух., если в качестве задержки сообщения об ошибке следует использовать показатель затухания.

Для дальнейшей информации о поведении при отсутствии измеряемых значений смотри подраздел [18.1.2](#page--1-18) и [18.2.](#page--1-19)

## **16.2.6 Индикация сигнала состояния**

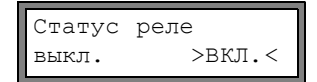

Для дальнейшей информации о сигнальных выходах смотри подраздел [18.6](#page--1-20). Выберите вкл., чтобы активировать отображение конфигурации и состояния сигнальных выходов во время измерения.

**16.2.7 Единицы измерения**

Для длины, температуры, давления, плотности, кинематической вязкости и скорости потока можно установить единицы измерения:

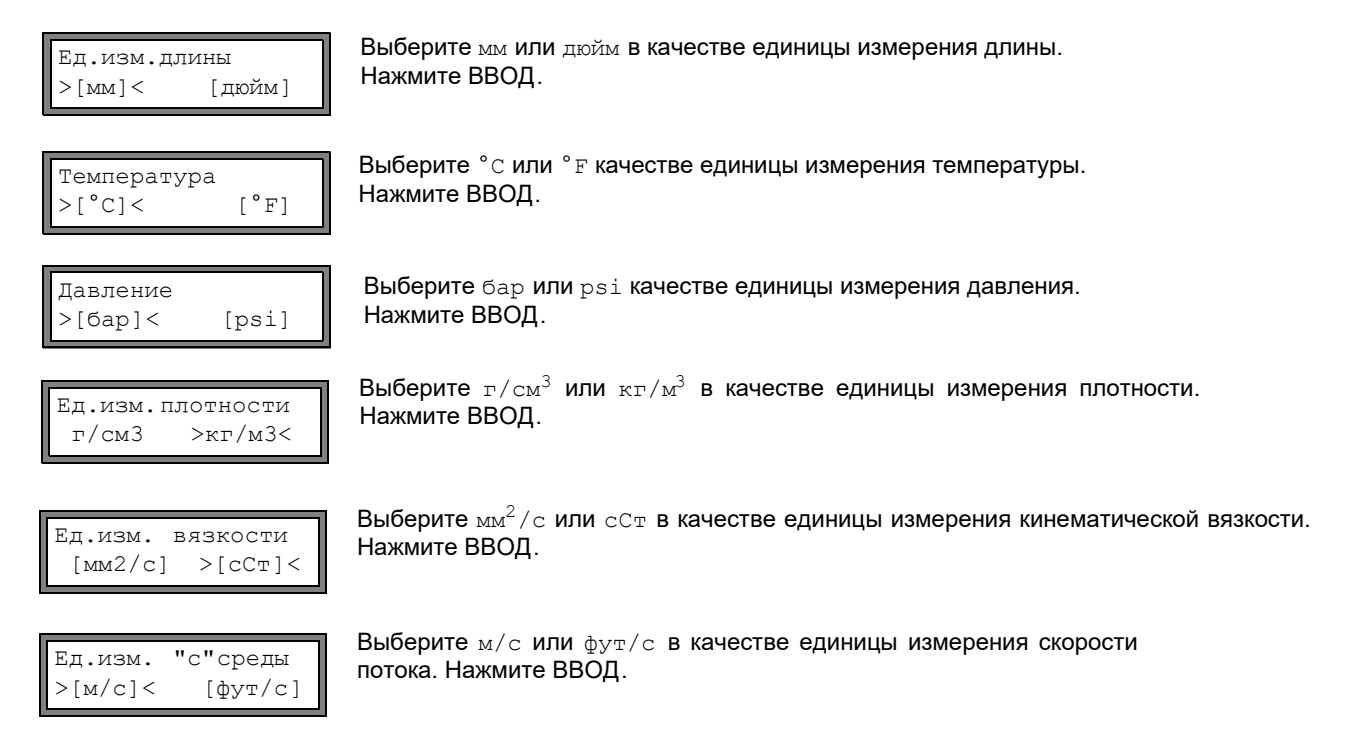

## **16.2.8 Настройка давления среды**

Можно задать, какое следует использовать при рассчетах давление абсолютное или относительное.

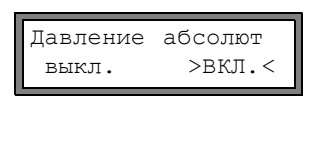

Выберите вкл. или выкл. Нажмите ВВОД. Если выбрано вкл, отображается/вводится/выводится абсолютное давление Р<sub>а</sub>. Если выбрано выкл, отображается/вводится/выводится относительное давление  $P_{q}$ . Р<sub>g</sub> = Р<sub>a</sub> - 1.01 бар

Давление среды 1.00 бар(a) Давление и единица измерения отображаются в программном разделе Параметры. После него в скобках отображается выбранное давление.

a - абсолютное давление g - относительное давление

**Примечание!** Стандартное давление вводится в Прочие функции\Системные настройки\ Измерение газа\Норм/Ст. давление как абсолютное значение.

**Примечание!** Изменения сохраняются в конце диалога.

## **16.3 Настройки для измерения**

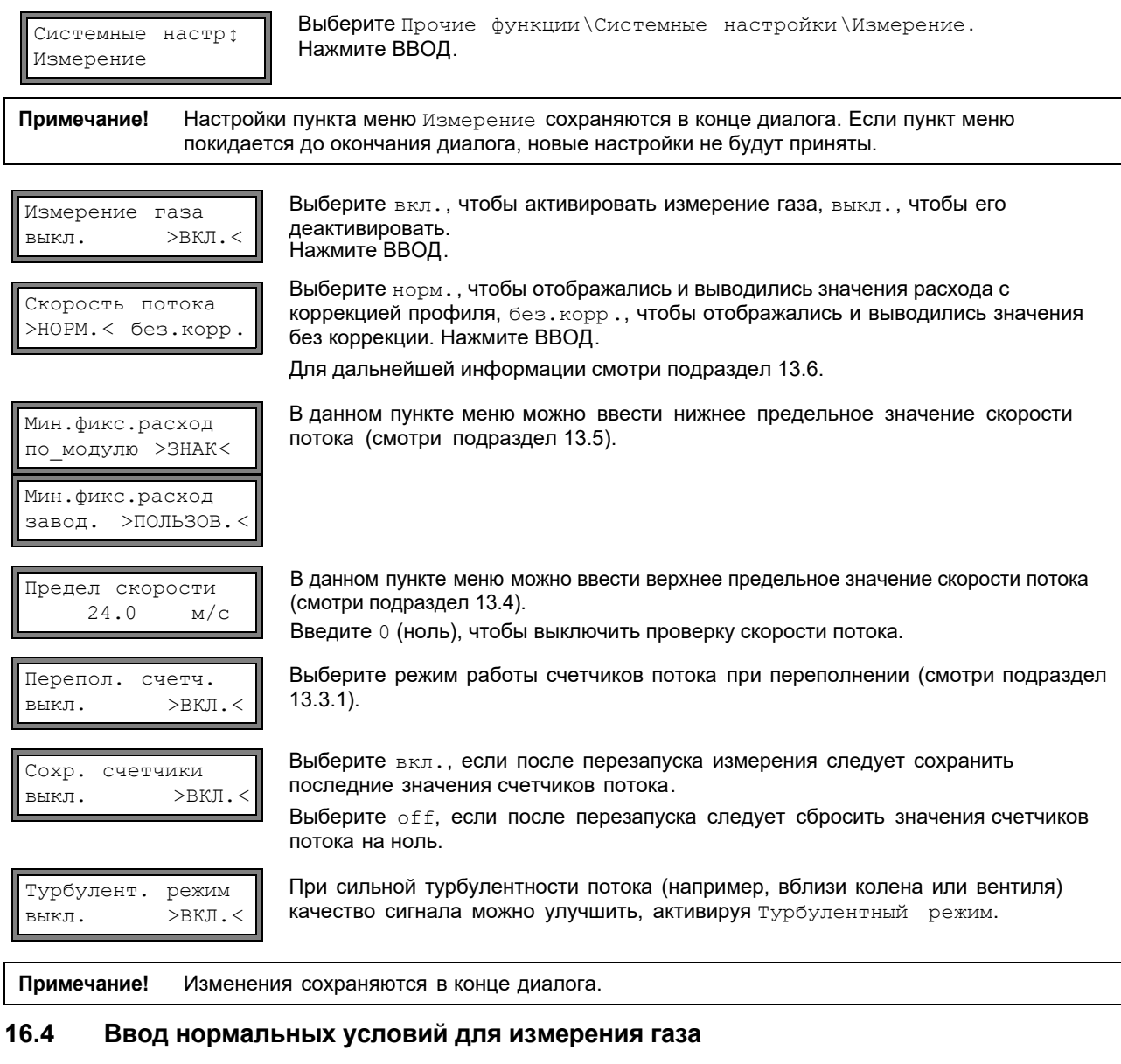

Системные настр↕ Измерение газа

Выберите Прочие функции\Системные настройки\Измерение газа. Нажмите ВВОД.

Эта индикация отображается, только если в Прочие функции\Системные настройки\Измерение активировано Измерение газа.

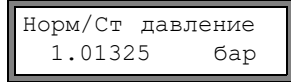

Введите нормальное значение для местного атмосферного давления.

Норм/Ст темпер.<br>20.0 С  $20.0$ 

Введите нормальное значение температуры для местных условий.

# **16.5 Настройка контрастности**

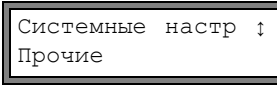

Выберите Прочие функции\Системные настр.\Прочие\Настр.экрана, чтобы установить контрастность дисплея преобразователя. Нажмите ВВОД.

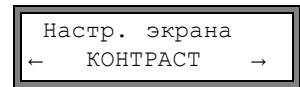

Установить контрастность дисплея можно следующими клавишами:

для повышения контрастности

 $\left(\rule{0pt}{2ex}\right)$  для снижения контрастности

Возможно установить среднюю контрастность. Введите код быстрого набора 555000 (смотри подраздел 10.4).

Примечание! После инициализации преобразователя устанавливается средняя контрастность.

#### 16.6 Информация о приборе

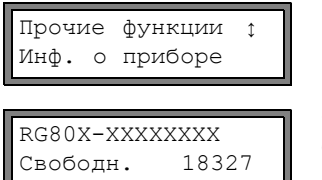

Выберите Прочие функции \Инф. о приборе, чтобы получить информацию о преобразователе. Нажмите ВВОД.

Обозначение типа и серийный номер преобразователя отображаются в верхней строке.

Объем свободной памяти измеренных значений отображен в нижней строке (здесь: можно сохранить 18 327 измеряемых значений). Более точная информация о памяти измеренных значений приведена в подразделе 14.1.6.

Нажмите ВВОД.

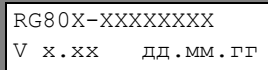

Обозначение типа и серийный номер преобразователя отображаются в верхней строке.

Версия микропрограммного обеспечения преобразователя с датой отображаются в нижней строке.

Нажмите ВВОД.

## **17 Режим SuperUser**

В режиме SuperUser даются расширенные возможности диагноза сигнала и измеряемых значений, а также установка дополнительных параметров места измерения, адаптированных под применение, для того, чтобы оптимизировать результаты измерения.

Особенности режима SuperUser:

- Установки по умолчанию не соблюдаются.
- При введении параметров их достоверность не проверяется.
- Преобразователь не проверяет, укладываются ли введенные значения в допустимый диапазон, задаваемый законами физики или техническими данными.
- Минимальный фиксируемый расход не активирован.
- Необходимо вводить количество путей прохождения звука.
- Отображаются некоторые пункты меню, не видимые в обычном режиме.

**Внимание!** Режим SuperUser предназначен для опытных пользователей с расширенными знаниями применения. Измененные параметры могут влиять на нормальный режим измерения, и при установке датчиков на новое место измерения, могут привести к некорректным измеряемым значениям или пре[рвать](#page--1-2) измерение.

## **17.1 Активация/деактивация**

Введите быстрый набор **071049** (смотри подраздел 10.4).

 РЕЖИМ SUPERUSER АКТИВИРОВАН

На дисплее отобразится, что режим SuperUser активирован. Нажмите ВВОД. Дисплей переключится на главное меню.

Введите быстрый набор **071049** еще раз, чтобы деактивировать режим SuperUser.

 РЕЖИМ SUPERUSER \*Деактивирован \*

На дисплее отобразится, что режим SuperUser деактивирован. Нажмите ВВОД. Дисплей переключится на главное меню.

**Внимание!** Некоторые из установленных параметров остаются активными после деактивации режима SuperUser.

## **17.2 Параметры датчика**

В режиме SuperUser в конце программного раздела Параметры, отображается пункт меню Тип датчика даже если датчики были идентифицированы преобразователем.

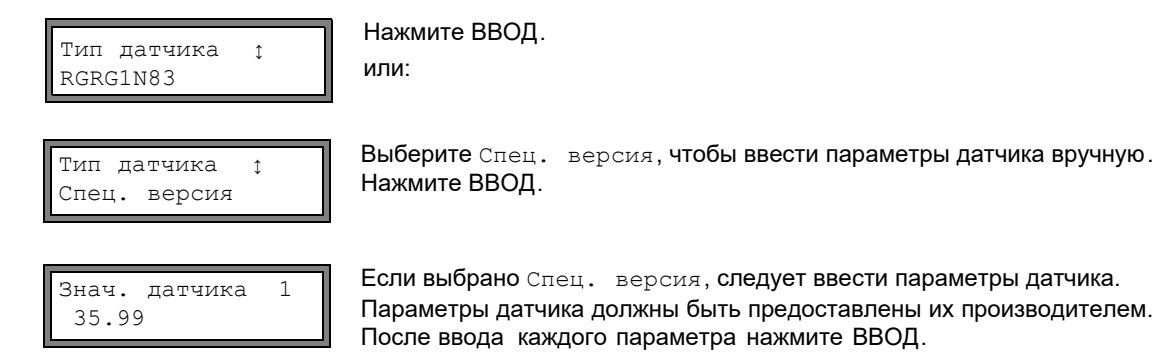

#### $17.3$ Ограничение усиления сигнала

Чтобы не допустить, того чтобы помехи и/или сигналы распространяющиеся в стенках трубы интерпретировались как полезные сигналы (например в случае, если труба опустела), можно установить максимальное усиление сигнала.

Если усиление сигнала больше, чем установленный максимум:

- то измеряемое значение помечается как недействительное. Измеряемая величина не может быть определена.
- светодиодный индикатор измерений канала загорается красным
- во время измерения за единицей измерения отображается "#" (в случае обычной ошибки отображается "?")

Выберите Прочие функции \Системные настройки \Измерения \Прочие. Нажимайте ВВОД, пока не отобразится пункт меню предел усилен.

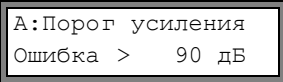

Веедите для каждого измерительного канала максимальное усиление сигнала. Введите 0 (ноль), если следует работать без ограничения усиления сигнала. Нажмите ВВОД.

 $YCMI.=91\text{\scriptsize\texttt{J}}B\rightarrow FAIL!$ 

Текущее значение усиления сигнала (УСИЛ=) можно отобразить в программном разделе Измерение в верхней строке. Если текущее значение усиления сигнала превышает установленный максимум, после текущего значения отображается:  $\rightarrow$ FAIL!

Внимание! Oграничение усиления сигнала остается активным после деактивации режима SuperUser.

#### $17.4$ Верхнее предельное значение скорости звука

При оценке правдоподобности сигнала проводится проверка, находится ли скорость звука в пределах определенного диапазона.

Верхнее предельное значение скорости звука, используемое при этом, происходит от более высокого из следующих значений:

- постоянное верхнее предельное значение, значение по умолчанию: 1 848 м/с
- значение кривой скорости звука среды в рабочей точке плюс смещение (смещение по умолчанию: 300 м/с).

В режиме SuperUser можно установить эти значения для сред, не находящихся в наборе данных преобразователя.

Выберите Прочие функции \Системные настр. \Измерение \Прочее. Нажимайте ВВОД, пока не отобразится пункт меню Плох. скр. звука.

А: Плох. скр. звука  $2007 M/c$ **HODOP** 

Введите для каждого измерительного канала постоянное верхнее предельное значение скорости звука. Введите 0 (ноль), чтобы работать со значением по умолчанию.

Нажмите ВВОД.

А: Плох. скр. звука  $+321$  M/c смещ. :

Введите смещение для каждого измерительного канала. Введите 0 (ноль), чтобы работать со значением по умолчанию. Нажмите ВВОД.

Пример:

постоянное верхнее предельное значение порог: 2 007 м/с

смещение: 600 м/с

значение кривой скорости звука среды в рабочей точке: 1 546 м/с

Так как 1 546 м/с + 600 м/с = 2 146 м/с больше, чем постоянное верхнее предельное значение 2 007 м/с, при оценке правдоподобности сигнала это значение используется в качестве верхнего предела скорости звука.

SS=1038/2146 M/c

Допустимый диапазон скорости звука (SS=) можно отобразить во время измерения в нижней строке. Второе значение (здесь: 2 146 м/с) соответствует верхнему предельному значению в рабочей точке.

**Внимание!** 

Установленное верхнее предельное значение скорости звука остается активным после деактивации режима SuperUser.

#### 17.5 Распознавание долгих нарушений измерения

Если в течении в длительного промежутка времени нет достоверных измеряемых значений, новые приращения ссчетчика потока игнорируются. Значения счетчиков не изменяются.

Промежуток времени устанавливается в режиме SuperUser. Выберите Прочие функции \Системные настр. \ Измерение \Прочее. Нажимайте ВВОД, пока не отобразится пункт меню нет сумир. если нет изм.

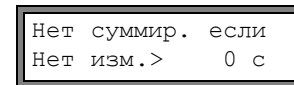

Введите время. Если вводится 0 (нуль) используется значение по умолчанию 30 с.

#### 17.6 Число разрядов счетчиков потока

Отображемые значения счетчиков потока могут состоять максимум из 11 десятичных разрядов, например, 74890046, 03. В режиме SuperUser можно установить количество разрядов после десятичного разделителя.

Выберите Прочие функции / Системные настр. / Измерение / Прочие. Нажимайте ВВОД, пока не отобразится пункт меню десятич, разряд.

Десятич. разряд ; Автоматически

Выберите одну из следующих записей списка: Автоматически: динамическая адаптация

Фикс. х знаков: х разрядов после десятичного разделителя (диапазон: 0...4) Нажмите ВВОД.

#### Десятич. разряд = Автоматически

Число разрядов после десятичного разделителя настраивается динамически. Низкие значения счетчиков потока сначала отображаются с тремя разрядами после десятичного разделителя. При более высоких значениях счетчика число разрядов после десятичного разделителя уменьшается.

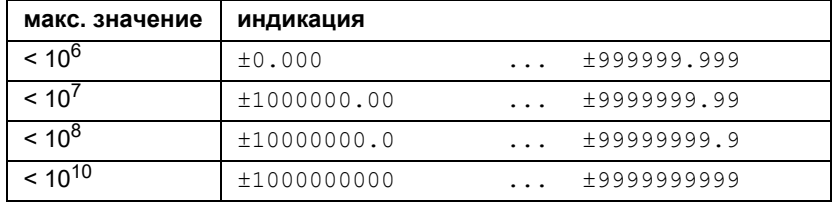

Десятич. разряд = Фикс. х знаков

Число разрядов после десятичного разделителя остается постоянным. Чем больше число разрядов после десятичного разделителя, тем меньше максимальное значение счетчика потока.

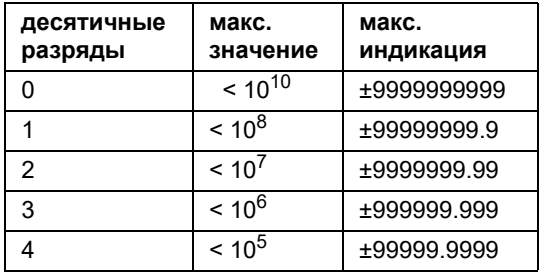

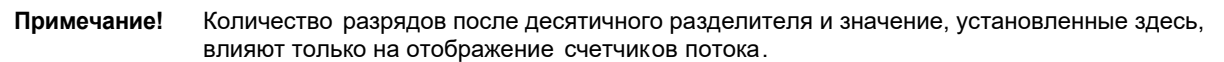

Настройка поведения счетчиков потока по достижению максимального значения описана в подразделе 13.3.1.

## **17.7 Ручной сброс счетчиков потока**

Если ручной сброс счетчиков активирован, счетчики потока можно сбросить на ноль во время измерения даже при активированном программном коде трехкратным нажатием клавиши СБРОС.

Выберите Прочие функции\Системные настр.\Измерение\Прочее. Нажимайте ВВОД, пока не отобразится пункт меню 3xC сброс счетч.

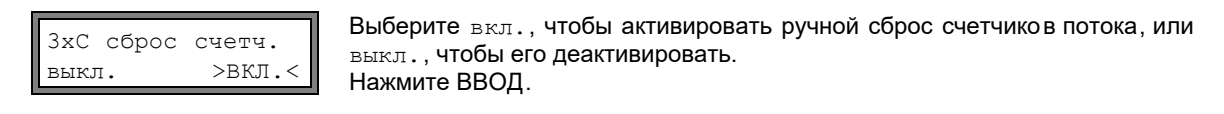

**Примечание!** Ручной сброс счетчиков потока остается активным после деактивации режима SuperUser.

## **17.8 Отображение суммарного значения счетчиков потока**

Во время измерения в верхней строке можно отобразить суммарное значение счетчиков в обоих направлениях потока.

Выберите Прочие функции\Системные настр.\Измерение\Прочее . Нажимайте ВВОД, пока не отобразится пункт меню Показывать  $\Sigma$ Q.

![](_page_99_Figure_9.jpeg)

Выберите вкл., чтобы активировать отображение суммарного значения  $\frac{1}{2}$  $\frac{1}{2}$   $\frac{1}{2}$ 

**ЕСЛИ ОТОБРАЖЕНИЕ СЛИ СТАЛИ** В верхней строке в режиме измерения.<br>
Д 2 м<sup>3</sup> в верхней строке в режиме измерения.

### **17.9 Отображение последнего достоверного измеренного значения**

Если амплитуда сигнала недостаточна для измерения, отображается UNDEF. Вместо UNDEF можно отобразить последнее достоверное из измеренных значений.

Выберите Прочие функции\Системные настр.\Измерение\Прочее . Нажимайте ВВОД, пока не появится пункт меню Показ.посл.знач.

![](_page_99_Picture_15.jpeg)

Выберите вкл., чтобы активировать отображение последнего достоверного измеренного значения, или выкл., чтобы его деактивировать. Нажмите ВВОД.

## **17.10 Индикация во время измерения**

Кроме обычной информации (смотри подраздел 12.3) в режиме SuperUser во время измерения можно отобразить на дисплее следующие величины:

![](_page_99_Picture_487.jpeg)

# **18 Выходы**

Если преобразователь оснащен выходами, перед использованием их необходимо настроить и активировать:

- подчинить измерительный канал (канал-источник) выходу (если преобразователь имеет более одного измерительного канала)
- подчинить измеряемую величину (величину-источник), которую каналу-источнику следует передавать на выход
- настроить режим работы выхода в случае отсутствия достоверных измеряемых значений
- активировать настроенный выход в программном разделе Опции

## **18.1 Настройка выхода**

Выходы устанавливаются в Прочие функции\Системные настр.\Выходы

![](_page_100_Figure_9.jpeg)

Величины-источники и их списки выбора изложены в [Таб. 18.1.](#page--1-27)

Таб. 18.1: Конфигурация выходов

| величина-<br><b>ИСТОЧНИК</b> | запись списка   | ВЫВОД                                                        |
|------------------------------|-----------------|--------------------------------------------------------------|
| Измеряемое<br>знач.          |                 | измеряемая величина, выбранная в программном разделе Опции   |
| Суммирование                 | $Q+$            | счетчик количества в прямом направлении                      |
|                              | $Q-$            | счетчик количества в обратном направлении                    |
|                              | ΣQ              | сумма счетчиков количества (в прямом и обратном направлении) |
| Предел                       | R1              | сообщение о предельном значении (сигнальный выход R1)        |
|                              | R <sub>2</sub>  | сообщение о предельном значении (сигнальный выход R2)        |
|                              | R <sub>3</sub>  | сообщение о предельном значении (сигнальный выход R3)        |
| Импульс                      | из абс. $(x)$   | импульс без учета знака                                      |
|                              | $MS \times > 0$ | импульс для положительных измеряемых значений                |
|                              | MS X < 0        | импульс для отрицательных измеряемых значений                |

Таб. 18.1: Конфигурация выходов

| величина-<br><b>ИСТОЧНИК</b> | запись списка | ВЫВОД                                                            |
|------------------------------|---------------|------------------------------------------------------------------|
| Прочее                       | "с"среды      | скорость звука в среде                                           |
|                              | Сигнал        | амплитуда сигнала измерительного канала                          |
|                              | SCNR          | соотношение между полезным сигналом и коррелированной<br>помехой |
|                              | VariAmp       | стандартное отклонение амплитуды сигнала                         |
|                              | Плотность     | плотность среды                                                  |
|                              | Давление      | давление среды                                                   |

## **18.1.1 Диапазон вывода**

![](_page_101_Picture_357.jpeg)

## **18.1.2 Вывод ошибки**

В следующем диалоге можно установить значение ошибки, которое следует вывести, если невозможно измерить величину-источник, например, при наличии в среде твердых частиц.

Таб. 18.2: Вывод ошибки

![](_page_101_Picture_358.jpeg)

**Пример:** величина-источник: объемный расход тип выхода: токовый выход диапазон вывода: 4…20 мА задержка сообщения об ошибке  $t_d$  (смотри подраздел [18.2](#page--1-28)): > 0 Объемный расход невозможно измерить в промежутке времени между  $t_0...t_1$  (смотри Рис. [18.1](#page--1-29)). Выводится значение ошибки.

![](_page_102_Figure_3.jpeg)

Рис. 18.1: Вывод ошибки

![](_page_102_Figure_5.jpeg)

#### Таб. 18.3: Примеры вывода ошибки

![](_page_103_Figure_1.jpeg)

**Примечание!** Настройки сохраняются в конце диалога.

![](_page_103_Picture_555.jpeg)

В данном пункте меню отображаются клеммы для подключения выхода (здесь: 1- и 2+ для активной токовой петли). Нажмите ВВОД.

#### **18.1.3 Проверка работоспособности**

Теперь можно проверить работоспособность настроенного выхода. Подключите мультиметр к выходу.

#### **Проверка аналоговых выходов**

![](_page_103_Figure_8.jpeg)

На дисплее проводится проверка токового выхода. Введите контрольное значение. Оно должно находиться в пределах диапазона выхода. Нажмите ВВОД.

Если мультиметр отображает введенное значение, выход функционирует. Выберите да, чтобы повторить проверку, нет, чтобы вернуться к Системные настр. Нажмите ВВОД.

#### **Проверка бинарных выходов**

![](_page_103_Figure_12.jpeg)

B1= ВКЛ Повтор? нет >ДА< Выберите Отк.коллект. ВЫКЛ в списке Тест выхода, чтобы проверить состояние выхода без тока. Нажмите ВВОД. Измерьте сопротивление на выходе. Значение должно быть высокоомным.

Выберите да. Нажмите ВВОД.

Выберите Отк.коллект. ВКЛ в списке выбора Тест выхода, чтобы проверить состояние выхода под током. Нажмите ВВОД. Измерьте сопротивление на выходе. Значение должно быть низкоомным.

Выберите да, чтобы повторить проверку, нет, чтобы вернуться к Системные настр. Нажмите ВВОД.

### **18.2 Задержка сообщения об ошибке**

Задержка сообщения об ошибке является интервалом времени, по истечении которого заданное для вывода ошибки значение передается на выход, в случае отсутствия достоверных результатов измерения. Задержка сообщения об ошибке может быть введена в программном разделе Опции, если этот пункт меню был активирован в программном разделе Прочие функции. Если задержка сообщения об ошибке не задана, то используется показатель затухания.

![](_page_103_Picture_20.jpeg)

**Выберите** Прочие функции\Системные настр.\Диалоги/Меню\Задержка ошибки

Выберите затух., если в качестве задержки сообщения об ошибке следует использовать показатель затухания. Выберите отред., чтобы активировать пункт меню Задержка ошибки в программном разделе Опции.

![](_page_103_Picture_24.jpeg)

После чего в программном разделе Опции возможен ввод задержки сообщения об ошибке.

## **18.3 Активация аналогового выхода**

![](_page_104_Figure_2.jpeg)

### **18.3.1 Диапазон измерения аналоговых выходов**

После активации аналогового выхода в программном разделе Опции следует ввести диапазон измерения величины-источника.

![](_page_104_Figure_5.jpeg)

![](_page_104_Picture_458.jpeg)

## **18.3.2 Проверка работоспособности**

Теперь можно проверить работоспособность установленного выхода. Подключите мультиметр к выходу.

![](_page_104_Figure_9.jpeg)

 $T$ ест. знач = 150 м<sup>3</sup>/ч (середина диапазона измерения, соответствует 12 мА) Если мультиметр отображает 12 мА, токовый выход функционирует.

## **18.4 Конфигурация частотного выхода в качестве импульсного выхода**

Частотный выход передает сигнал с частотой, зависимой от измеряемой величины. Частотный выход можно конфигурировать так, чтобы величину-источник можно было суммировать, используя каждый период в качестве инкремента.

## **18.4.1 Установка частотного выхода (опция)**

![](_page_105_Figure_4.jpeg)

## **18.4.2 Активация выхода**

![](_page_105_Figure_6.jpeg)

3600.0 м3/ч

Выберите в программном разделе Опции канал, для которого следует активировать выход. Нажмите ВВОД.

Эта индикация не отображается, если преобразователь имеет только один измерительный канал.

Выберите да, чтобы активировать выход. Нажмите ВВОД.

Введите число импульсов, которое следует подчинить единице измерения счетчика потока. Нажмите ВВОД.

Пример: 1000 импульсов соответствуют 1 м<sup>3</sup> суммированной среды.

Отображаются максимальный расход в зависимости от верхнего предела частоты и импульсное значение. Нажмите ВВОД.

## **18.5 Активация бинарного выхода в качестве импульсного выхода**

Импульсный выход является суммирующим выходом, который посылает импульс, когда объем или масса среды, протекающей через место измерения, достигает определенного значения (Вес импульса ). Суммируемая величина представляет собой выбранную измеряемую величину. После отправки импульса суммирование начинается заново.

![](_page_106_Figure_3.jpeg)

Далее отбражается максимальный расход, с которым может работать импульсный выход. Это значение рассчитывается из введеных веса импульса и длительности импульса.

Если расход превышает это значение, импульсный выход будет работать не корректно. В этом случае следует согласовать вес и длительность импульса с условиями потока. Нажмите ВВОД.

### **18.6 Активация бинарного выхода в качестве сигнального выхода**

**Примечание!** Пункт меню Сигнальный выход отбражается в программном разделе Опции, только если настроен сигнальный выход. Выберите в программном разделе Опции канал, для которого следует активировать сигнальный выход. Эта индикация не отображается, если преобразователь имеет только один измерительный канал. Нажимайте ВВОД, пока не отобразится пункт меню Сигнальный выход. Выберите да, чтобы активировать сигнальный выход. Нажмите ВВОД.  $\uparrow$ A: Опции Для канала Сигнальный выход нет >ДА<

Можно конфигурировать максимум 3 независимых сигнальных выхода R1, R2, R3 на каждый канал. Можно использовать сигнальные выходы для вывода информации о текущем измерении или чтобы включать/выключать насосы, двигатели задвижек и т.д.

## **18.6.1 Свойства сигнала**

Для сигнального выхода можно установить условие включения, тип удержания и функцию включения.

![](_page_107_Picture_545.jpeg)

Отображаются три списка выбора:

- функ: условие включения
- тип: тип удержания
- реле: функция включения

Клавишами  $\bigoplus$  в верхней строке выбирается список. Клавишами  $\Large\Psi$  в нижней строке выбирается пункт списка.

Нажмите ВВОД, чтобы сохранить настройки.

![](_page_107_Picture_546.jpeg)

![](_page_107_Picture_547.jpeg)

**Примечание!** Когда режим измерения не активен, все сигнальные выходы не пропускают ток, независимо от запрограммироанной функции включения.

### **18.6.2 Настройка предельных значений**

Если в списке выбора функ выбрано условие включения МАКС. или МИН., следует установить предельное значение для выхода:

![](_page_107_Picture_548.jpeg)

![](_page_107_Picture_16.jpeg)

условие включения: МАКС.

Введите верхнее предельное значение. Нажмите ВВОД.

Сигнал подается, если измеряемое значение превышает предельное значение.
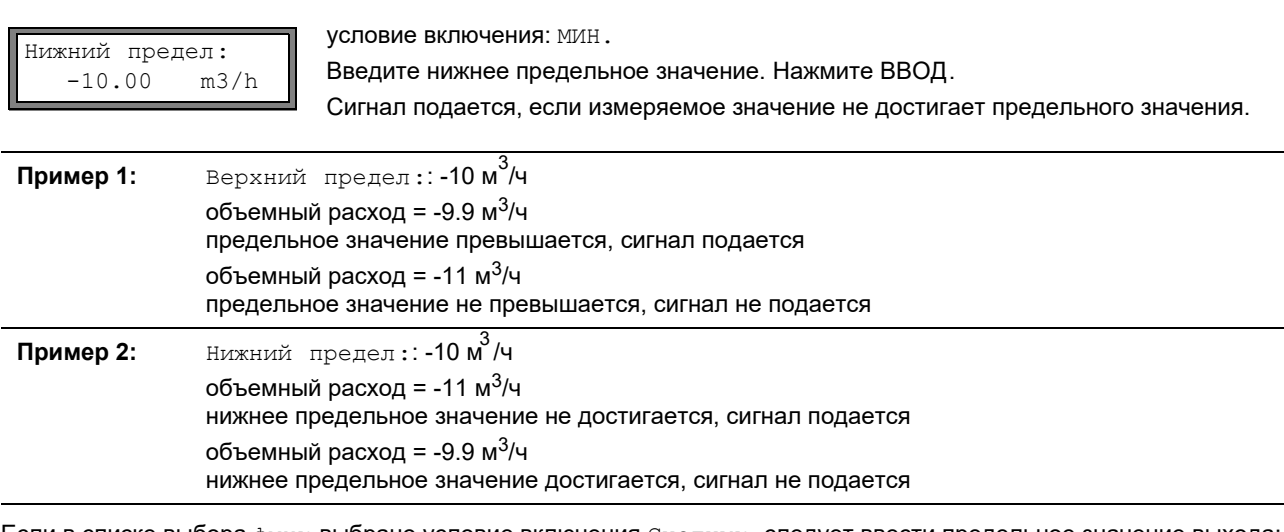

Если в списке выбора функ выбрано условие включения Счетчик, следует ввести предельное значение выхода:

Предел счетчика: 1.00 м3 условие включения: Счетчик.

Введите предельное значение счетчика. Нажмите ввод.

Сигнал подается, если измеряемое значение достигает предельного значения.

Положительное предельное значение сравнивается со значением счетчика для прямого направления потока.

Отрицательное предельное значение сравнивается со значением счетчика для обратного направления потока.

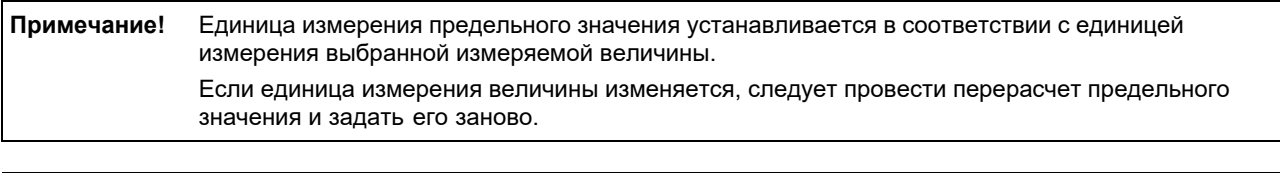

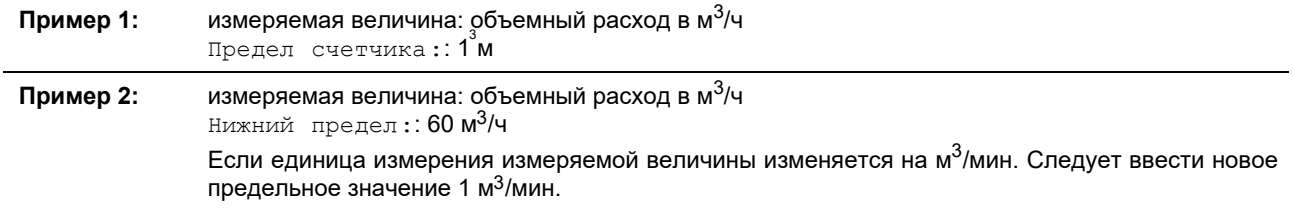

#### **18.6.3 Установка гистерезиса**

Для сигнального выхода R1 можно установить гистерезис. При помощи этого можно избежать постоянного срабатывания сигнала, если измеряемые значения незначительно колеблются около предельного значения.

Гистерезис представляет собой симметричный диапазон вокруг предельного значения. Сигнал активируется, если измеряемые значения превышают верхнее предельное значение, и деактивируется, если измеряемые значения не достигают нижнего предельного значения.

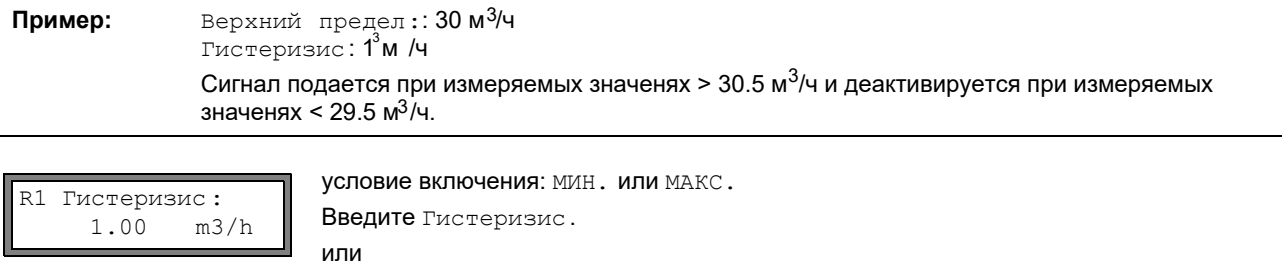

Введите 0 (нуль), чтобы работать без гистерезиса. Нажмите ВВОД.

#### **18.7 Работа сигнальных выходов**

#### **18.7.1 Кажущаяся задержка при срабатывании сигнального выхода**

Измеряемые значения и значения счетчиков потока округляются и отображаются с точностью до двух знаков после запятой. Однако предельное значение сравнивается с неокругленными измеряемыми значениями. Поэтому при очень незначительном изменении измеряемого значения (меньшем, чем выражают два десятичных знака) может произойти кажущаяся задержка включения. Точность срабатывания выхода в этом случае выше, чем точность индикации.

#### **18.7.2 Сброс и инициализация сигналов**

Все сигнальные выходы после инициализации переводятся в следующее состояние:

Таб. 18.5: Состояние сигнала после инициализации

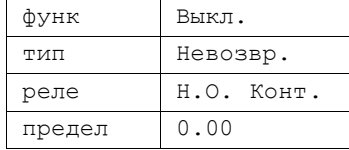

Если во время измерения трижды нажать клавишу СБРОС, все сигнальные выходы переводятся в нерабочее состояние. Сигнальные выходы, чье условие включения еще выполненяется, через 1 секунду снова будут возвращены активное состояние. Эта функция используется для перевода сигнальных выходов типа Невозвр. в нерабочее положение, если условие срабатывания более не выполняется.

При нажатии клавиши СТОП измерение прерывается и отображается главное меню. Все сигнальные выходы не пропускают ток, вне зависимости от заданного бездействующего состояния.

#### **18.7.3 Сигнальные выходы во время размещения датчиков**

В начале размещения датчиков (график) все сигнальные выходы переводятся в их запрограммированное нерабочее положение.

Если во время измерения выбирается график, все сигнальные выходы переводятся в их запрограммированное нерабочее состояние.

Сигнальный выход типа Невозвр., который был активирован во время предыдущего измерения, после размещения датчиков остается в нерабочем состоянии, если его условие включения уже не выполнено.

Переключение сигнальных выходов в нерабочее положение не отображается на дисплее.

#### **18.7.4 Сигнальные выходы во время измерения**

Сигнальный выход с условием включения МАКС. или МИН. обновляется не более 1 раза в секунду во избежание шума (т.е. колебания измеряемых значений вокруг значения условия включения).

Сигнальный выход типа Самовозвр. активируется, если условие включения выполнено. Он деактивируется, если условие включения уже более не выполняется. Но он остается не менее 1 секунды в активном состоянии, даже если условие включения выполнялось короче.

Сигнальные выходы с условием включения Счетчик активируются при достижении ссчетчиком предельного значения.

Сигнальные выходы с условием включения Ошибка активируются только после нескольких безуспешных попыток провести измерение. Таким образом, типичные кратковременные нарушения измерения не приводят к активации сигала.

Сигнальные выходы с условием включения +→- -→+ и типа Самовозвр. активируются примерно на 1 секунду при каждом изменении направления пот[ока \(смот](#page--1-0)ри Рис. 18.2).

Сигнальные выходы с условием включения +→- -→+ и типа Невозвр. активируются после первого изменения направления потока. Трехкратным нажатием клавиши СБРОС их можно перевести в нерабочее состо[яние \(смот](#page--1-0)ри Рис. 18.2).

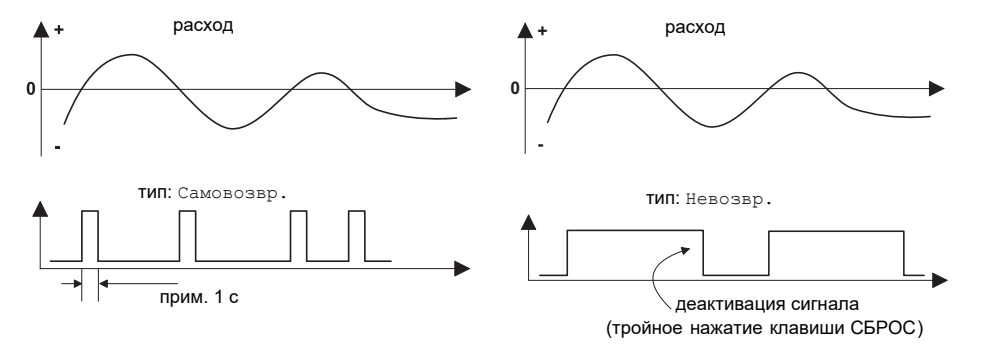

Рис. 18.2: Включение реле при изменении направления потока

Если имеет место внутренняя адаптация к измеяющимся условиям, например, к существенному повышению температуры среды, то сигнал не сработает. Сигнальные выходы с условием включения Выкл. автоматически переключаются на функцию включения н.о. конт.

#### 18.7.5 Индикация состояния сигнального выхода

Примечание! Визуальная или акустическая индикация включения сигнальных выходов не предусмотрена.

Возможно отображать на дисплее во время измерения состояние и конфигурацию на сигнальных выходах. Эта функция активируется в Прочие функции Системные настр. Диалоги/Меню.

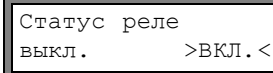

Выберите пункт меню Статус реле Выберите вкл., чтобы активировать отображение состояния сигнальных выходов во время измерения.

Прокрутите во время измерения клавишей  $\bigoplus$ , пока в верхней строке не отобразится состояние сигнала:

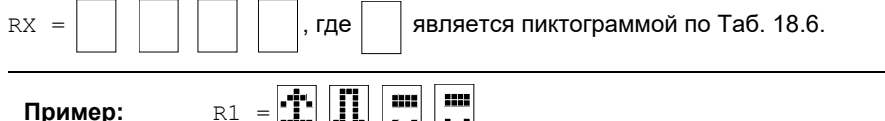

<u> 22 J.I. ITI ET</u>

Таб. 18.6: Пиктограммы для индикации состояния сигнала

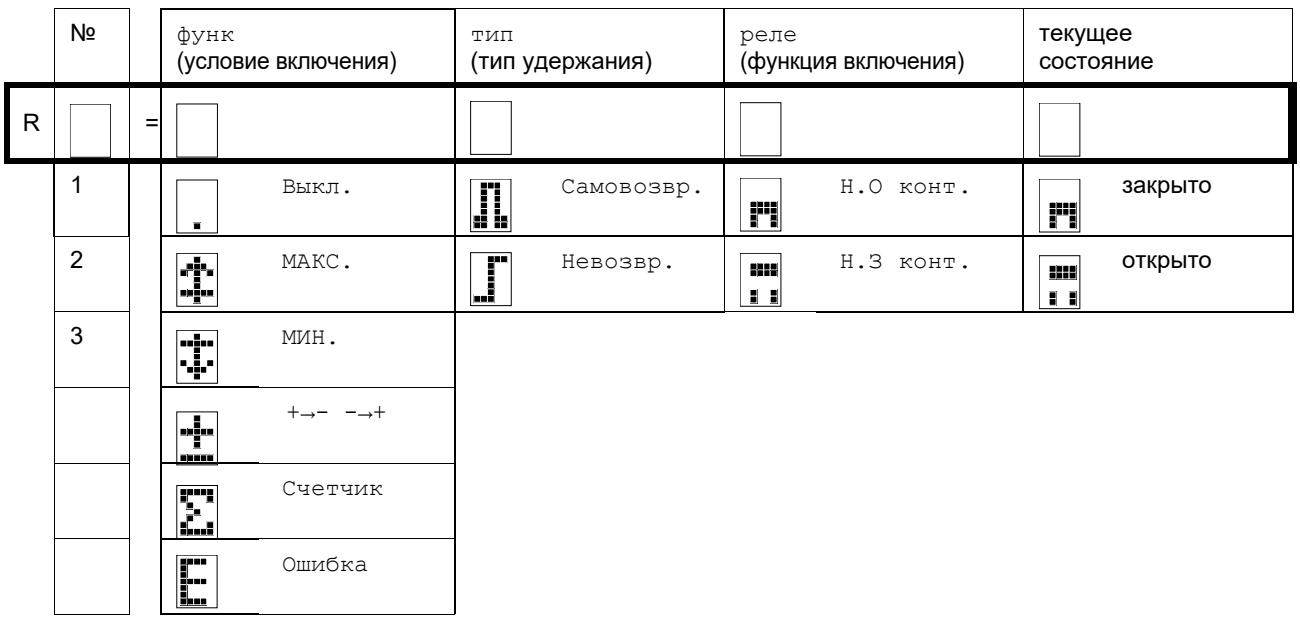

#### 18.8 Деактивация выходов

Если запрограммированные выходы больше не нужны, их можно деактивировать. Конфигурация деактивированного выхода сохраняется и может быть вызвана при повторном активировании выхода.

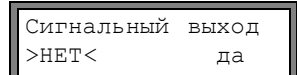

Чтобы деактивировать выход, выберите нет в Опции \Сигнальный выход. Нажмите ВВОД.

### **19 Устранение неисправностей**

При возникновении проблемы, которая не может быть решена с помощью данного руководства, свяжитесь, пожалуйста, с нашим отделом продаж, в точности описав проблему. Укажите обозначение типа, серийный номер и версию микропрограммного обеспечения преобразователя.

#### **Калибровка**

Ультразвуковой расходомер ПИР является очень надежным измерительным прибором. Он изготовлен при строгом контроле качества в ходе современнейших производственных процессов. Если измерительный прибор устанавливается в соответствии с данным руководством в надлежащем месте, используется добросовестно и подвергается тщательному техобслуживанию, проблем быть не должно. Преобразователь откалибровае на предприятии-изготовителе и повторная калибровка не требуется. Однако повторная калибровка может оказаться целесообразной , если:

- контактная поверхность датчиков имеет явные следы износа;
- датчики длительное время использовались при высоких температурах (несколько месяцев при > 130 °C для стандартных датчиков или > 200 °C для высокотемпературных датчиков).

В этих случаях необходимо отправить прибор в ООО "Технологии ПИР" для калибровки в эталонных условиях.

#### **Дисплей не работает или постоянно отключается**

Проверьте настройки контрастности преобразователя (смотри подраздел [16.5](#page--1-1)).

Удостоверьтесь, что прибор запитан верным напряжением. На информационной наклейке, находящейся под клеммной колодкой, указано, для какого напряжения прибор предназначен. Если напряжение питания в допустимых пределах, неисправность может быть или в датчиках, или в какой-либо внутренней детали преобразователя. В данном случае следует и датчики и преобразователь отправить ООО "Техноллогии ПИР" для проведения диагностики и/или ремонта.

#### **Отображается сообщение SYSTEM ERROR**

Нажмите клавишу СТОП, чтобы вернуться в главное меню.

Если это сообщение отображается снова, запишите число, отбражаемое в нижней строке. Понаблюдайте, в какой ситуации отображается ошибка. Свяжитесь с компанией ООО "Технологии ПИР".

#### **Преобразователь не реагирует на нажание клавиши СТОП во время измерения**

Был установлен программный код. Нажмите клавишу СБРОС и введите программный код.

#### **Подсветка дисплея не горит, но все остальные функции работают**

Подсветка неисправна. Это не влияет на остальные функции дисплея. Преобразователь следует отправить в адрес ООО "Технологии ПИР" для проведения ремонта.

#### **Дата и время неверны, измеряемые значения после выключения удаляются**

Следует заменить аккумуляторную батарею памяти данных. Преобразователь ледует отправить в адрес ООО "Технологии ПИР".

#### **Выход не работает**

Удостоверь[тесь, ч](#page--1-2)то выходы правильно сконфигурированы. Проверьте работоспособность выхода, как описано в подразделе 18.1.3. Если выход неисправен, свяжитесь с компанией ООО "Технологии ПИР".

#### **Измерение невоз[мож](#page--1-3)но или измеряемые значения сильно отклоняются от ожидаемых значений**

смотри подраздел 19.1.

#### **Значения счетчика [по](#page--1-4)тока неверны**

смотри подраздел 19.6.

### **19.1 Проблемы с измерением**

#### **Измерение невозможно, так как сигналы не обнаруживаются . Справа в нижней строке отображается знак вопроса. Индикатор канала горит красным (если прибор оборудован светодиодными индикаторами) .**

- Удостоверьтесь , в верности введенных параметров, в особенности , внешний диаметр трубы, толщина стенки трубы и скорость звука в среде. (Типичные ошибки: окружность или радиус были введены вместо диаметра, внутренний диаметр был введен вместо внешнего.)
- Убедитесь, что рекомендуемое расстояние между датчиками соответств[ует](#page--1-5) установленому при монтаже.
- Убедитесь, что выбрано пригодное место для проведения измерения (смотри подраздел 1[9.2\).](#page--1-6)
- Попытайтесь улучшить акустический контакт между трубой и датчиками (смотри подраздел 19.3).
- Попробуйте выполнить измерения при меньшем количестве звуковых проходов. Во[змож](#page--1-7)но, затухание сигнала слишком высоко из-за высокой вязкоcти среды или из-за отложений на внутренней стенке трубы (смотри подраздел 19.4).

#### **Измерительный сигнал обнаружен, но измерительные значения не получены.**

- Восклицательный знак "!" в нижнем правом углу дисплея показывает, что установленное верхнее предельное значение скорости потока превышено, и поэтому результаты измерения помечаются как недостоверные. Следует адаптировать предельное значение к условиям измерения или деактивировать проверку (смотри подраздел [13.4](#page--1-9)).
- Если восклицательный знак "!" на дисплее не отображается, измерение на выбранном месте невозможно.

#### **Потеря сигнала в процессе измерения**

- Если труба была опорожнена, а затем снова наполнена, и после этого не удается получить корректных измерений, то следует обратиться в ООО "Технологии ПИР".
- Выждать некоторое время, пока вновь не восстановится акустический контакт. В протекающей среде кратковременно может повышаться количество жидкости и твердых частиц, что может спровоцировать прерывание измерений.

#### **Результаты измерения существенно отличаются от ожидаемых значений**

- Неверные результаты измерений часто обусловлены установкой ошибочных параметров. Убедитесь, что параметры, введенные для места измерения, верны.
- Если введеные параметры верны, смотри [подр](#page--1-10)аздел 19.5, в котором описаны типичные ситуации, при которых получаются неверные измеренные значения.

#### **19.2 Выбор места измерения**

- Убедитесь, что соблюдается рекомендуемое минимальное расстояние от места установки датчиков до всех во[зм](#page--1-8)[ожных](#page--1-11) источников возмущения потока (смотри раздел 5, Таб. 5.2).
- Избегайте установки датчиков вблизи мест образования отложений в трубе.
- Избегайте тех мест измерения, которые находятся вблизи деформированных или поврежденных мест труб или вблизи сварных швов.
- Измерьте температуру в месте установки, убедитесь, что датчики пригодны для этой температуры.
- Убедитесь, что внешний диаметр трубы находится в диапазоне измерения датчиков.
- При измерении на горизонтальной трубе следует устанавливать датчики сбоку на трубе.

### **19.3 Максимальный акустический контакт**

Соблюдайте раздел [8](#page--1-8).

#### **19.4 Проблемы, связанные с применением**

#### **Введена неверная скорость звука в среде**

Введенная скорость звука используется для расчета расстояния между датчиками и поэтому очень важна для размещения датчиков. Значения скорости звука, сохраненные в преобразователе, служат только в качестве ориентировочных данных.

#### **Введено неверное значение шероховатости трубы**

Проверьте введенное значение. При этом следует учитывать состояние трубы.

#### **Измерение на трубах из пористого материалов возможны только при определенных условиях** Свяжитесь с компанией ООО "Технологии ПИР".

#### **Покрытие трубы может вызвать проблемы при измерении, если она неплотно прилагает к стенке трубы или состоит из материала с низкими аккустическими характеристиками .**

Попытайтесь провести измерение на участке трубы без покрытия.

#### **Большое содержание жидкости или твердых частиц в среде рассеивает и абсорбирует ультразвук, что приводит к ослаблению измерительного сигнала.**

Измерение невозможно при содержании жидкости или твердых частиц 10 % и более. Если содержание последних высокое, но не достигает 10 %, измерения возможны только при определенных условиях.

#### 19.5 Существенное отличие результатов измерений от ожидаемых значений

#### **Введена неверная скорость звука в среде**

Неправильное значение скорости звука может привести к тому, что в качестве измерительного сигнала будет идентифицироваться отраженный ультразвуковой сигнал, распространяющийся в стенках трубы, а не сигнал прошедший через среду. В этом случае измеряемый расход всегда очень мал либо колеблется около нуля.

#### Введено слишком низкое верхнее предельное значение скорости потока

Все измеренные значения скорости потока, которые превышают верхнее предельное значение, игнорируются и обозначаются как недостоверные. Все величины, рассчитанные на основании скорости потока, также обозначаются как недостоверные.

#### Введен слишком высокий минимальный фиксируемый расход

Все значения скорости потока, которые ниже минимального фиксируемого расхода, приравнивается к нулю. Все производные величины тоже приравниваются к нулю. Чтобы провести измерение при низких скоростях потока. следует установить более низкий минимальный фиксируемый расход (значение по умолчанию: 2.5 см/с).

#### Введена неверная шероховатость трубы

#### Измеряемая скорость потока выходит за пределы диапазона измерения расходомера

#### Выбрано несоответствующее место измерения

Выберите другое место измерения, чтобы проверить, будут ли результаты лучше. Поперечное сечение трубы никогда не имеет идеально круглую форму, и это влияет на профиль потока. Измените положение датчиков в соответствии с деформацией трубы.

#### Рабочий объемный расход соответствует ожидаемому значению, но значение стандартного объемного расхода сильно откличается от ожидаемого

Параметры для измерения стандартного объемного расхода введены неверно (смотри подраздел 16.4).

#### 19.6 Проблемы с счетчиками потока

#### Значения счетчика потока слишком велики

Смотри Прочие функции \Системные настр. Измерение \Сохр. счетчики. Если этот пункт меню активирован, значения счетчика потока сохраняются. Счетчик использует это значение при старте следующего измерения.

#### Значения счетчика потока слишком малы

Один из счетчиков потока достиг установленного верхнего предельного значения и его следует вручную сбросить на нуль.

#### Сумма значений счетчиков потока неверна

Смотри Прочие функции \Системные настр. \Измерение \Перепол. счетч. При выводе суммы значений обоих счетчиков (общий расход) через один выход. после первого переполнения одного из счетчиков передаваемое значение становится недействительным.

#### 19.7 Передача данных

#### Файл с переданными данными содержит бессмысленные наборы знаков

Параметры соединения преобразователя и программы не идентичны. Установите одинаковые параметры соединения преобразователя (смотри подраздел 14.2.4) и программы ПИРометр (смотри подраздел 14.2.7) или терминальной программы.

# **Приложение A Структура меню**

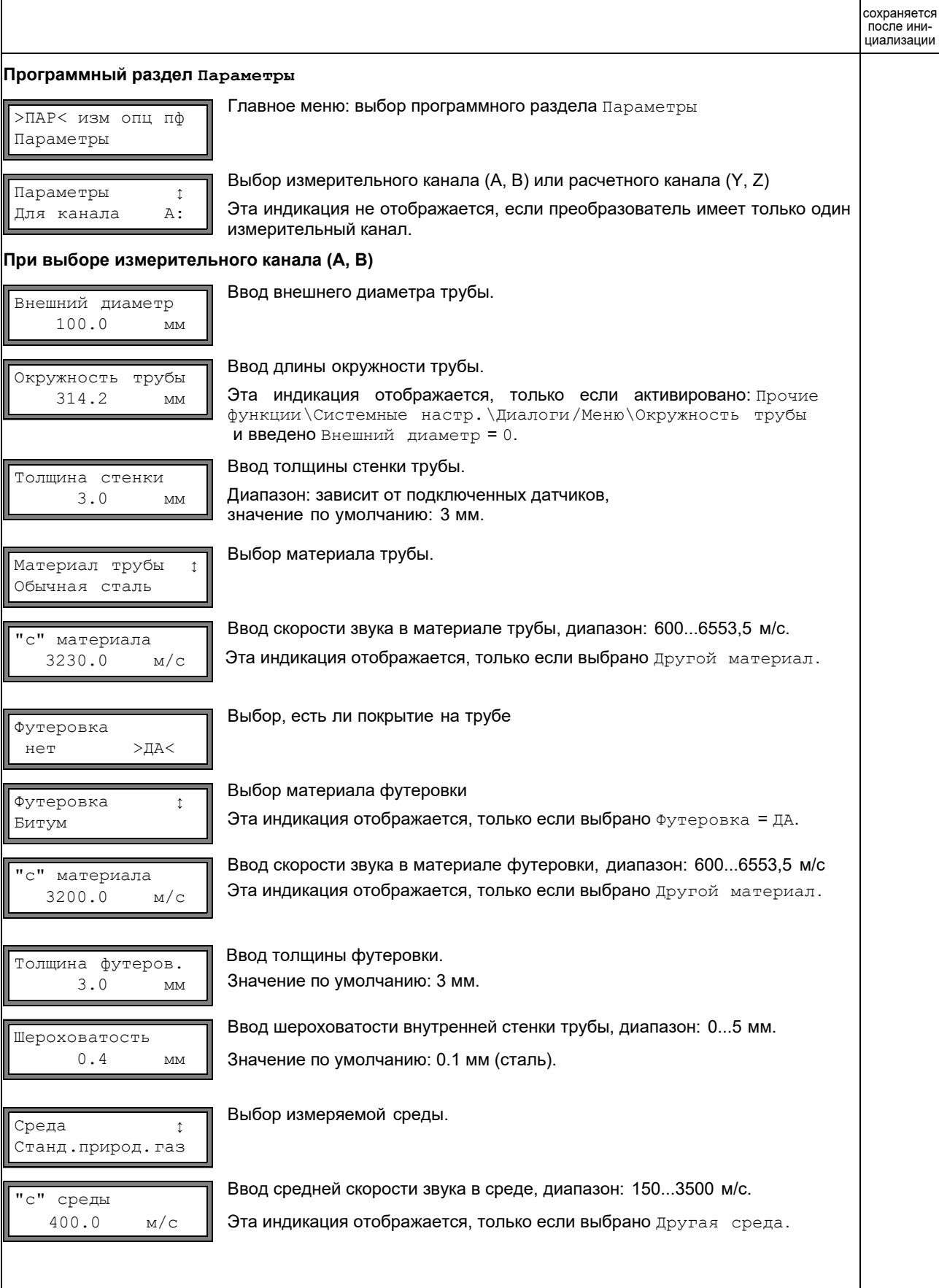

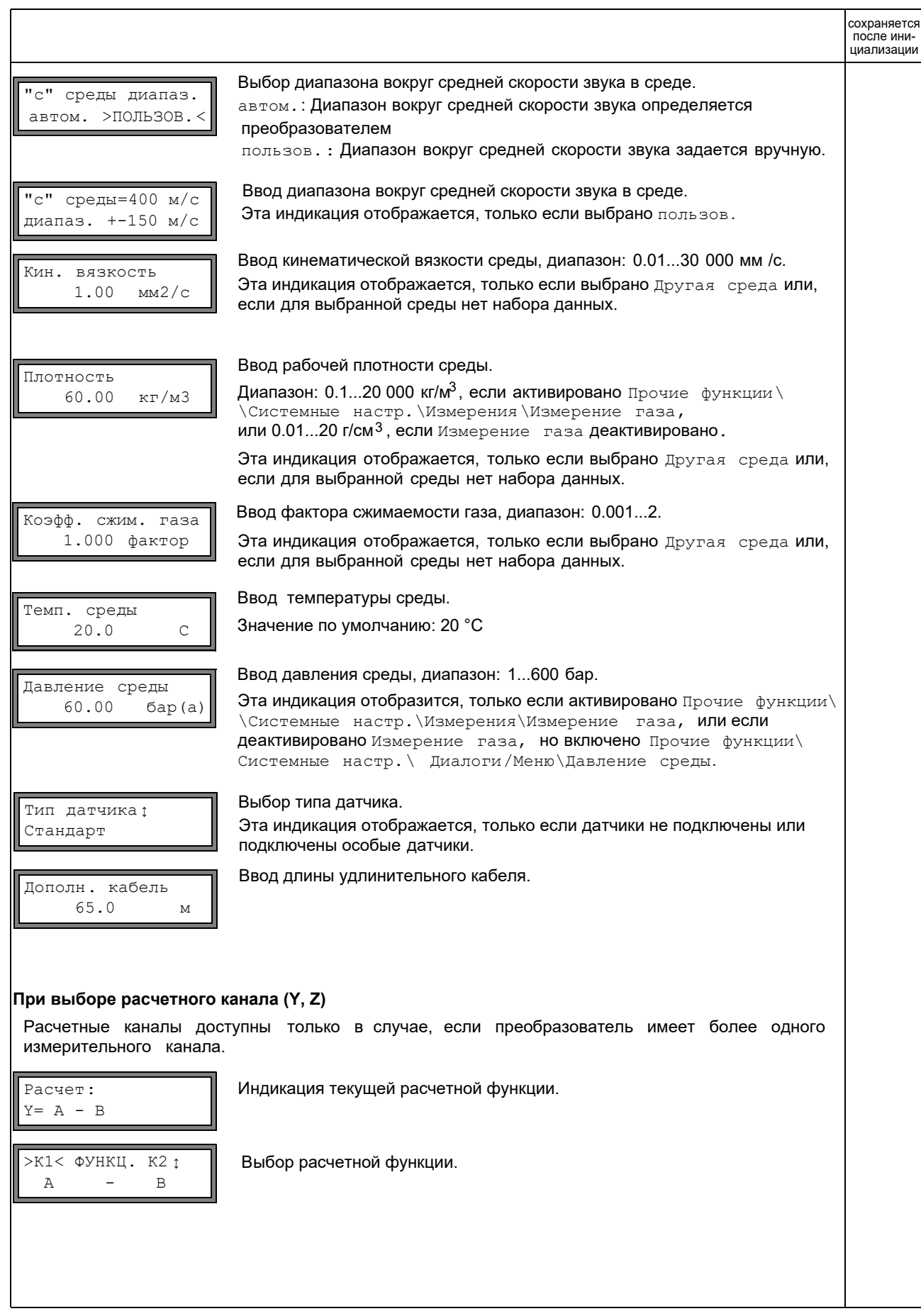

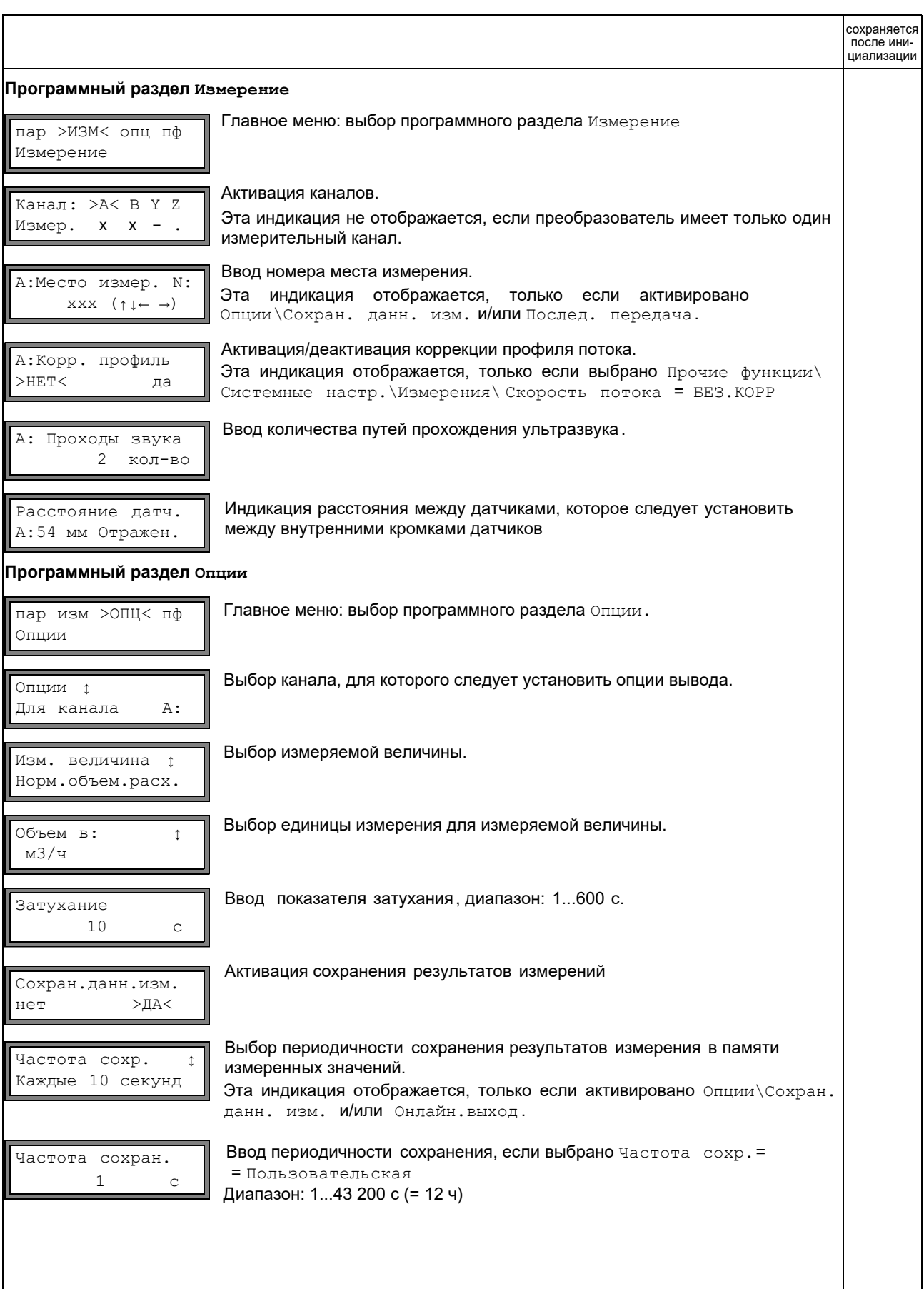

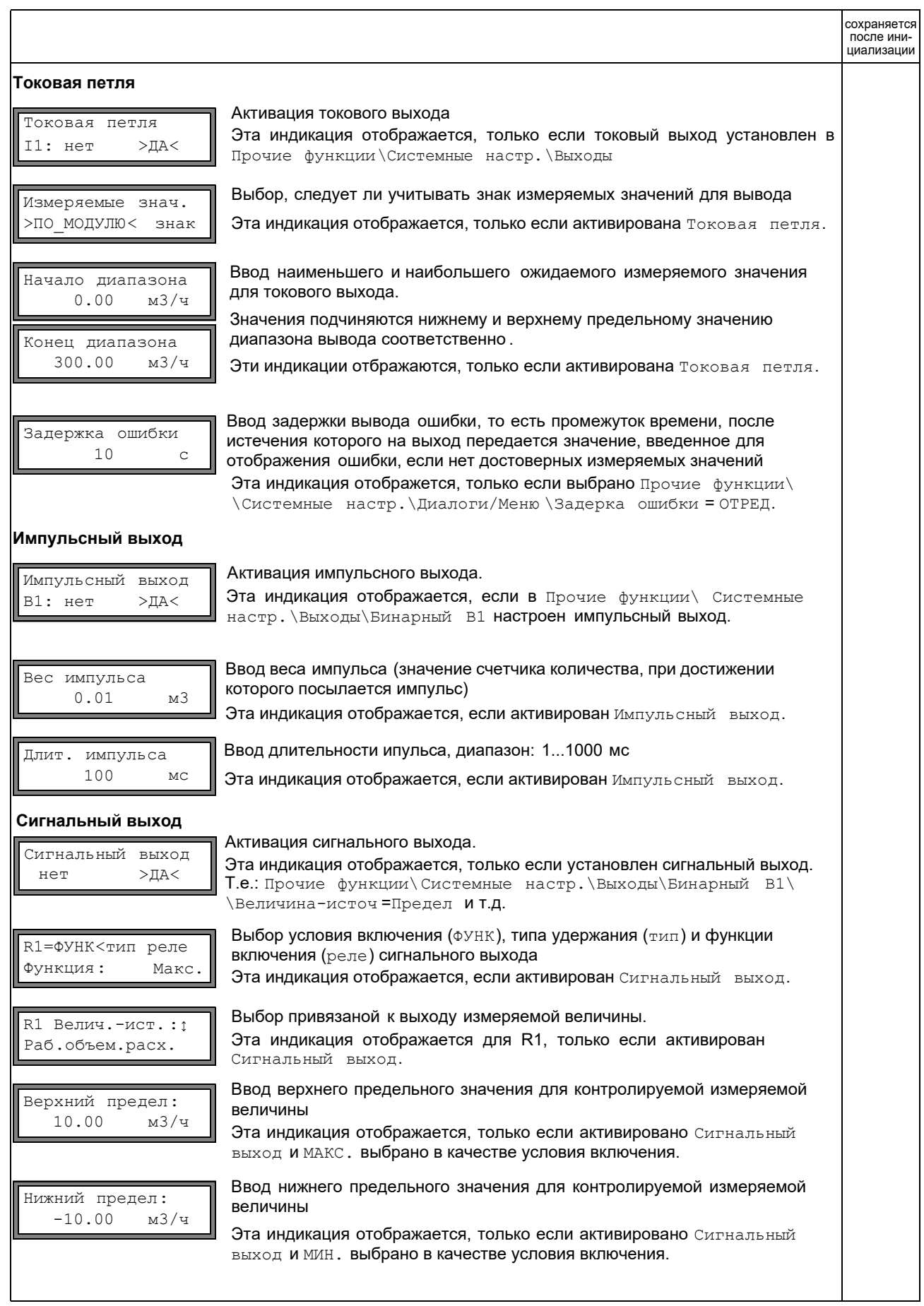

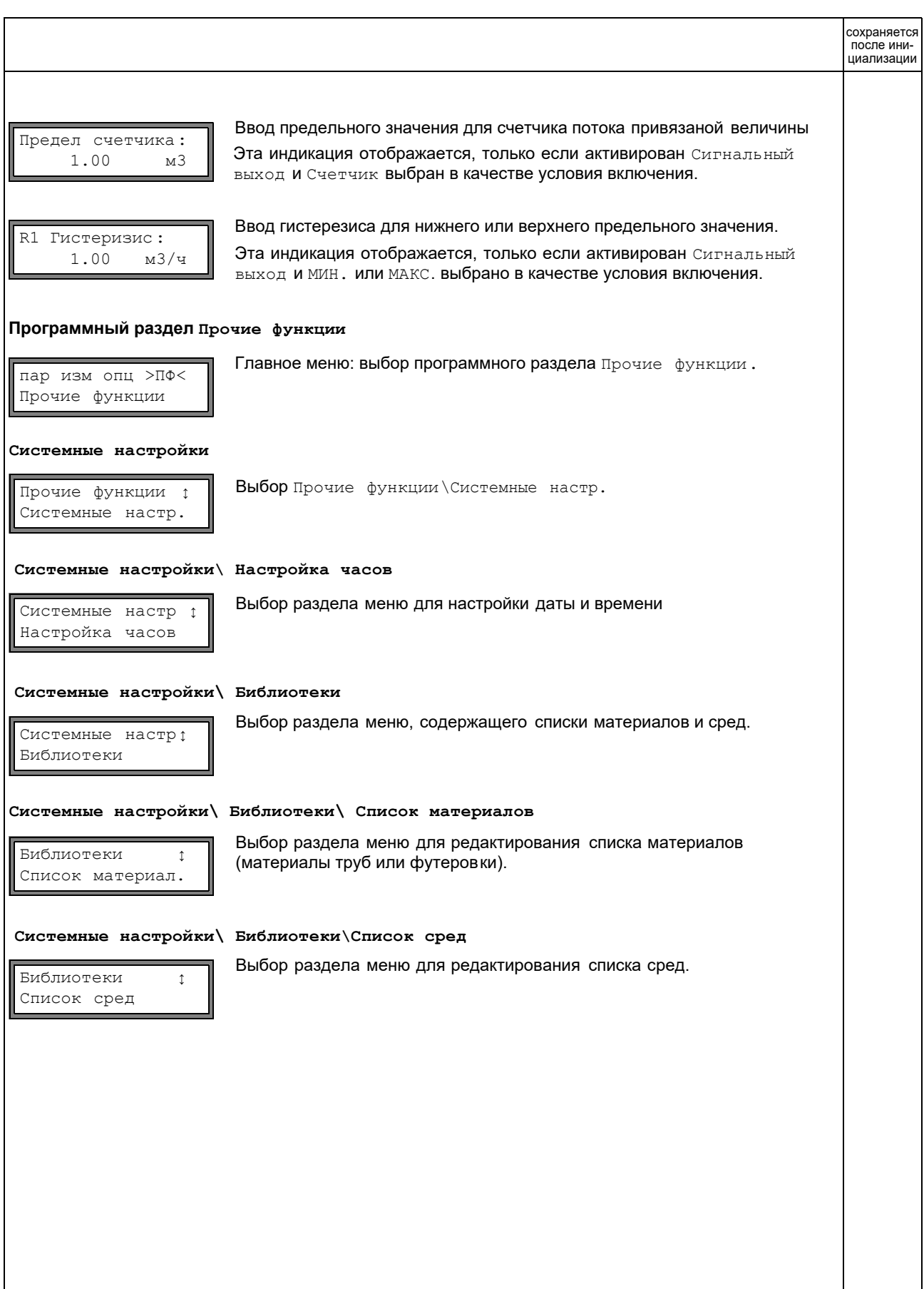

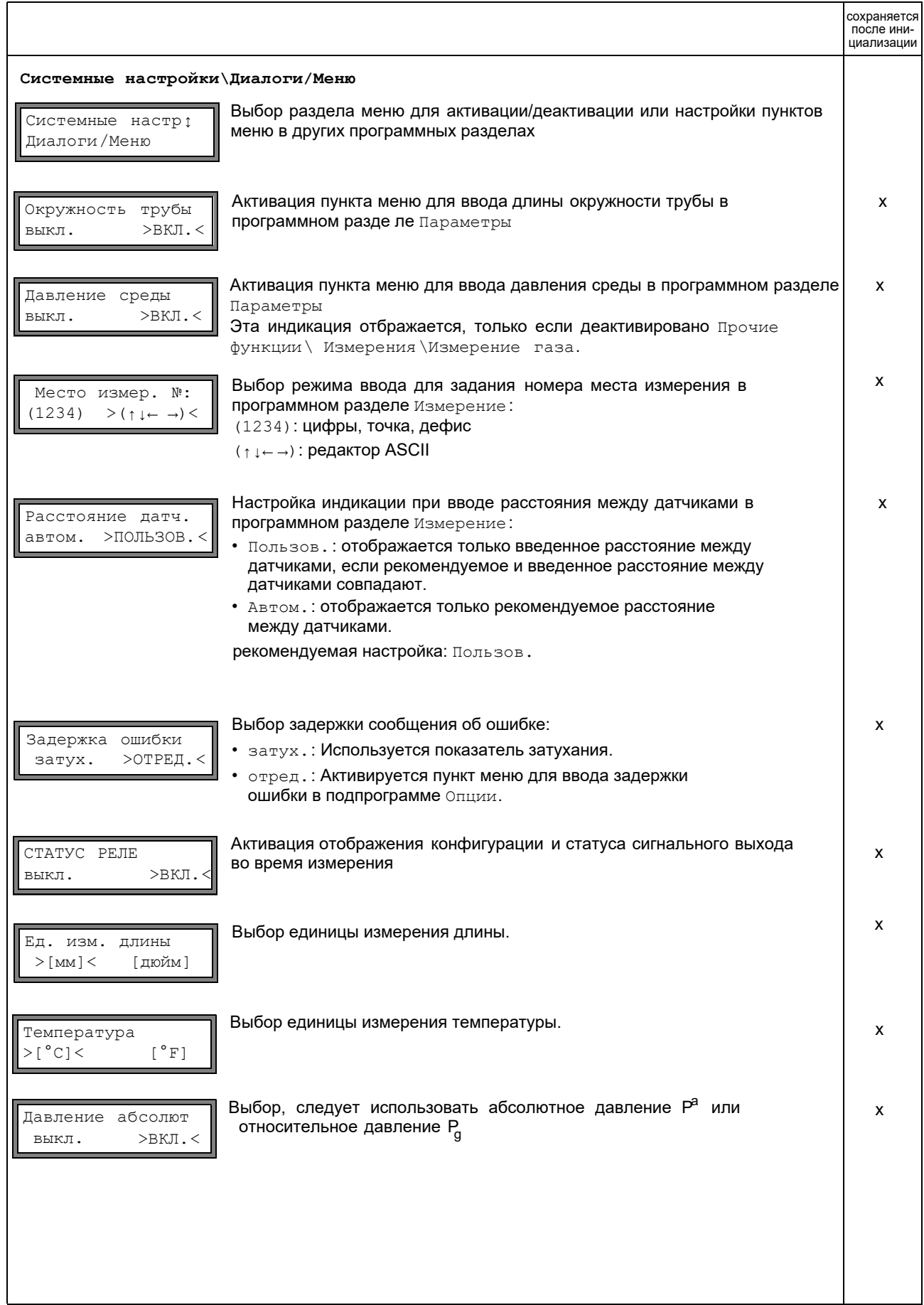

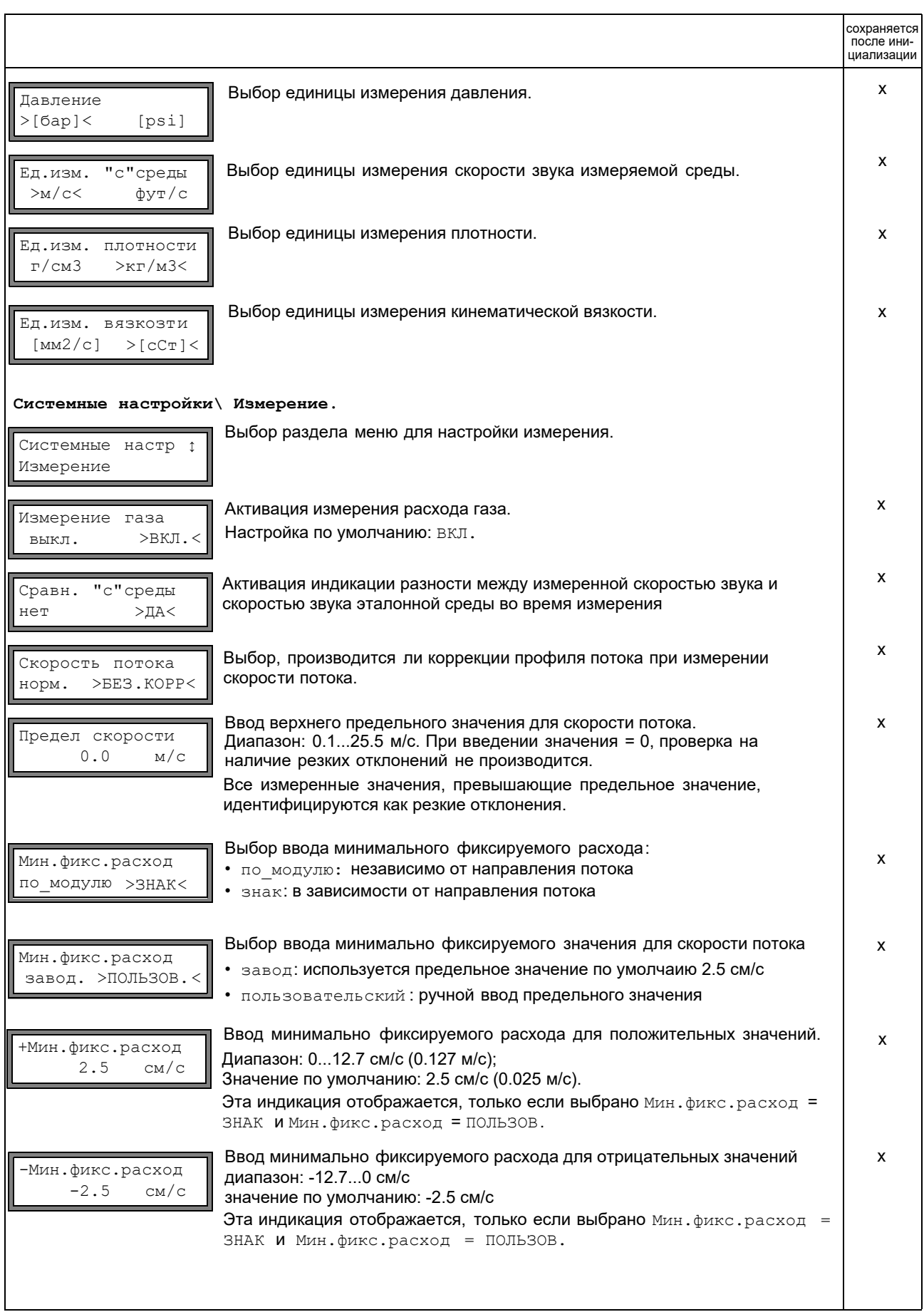

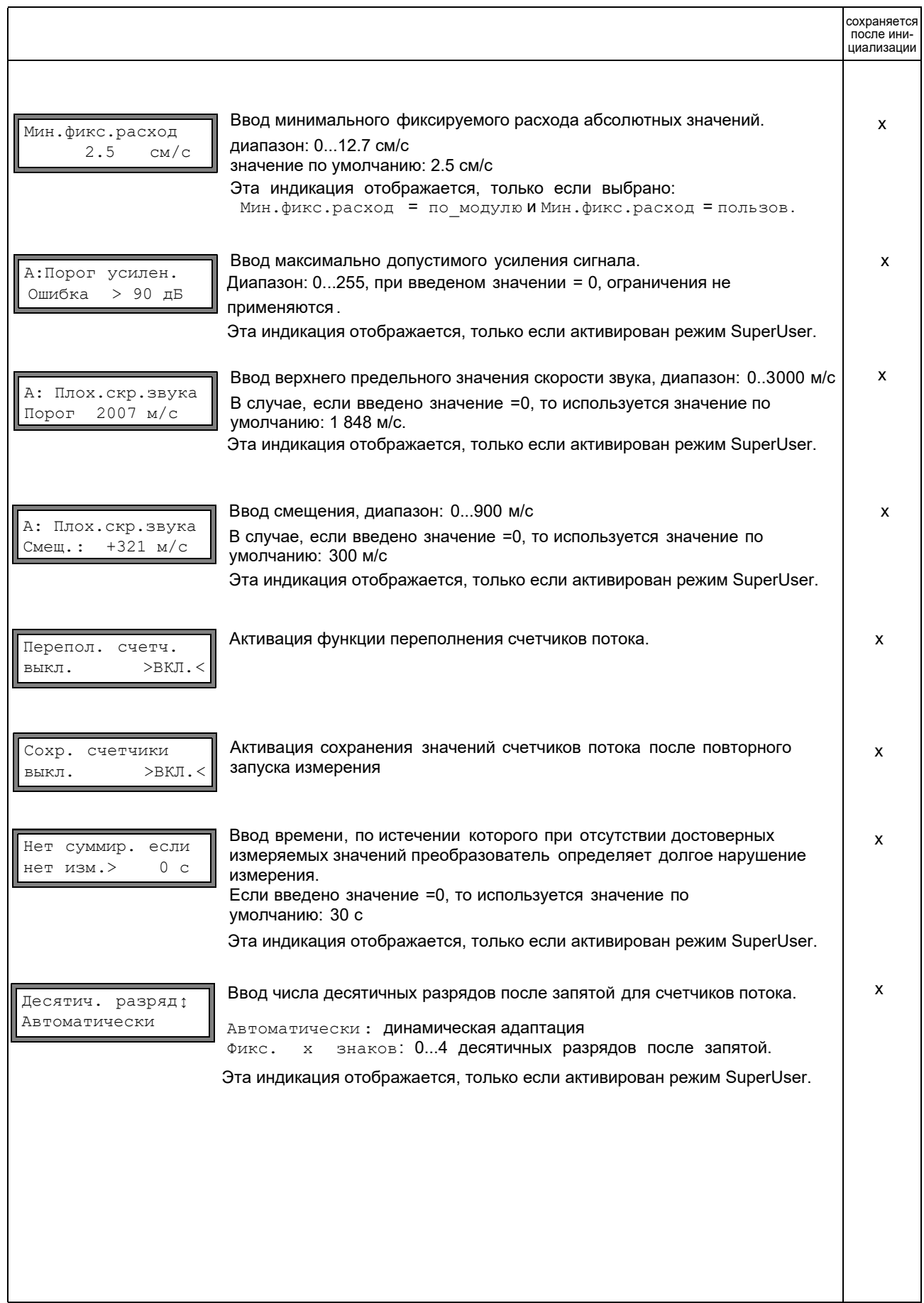

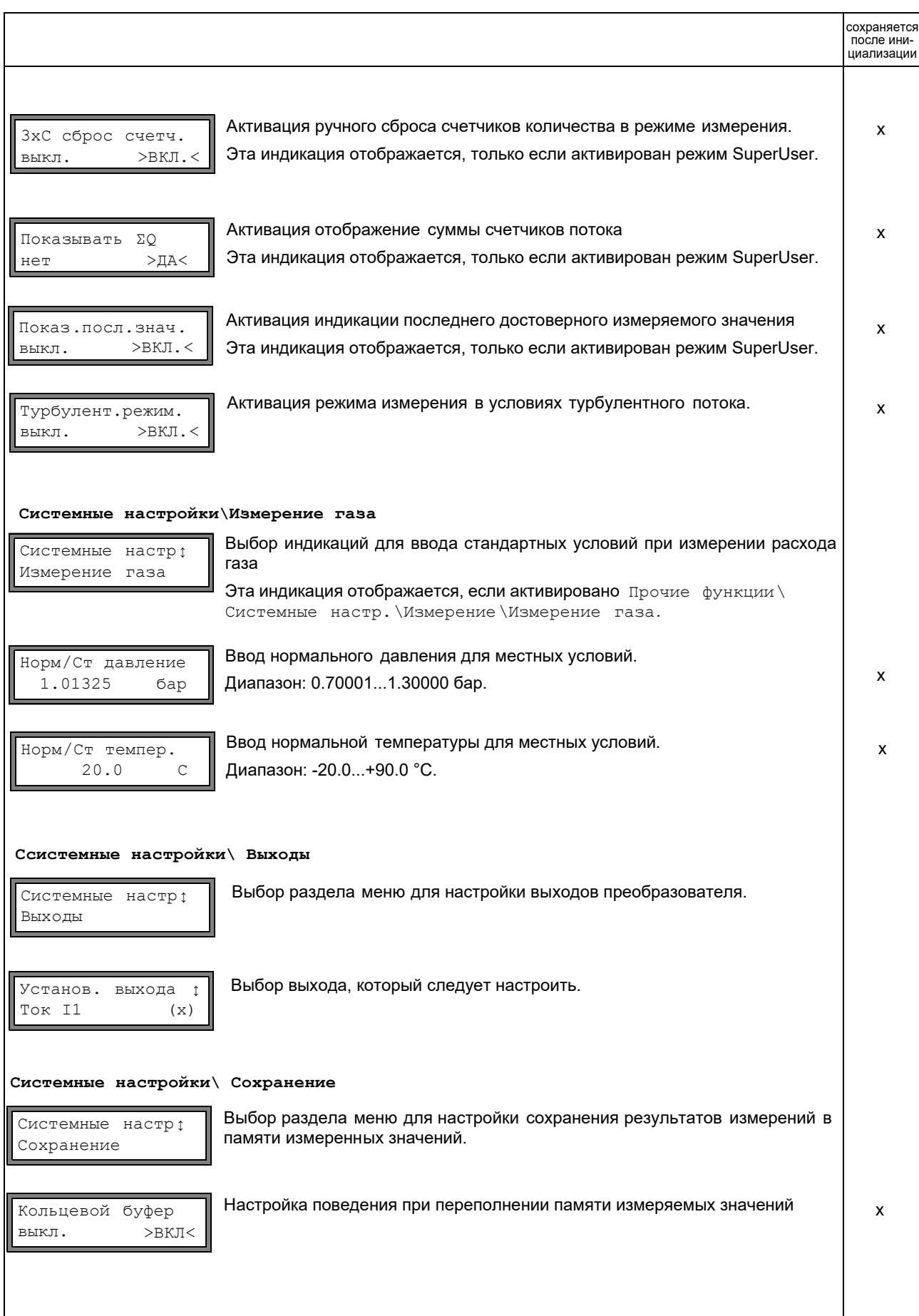

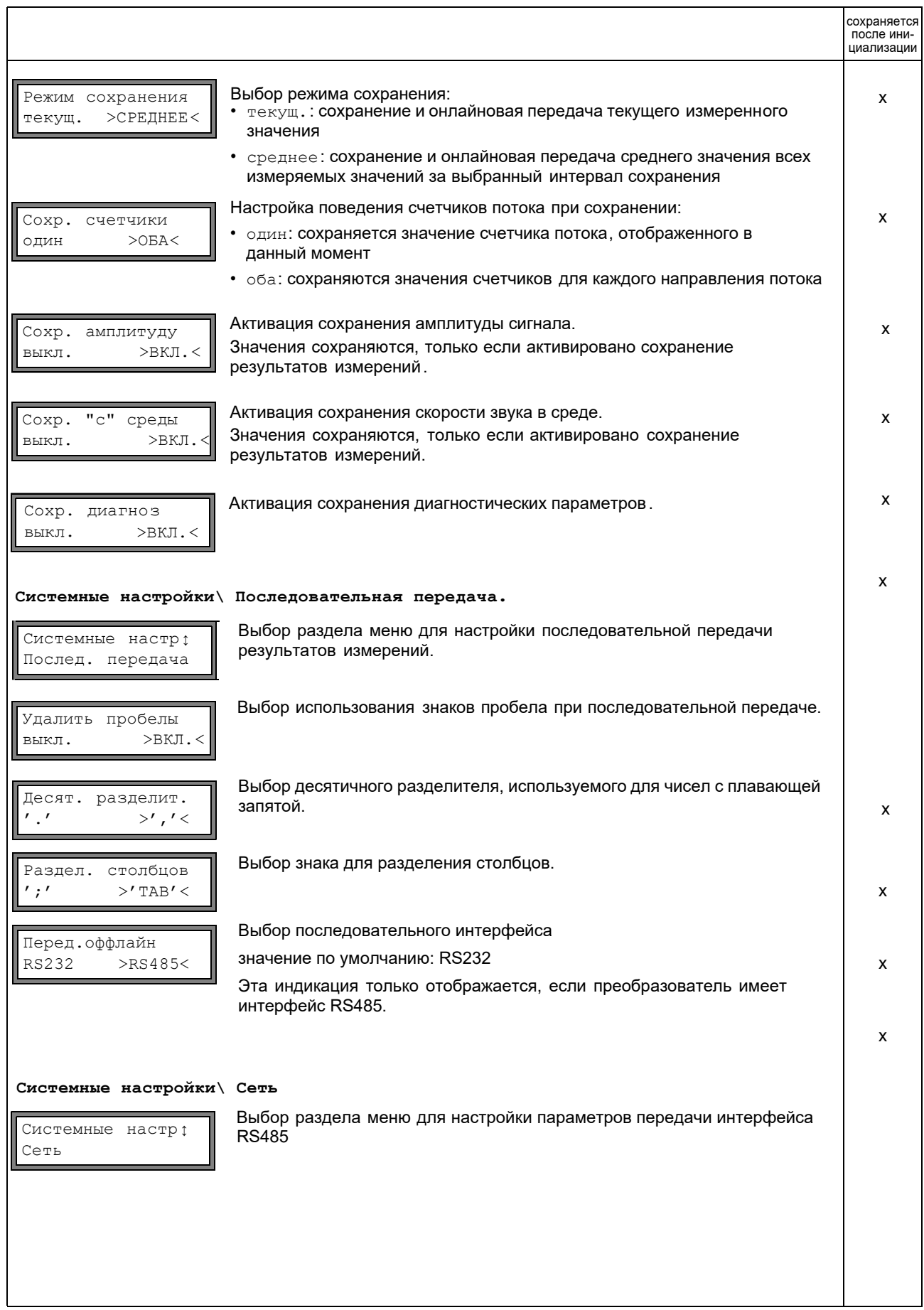

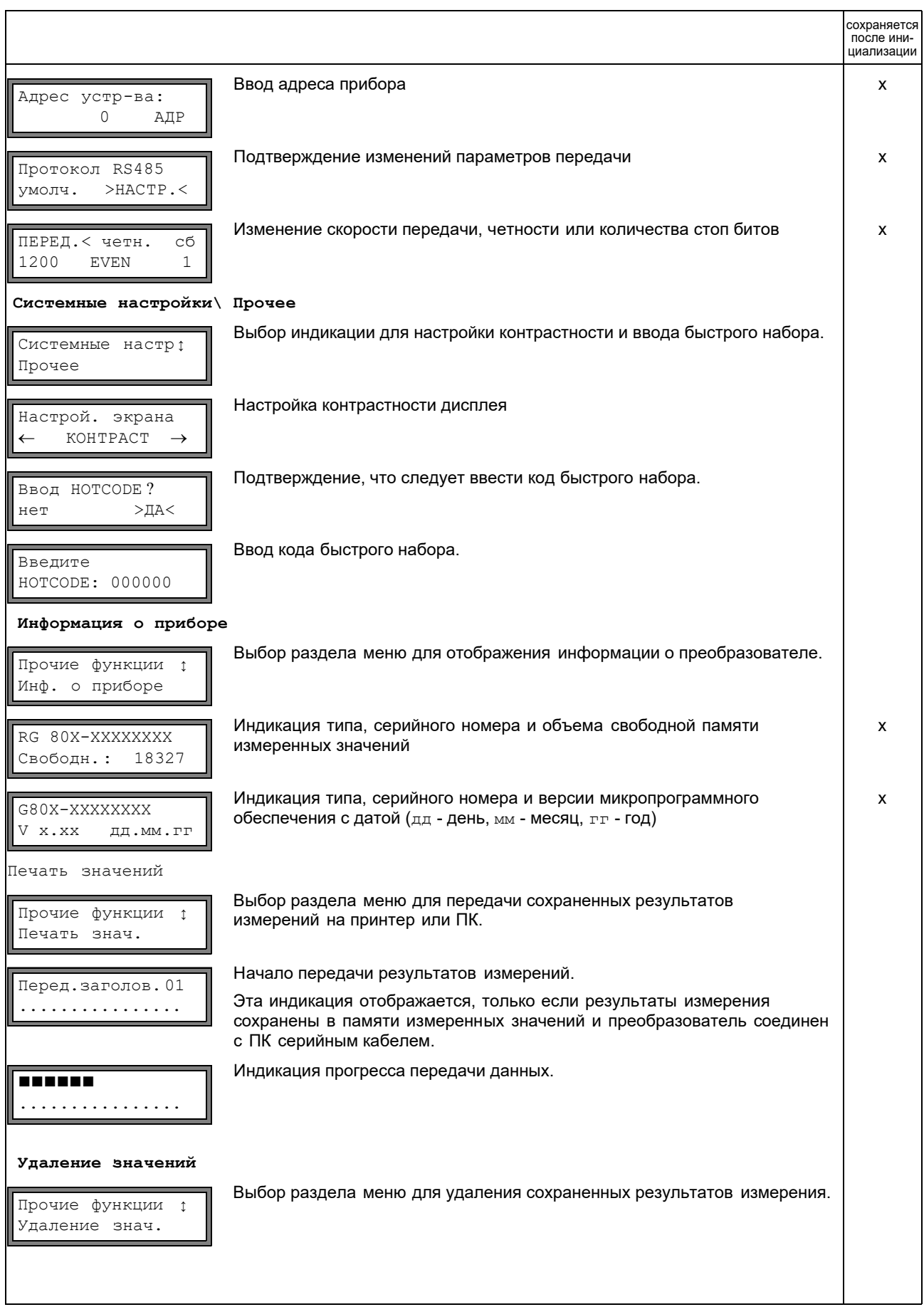

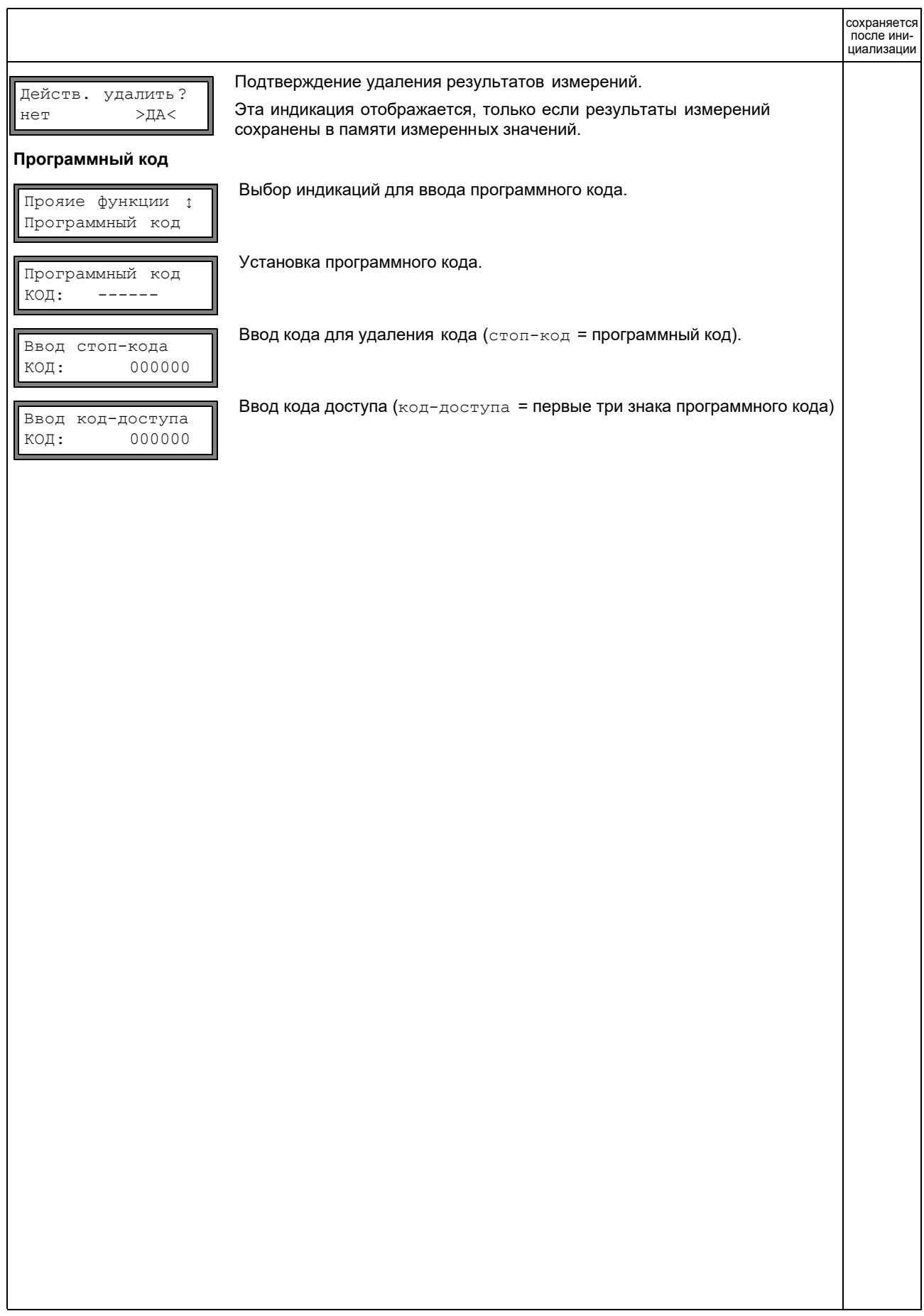

## **B Единицы измерения**

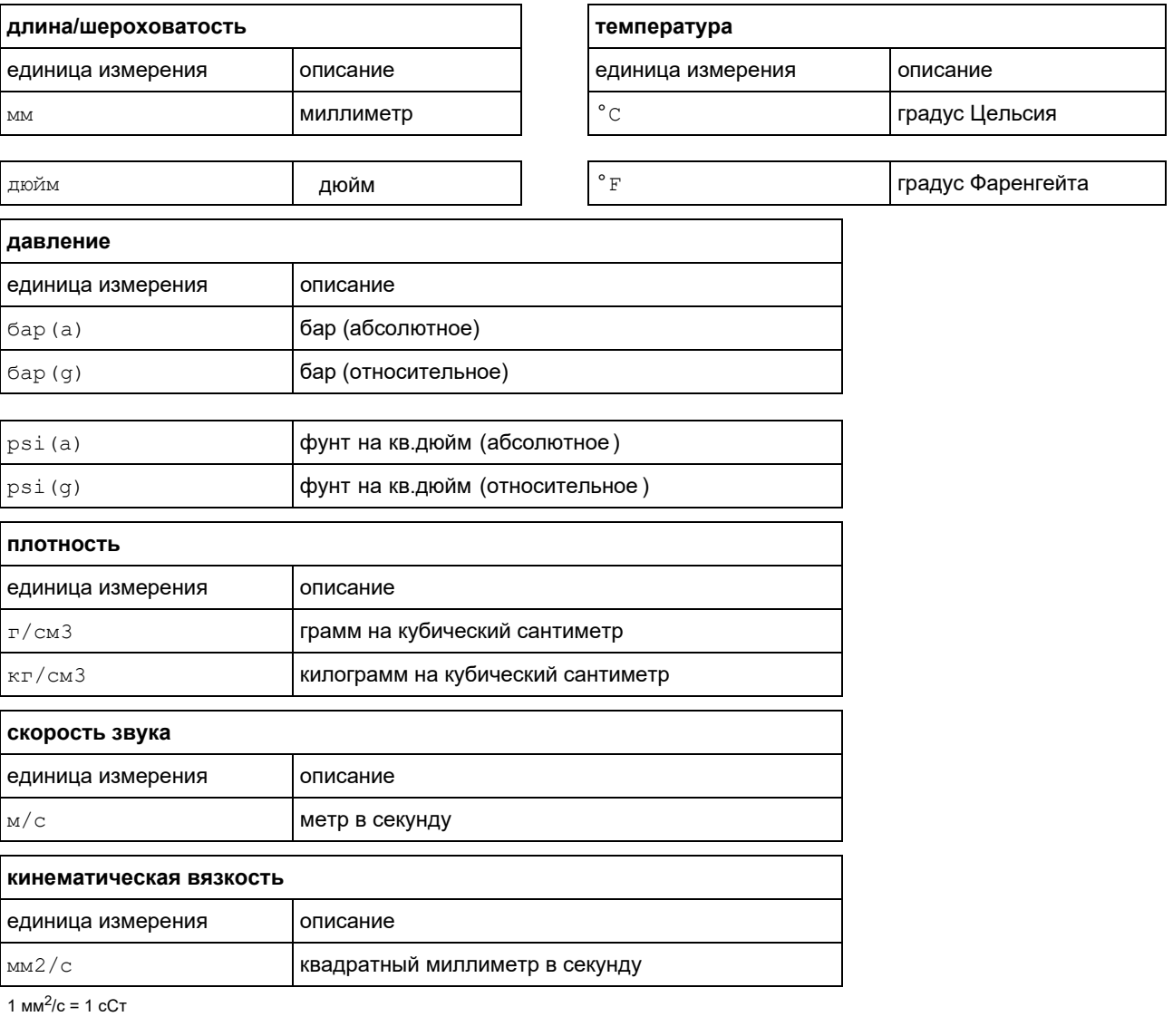

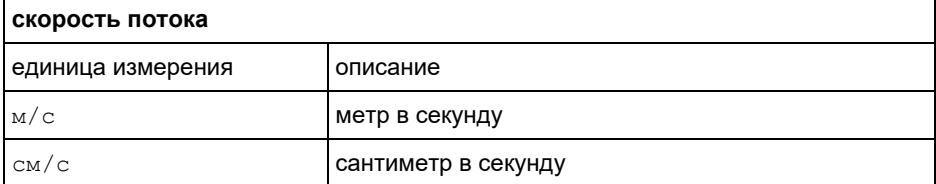

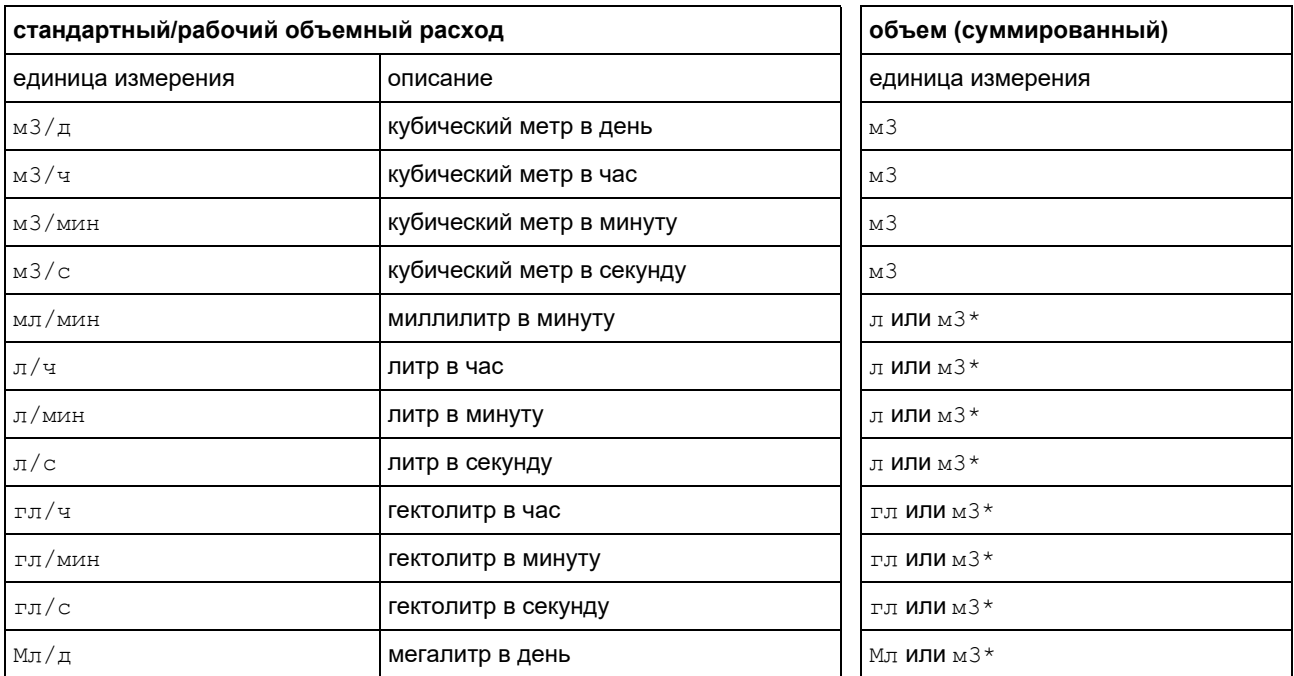

\* выбор быстрым набором 007027, версия программного обеспечения V5.91 и выше

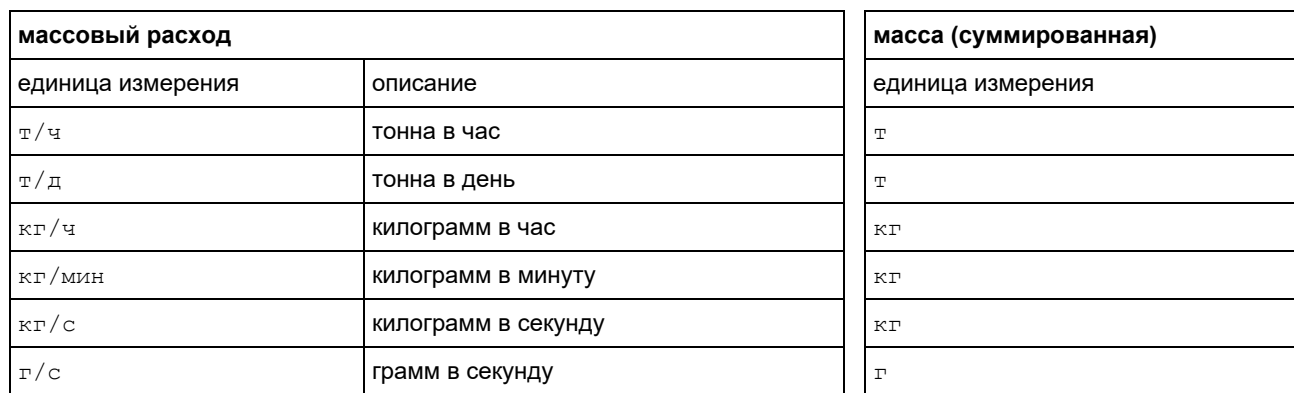

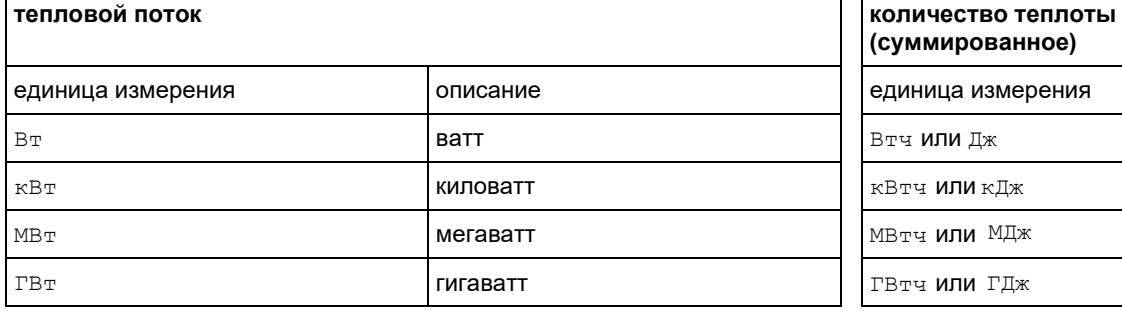

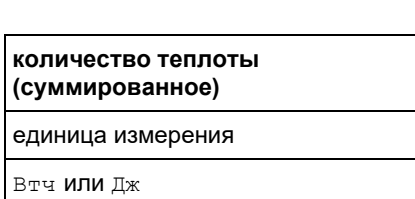

### Номограмма расхода (метрическая)

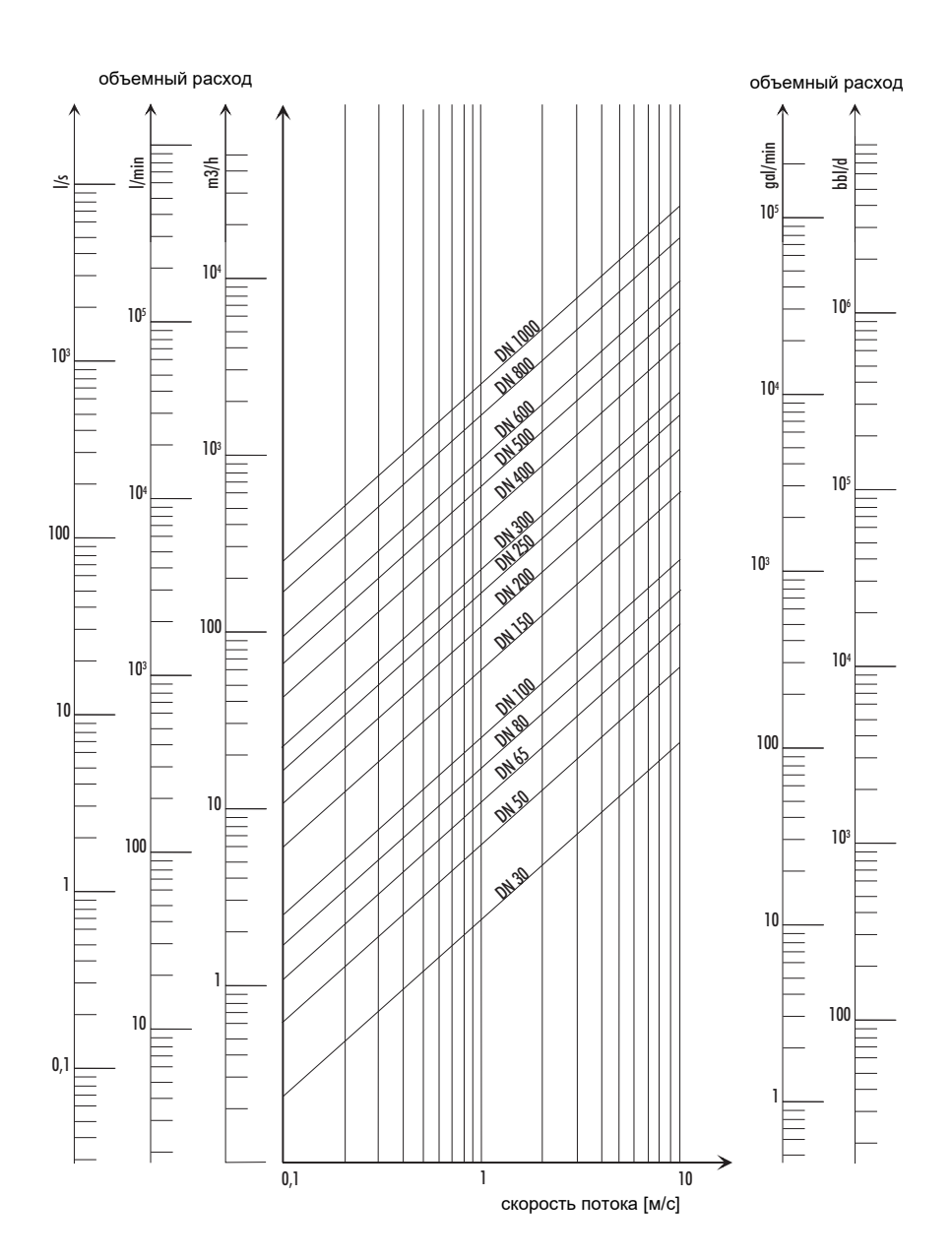

### Номограмма расхода (не метрическая)

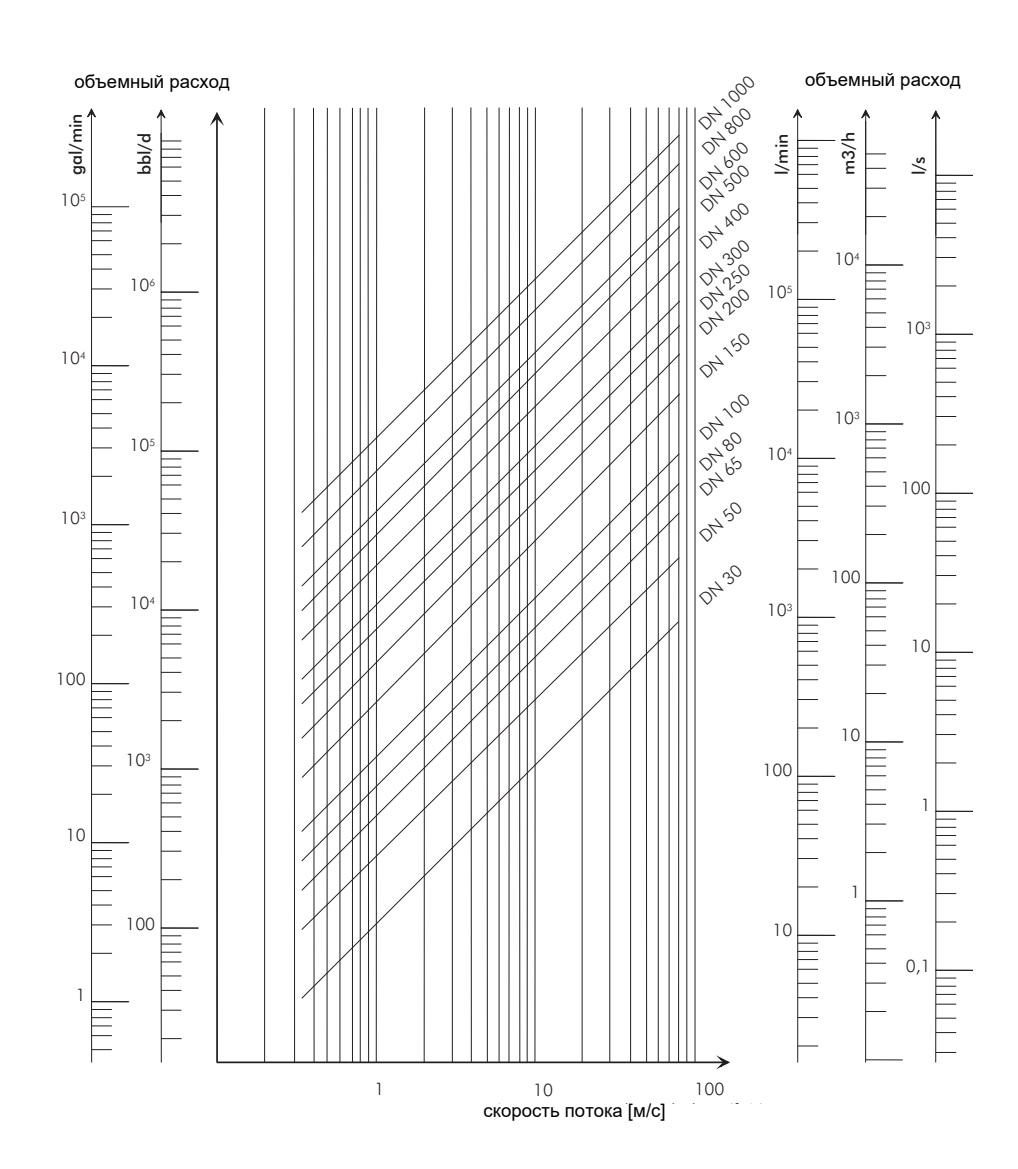

### **C Справочник**

Следующие таблицы предназначены для помощи пользователю. Точность данных зависит от состава, температуры и обработки материала. ООО "Технологии ПИР" не несет ответственности за неточности.

#### **C.1 Скорость звука некоторых материалов труб и покрытий при 20 °C**

Значение некоторых из этих материалов сохранены в банке данных преобразователя. В столбце с<sub>расх</sub> указана ско рость звука (продольная или поперечная), используемая для измерения расхода.

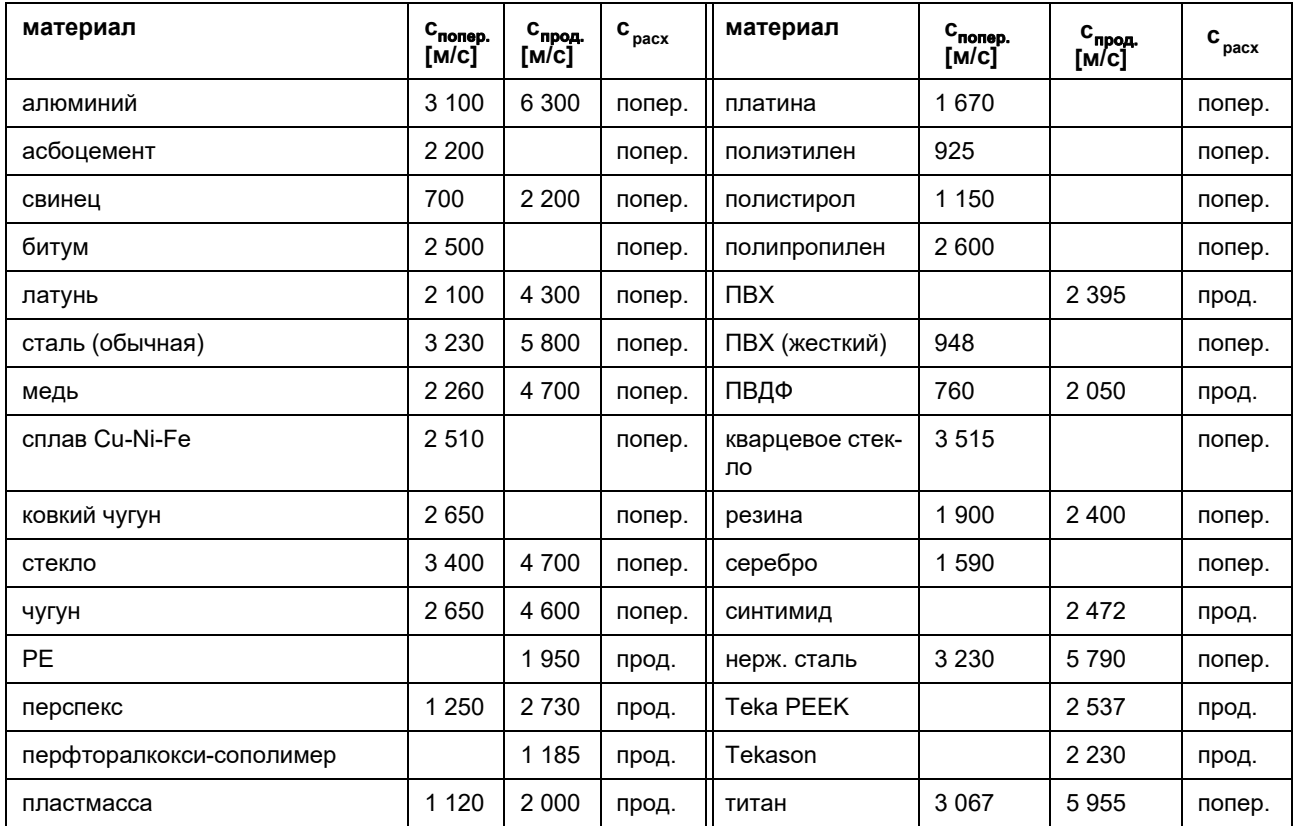

Скорость звука зависит от состава и обработки материала. Скорость звука сплавов и литья сильно колеблется. Значение указаны только для ориентировки.

### **C.2 Характерные показатели шероховатости труб**

Значение основаны на опыте и на измерениях.

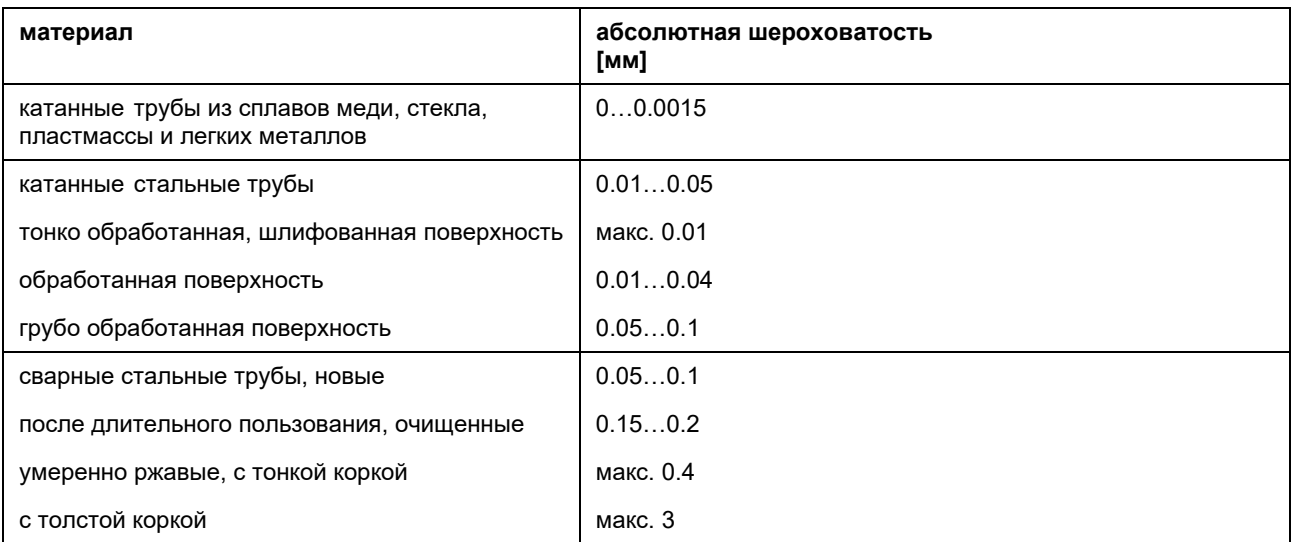

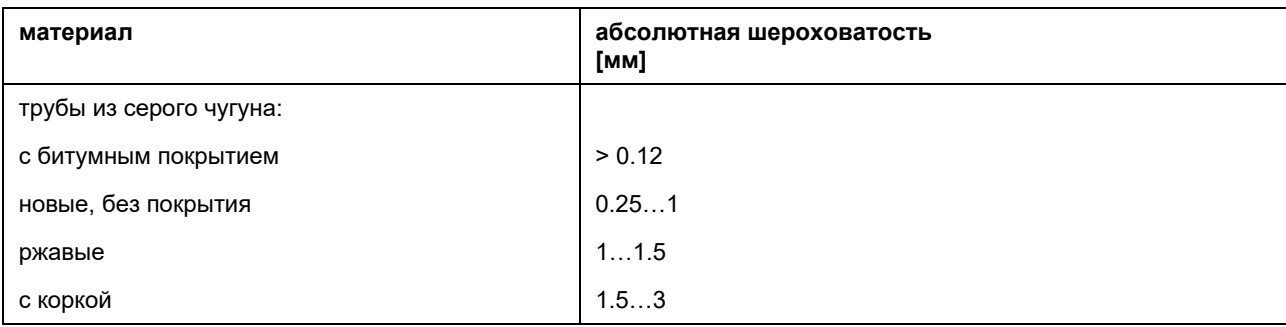

# **C.3 Характерные свойства некоторых сред при 20 °C и 1 бар**

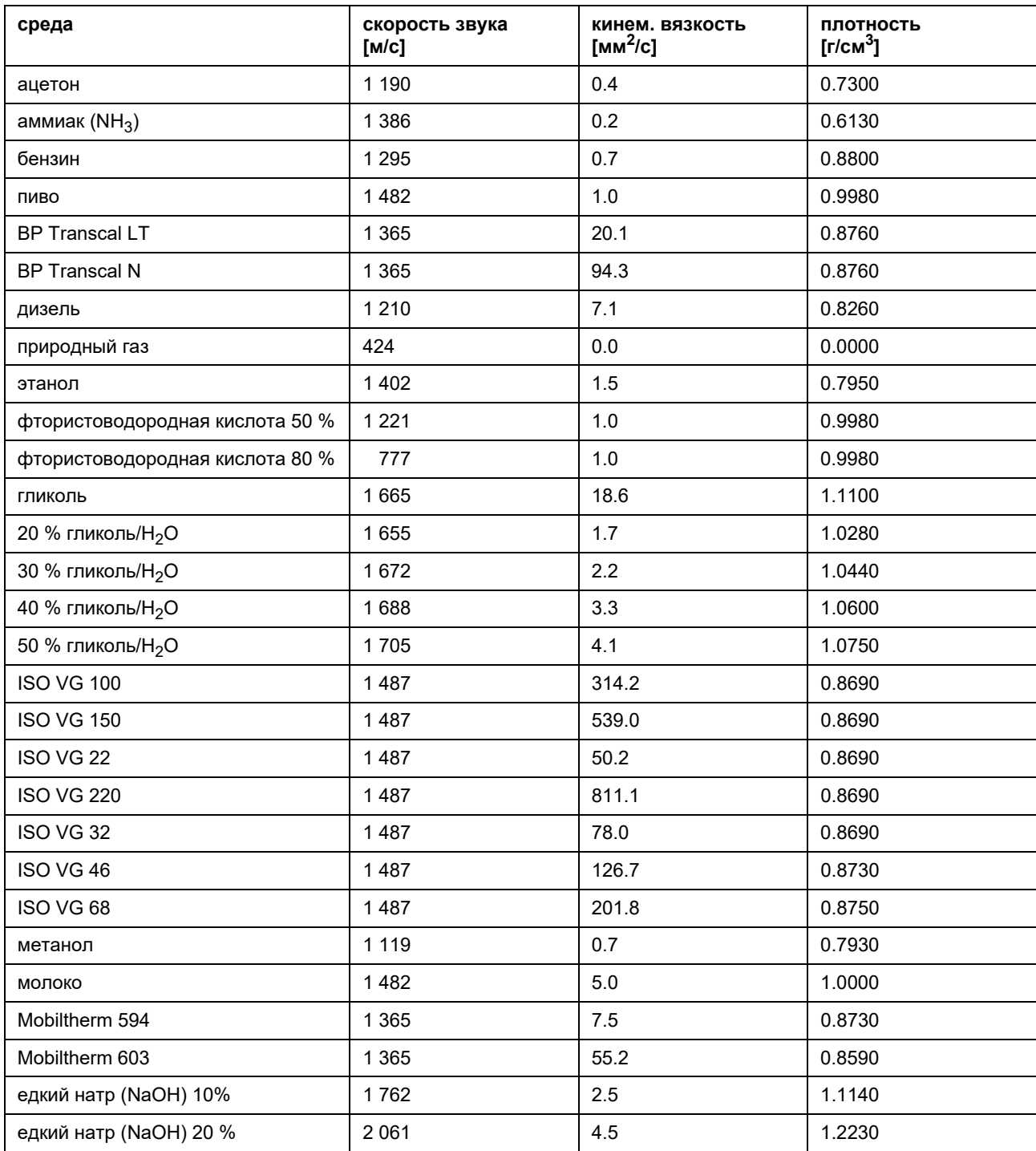

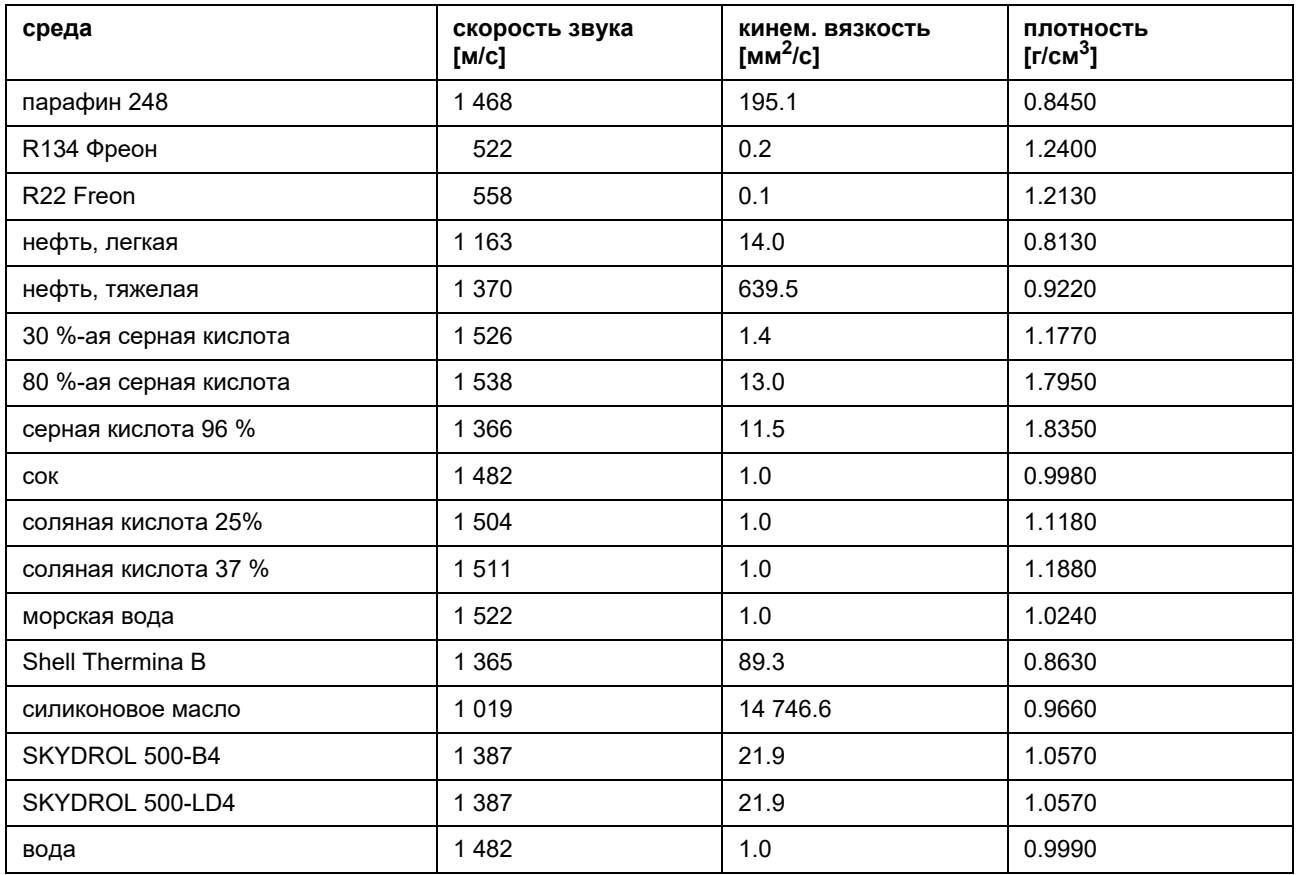

### **C.4 Свойства метана**

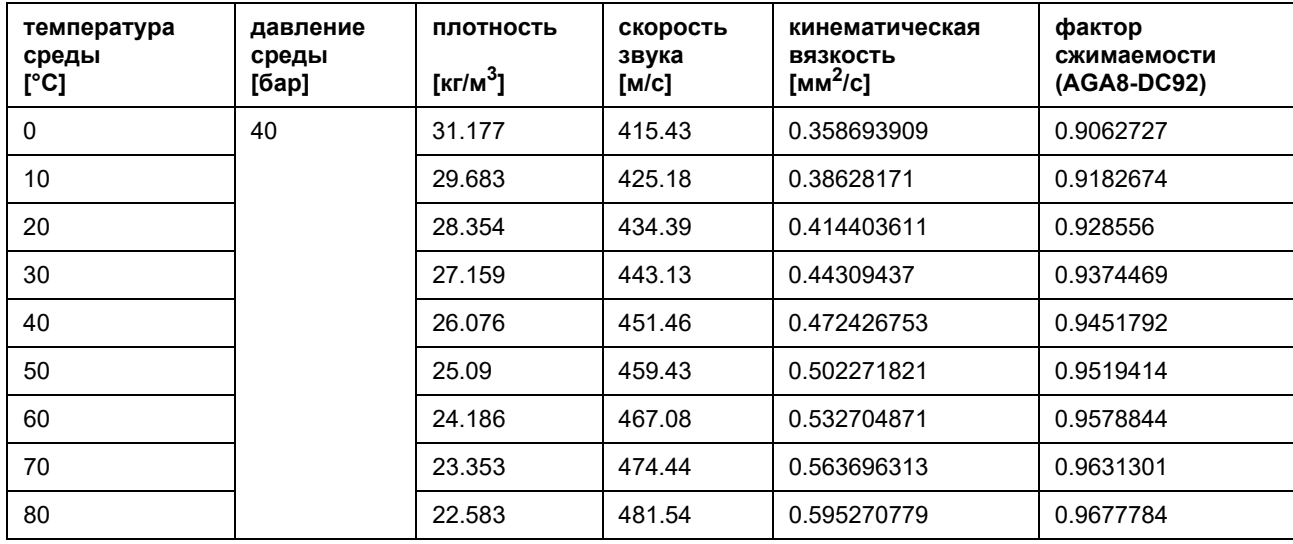

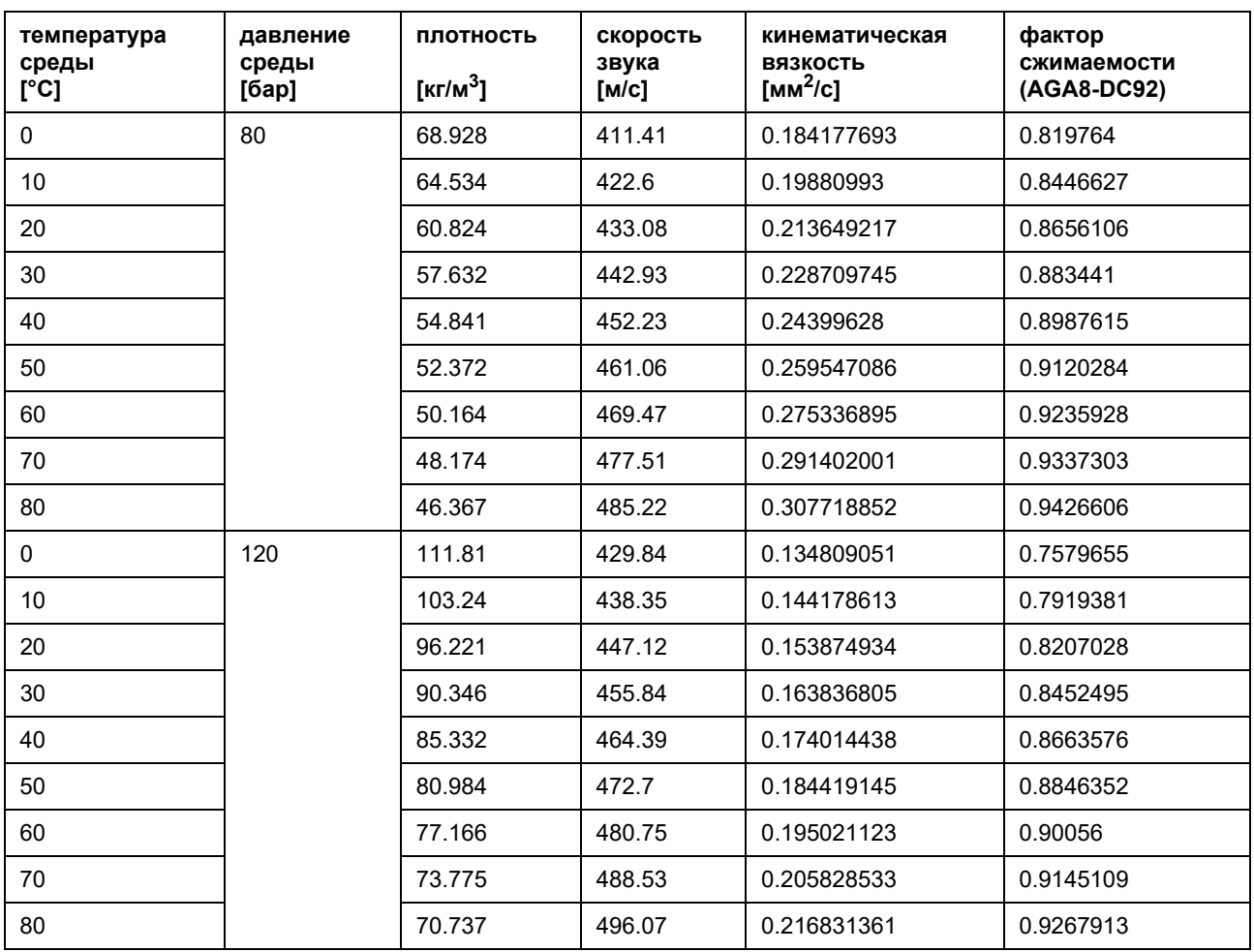

## **D. Технические характеристики "Ультразвуковых расходомеров ПИР RG 800"**

Технические характеристики могут быть изменены без предварительного уведомления.

## **ПИР RG 800**

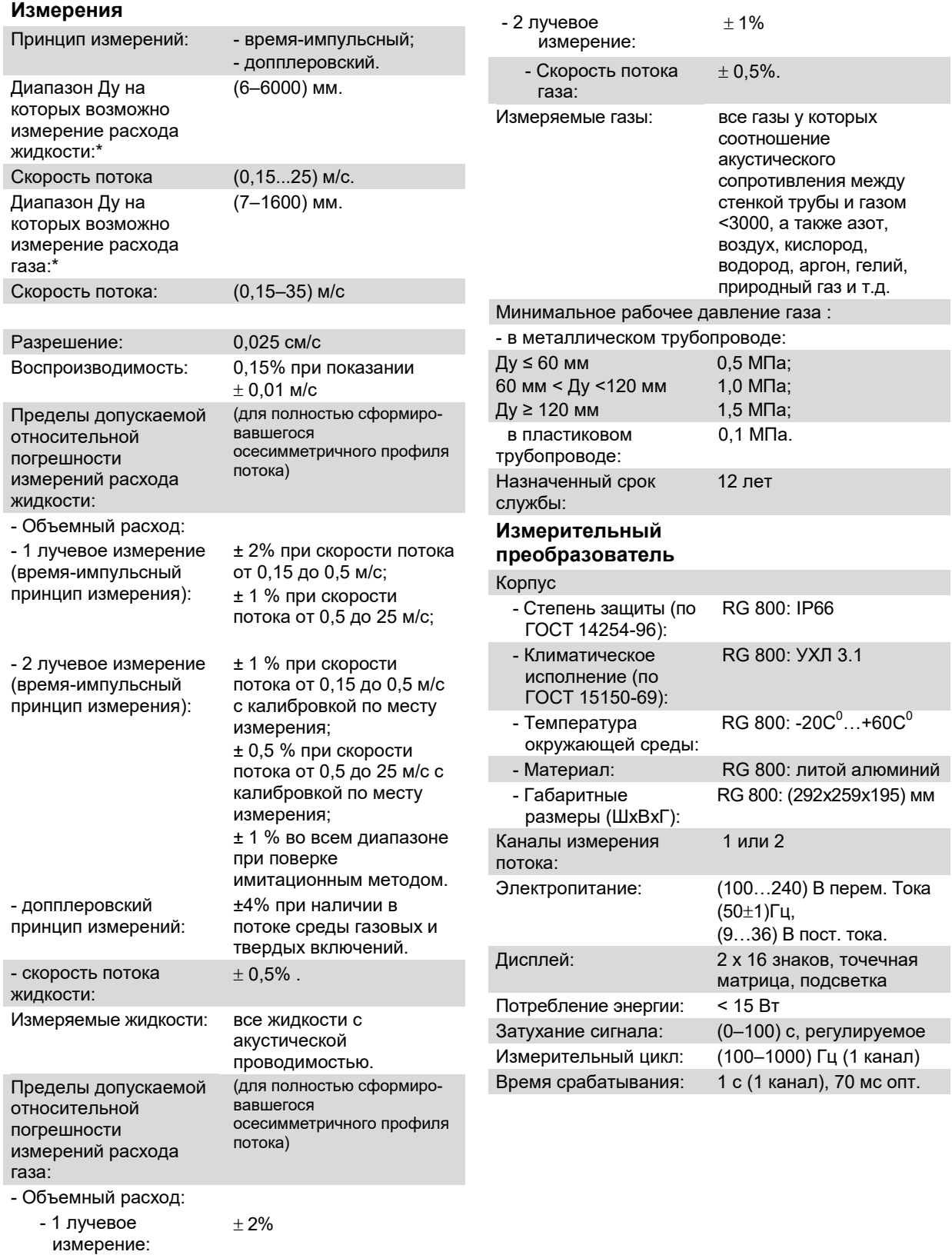

\* - в зависимости от модели выбранных накладных ультразвуковых преобразователей.

#### Измерительные функции

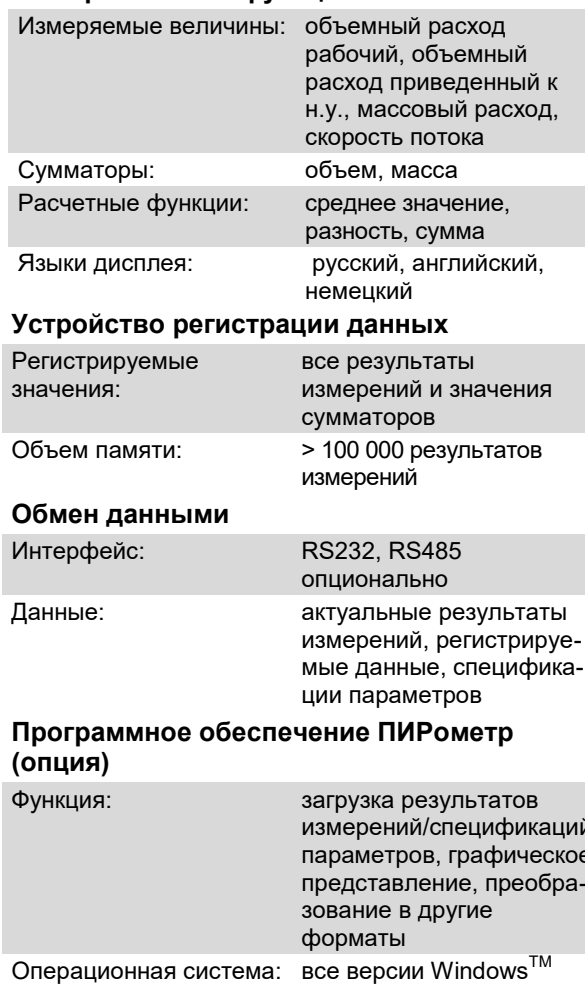

#### Процессорные выходы (опционально)

- Выходы гальванически изолированы от основного устройства.
- Количество выходов, которое может быть установлено в зависимости от типа выходов. Обратиться за консультацией в ООО «Технологии ПИР».

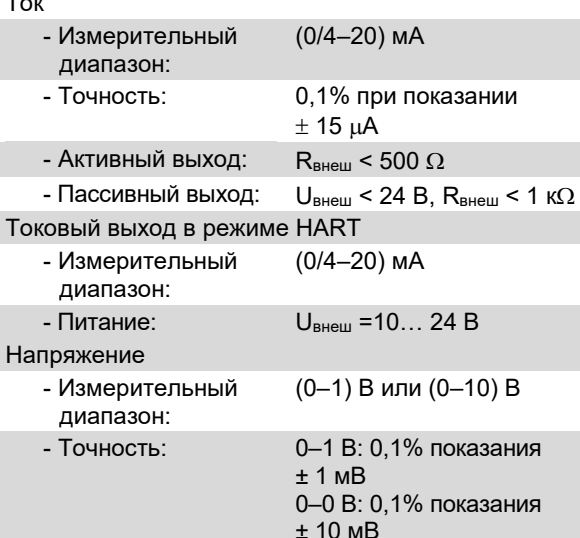

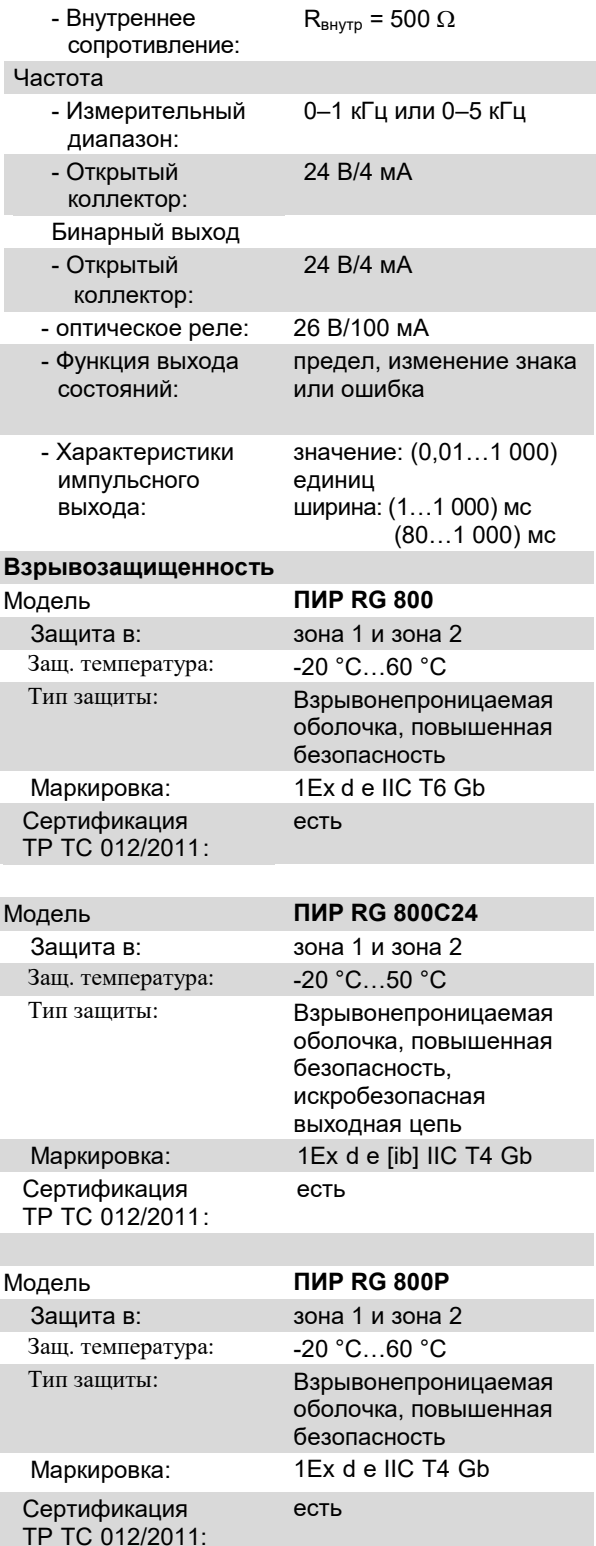

#### **Ультразвуковые измерительные преобразователи**

При эксплуатации ультразвуковых преобразователей необходимо соблюдать следующие специальные условия:

1. Ультразвуковые преобразователи должны быть установлены на трубе таким образом, чтобы контактная пластиковая поверхность была смонтирована на трубе.

2. Подсоединение свободного конца постоянно подсоединенного кабеля ультразвуковых преобразователей должно быть выполнено вне взрывоопасной зоны или в блоке электронном или в соединительной коробке, сертифицированной по требованиям ТР ТС 012/2011 с соответствующей областью применения.

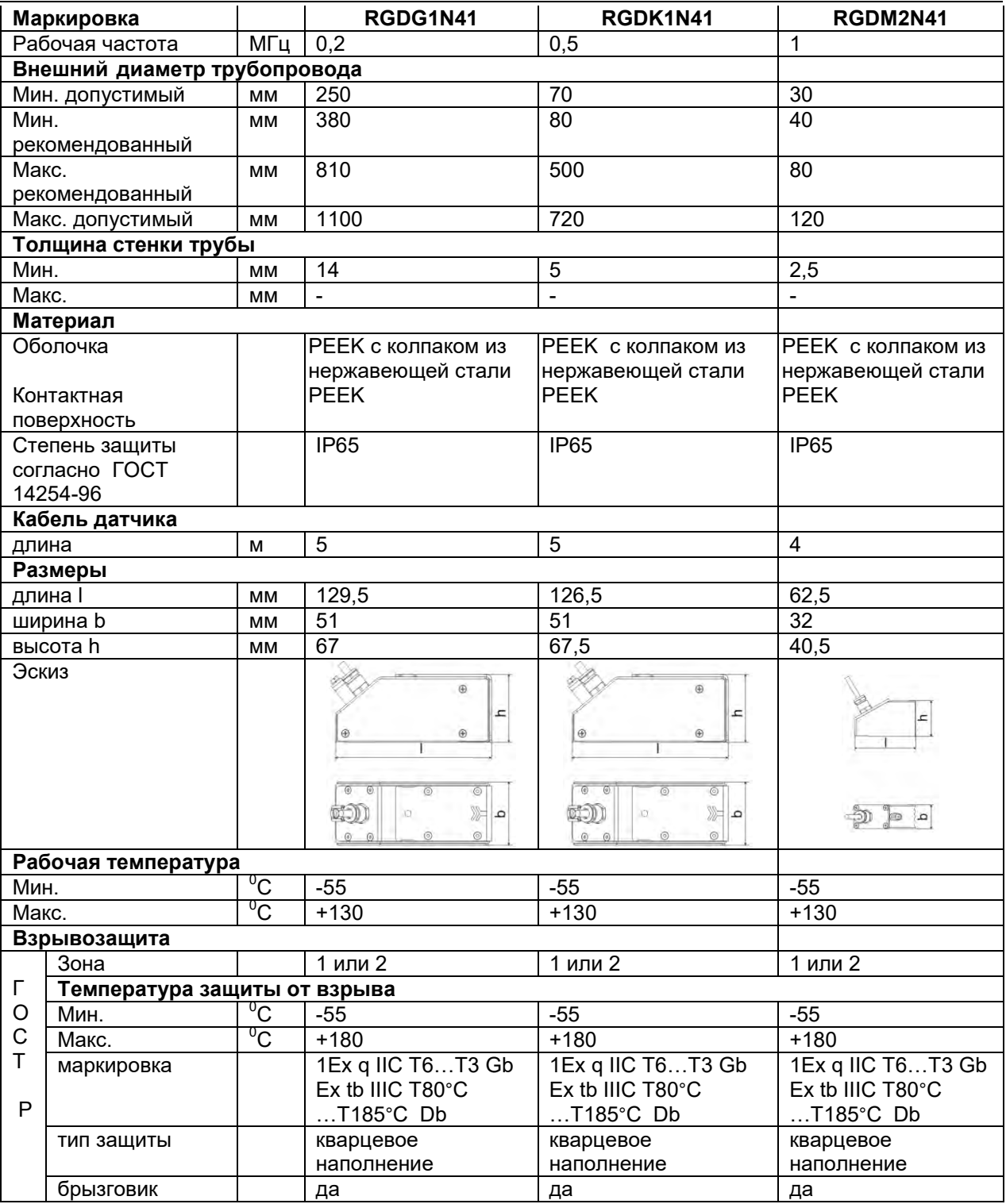

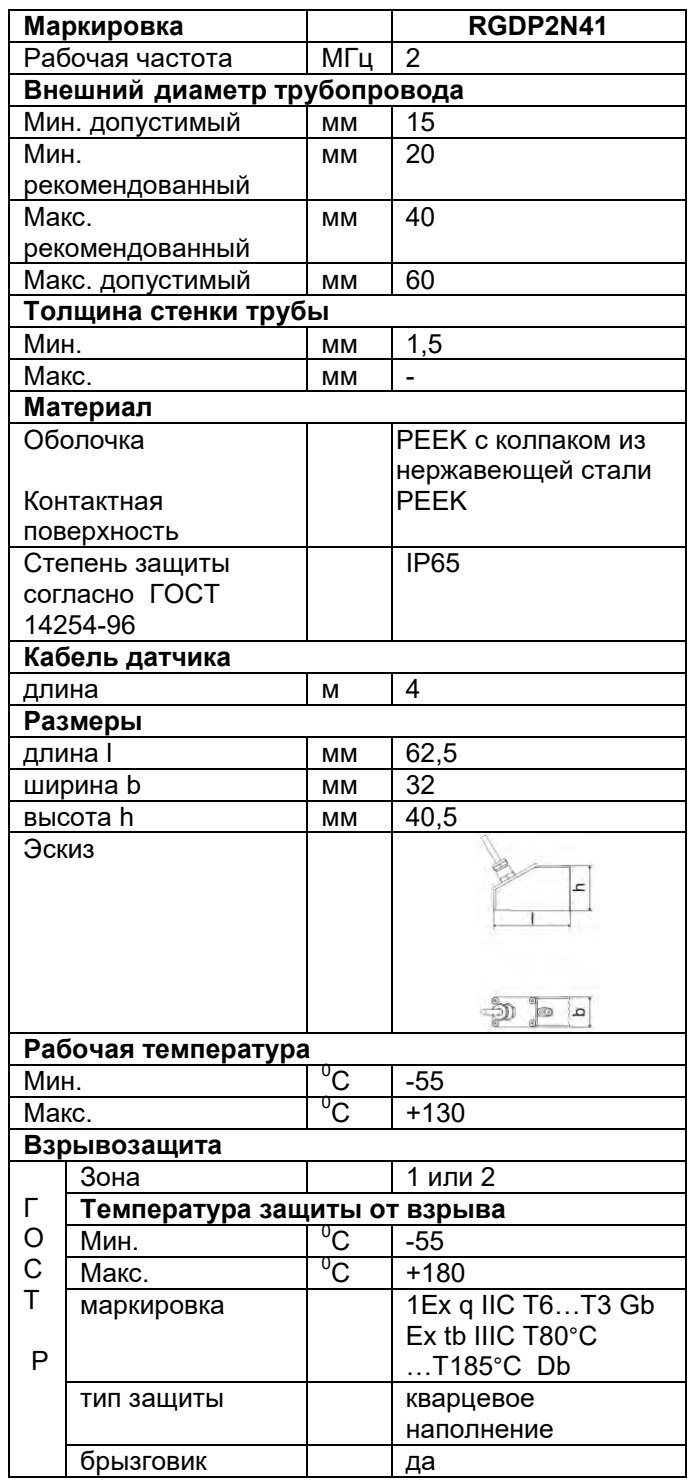

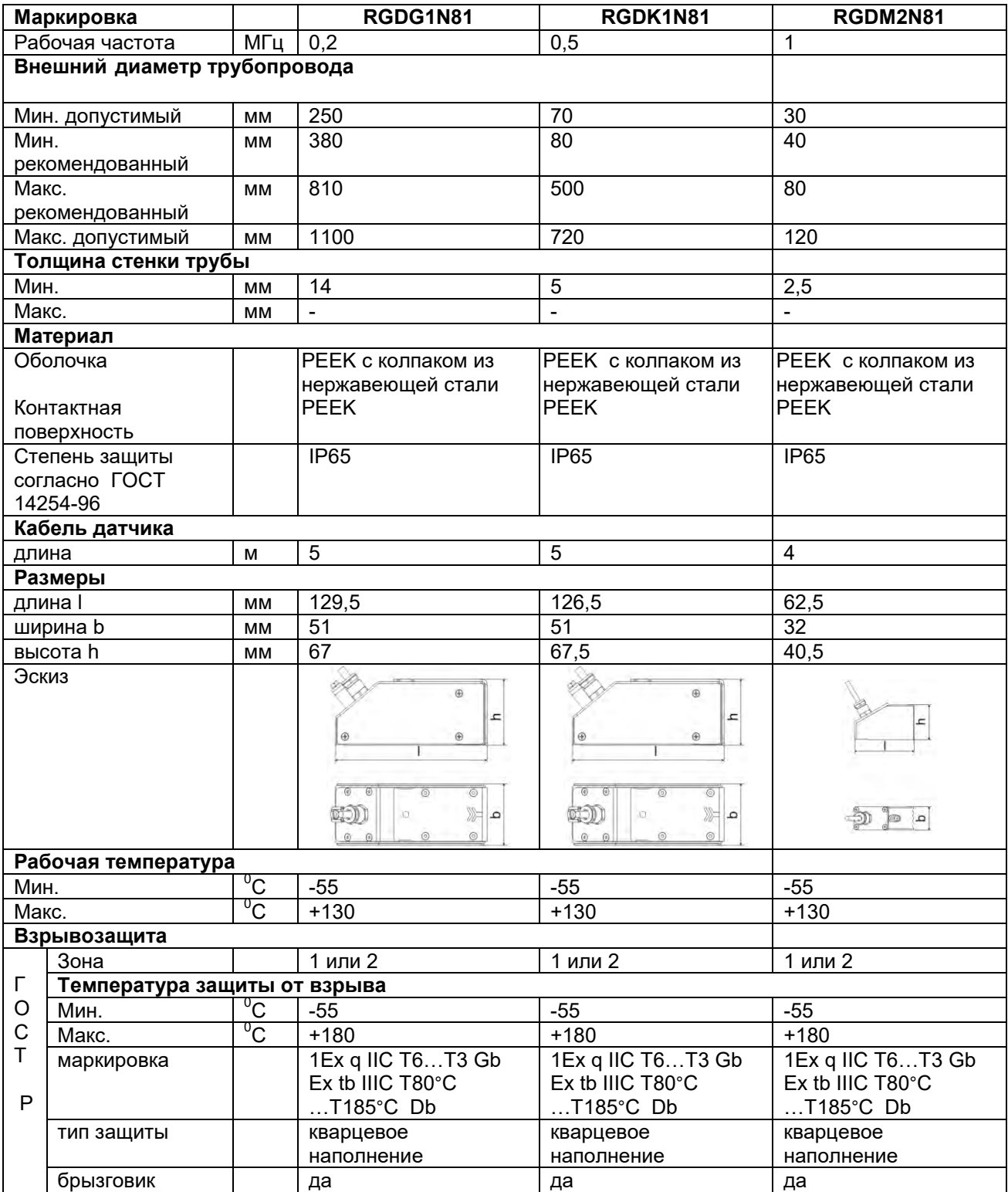

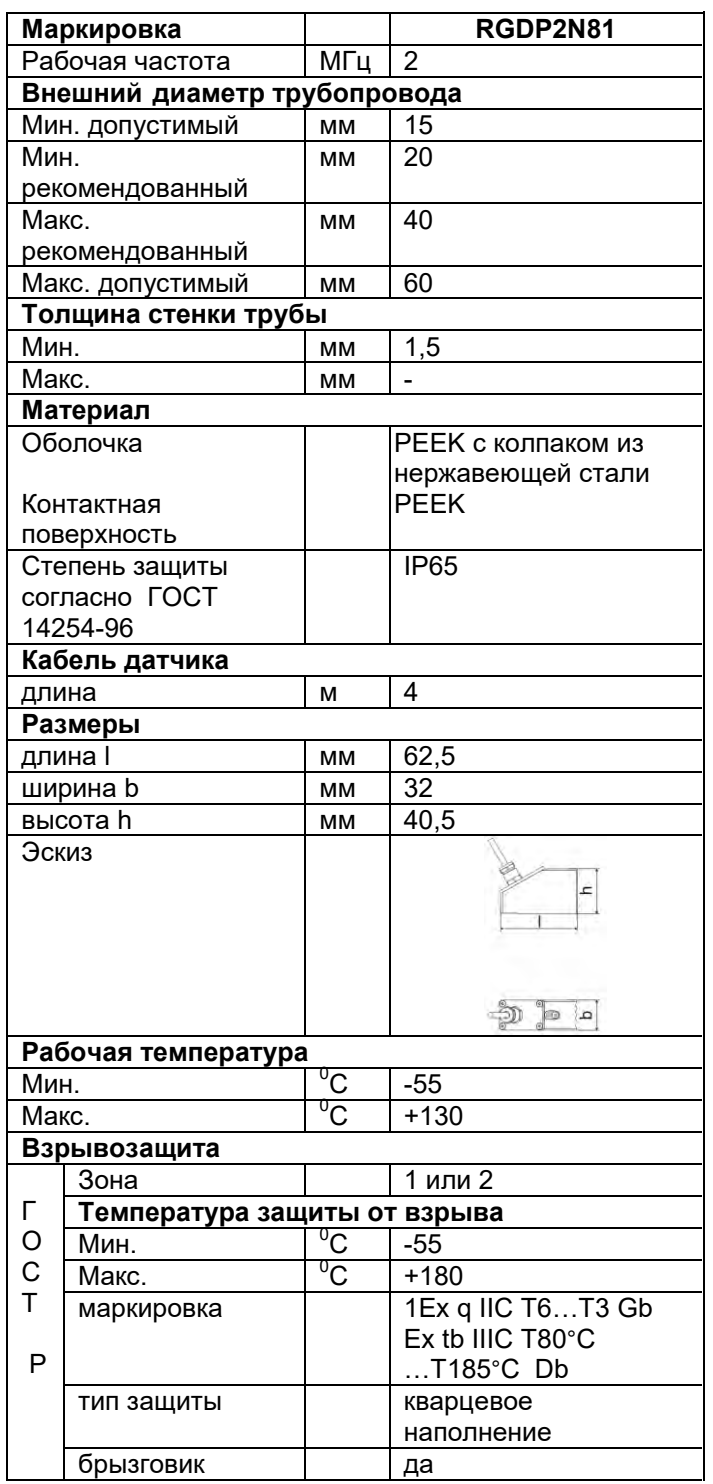

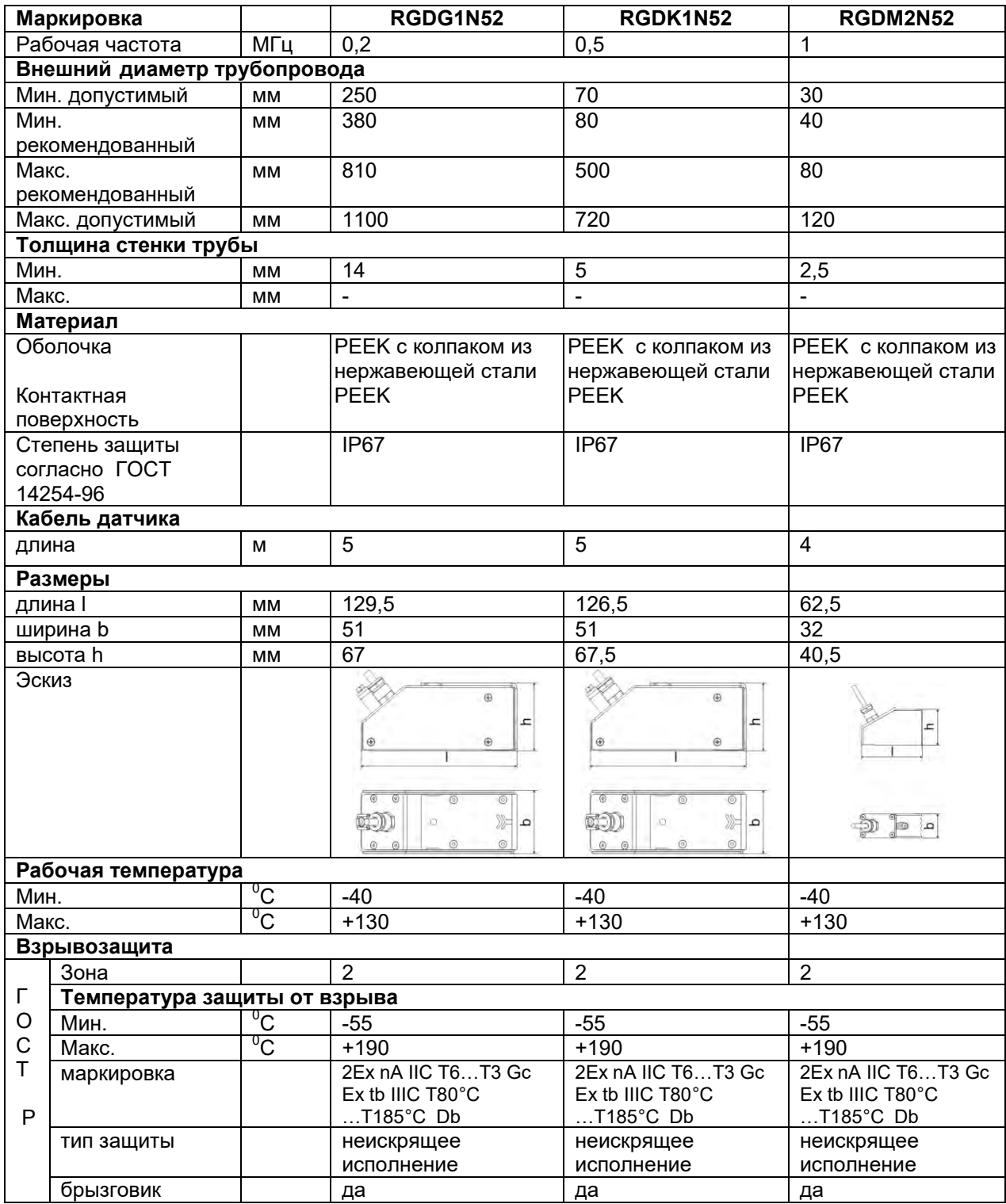

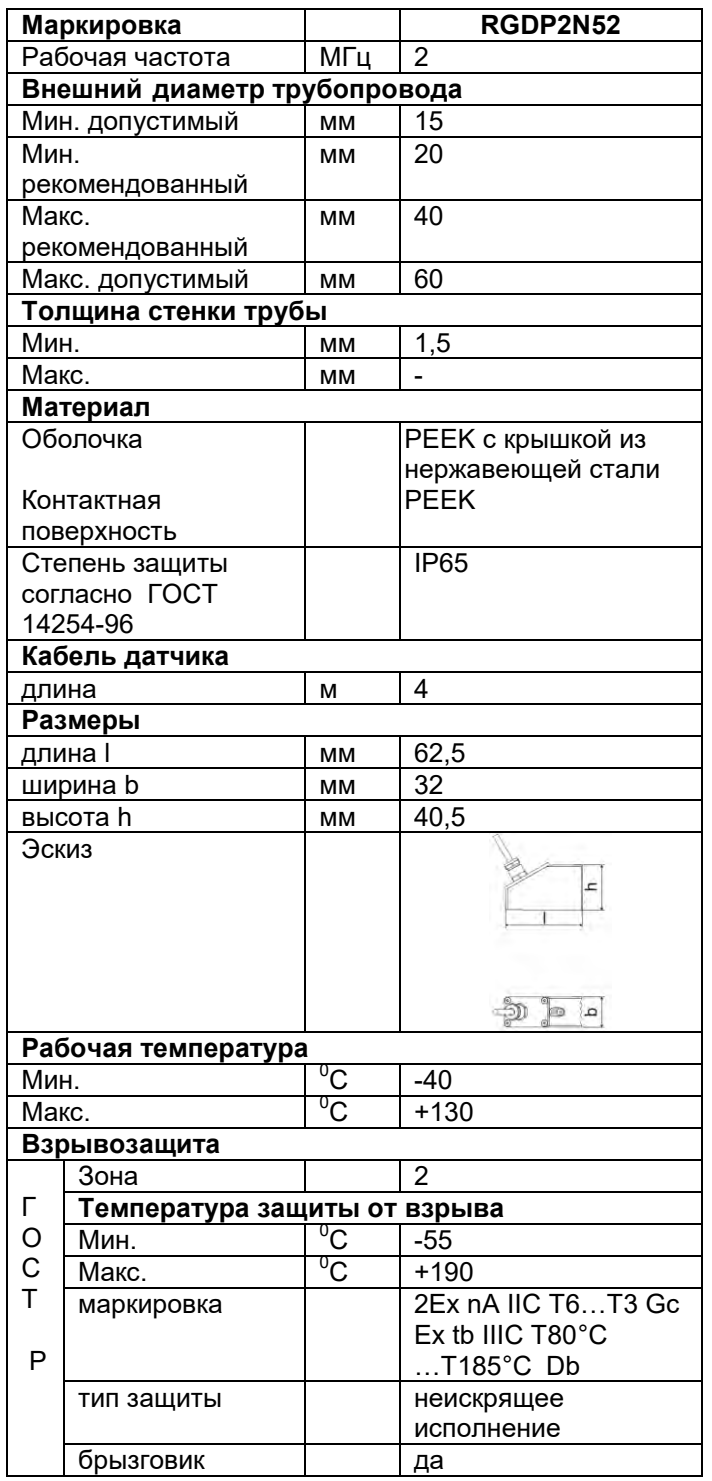

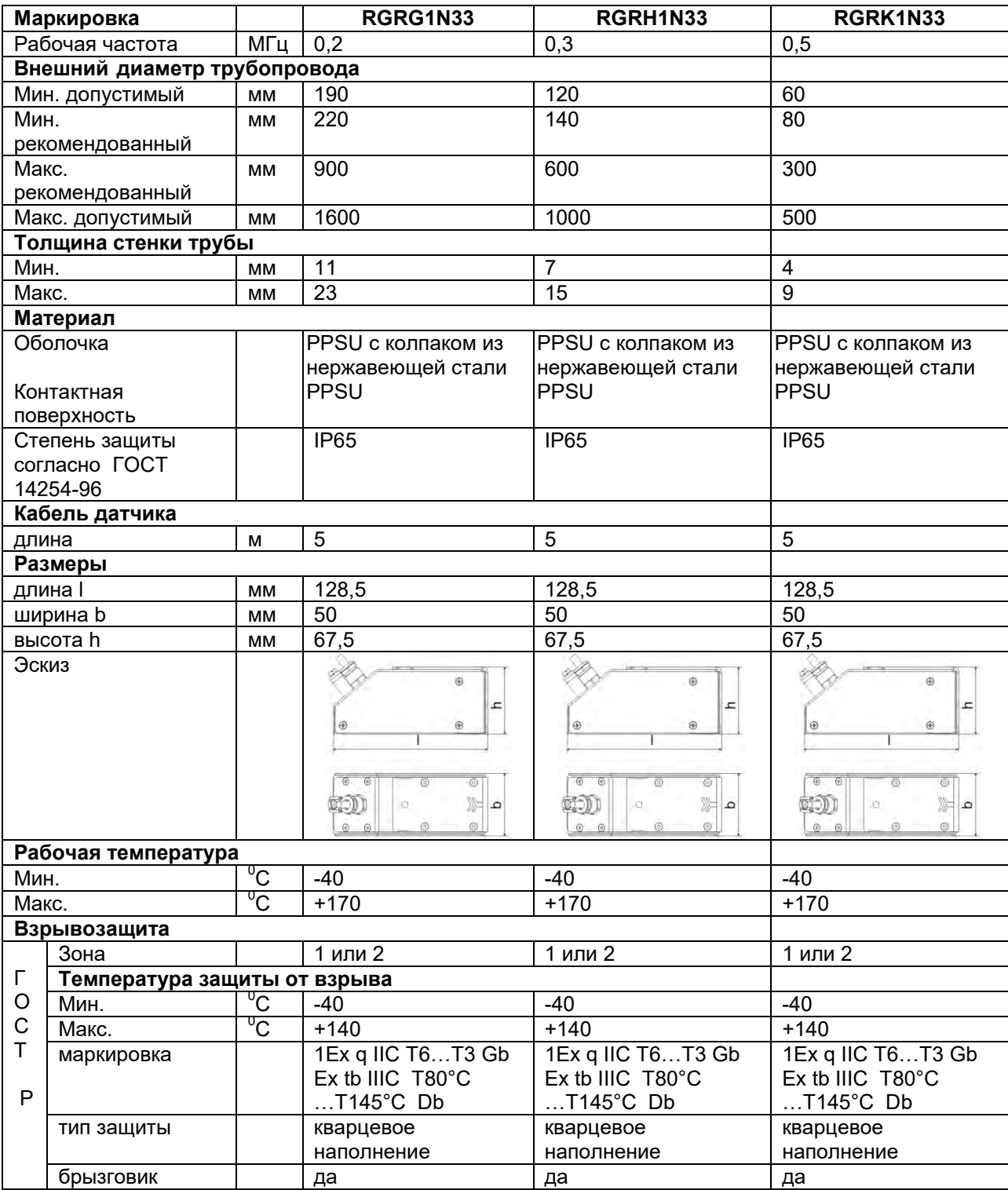
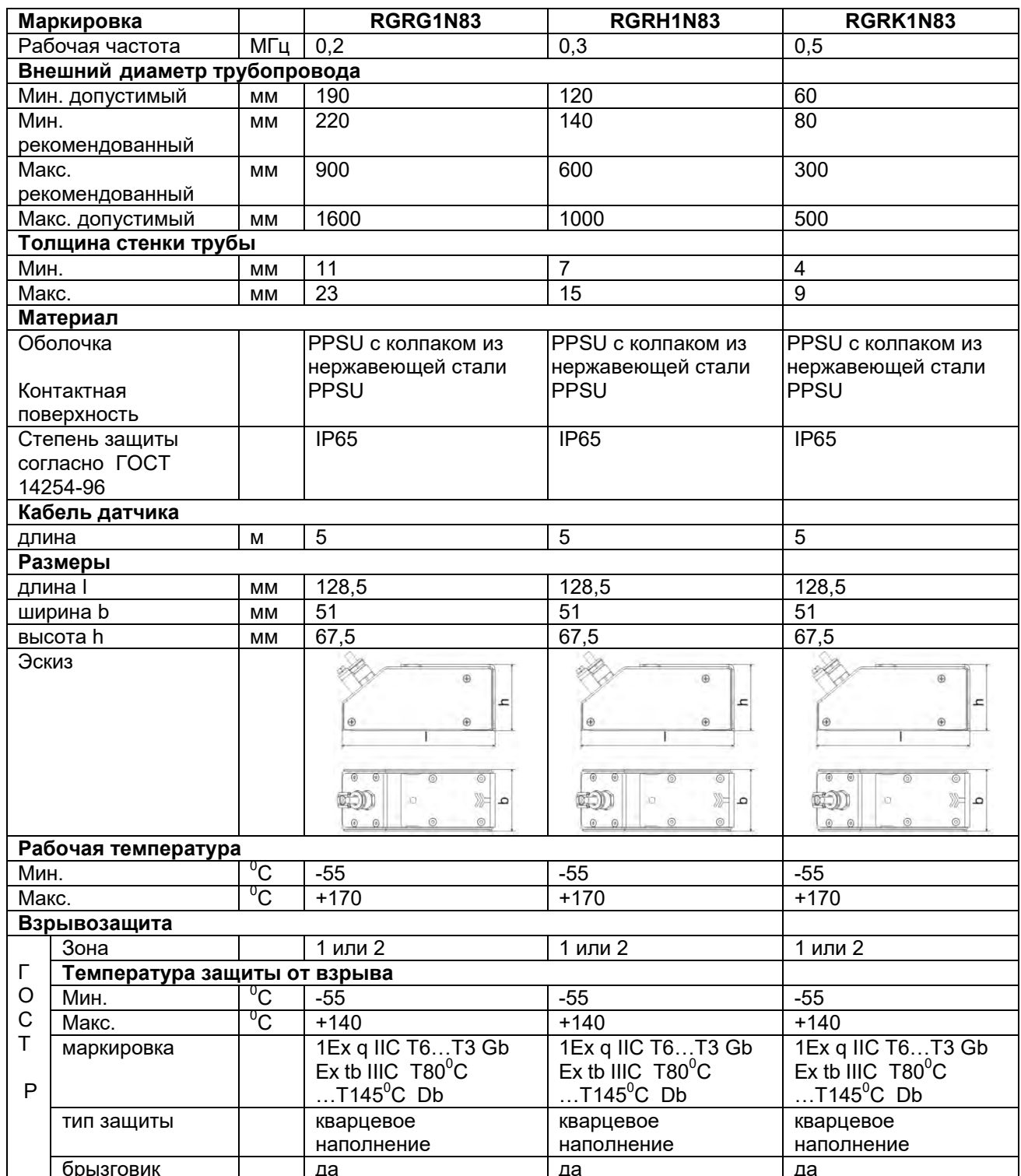

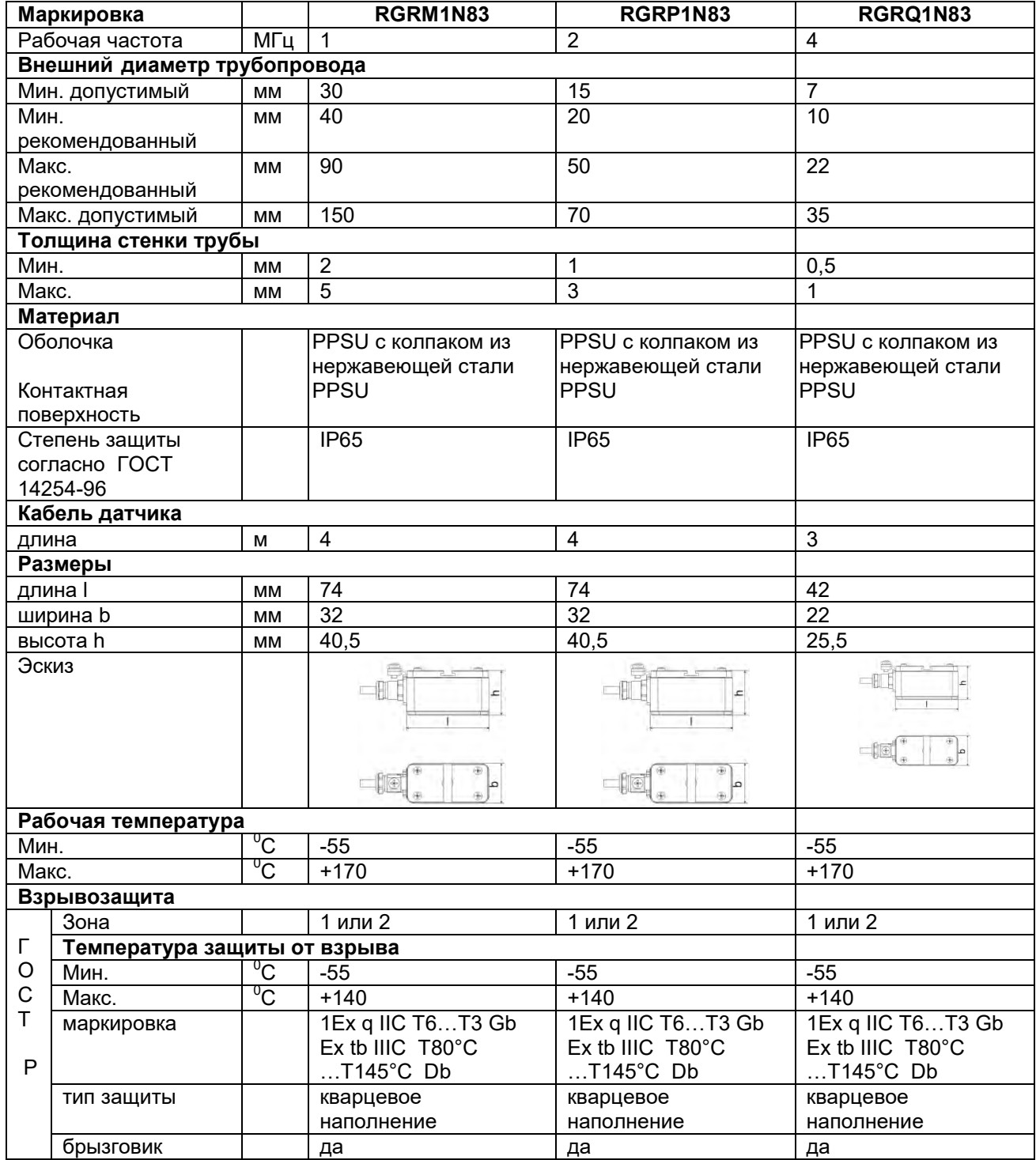

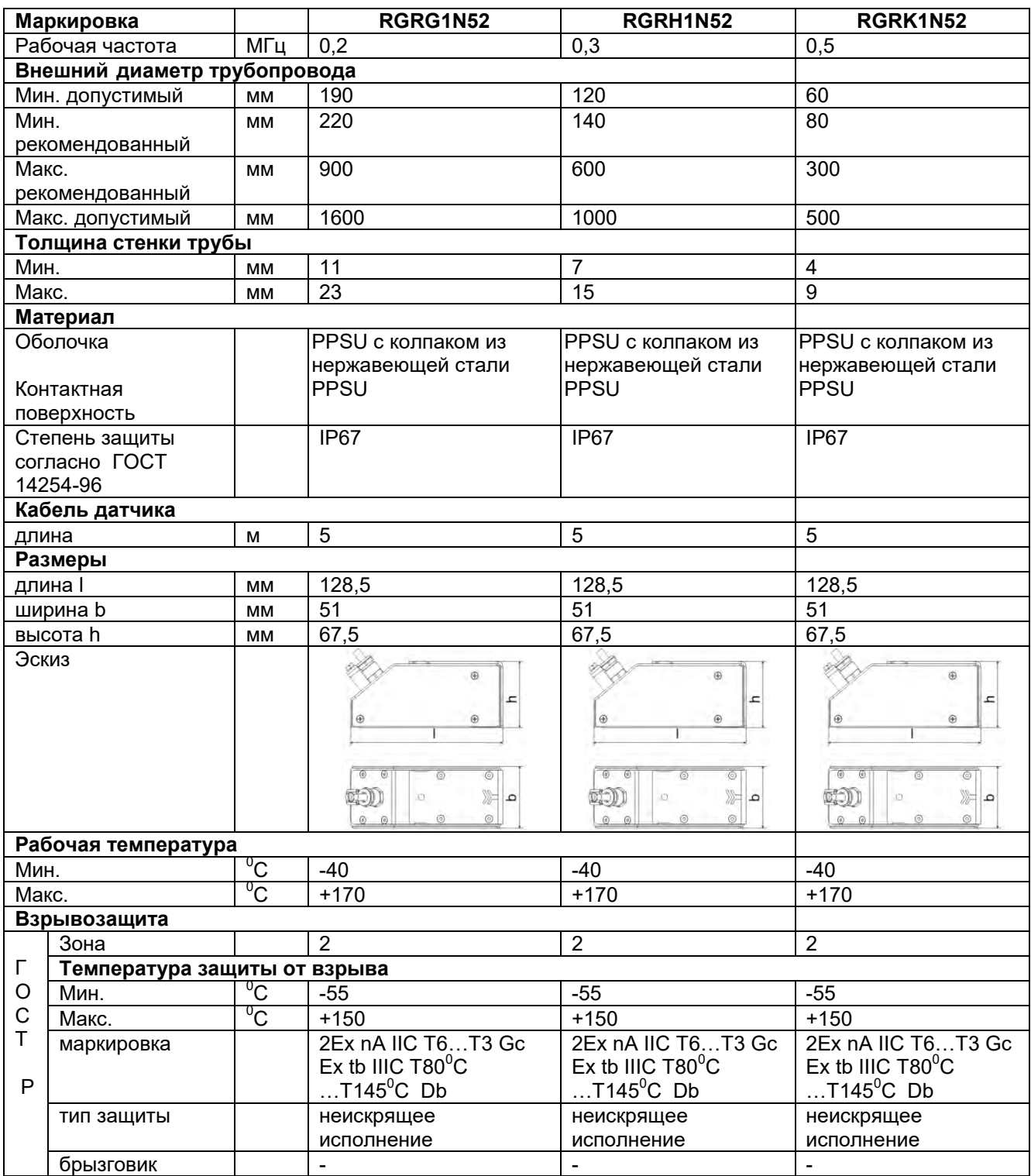

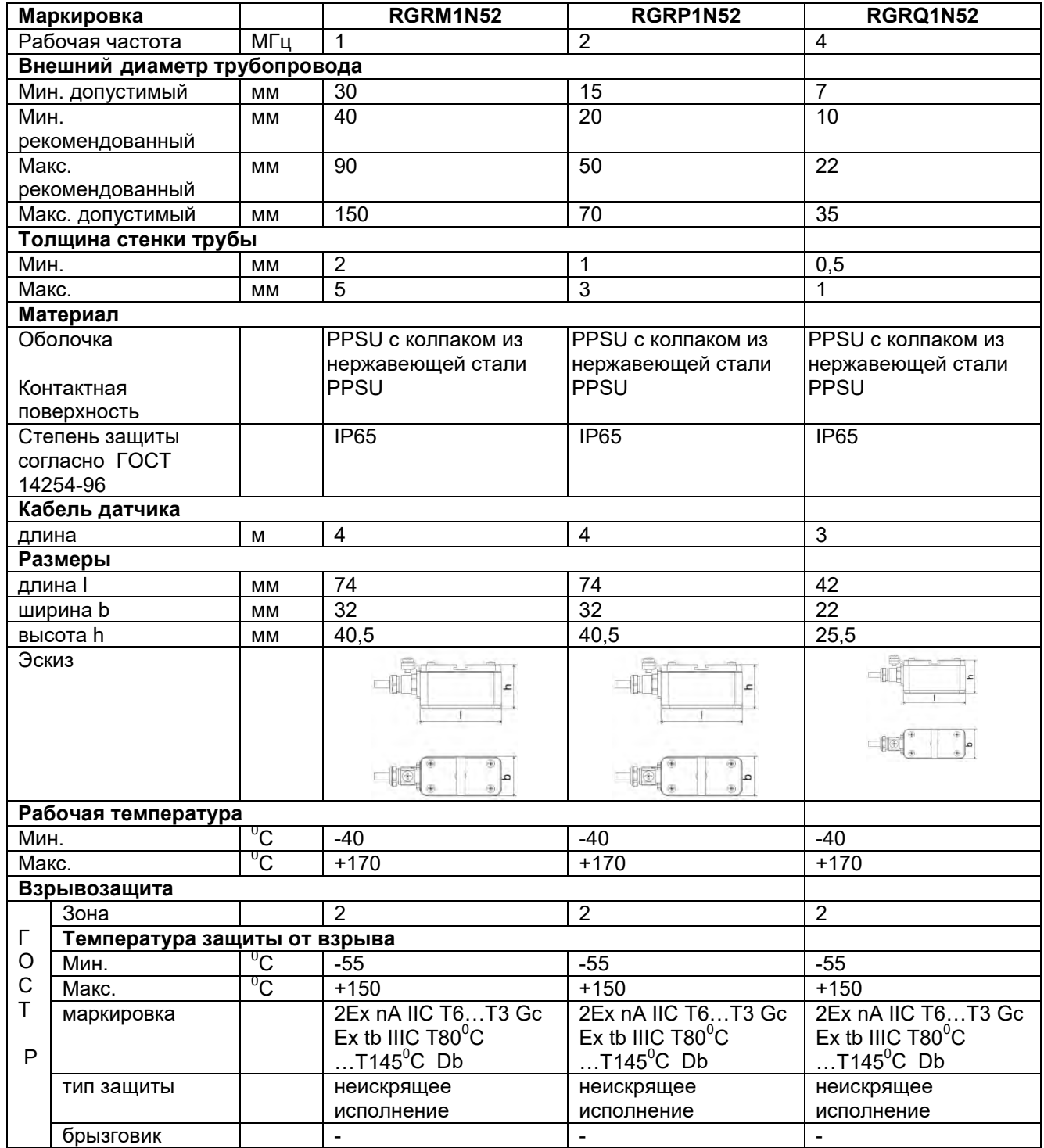

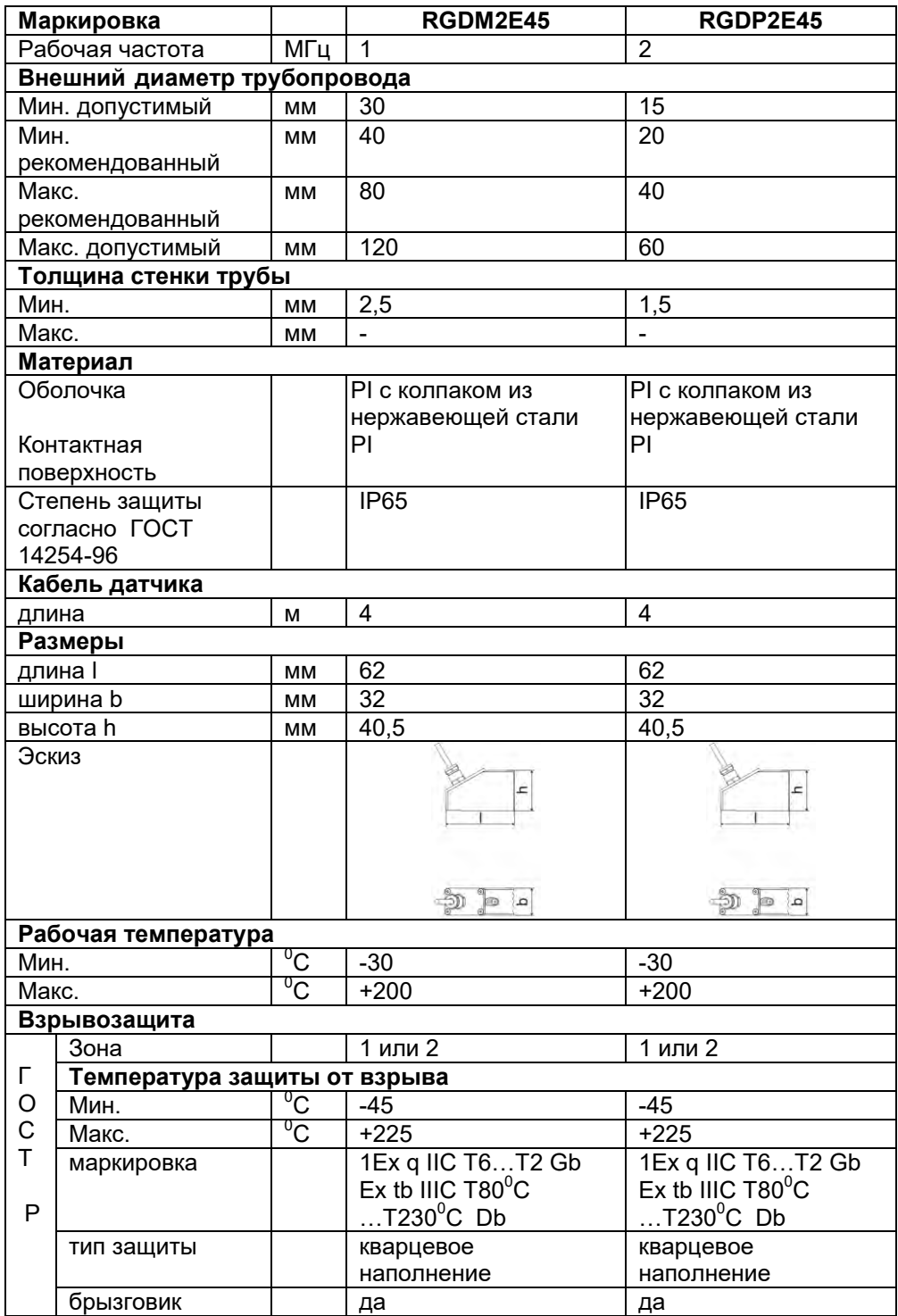

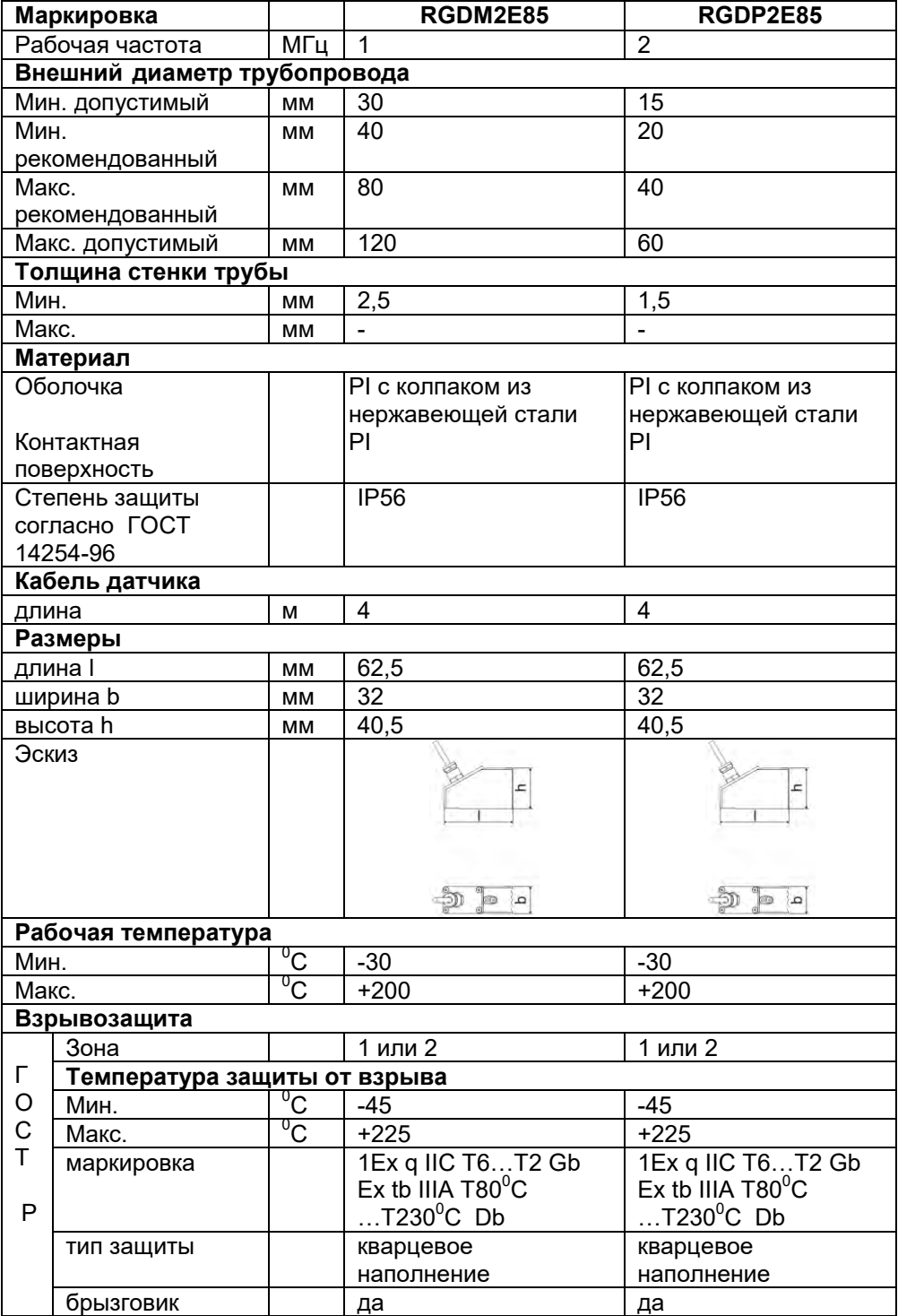

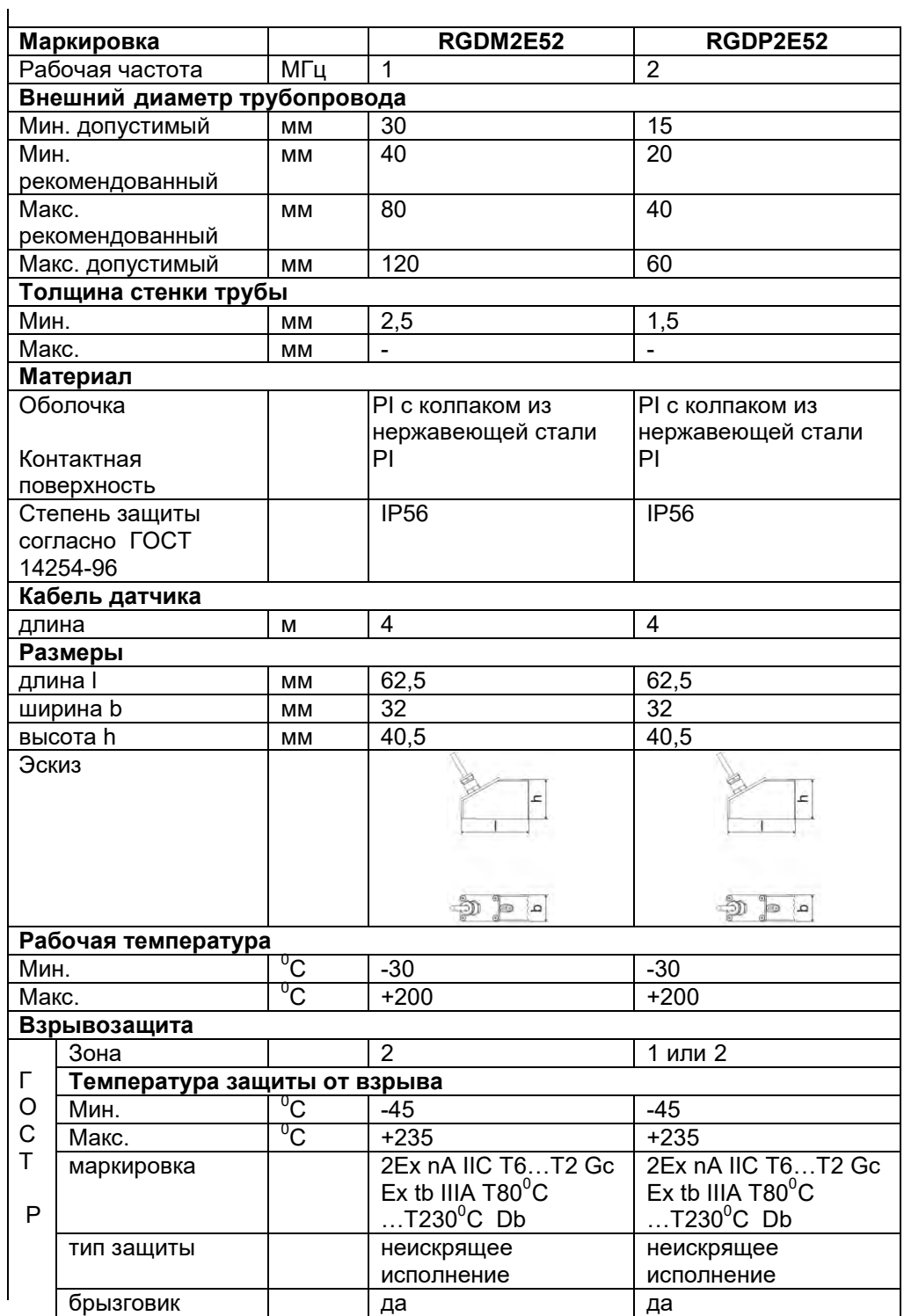

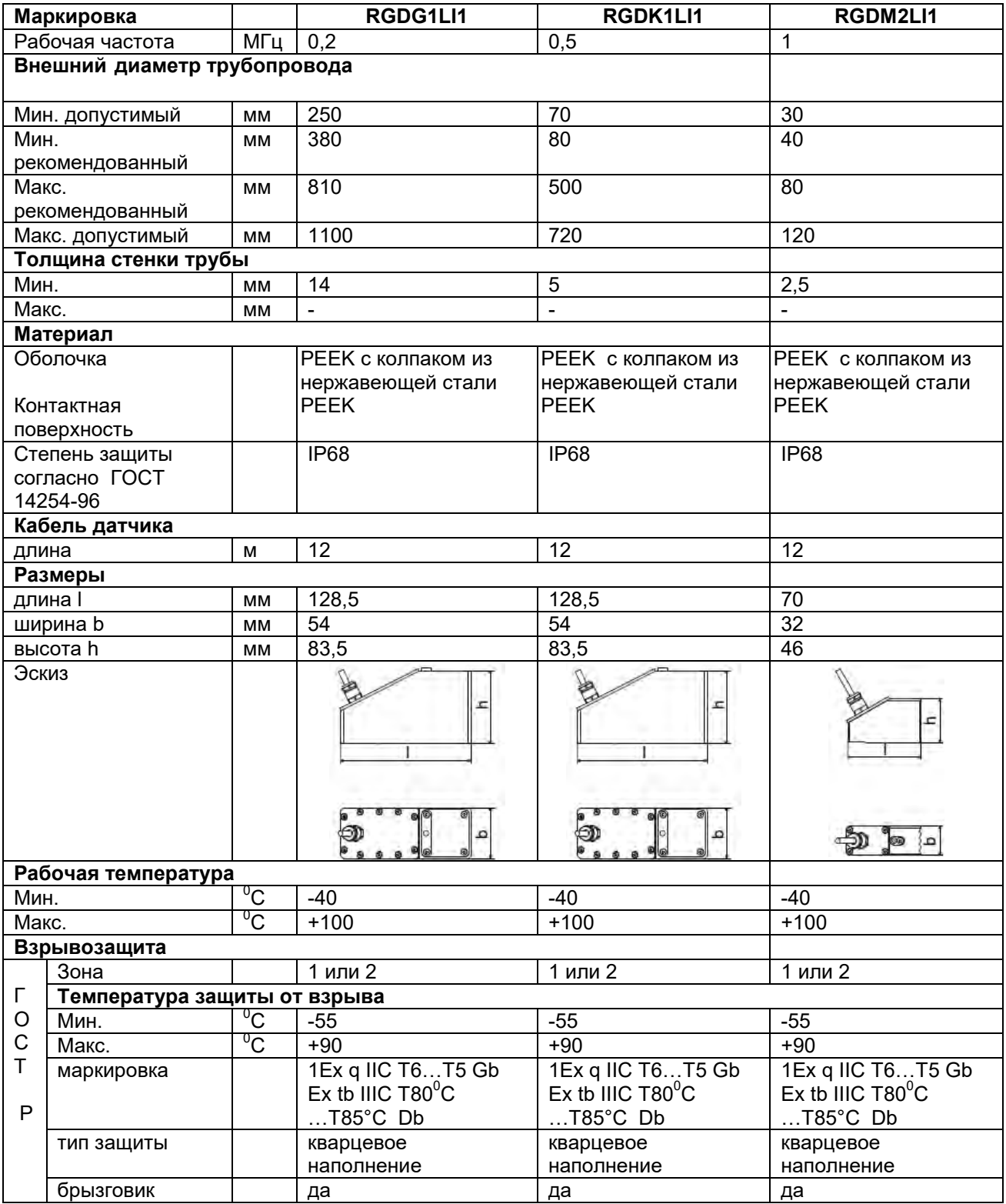

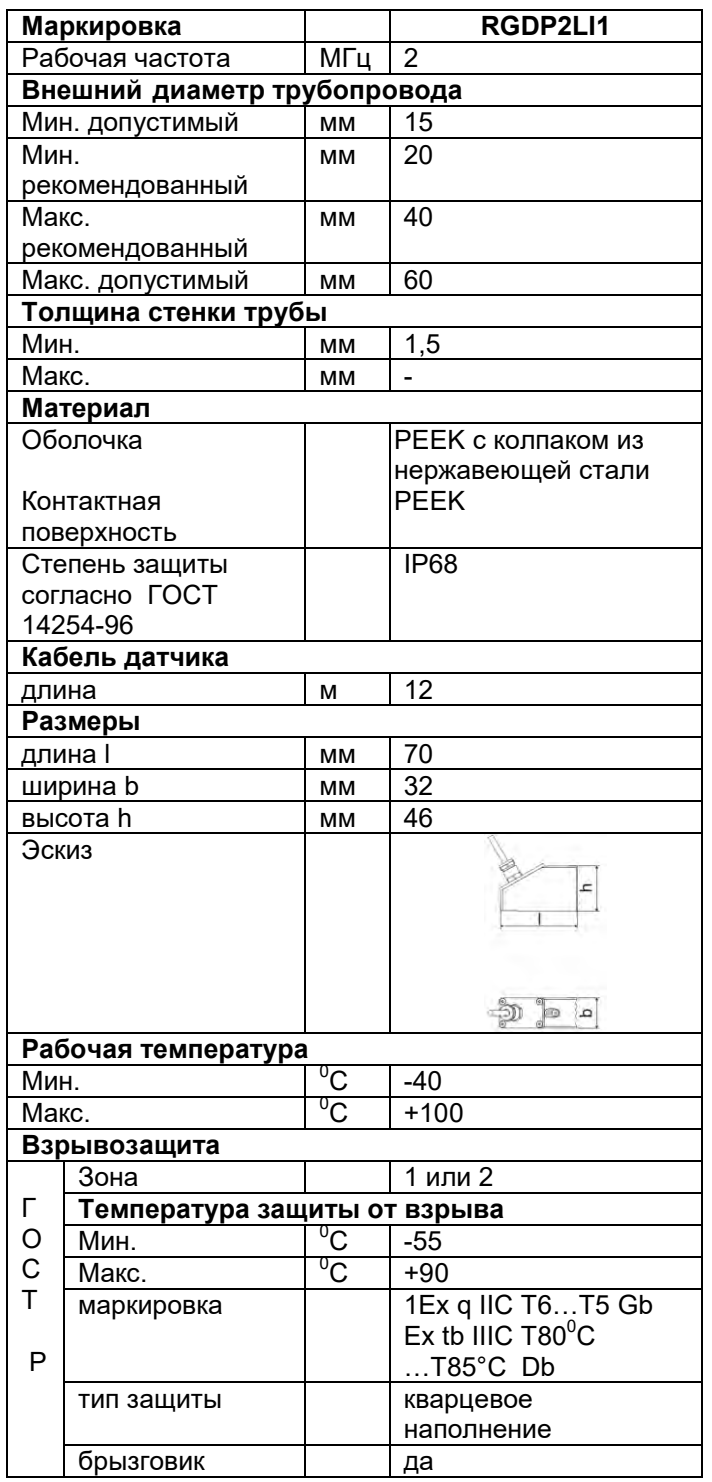

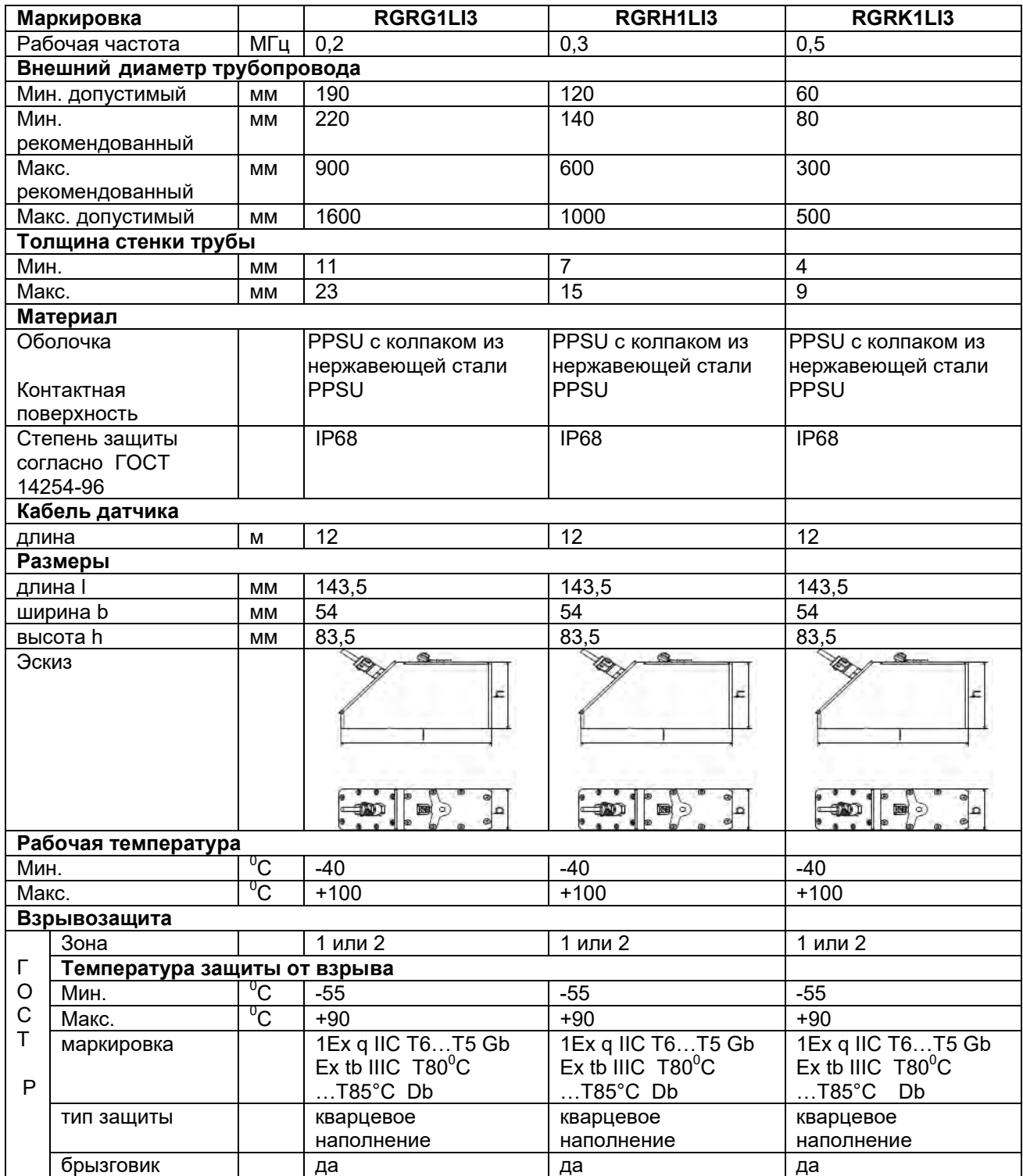

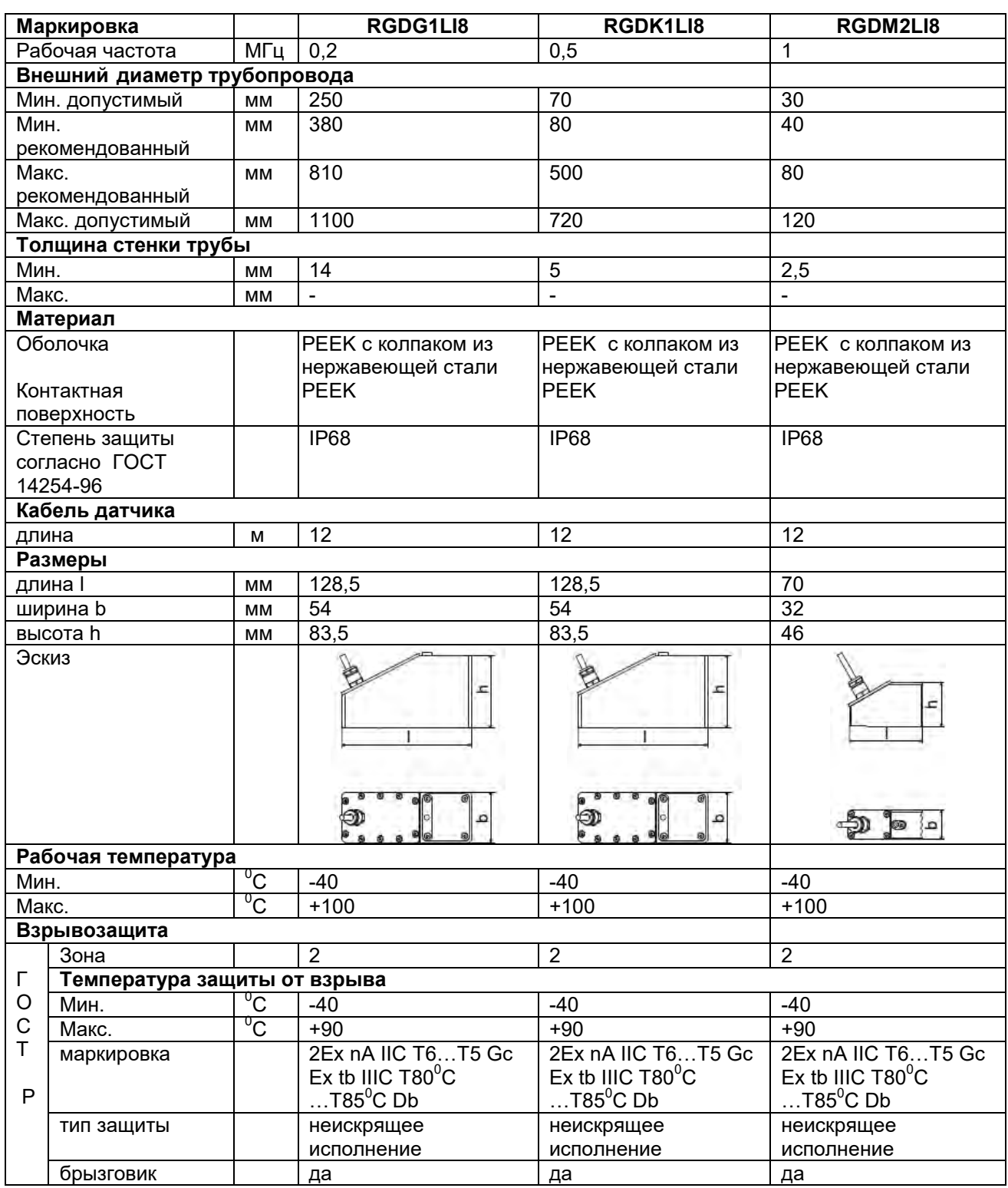

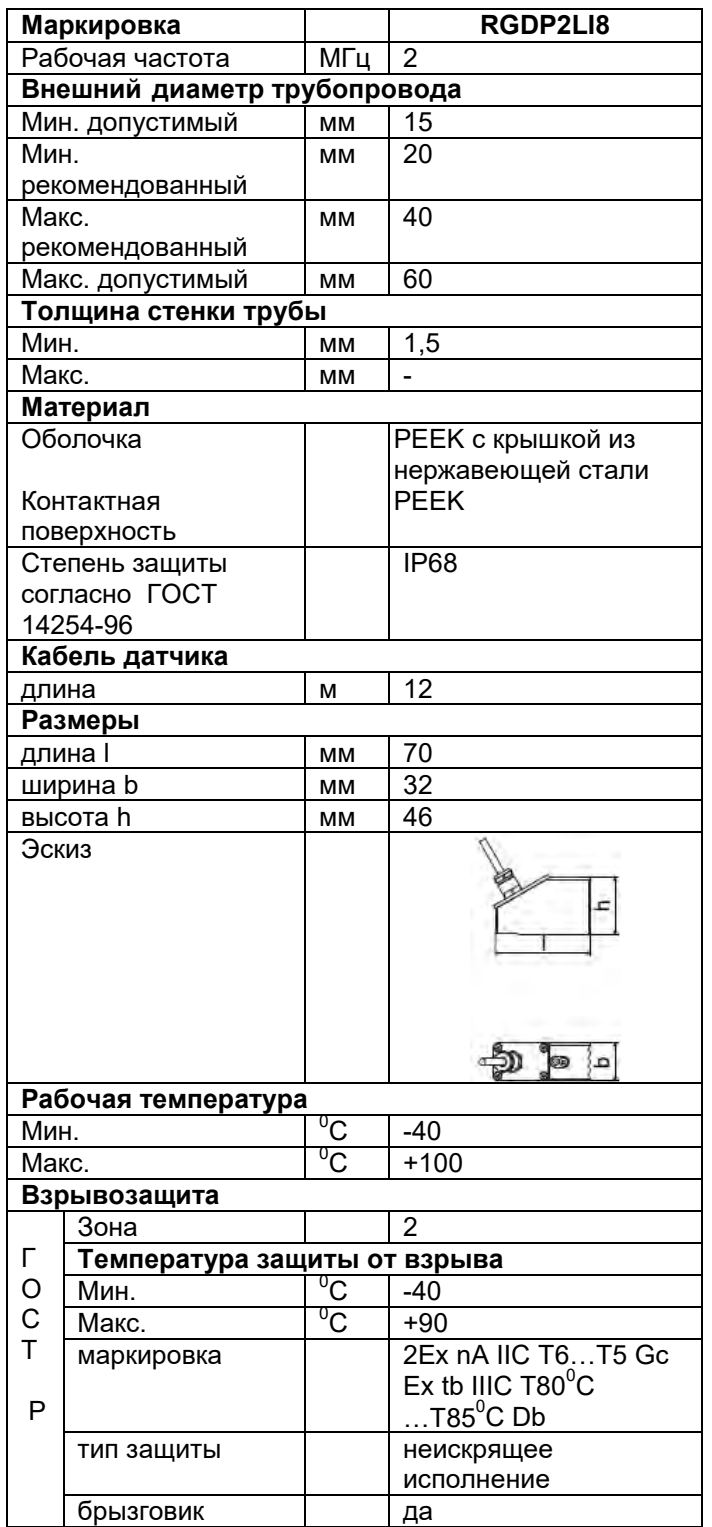

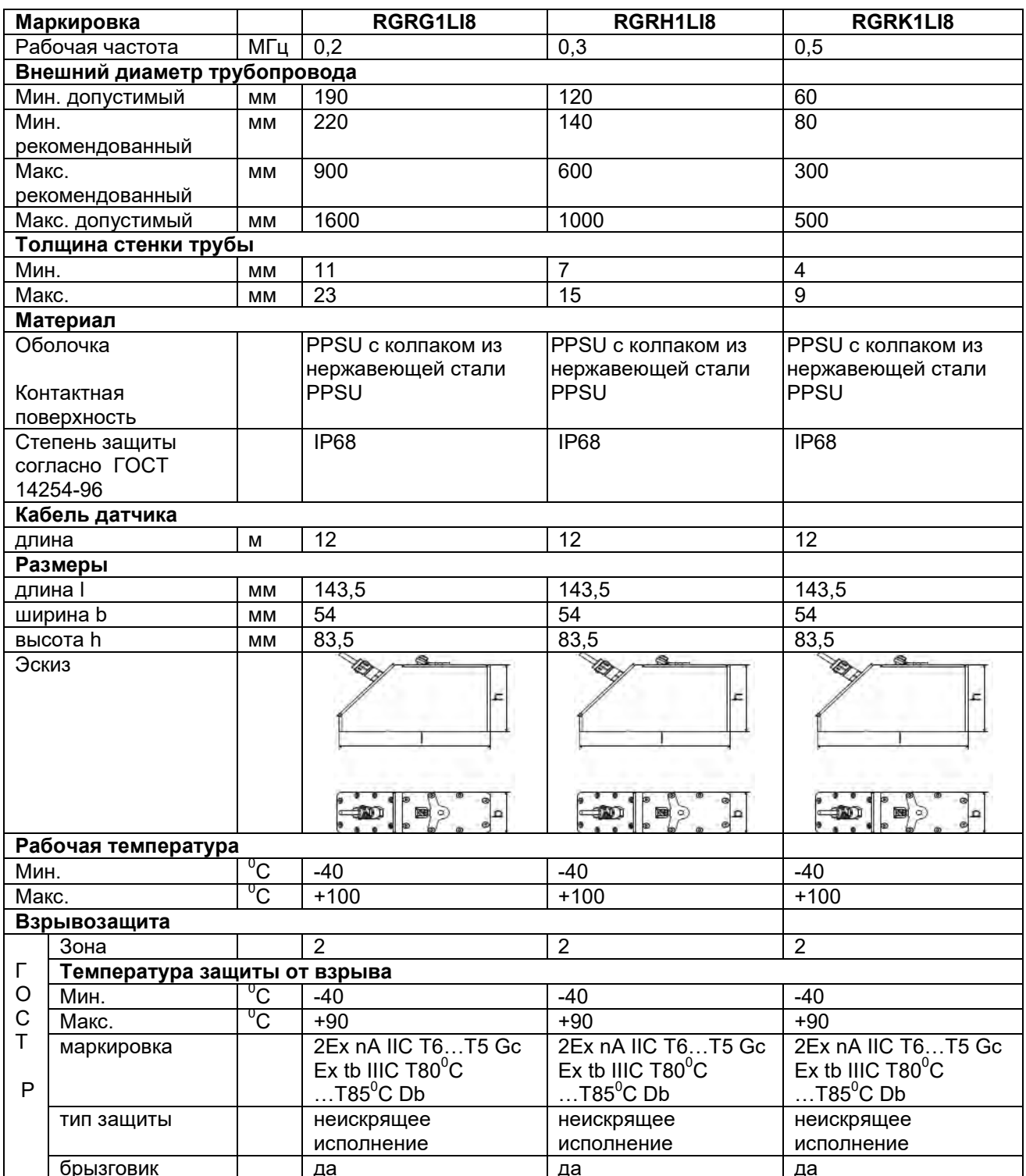

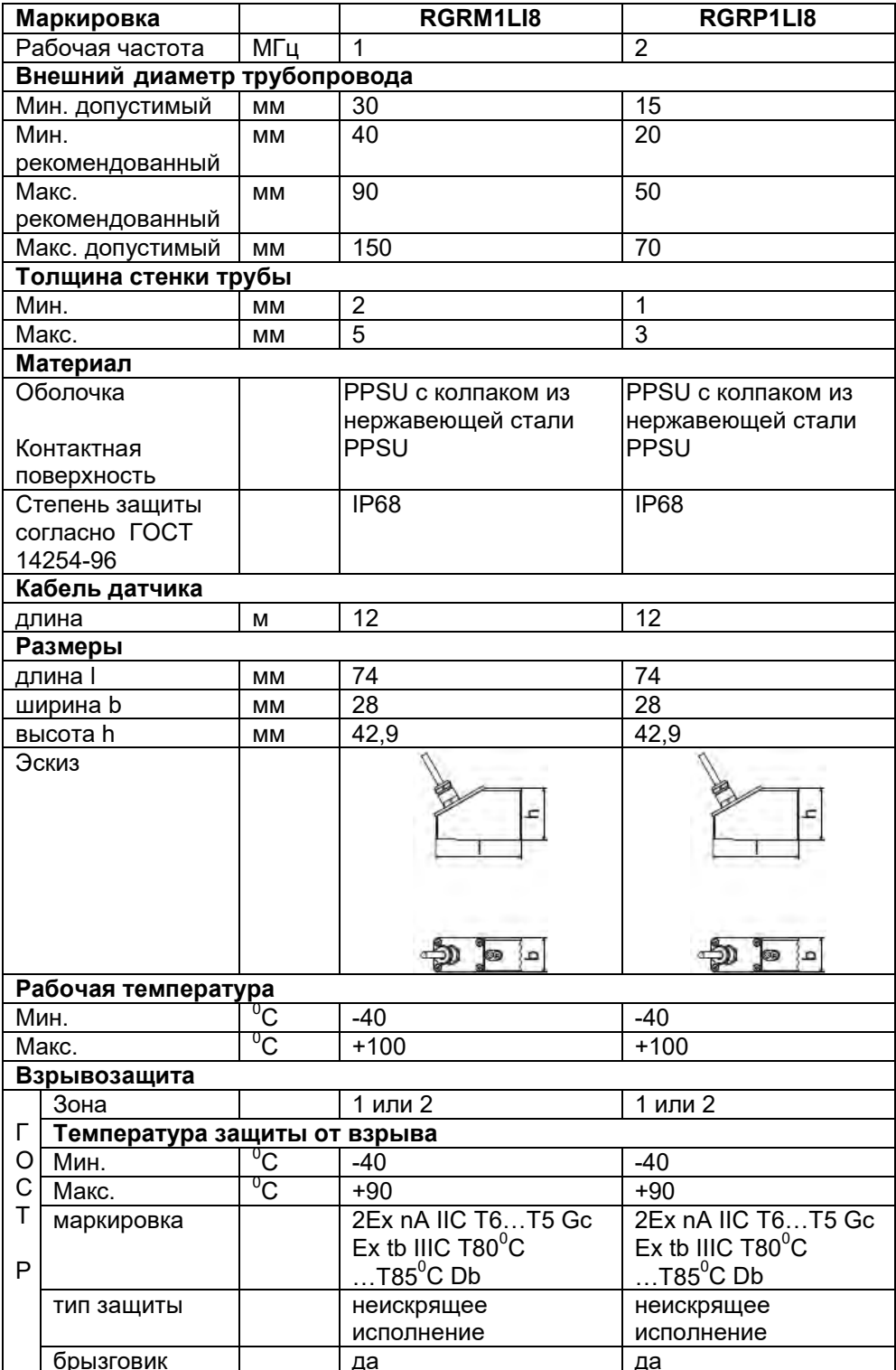

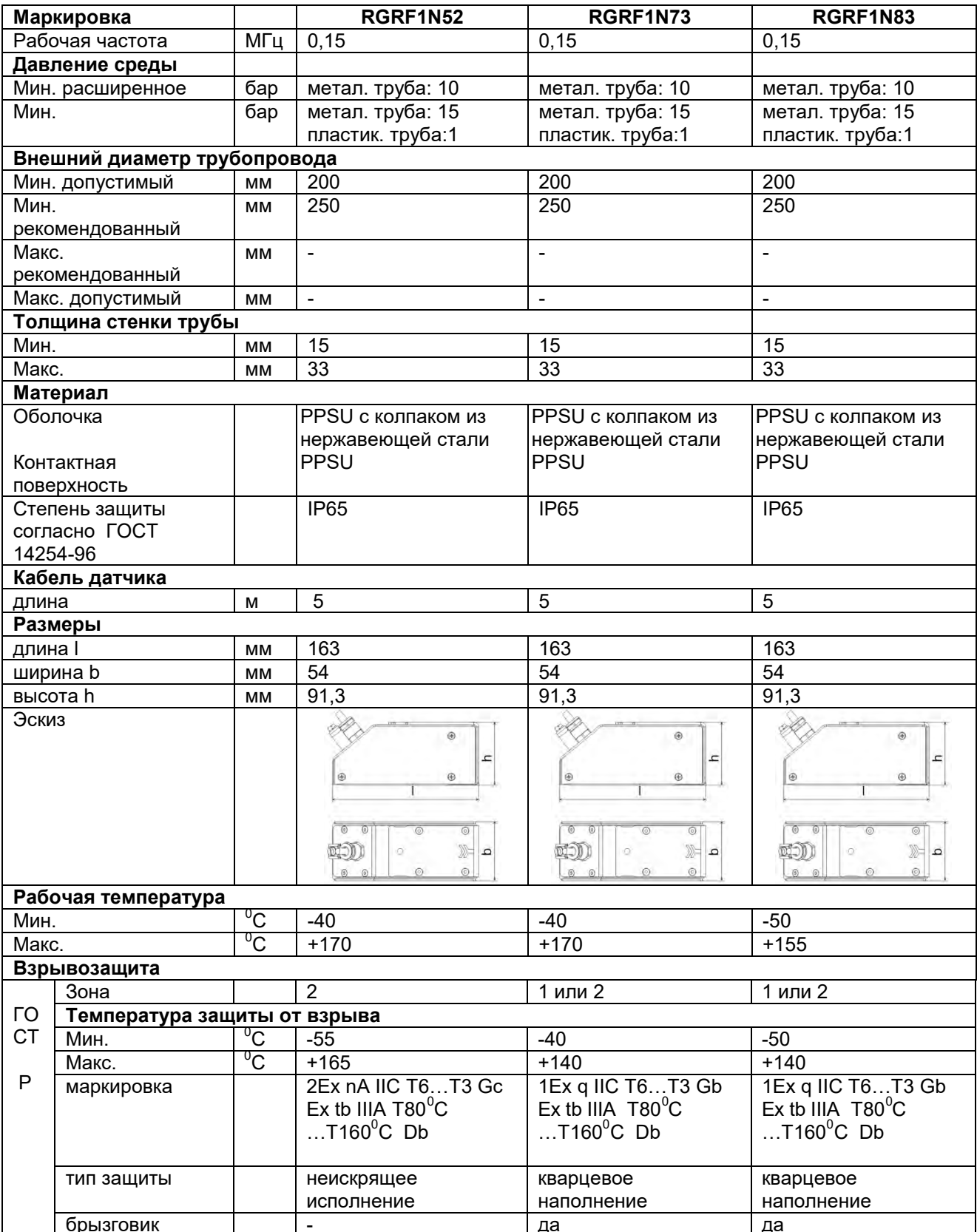

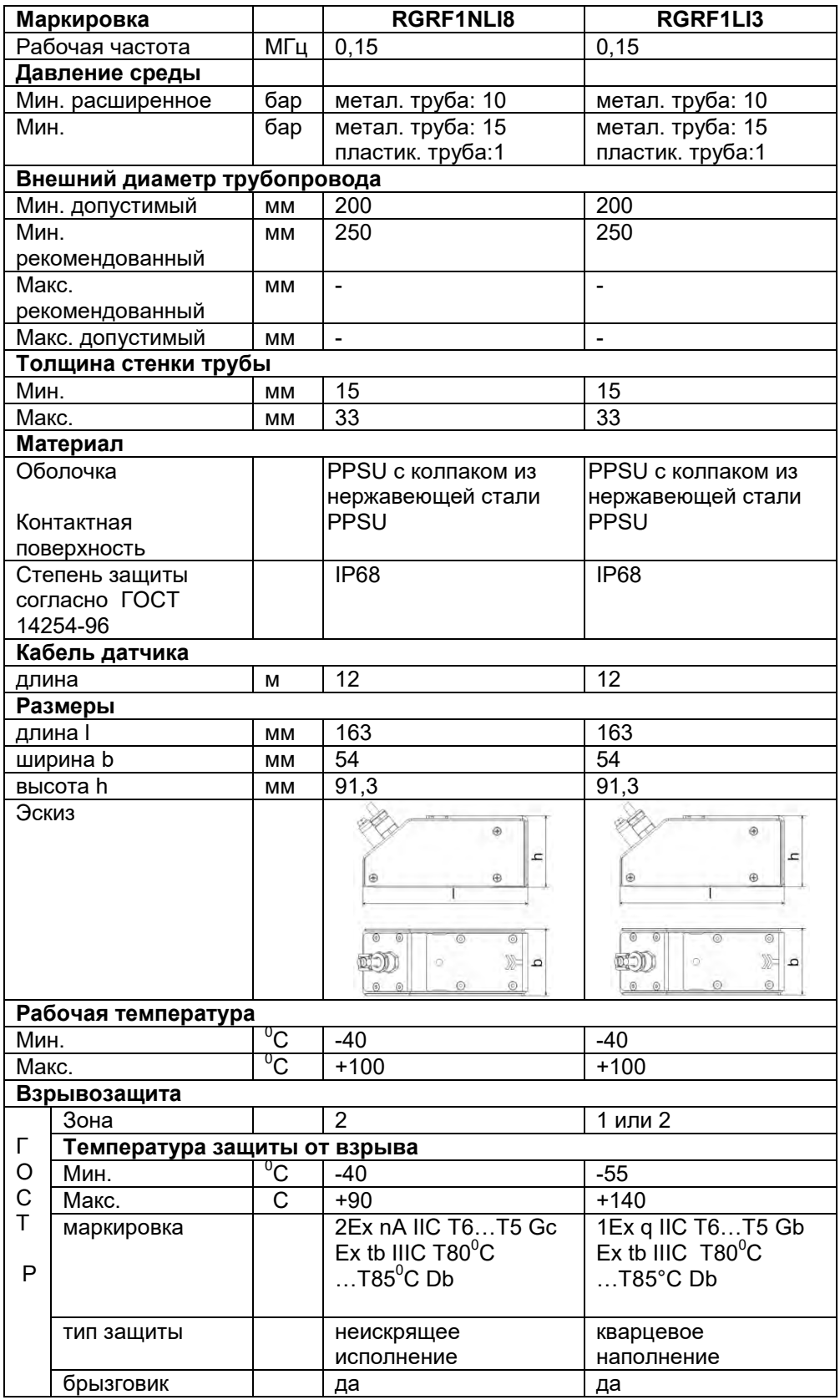